МИНИСТЕРСТВО ОБРАЗОВАНИЯ И НАУКИ РОССИЙСКОЙ ФЕДЕРАЦИИ федеральное государственное бюджетное образовательное учреждение высшего образования «Красноярский государственный педагогический университет им. В.П. Астафьева»

## ИНФОРМАЦИОННЫЕ технологии в математике и математическом образовании

### Материалы IV Всероссийской научно-методической конференции с международным участием

Красноярск, 18–19 ноября 2015 г.

КРАСНОЯРСК 2015

ББК 74.00 И 471

#### **Редакционная коллегия:**

В.Р. Майер (отв. ред.) А.В. Тимофеенко С.В. Ларин

И 471 Информационные технологии в математике и математическом образовании: материалы IV Всероссийской научно-методической конференции с международным участием. Красноярск, 18–19 ноября 2015 г. / В.Р. Майер (отв. ред.); ред. кол.; Краснояр. гос. пед. ун-т им. В.П. Астафьева. – Красноярск, 2015. – 134 с.

ISBN 978-5-85981-932-4

ББК 74.00

ISBN 978-5-85981-932-4

(IV Международный форум «Человек, семья и общество: история и перспективы развития») © Красноярский государственный педагогический университет им. В.П. Астафьева, 2015

# **ИНФОРМАЦИОННЫЕ ТЕХНОЛОГИИ В МАТЕМАТИКЕ И МАТЕМАТИЧЕСКОМ ОБРАЗОВАНИИ**

### ОТРЕЗОК, ДЕЛИТЬ НА ЧАСТИ ИЛИ СТРОИТЬ ИЗ ЧАСТЕЙ?

### THE SEGMENT, DO TO DIVIDE INTO THE PARTS OR DO TO BUILD FROM THE PARTS?

#### **В.К. Гаврилов V.K. Gavrilov**

*Отрезок, деление на равные части, единичный отрезок, биссектриса угла, геометрическая прогрессия.* **Рассмотрены способы получения отрезка прямой линии, содержащего равные части. Поставлен вопрос о корректности применения термина «деление» в способах получения отрезка с применением преобразования подобия. Дан обзор способов построения единичного отрезка для деления на равные части отрезка в треугольнике. Предложены варианты графического построения единичного отрезка в параллелограмме, с применением биссектрисы угла в треугольнике и с применением рекуррентного равенства для суммы убывающей геометрической прогрессии.**

#### *Segment, division, equal parts, unit segment, geometrical progression.*

**It is presented the summery of the methods to obtain the segment of the straight line containing equal parts. The question is put to correctness to use the term «to divide» to obtain the segment with using transformation of similarity. The methods are presented to obtain the unit segment to divide the given segment into equal parts. To divide into an arbitrary number it is suggested to obtain the unit segment by using the theorem about bisector in a triangle and the the graph form the sum decreasing geometrical progression.**

еление отрезка на равные части – одна из первых задач на геометрическое построе-<br>ние в элементарной геометрии. Теоретическое обоснование решения задач на по-<br>строение приведено в работе [8, с. 42–60]. Важные для педагогич ние в элементарной геометрии. Теоретическое обоснование решения задач на пошения задач на построение приведены в работе [5]. В частности, в этой работе приведены решения задачи о делении на произвольное число равных частей отрезка в треугольнике и в круге [5, с. 25, 55]. Задача о делении отрезка в квадрате решается методами оригами. Теоретическое обоснование решения задач в оригами приведено в работе [4, с. 68–87], а решение задачи о делении стороны квадрата на равные части – в работе [6]. В то же время программа подготовки педагогов-математиков не предусматривает расширенного ознакомления с темой деления отрезка. Не предусмотрено ознакомление будущих педагогов и с технологией оригами. Поэтому о делении отрезка будущие педагоги знают в основном по нормативным методикам деления пополам и деления по Фалесу. Существование этих двух методик обусловливает появление задачи выбора, при этом оказывается, что методики не сопоставимы ввиду следующего.

В школьном учебнике по геометрии [7, с. 72] приведено решение задачи «Разделить отрезок пополам» с помощью циркуля и линейки. Очевидно, что, используя деление пополам, можно разделить отрезок *AB* на число *M = 2<sup>N</sup>* равных частей, где *N* – натуральное число. Решение задачи делением пополам для *M = 4* показано на рис. 1а. В том же учебнике [7, с. 90] приведено решение задачи «Разделите данный отрезок *AB* на *n* равных частей» с применением теоремы Фалеса. Решение этой задачи для *n = 4* показано на рис. 1б. В итоге получаем два отрезка одинаковой длины, содержащие одинаковое число равных частей, рис. 1. В чём различие этих задач, имеющих визуально одинаковые решения?

По мнению автора, в учебнике приведены решения двух разных задач: задача 1 – построить отрезок заданной длины из заданного числа равных отрезков, рис. 1б, и задача 2 – разделить отрезок заданной длины на заданное число единичных отрезков, рис. 1а. Различие способов решения этих задач заключается в том, что для задачи 1 длину единичного отрезка не определяют, а для задачи 2 – определяют.

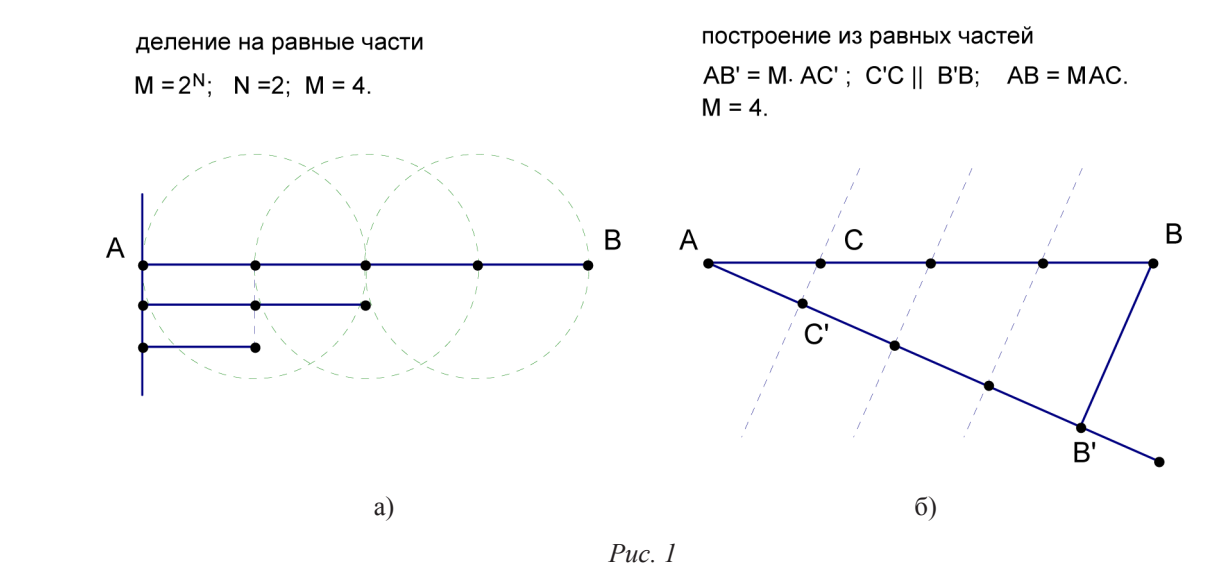

Отрезок АВ

Решение задачи 1 начинают с построения отрезка из заданного числа *M* равных частей. Поскольку в задаче 1 длину единичного отрезка не определяют, берут отрезок произвольной длины [7, с. 90] и, размещая на прямой линии один за одним заданное число взятых отрезков, строят отрезок произвольной длины, который с помощью преобразования подобия отображают подобным отрезком на отрезок заданной длины. Далее, ввиду равенства длины подобного отрезка длине заданного, делают заключение о решении задачи на деление заданного отрезка на равные части. Преобразование подобия (гомотетия) [7, с. 174] использовано в способе построения отрезка из равных частей, приведённом в [2, с. 251, фигура 24], и в [1, с. 43, рис. 2], рис. 2.

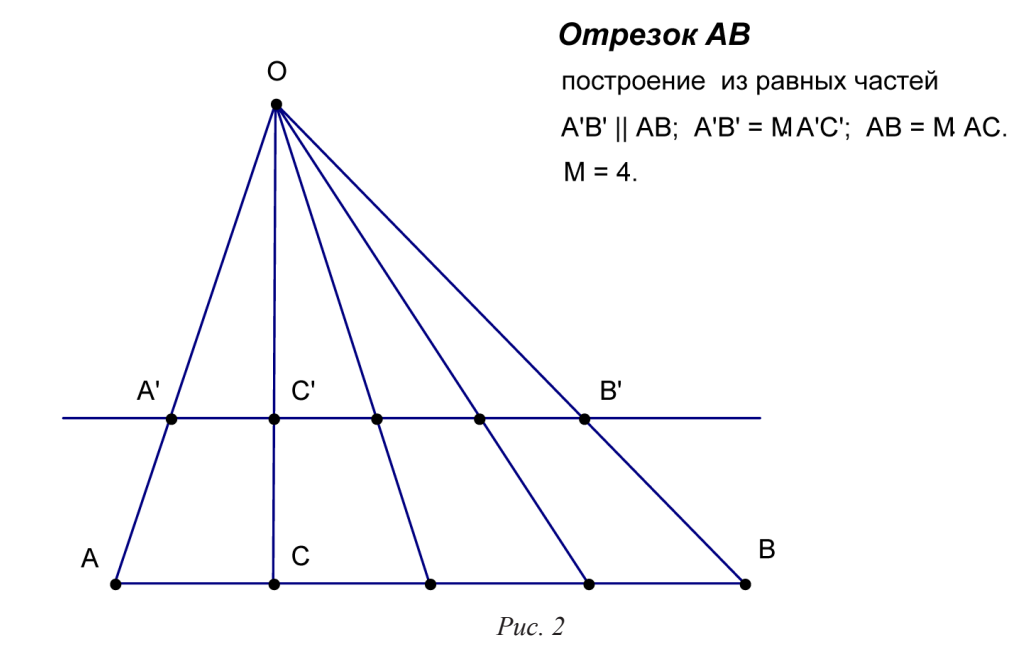

В способе с применением теоремы Фалеса также использовано преобразование подобия, в котором отрезки располагают на прямых, проходящих через центр гомотетии, рис. 1б. В способах с применением преобразования подобия деление отсутствует, что и обеспечивает независимость построения отрезка от числа частей, заданных на деление. Отсутствие процедуры деления ставит под сомнение корректность применения термина «деление» в способах построения отрезка из равных частей с применением преобразования подобия, что, в свою очередь, обусловливает и несопоставимость деления пополам с построением по Фалесу.

Решение задачи 2 на деление отрезка АВ начинают с определения длины единичного отрезка АВ/М, соответствующего числу частей М в заданном на деление отрезке. Когда длина единичного отрезка определена, задачу на деление считают решённой ввиду очевидности дальнейшего деления циркулем. Наиболее просто длину единичного отрезка определяют при делении отрезка на число частей  $M = 2^N$ : применяют N раз способ деления пополам, рис. 1a. В ряду чисел  $M = 2^N$  нет нечётных чисел, в частности, – нет числа  $M = 3$ . При  $M = 3$  для определения длины единичного отрезка выполняют построение треугольника и используют теоремы об отрезках с отмеченной серединой, рис. 3.

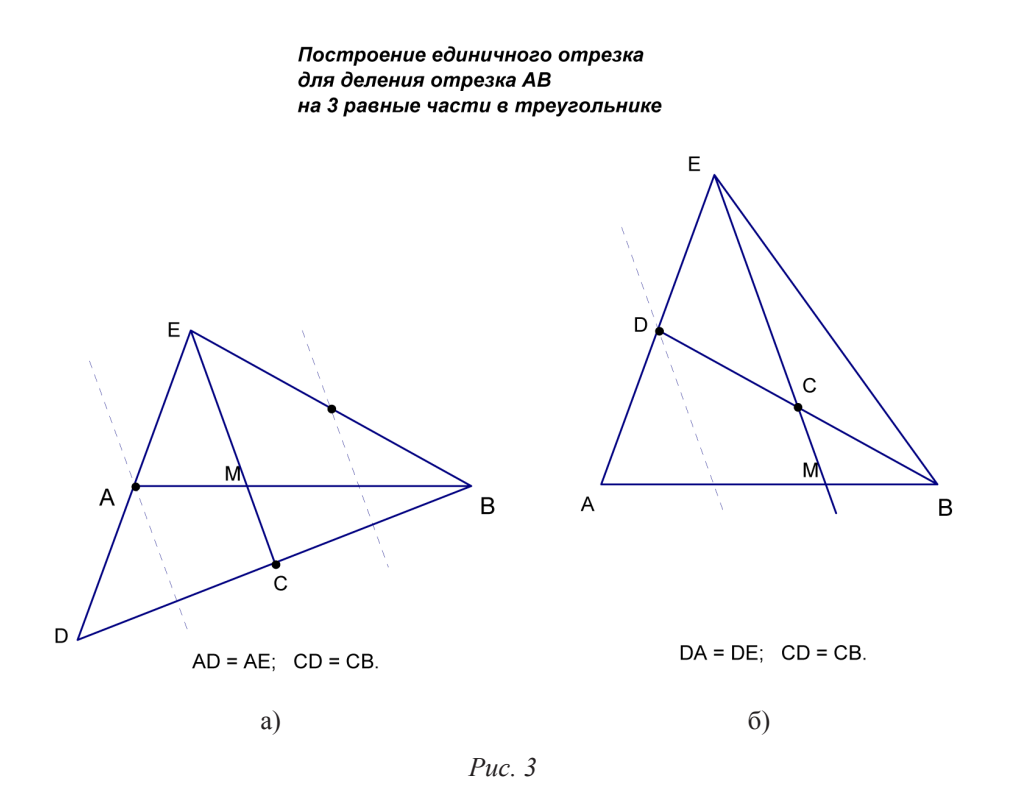

Согласно первой теореме [7, с. 101, рис. 146] точка пересечения медиан треугольника делит каждую медиану на два отрезка, длины которых относятся как 2:1, считая от вершины угла из которого проведена медиана, рис. За. Согласно второй теореме [1, с. 43, рис. 3] прямая из вершины угла треугольника, проходящая через середину медианы, делит противоположную углу сторону на два отрезка, длины которых относятся как 1:2, считая от вершины угла, из которого проведена медиана, рис. 3б. Взяв в треугольнике в качестве отрезка заданного на деление отрезок, разделённый на части 1:2, по меньшей части определяют длину единичного отрезка и циркулем делят отрезок на три равные части.

В работе [3, с. 17-21] для  $M = 3$  предложен итерационный способ определения длины единичного отрезка последовательным делением заданного отрезка на 2 с применением ряда частичных сумм геометрической прогрессии со знаменателем  $q = -1/2$  и первым членом  $x_1 = 1/2$ от длины отрезка. Эквивалент такого способа - рекуррентное равенство Фибоначчи с коэффициентом 1/2 для трёх соседних членов ряда частичных сумм. Точность деления отрезка в способе итераций зависит от числа итераций, рис. 4.

В общем случае произвольного числа М длину единичного отрезка определяют в основном по делению отрезков в треугольнике. В частности, в работе [5, с. 25-27, чертеж 19] приведено описание способа, в котором для построения единичного отрезка использован треугольник и секущая треугольник прямая, параллельная стороне треугольника, заданной на деление. Последовательно проведённые в этом треугольнике отрезки и лучи позволяют строить единичные отрезки для деления стороны треугольника на  $M = 2$ , 3, 4, 5,... и более равные части, рис. 5.

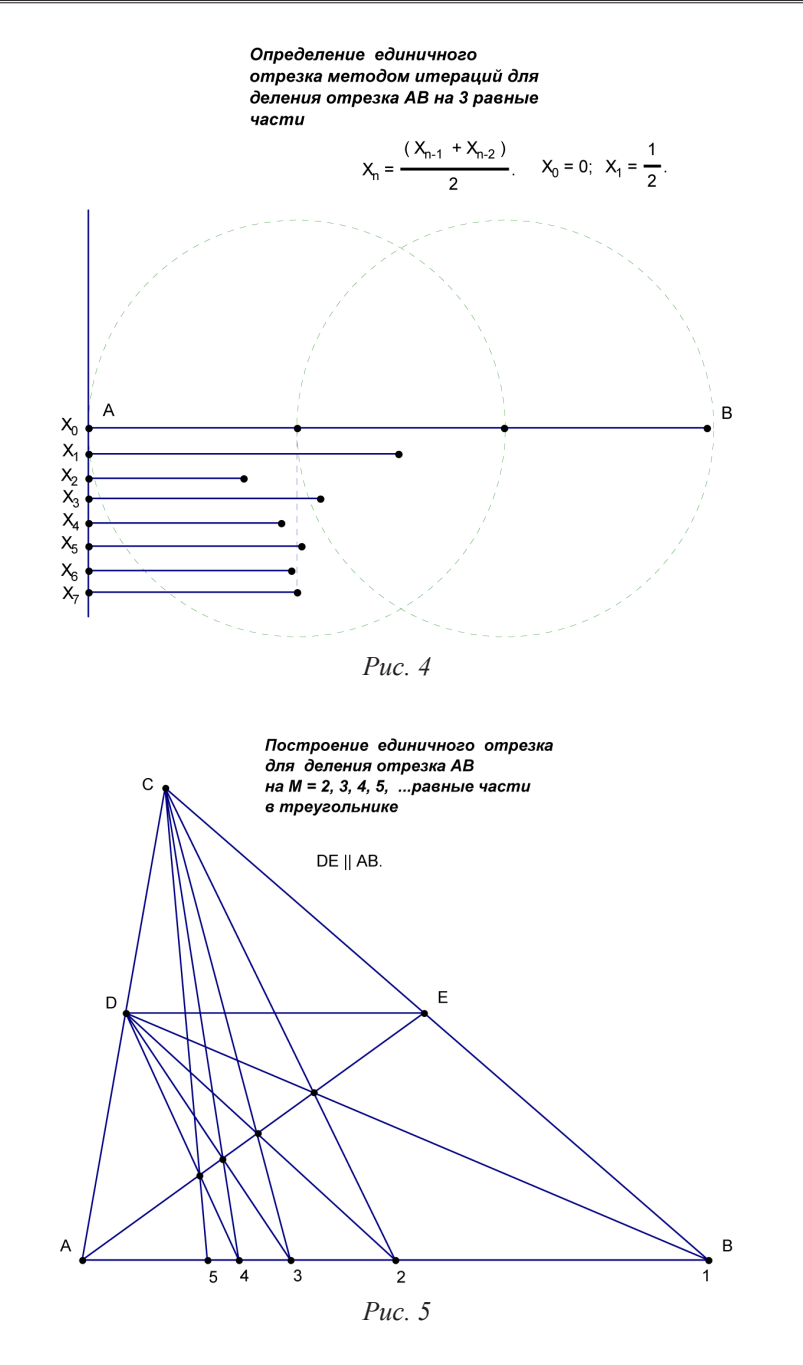

Построение единичного отрезка для деления отрезка АВ на  $M = 2, 3, 4, 5, \dots$  равные части в параллелограме

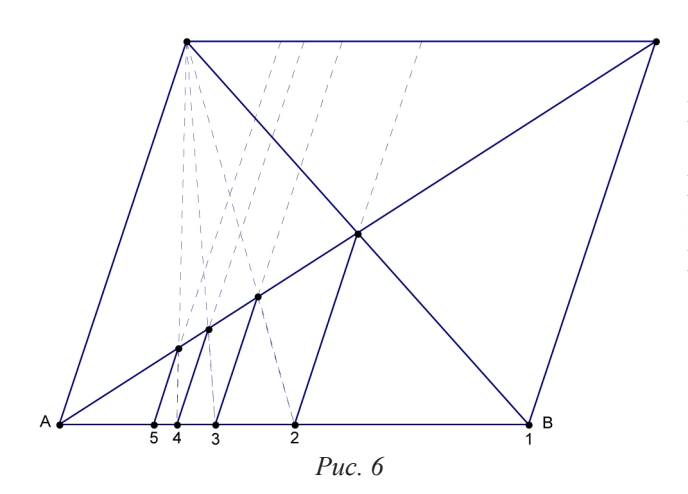

Если в треугольнике *ABC* (рис. 5) неограниченно удалять вершину *C → ∞* , то все линии, проходящие через *C,* трансформируются в параллельные прямые, а трапеция *ABED* становится параллелограммом, одной из сторон которого является сторона *AB* с единичными отрезками. В результате получаем вариант построения единичных отрезков в треугольнике, пригодный для деления сторон параллелограмма (рис. 6). Этот вариант годится и для деления стороны квадрата на равные части в оригами [6].

Возможен вариант деления отрезка заданной длины на заданное число равных частей <sup>с</sup> применением теоремы о биссектрисе угла *Рис. 6*

треугольника. Согласно этой теореме [2, с. 271] биссектриса делит противоположную сторону на части, пропорциональные прилежащим к ней сторонам. В равнобедренном треугольнике, одна из сторон которого является известным единичным отрезком, а две других - отрезок, заданный на деление, биссектриса одного из равных углов отсекает на противоположной стороне единичный отрезок на следующее деление (рис. 7).

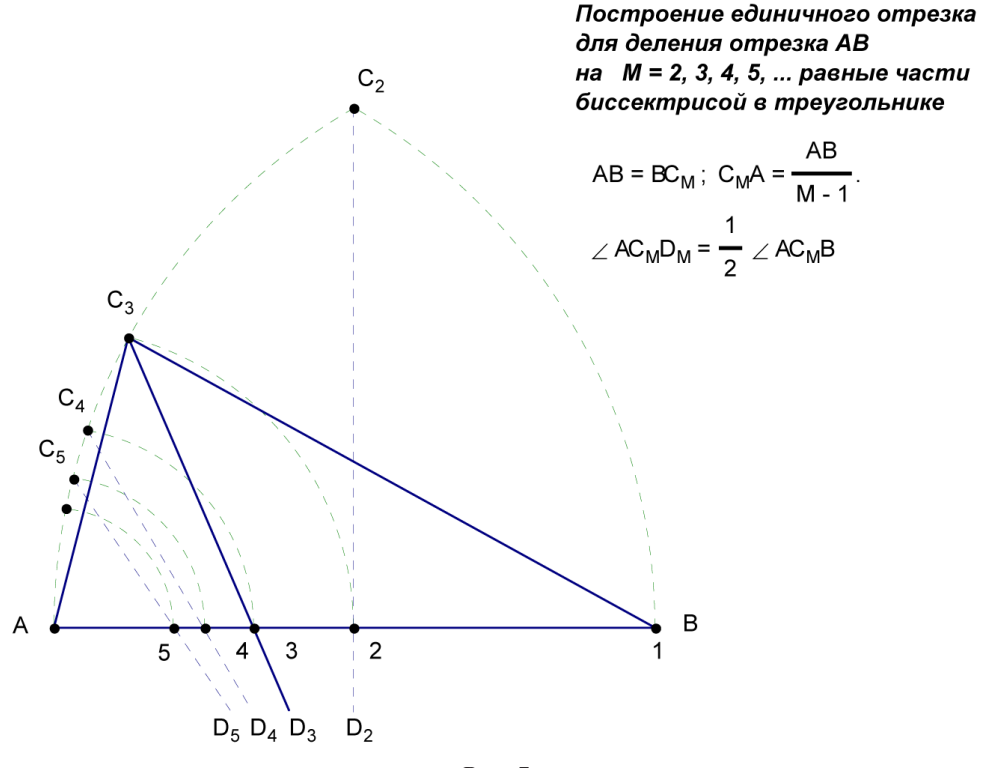

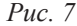

Предложенный в работе [3, с. 17-21] способ итераций допускает расширение на определение длины единичного отрезка для произвольного числа М заменой знаменателя прогрессии q = -1/2 на  $q = -1/(M-1)$  и  $x_1 = 1/2$  на  $x_2 = 1/(M-1)$ . Геометрическое представление [7, с. 95] полученной суммы ряда в этом способе позволяет последовательно строить единичные отрезки для деления отрезка на заданное число  $M = 2, 3, 4, 5, \dots$  и более равные части (рис. 8).

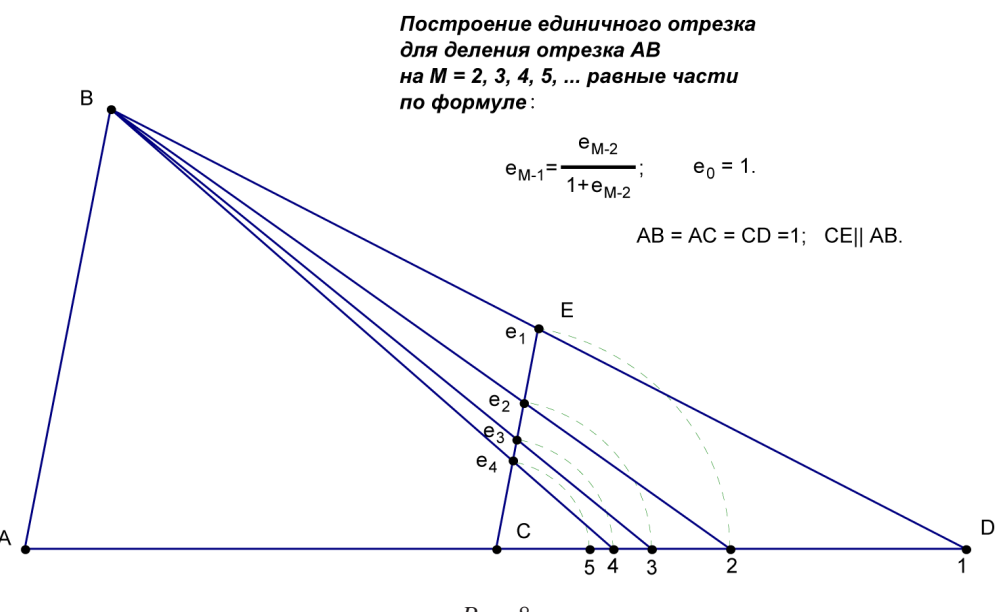

Puc.  $8$ 

 $[8]$ 

Таким образом, получить отрезок заданной длины, содержащий заданное число равных частей, можно построением из равных отрезков (рис. 1б, 2), или делением на единичный отрезок, который, в свою очередь, определяют построением (рис. 3, 5, 6, 7, 8), или делением (рис. 1а, 4).

#### Библиографический список

- 1. Акулич И.Ф Учимся решать сложные олимпиадные задачи. М.: Илекса, 2013.
- 2. Выгодский М.Я. Справочник по элементарной математике. М.: Гос. изд-во. физ.-мат. литературы, 1958.
- 3. Гаврилов В.К. О делении отрезка на равные части // Материалы III Международного научнообразовательного форума, г. Красноярск, 2014. C. 17–21. URL: http://elib.kspu.ru/document/13926
- 4. Грищенко Д.И. Оригами, или что можно получить с помощью складывания листа бумаги // Математическое просвещение. 2013. Сер. 3. Вып. 17. С. 68–87.
- 5. Зетель С.И. Геометрия линейки и геометрия циркуля в средней школе. М.: Академия педагогических наук РСФСР, 1950.
- 6. Петрунин А. Плоское оригами и построения. М.: Аким, 1998.
- 7. Погорелов А.В. Геометрия. М.: Просвещение, 1997.
- 8. Хованский А.Г. Построение циркулем и линейкой // Математическое просвещение. 2013. Сер. 3. Вып. 17. С. 42–60.

### ОБ ОПЫТЕ ИСПОЛЬЗОВАНИЯ СРЕДЫ ЖИВАЯ ГЕОМЕТРИЯ НА УРОКАХ АЛГЕБРЫ И НАЧАЛ МАТЕМАТИЧЕСКОГО АНАЛИЗА

RECOMMENDATIONS FOR TEACHERS ON HOW TO USE LIVING GEOMETRY ON THE LESSONS OF ALGEBRA AND MATHEMATICS ANALYSIS

#### **Г.Н. Гиматдинова G.N. Gimatdinova**

*Программа Живая геометрия, нахождение производной, построение графиков функций, исследование функции, монотонность, экстремумы, выпуклость.*

**В статье рассматриваются возможности компьютерной программы** *Живая геометрия* **(часть УМК** *Живая математика***) на уроках алгебры и начал математического анализа. Приводятся примеры заданий, которые решаются с помощью данной программы.**

*The program Living geometry, finding the derivative, plotting functions, study of the function, the monotony, extremes, bulge.*

**The article considers the possibility of a computer program** *Living Geometry* **(part of the Training Resource Kit**  *Living Mathematics***) on the lessons of algebra and mathematical analysis. Examples of tasks that can be solved with the help of this program.**

Преподавание математики – дело трудное, но интересное. На сегодняшний день в по-ляется программа *Живая геометрия* (часть УМК *Живая математика*). В *Живой гео*мощь учителю приходят компьютерные технологии. Одной из таких технологий яв*метрии* все геометрические фигуры «оживают», становятся наглядными и запоминающимися. У пользователя возникает возможность увидеть геометрические объекты под различными углами зрения, проверить их свойства, поэкспериментировать с ними, изменяя параметры, выполнять такие преобразования, как построение, отражение, растяжение, повороты геометрических фигур и т.д. [3].

Когда чертеж выполняется на бумаге, он требует большой затраты времени и оказывается статичным. А чертеж, который выполнен средствами *Живой геометрии,* позволяет работать с ним в режиме онлайн: тиражировать, деформировать, перемещать, видоизменять, измерять элементы чертежа, делать надписи и т.д., что значительно экономит время.

Применение программы *Живая геометрия* в процессе обучения развивает навыки самостоятельного мышления, формирует положительное и ответственное отношение к учебе, повышает самооценку учащегося, самокритичность, зарождает заинтересованность и потребность в получении дополнительных знаний, раскрывает интерес к научной деятельности, обеспечивает высокий эстетический уровень оформления работ, делает изучение математики привлекательным [1].

*Живую геометрию* можно использовать не только при изучении планиметрии и стереометрии, но и алгебры, тригонометрии, математического анализа, причем практически при любых видах учебной деятельности: лекционных, семинарских, практических занятиях, лабораторных работах, исследовательской и проектной деятельности, домашнего задания и т.д.

Достаточно часто у учителя математики нет возможности организовывать уроки в компьютерном классе. Но создатели *Живой геометрии* предусмотрели работу с ней в условиях наличия только одного компьютера и мультимедиапроектора. Проиллюстрируем применение среды как средства обучения, закрепления, коррекции теоретического материала на уроках алгебры и начал математического анализа в классе в описанных выше условиях. Заметим,

что большинство источников литературы содержат примеры применения Живой геометрии на уроках геометрии, но помимо средств геометрических построений, программа имеет набор инструментов, позволяющий решать алгебраические задачи, а также задачи по курсу математического анализа - как в символьном, так и в графическом виде [2].

1. Построение графика функции в заданной координатной плоскости, изображение семейства кривых.

В рассматриваемой программе имеется возможность задать систему координат, строить точки по заданным координатам, а также находить координаты построенных точек.

Начиная с 7 класса школьники знакомятся с различными функциями, строят их графики, формулируют основные свойства. Становится важным предлагать учащимся следующие задания, а также демонстрировать их решения с помощью программы.

Задание 1. Построить график функции  $y = 1.5 x - 6$  (рис. 1). Учащиеся работают в своих тетрадках, а учитель с помощью программы обеспечивает учащимся самоконтроль в правильности построения графика функции. При этом учитель использует следующие команды:

**1. Построить график функции** в меню *Графики* – строим график функции  $y = 1.5x - 6$ в координатной плоскости, при этом высвечивается аналитический вид заданной функции.

2. Вычислить в меню Измерения - вычисляем значение функции в двух точках.

3. Заполнять таблицу в меню Графики - строим таблицу значений функций.

4. Кнопки - Спрятать / показать в меню Правка - создаем презентацию для иллюстрации алгоритма построения графика функции.

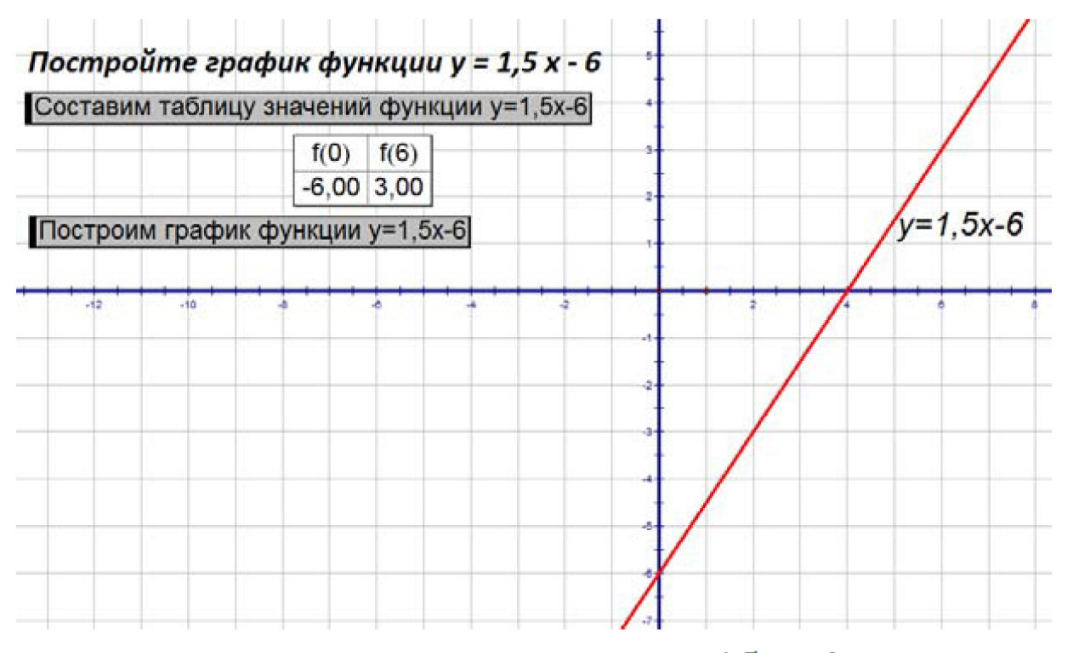

Puc. 1. Построение графика функции  $y = 1.5 x - 6$ 

Важно, чтобы учащиеся не только умели строить графики функций, но и задавали аналитически функцию по ее графику.

Задание 2. Задайте формулой линейную функцию, изображенную на рисунке (рис. 2).

Заготовка к этому заданию делается заранее. Учитель строит в программе, например, графики следующих функций:  $y = 2x + 3$ ,  $y = -3x + 2$ ,  $y = -4x - 6$ ,  $y = 4x - 6$ . При подготовке демонстрации к сформулированному заданию учитель использует такие же команды, как и в предыдущем задании.

Живая геометрия незаменима в случае необходимости построения семейства функций, например, типа множества прямых  $y = mx + b$ , при исследовании функций  $y = f(x) + m$ ,  $y = f(x + l)$  или построении множества парабол  $y = ax^2 + bx + c$ . Сначала определяются параметры, а после выполняется построение функции, содержащей заданные параметры.

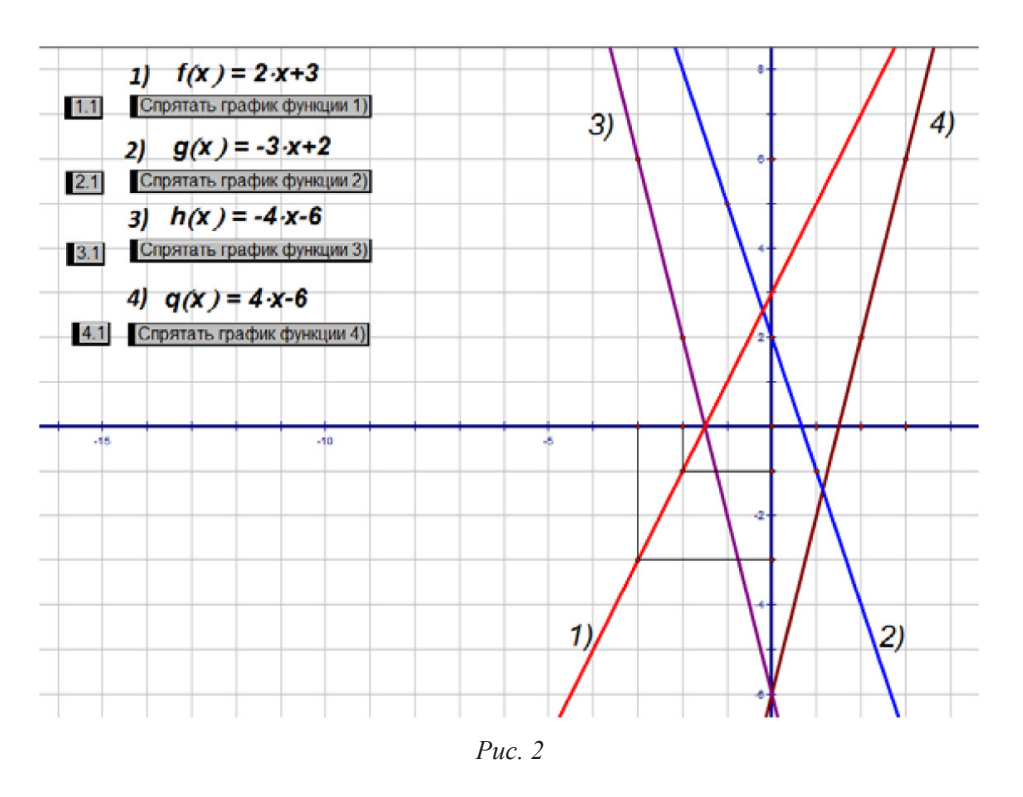

Задание 3. Построить график функции  $y = 0.5x^2 + 4$  (рис. 3).

Чтобы построить график функции  $y = 0.5x^2 + 4$ , сначала надо построить график функции  $y = 0.5x^2$ , затем переносим построенный график функции по оси ординат на 4 единицы вверх. Для того чтобы видеть отличия двух функций, на координатной плоскости построим графики обеих функций.

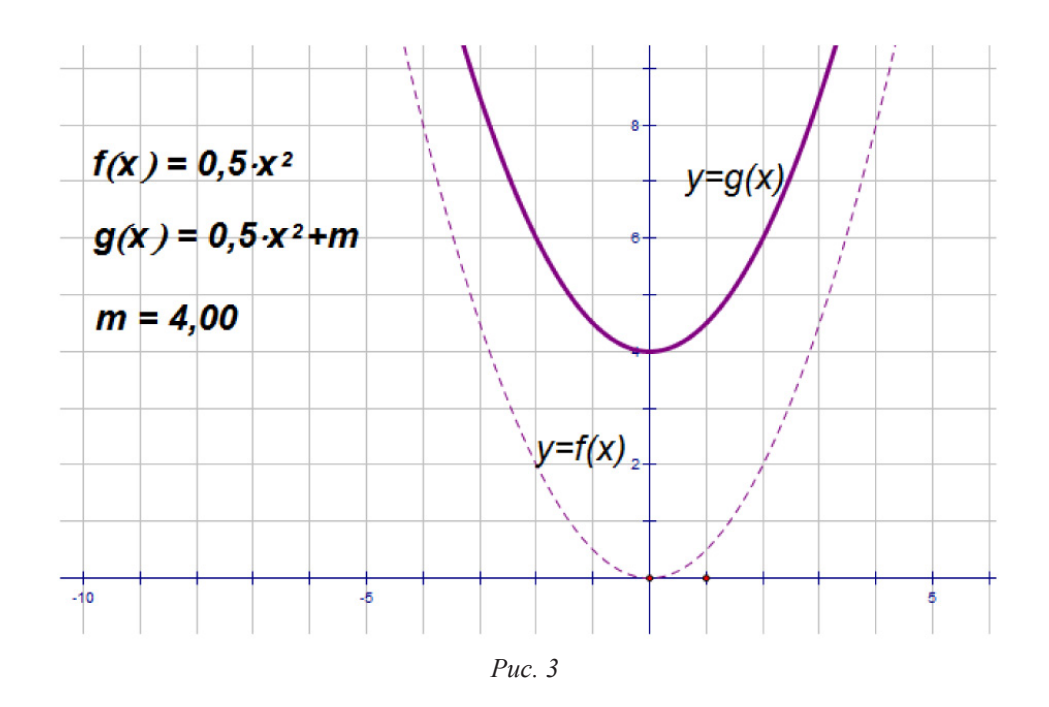

Учитель при построении использует следующие команды:

**1. Новый параметр** в меню  $\Gamma$ рафики – в диалоговом окне задаем параметр  $m$  в поле Имя, в поле Значение вводим число 4.

- **2. Новая Функция** в меню  $\Gamma$ рафики зададим функцию  $y = 0.5x^2$ .
- **3. График функции** в меню *Графики* строим график функции  $y = 0.5x^2$ .

4. Аналогично пункту 2 задаем функцию  $y = 0.5x^2 + 4$ , причем ввод формулы выглядит так: «0,5 \*  $x^2 + m$ », где  $m - 3a$ данный ранее параметр, и чтобы его ввести, нужно щелкнуть по нему на чертеже.

5. Аналогично пункту 3 строим график функции  $y = 0.5x^2 + 4$ .

Таким образом, построив графики двух функций –  $y = 0.5x^2$  и  $y = 0.5x^2 + 4$ , учащиеся видят отличия этих двух функций.

Для понимания зависимости расположения графика функции  $y = 0.5x^2 + m$  от параметра т. зададим анимацию параметра с помощью Кнопки - Анимация в меню Правка. В свойствах объекта можно задать не только направление, но и интервал изменения параметра, например от -10 до 10.

2. Нахождение производной функции, исследование функции с помощью производной.

Программу можно использовать как тренажер по нахождению производных функций от простых до сложных функций.

Задание 4. Найти производные следующих функций:  $y = 4x$ ,  $y = 3x^2 - 0.5x + 6$ ,  $y = \cos(4x + 3)$ ,  $y = \frac{5x}{8x^2 + 7}$ .

При выполнении данного задания от учителя требуется лишь задать функцию, а после использовать команду Производная в меню Графики. Живая геометрия выдаст правильный ответ.

Имеем:

$$
y' = 4; y' = 6x - \frac{1}{2}; y' = -4 \cdot \sin(4x + 3); y' = \frac{-80x^2}{(8x^2 + 7)^2} + \frac{5}{8x^2 + 7}.
$$

Заметим, что программа позволяет находить не только первую производную, но и вторую, третью и т.д. производные.

Задание 5. Исследовать функцию  $y = 2x^3 - 6x^2$  на монотонность, экстремумы и выпуклость (рис. 4).

1. Задаем в программе функцию  $y = 2x^3 - 6x^2$ .

2. Находим производную заданной функции:  $y' = 6x^2 - 12x$ .

3. Учашиеся:

- находят стационарные точки  $x = 0$ ,  $x = 2$ ;

- замечают, что критических точек нет;

- отмечают полученные точки на числовой прямой и определяют знаки производной на получившихся промежутках;

- делают вывод о монотонности функции;

- находят точки экстремума.

4. В это же время учитель:

- строит в программе график исходной функции;

- определяет точки экстремума по построенному графику  $x_{max} = 0$ ,  $x_{min} = 2$ ;

- строит график производной функции;

- если график производной функции на промежутках $(-\infty, 0] \cup (2, +\infty)$  находится выше оси абсцисс, то сама функция возрастает на этих промежутках, если находится ниже оси абсцисс на промежутке  $(0, 2]$  – убывает.

5. Чтобы исследовать функцию на выпуклость, требуется найти вторую производную. Учащиеся выполняют это действие вручную, а учитель пользуется знакомой нам уже командой Производная в меню Графики. Получается,  $y'' = 12x - 12$ .

6. Учащиеся:

- решают  $y'' = 0$ , т. е.  $x = 1$ :

- отмечают полученную точку на числовой прямой и определяют знаки второй производной на получившихся промежутках;

- делают вывод о выпуклости исходной функции.

7. Учитель:

- строит график второй производной функции;

- если знак второй производной на промежутке  $(-\infty; 1]$  меньше 0, то функция выпукла вверх на этом промежутке, если знак второй производной на промежутке  $(1; +\infty)$  больше  $0$  – выпукла вниз.

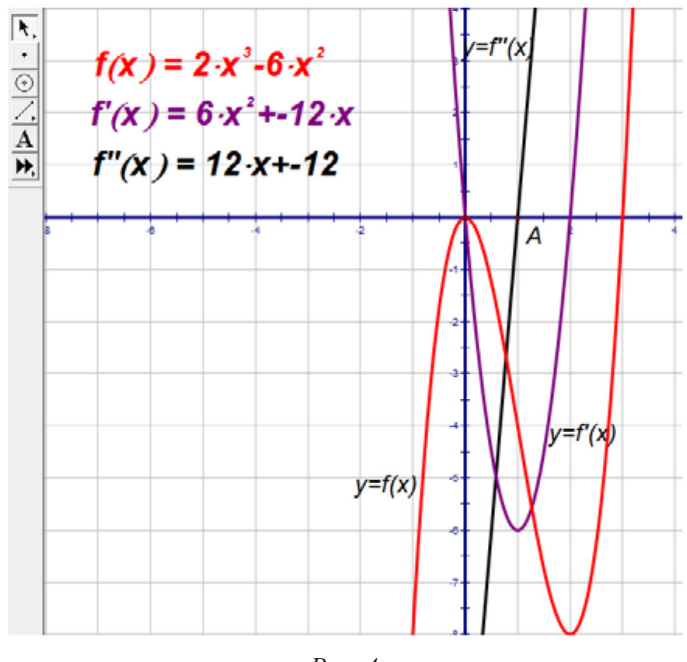

Puc.  $4$ .

Нами была продемонстрирована лишь малая часть возможностей применения Живой геометрии на уроках алгебры и начал математического анализа. Для успешного изучения этого раздела математики можно с помощью программы рассмотреть такие вопросы, как свойства пределов и непрерывность функции, геометрический и физический смысл производной, интеграл, прогрессии и др.

Возможности использования программы Живая геометрия были проверены на уроках алгебры в рамках изучения темы «Как построить график функции  $y = f(x + l) + m$ , если известен график функции  $y = f(x)$ ». Уроки проходили в двух разных классах, практически одинаковых по соотношению отличников, ударников и троечников. В первом классе (группа А) тема была дана без использования ИКТ, во втором классе (группа В) - с применением компьютерной программы Живая геометрия. Основными преимуществами организации урока с использованием программы являются сэкономленное время и большой объем решенных задач на одном уроке. По результатам контрольного среза в группе В тему поняли большее количество детей (табл.). Так, были предложены следующие задания:

1. Постройте графики функций:  $y = -(x-4)^2 + 3$ ;  $y = \frac{1}{x+5} - 1$ .

2. Найдите наименьшее и наибольшее значения функции  $y = 2(x - 1)^2 + 3$  на отрезке  $[0;1]$ .

3. Постройте график функции, предварительно преобразовав ее методом выделения полного квадрата к виду  $y = a(x + l)^2 + m$ :  $y = x^2 + 2x + 3$ .

Таблииа

Процент правильности выполнения заданий по теме «Как построить график функции  $y = f(x + l) + m$ , если известен график функции  $y = f(x)$ »

| № задания | группа А | группа В |
|-----------|----------|----------|
|           | 50 %     | 73 %     |
|           | 53 %     | 69%      |
|           | $35\%$   | 58 %     |

Таким образом, благодаря возможностям программы *Живая геометрия* облегчается работа учителя на уроках, повышается уровень усвоения теоретического материала учащимися, урок становится красочным и запоминающимся.

### Библиографический список

- 1. Губарева Е.Г. Живая математика на уроках алгебры. URL: http://icqprosto.ru/laboratornye/raznoe/ primenenie-umk-zhivaya-matematika-na-urokah-algebry/ (дата обращения: 05.11.2015).
- 2. Живая математика: учебно-методический комплект. М.: ИНТ. 2013.
- 3. Савельева Н. Среда «Живая геометрия» // Математика. 2010. № 15. С. 17-24.

### РЕШЕНИЕ СТЕРЕОМЕТРИЧЕСКИХ ЗАДАЧ ЕГЭ И ПРОВЕРКА ИХ РЕШЕНИЙ В СРЕДЕ ЖИВАЯ ГЕОМЕТРИЯ

### SOLUTION OF STEREOMETRIC PROBLEMS EGE CHECKING THEIR SOLUTIONS ON MEDIUM THE LIVING GEOMETRY

#### **А.С. Долматов, А.С. Марушин, В.В. Майер A.S. Dolmatov, A.S. Marushin, V.V. Mayer**

#### *Научный руководитель В.Р. Майер*

#### *Среда Живая геометрия, решение стереометрических задач, Единый государственный экзамен, компьютерный контроль решения задачи.*

**В статье рассматривается компьютерное сопровождение решения стереометрических задач в среде** *Живая геометрия* **при подготовке к Единому государственному экзамену. Предложен авторский прием проверки верности решения задач, использующий вычислительные и анимационные возможности среды** *Живая геометрия***. Теоретические положения статьи проиллюстрированы на конкретном примере.**

#### *Medium living geometry, solution of stereometric problems, united state examination, the computer the checking of solution of problem.*

**In the article is examined the computer tracking of the solution of the stereometric problems of united state examination on Wednesday** *living geometry***. Is proposed the author's method of checking the faithfulness of solution of problem with the use of computational and animated possibilities of medium** *living geometry***. The theoretical aspects of article are illustrated in the concrete example.**

ри подготовке к Единому государственному экзамену по математике выпускники обще-<br>образовательных школ много внимания уделяют решению геометрических задач, среди<br>которых особое место занимают задачи по стереометрии. Для их образовательных школ много внимания уделяют решению геометрических задач, среди которых особое место занимают задачи по стереометрии. Для их решения недостаточно знать лишь соответствующие формулы и свойства фигур трехмерного пространства. Необходимо иметь достаточно богатое пространственное воображение, геометрическую интуицию, математическое чутье и опыт «проникновения» внутрь стереометрического объекта, установления «мостика» между пространственной фигурой и соответствующим сечением этой фигуры плоскостью.

Не последнюю роль играет и умение верно и наглядно изобразить ту геометрическую фигуру, о которой идет речь в условии задачи. Необходимо понимать, что для вычисления, например, расстояния между двумя искомыми геометрическими объектами в пространстве рекомендуется выполнить следующие действия:

– построить не только верное, но и достаточно наглядное изображение фигуры, заданной условием задачи;

– вычленить на чертеже те объекты, расстояние между которыми требуется найти; в случае неудачного выбора проекции быть готовым обновить рисунок или переобозначить данные или искомые фигуры;

– найти или построить искомый отрезок, выбрать вспомогательную фигуру, содержащую этот отрезок и позволяющую выразить его длину через длины данных отрезков и величины данных углов;

– вычислить искомое расстояние, оценить полученный результат, протестировав найденное выражение или конкретное число.

Применение среды *Живая геометрия* [1] при подготовке к решению стереометрических задач ЕГЭ позволяет эффективно выполнить каждое из перечисленных выше действий.

Действительно, изображение исследуемой геометрической конфигурации на рабочем поле *Живой геометрии* позволяет избежать многих ошибок построения вручную. Например, исключить проведение параллельных или перпендикулярных прямых, которые таковыми не являются, избежать построения «середины» отрезка, не делящей этот отрезок пополам и т.д. Все электронные построения выполняются быстро и точно.

При вычленении на построенном изображении искомых объектов зачастую становится понятно, что исследуемую конфигурацию для большей наглядности следовало изобразить несколько иначе. Применение среды *Живая геометрия* позволяет, не перерисовывая чертеж, расположить его так, чтобы необходимые для решения задачи фрагменты фигуры оказались представленными с максимальной степенью наглядности.

Среда *Живая геометрия* дает возможность оперативно включить искомый отрезок в ту или иную вспомогательную фигуру, окрасить ее, сделав этот фрагмент чертежа более ярким и наглядным. Если выяснится, что выбор сделан неудачно, можно, не снижая качества изображения, легко снять окраску и перейти к другим вспомогательным фигурам.

И, наконец, одно из самых ощутимых преимуществ заключается в том, что среда *Живая геометрия* предоставляет дополнительные возможности достаточно надежно оценить полученный результат. Используя графические и вычислительные опции этой компьютерной среды, можно либо убедиться в том, что найденное в результате решения задачи расстояние с большой долей вероятности является верным, либо установить, что решение ошибочно.

Среди математических задач базы данных Единого государственного экзамена немало задач на нахождение расстояния от данной точки до данной прямой. Чтобы найти его, зачастую бывает достаточно построить вспомогательный треугольник, одна из вершин которого совпадает с данной точкой, а две другие принадлежат данной прямой. Искомое расстояние в этом случае совпадет с высотой этого треугольника, проведенной из данной точки к данной прямой (сторону треугольника, лежащую на этой стороне, примем за основание). Универсальным методом нахождения высоты является метод, по которому сначала вычисляется проекция х одной из боковых сторон на основание (с помощью двукратного применения теоремы Пифагора составляется уравнение, содержащее величину х, которое легко сводится к линейному уравнению), затем с помощью той же теоремы вычисляется искомая высота.

Проиллюстрируем применение среды *Живая геометрия* при решении следующей задачи.

**Задача.** *На ребре АЕ куба ABCDEFGH взята точка Р – середина этого ребра. Считая ребро куба равным а, найдите расстояние от точки Р до прямой FQ, точка Q – середина ребра CD.* Решение.

1. Используя собственный инструмент «Куб» среды *Живая геометрия,* построим на его рабочем поле куб ABCDEFGH (рис. 1), который можно вращать вокруг оси, проходящей через

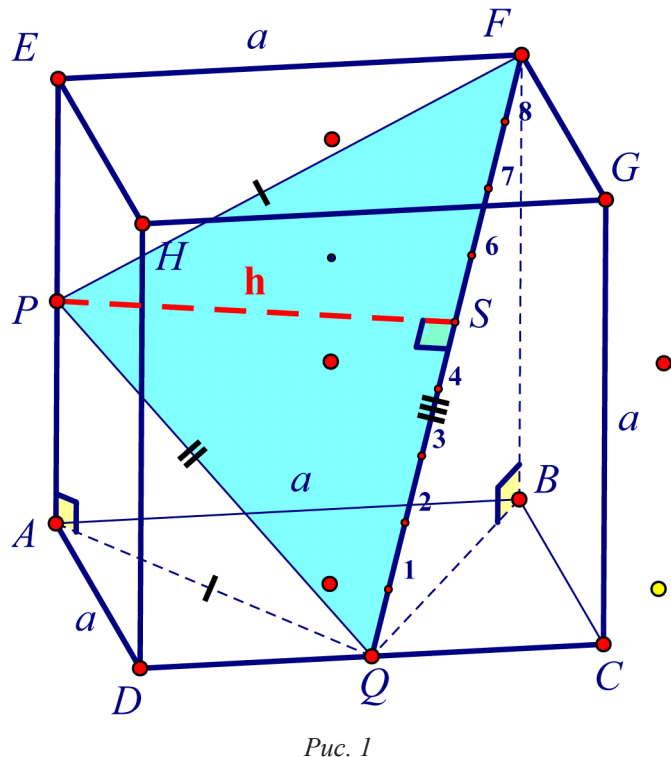

центр грани АВСD и перпендикулярной ей. Для этого достаточно ухватиться мышкой за желтую точку и потянуть по часовой стрелке или против нее. Наклонить куб «на себя» или в противоположную сторону можно, если потянуть за маленькую синюю точку вверх или вниз.

Построим точку Р – середину ребра АЕ и точку Q – середину ребра CD. Искомое расстояние от точки Р до прямой FQ представляет собой высоту PS треугольника PQF. Построим изображение красного пунктирного отрезка PS (точку S поместим пока произвольно на стороне FQ), обозначим этот отрезок через h.

Найдем все стороны треугольника PQF.

Сторона PF представляет собой гипотенузу прямоугольного треугольника РЕГ, поэтому РГ *Puc. 1*  $= \sqrt{PE^2 + EF^2} = \sqrt{a^2/4 + a^2} = a\sqrt{5}/2.$ 

Сторона РО представляет собой диагональ прямоугольного параллелепипеда со смежными ребрами PA =  $a/2$ , AD = a, DQ =  $a/2$ , отсюда по пространственной теореме Пифагора

$$
PQ = \sqrt{PA^2 + AD^2 + DQ^2} = \sqrt{a^2/4 + a^2 + a^2/4} = a\sqrt{6}/2.
$$

Сторона FQ представляет собой диагональ прямого параллелепипеда со смежными ребрами QC =  $a/2$ , BC = a, BF = a, отсюда по пространственной теореме Пифагора

$$
FQ = \sqrt{QC^2 + BC^2 + BF^2} = \sqrt{a^2/4 + a^2 + a^2} = 3a/2.
$$

Найдем теперь проекцию QS стороны PQ на основание FQ треугольника PQF, положим  $QS = x$ . Из прямоугольных треугольников QPS и FPS находим квадрат их общего катета PS, получаем следующее равенство:

$$
3a^2/2 - x^2 = 5a^2/4 - (9a^2/4 - 3ax + x^2)
$$
, отсюда  $x = 5a/6$ .

По теореме Пифагора из прямоугольного треугольника PQS находим искомую высоту

$$
PS = \sqrt{PQ^2 - QS^2} = \sqrt{3a^2/2 - 25a^2/36} = a\sqrt{29}/6.
$$

Зная х, мы можем выяснить попутно точное расположение точки S на отрезке FQ. Для этого найдем отношение х:  $QF = 5a/6$ :  $3a/2 = 5:9$ . Построим на стороне QF точку, делящую этот отрезок в отношении 5:4, совместим точку S с этой точкой.

Выполним электронную проверку решения, используя для этого вычислительные и анимационные возможности среды Живая геометрия. Для этого:

1. Построим произвольный отрезок *а*, на отрезке *а* как на стороне построим квадрат (рис. 2, левый слайд), который будет представлять собой изображение произвольной грани куба в натуральную величину.

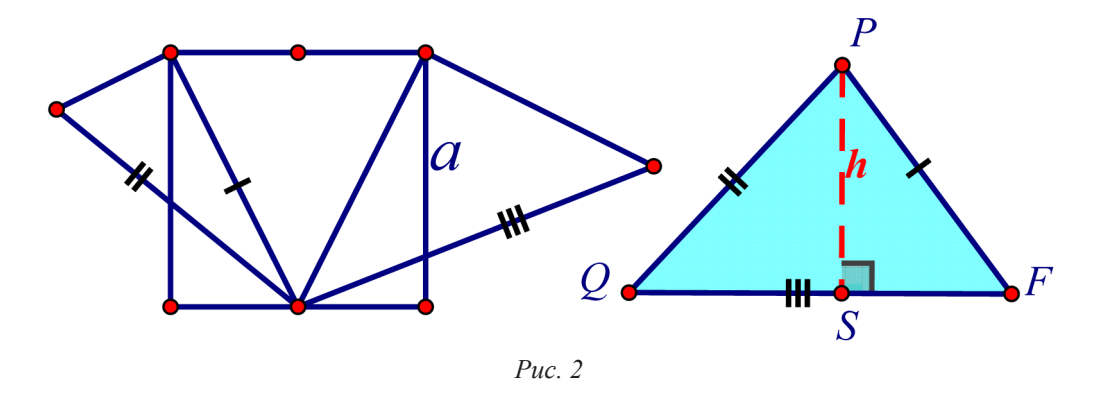

2. Построим теперь треугольник РОГ в натуральную величину, зависящую от величины построенного отрезка а. Для этого построим его стороны в натуральную величину:

- сторона РГ равна отрезку, соединяющему вершину квадрата с серединой стороны, не содержащей эту вершину (отмечен одной черточкой);

- сторона PQ равна гипотенузе треугольника с катетами, один из которых равен PF, а второй - половине длины отрезка а (отмечен двумя черточками);

- сторона FQ равна гипотенузе треугольника с катетами, один из которых равен PF, а второй - длине отрезка а (отмечен тремя черточками);

Построим треугольник РОГ по трем сторонам (рис. 2, правый слайд), закрасим его внутреннюю область.

3. В треугольнике РОГ построим высоту h в виде отрезка, перпендикулярного QF, один конец которого совпадает с Р, а второй - принадлежит прямой QF.

4. Найдем с помощью встроенного графического калькулятора длины отрезков а и h, а также численное значение выражения а $\sqrt{29}/6$ , которое мы проверяем в качестве возможного ответа.

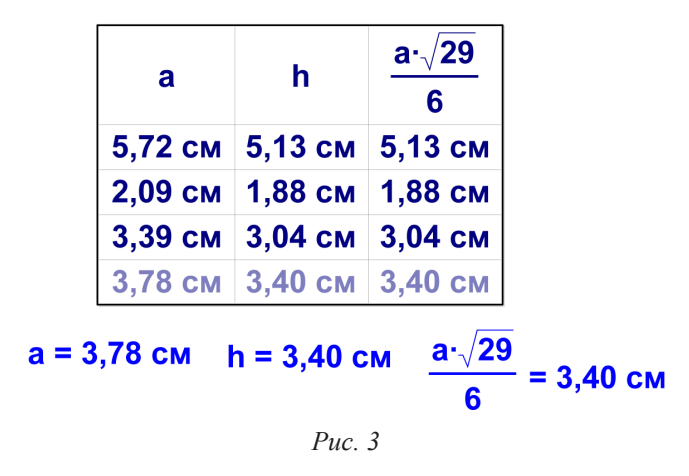

5. Выведем таблицу, содержащую столбцы со значениями a, h и  $a\sqrt{29/6}$ . Начнем менять значения длины отрезка а, для этого достаточно ухватиться мышкой за один из его концов и изменить место его расположения. Чтобы в таблице появилась очередная строка, достаточно непосредственно на самой таблице кликнуть два раза левой клавишей мыши. На рис. 3 приведена такая таблица.

Из таблицы видно, что значения h и  $a\sqrt{29/6}$ , приведенные во втором и третьем столбцах, совпадают для каждого из четырех значений параметра а. Следовательно, с боль-

шой долей вероятности можно считать, что найденное выражение представляет собой верное решение задачи.

Таким образом, применение при решении стереометрических задач среды *Живая геометрия* предоставляет учащемуся возможность, во-первых, оперативно построить наглядный динамический чертеж геометрической конфигурации, соответствующей условию задачи, и, во-вторых, осуществить достаточно надежный самоконтроль в том случае, если задача носит вычислительный характер.

#### Библиографический список

1. Jackiw N. The geometer's sketchpad (computer software), Key Curriculum Press, Berkeley, CA., 1991.

## ИСПОЛЬЗОВАНИЕ СРЕДЫ GEOGEBRA ПРИ РЕШЕНИИ ЗАДАЧ С ПАРАМЕТРАМИ

### USE AMONG GFOGFBRA IN SOI VING THE PROBLEM PARAMETERS

#### О.А. Жаркова

O.A. Zharkova

Среда GeoGebra, задача с параметром, анимационно-геометрический метод.

Статья посвящена проблеме подготовки учащихся к ЕГЭ в части С-5 - решение задач с параметрами, с использованием компьютерной программы GeoGebra для поиска и визуализации решения. В статье описана методика графического решения задачи с параметром, построение «живого» рисунка к задаче.

#### Medium GeoGebra, the problem with a parameter animatsionno-geometrichesky method.

The article is devoted to the problem of preparing students for the exam in part C-5 – decision task with parameters using the computer program GeoGebra for search and visualization solutions. The article describes the method of graphical solution of the problem with the argument, building a «live» picture to the problem.

eoGebra - свободно распространяемая динамическая геометрическая система, котопя даёт возможность создавать анимационные чертежи, в частности, построенные с помощью циркуля и линейки. Имеет широкие возможности для работы с функциями: построение графиков; вычисление корней, экстремумов, интегралов и т.д. Программа написана Маркусом Хохенвартером на языке Java. Переведена на 39 языков. Полностью поддерживает русский язык.

Использование технических средств обучения (интерактивной доски, проектора) дает возможность эффективно использовать при этом интерактивную среду программы GeoGebra [6].

Приведем пример работы над заданием повышенного уровня сложности на занятии «Решение заданий с параметрами с применением программного обеспечения GeoGebra».

Найдите, при каких значениях параметра  $p$  системы уравнений

$$
\begin{cases}\n\log_3 x + \log_9 y^2 = 1, & \sin(x - y) = 0, \\
\log_3 x + \log_9 y = 3p; & \cos(x - y) = 0.\n\end{cases}
$$

имеют одинаковое число решений.

Решение в среде GeoGebra.

Сначала строим ползунок для параметра р.

1. Решаем первую систему. К сожалению, невозможно построить график данных уравнений системы, вводя их в «Строку ввода». Компьютер требует записи выражения  $y$  через  $x$ .

Преобразуем первое уравнение первой системы. Предварительно заметим, что  $a^{\log_a|b|} = |b|$ <br>
⇔  $(a^{\log_a|b|})^2 = b^2$  ⇔  $(a^2)^{\log_a|b|} = b^2$  ⇔  $\log_{a^2} b^2 = \log_a |b|$ . Используя это и условия  $x > 0$ ,  $y \neq 0$ , получаем:

 $\log_3 x + \log_9 y^2 = 1 \implies \log_3 x + \log_3 |y| = 1 \implies \log_3 (x |y) = 1 \implies x |y| = 3.$ 

Поменяв местами  $x$  и  $y$  (отражение от биссектрисы 1-3 координатных углов), получим уравнение  $y | x |= 3$ , что эквивалентно уравнению  $y = \frac{3}{|x|}$ . Строим график этой функции,<br>а затем отражаем его от биссектрисы 2-3 координатных углов. Получаем график уравнения  $x | y |= 3.$ 

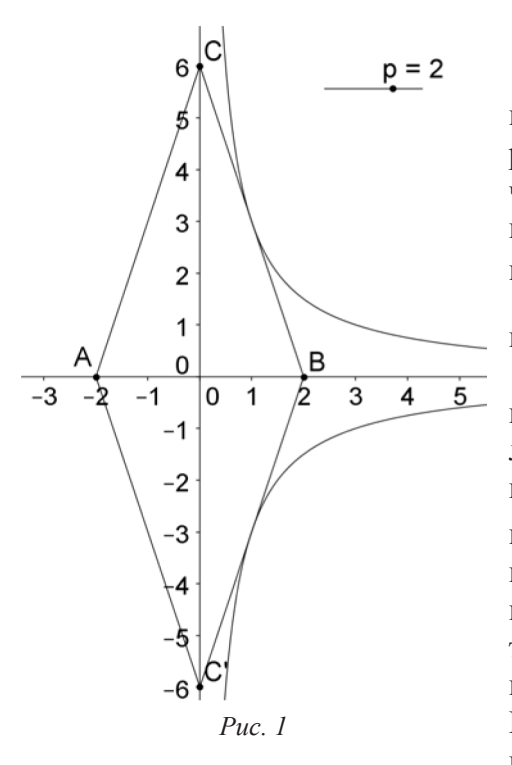

Переходим ко второму уравнению:  $|3x| + |y| = 3p$ ,  $p > 0$ . Имеем:  $|y| = 3p-|3x|$ , откуда  $y = 3p-|3x|$ при  $v > 0$  и  $v = -3p + |3x|$  при  $y < 0$ . Таким образом, получаем график системы, зависящий от значений параметра р на ползунке (рис. 1). Видим, что при  $p < 2$  система не имеет решений, при  $p = 2$ имеет два решения и при  $p > 2$  имеет 4 решения.<br>2. Решаем вторую систему. Преобразуем первое урав-Henne:  $\sin(x - y) = 0 \Leftrightarrow x - y = \pi k$ ,  $y = x - \pi k$ ,  $k \in Z$ . Графиком этих функций является биссектриса 1-3 координатных углов и все прямые, ей параллельные и делящие ось абсцисс на части длины  $\pi$ . Второе уравнение второй системы определяет окружность с центром в точке  $M(1,-1)$  и радиусом  $R = \sqrt{p^2 + 2}$ . Таким образом, второй системе соответствует рис. 2. Отмечаем точкой  $O$ начало координат и точками  $A, B$  пересечения биссектрисы 2-3 координатных углов с двумя соседними прямыми, параллельными биссектрисе 1-3 координатных углов. Изменяя значения параметра р на ползунке, видим, что вторая система может иметь 4 решения - столько же,

сколько и первая, лишь когда радиус окружности меньше отрезка ВМ. Поскольку  $2AO^{2} = \pi^{2}$ , TO  $AO = \frac{\pi}{\sqrt{2}}$ . Тогда  $OB = 2AO = \pi\sqrt{2}$  и  $BM = OB - OM = \pi\sqrt{2} - \sqrt{2} = \sqrt{2}(\pi - 1)$ . Следовательно, вторая система будет иметь 4 решения, если  $p^2 + 2 < (\sqrt{2}(\pi - 1))^{2}$ . oτκyдa  $p^2 + 2 < 2(\pi - 1)^2 = 2\pi^2 - 4\pi + 2$ ,  $p^2 < 2\pi^2 - 4\pi$ ,  $|p| < \sqrt{2\pi^2 - 4\pi}$ . Таким образом, обе системы будут иметь одинаковое количество решений - по 4, при -5

 $2 < p < \sqrt{2\pi^2 - 4\pi}$ . Компьютер дает приближенный ответ  $2 < p < 3.029$ . Точность можно повысить, меняя масштаб.

Главная роль в решении задачи принадлежит геометрическому моделированию и анимации, поэтому разрабатываемый метод с полным основанием можно назвать анимационно-геометрическим.

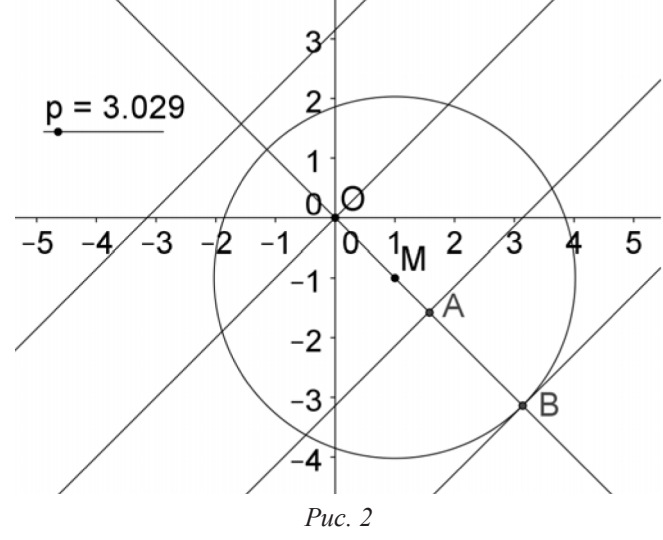

Выделим основные этапы решения задачи с параметром анимационно-геометрическим метолом.

1. Формулировка залачи, приспособленная лля геометрического решения на экране компьютера.

2. Анимационно-геометрическое решение задачи на экране компьютера. Получение искомых приближенных значений параметра.

3. Перевод решения, увиденного на экране, на математический язык, получение точного ответа для искомых значений параметра.

До проведения занятия проводится предварительное распределение заданий для самостоятельной работы в соответствии с уровнем подготовки учащихся. Обучающимся, недостаточно знакомым с библиотекой графиков и уравнений, не имеющим необходимых навыков графической культуры, предлагается с помощью программного обеспечения GeoGebra подготовить к занятию пропедевтические презентации по темам:

1. Графики функций обратной пропорциональности  $y=1/x$ ,  $y=1/|x|$ . Сделать вывод: как по виду графика функции y=f(x) строится график функции y=f(|x|).

2. График уравнения |x|+|y|=a. Последовательно записывая в ПО *GeoGebra* в строку ввода уравнения x+y=a, |x|+y=a, |x|+|y|=а для некоторого конкретного числа а, сделать вывод о влиянии знака модуля на вид графика уравнения. Далее, применив ползунок для значений а, определить влияние значения параметра а на изменения графика уравнения.

3. График линейной функции у =-х+n. Сделать вывод о роли параметра n на положение графика функции, организовав при использовании ПО GeoGebra ползунка для параметра n.

4. Уравнение окружности (x-a)<sup>2+</sup>(y-b)<sup>2</sup>= R<sup>2</sup>. Задать ползунки для значений параметров a, b, R, сделать вывод об их роли при построении графика данного уравнения.

Учащихся можно объединить в группы (возможен и индивидуальный подход) - первой группе поручить подготовить презентацию решения первой системы, а второй группе - второй системы. Самым сильным обучающимся можно поручить подготовить проект решения всего задания.

При использовании ПО GeoGebra после записи в строку ввода аналитического задания рассматриваемой функции или уравнения, обучающиеся предварительно определяют интервалы движения для каждого из ползунков, соответствующих параметрам рассматриваемого уравнения или функции. Двигая ползунки, определяющие динамику соответствующих параметров, учащиеся на начальном этапе самостоятельно делают выводы о влиянии каждого из параметров на вид графика заданной функции или уравнения. Обучающиеся, недостаточно знакомые с библиотекой графиков и уравнений, при этом имеют возможность с помощью графических иллюстраций, полученных при применении ПО GeoGebra, освоить и закрепить знания из раздела построения графиков элементарных функций и уравнений.

На занятии, в зависимости от уровня подготовки группы, отводится соответственно больше или меньше времени на рассмотрение презентаций, подготовленных в рамках пропедевтики базовых знаний и умений. После чего группа переходит к разбору собственно самого залания.

Разбор решения сопровождается красочной презентацией, демонстрирующей движения, заложенные в решении заданной системы уравнений.

В ходе организованной самостоятельной подготовки учащиеся осваивают владение навыками познавательной и учебно-исследовательской деятельности, способность к поиску методов решения задач; умение продуктивно общаться и взаимодействовать в процессе совместной деятельности, излагать свою точку зрения; использовать средства ИКТ.

Школьник, принимая самостоятельное участие в подготовке занятий по разбору заданий высокого уровня из вариантов ЕГЭ, осознает ответственность за результат собственного образования, значимость своей роли в успешном решении задачи. Навыки самостоятельного приобретения знаний с использованием ИКТ-технологий являются залогом успешного продолжения выпускником учебы, формирования в дальнейшем его профессиональных компетенций.

#### Библиографический список

- $\mathbf{1}$ Гарипов И.Б., Мавлявиев Р.М., Хусаинова Э.Д. Использование динамической геометрической среды GeoGebra в изучении функционально-графических методов при решении задач с параметрами // Материалы третьего Российского научного семинара «Методы информационных технологий, математического моделирования и компьютерной математики в фундаментальных и прикладных научных исследованиях» (в рамках международной конференции ИТОН-2012). 2012. С. 44–46.
- $2.$ Зиатдинов А. О возможностях использования интерактивной геометрической среды GeoGebra 3.0 в учебном процессе // Материалы 10-й Международной конференции «Системы компьютерной математики и их приложения» (СКМП-2009), СмолГУ, г. Смоленск, 2009, С. 39-40.
- 3. Зиатдинов Р.А. *Геометрическое моделирование и решение задач проективной геометрии в системе GeoGebra* // Материалы конференции «Молодежь и современные информационные технологии», Томский политехнический университет, г. Томск, 2010. C. 168–170.
- 4. Зиатдинов Р.А., Ракута В.М. Системы динамической геометрии как средство компьютерного моделирования в системе современного математического образования // European Journal of Contemporary Education 1(1). 2012. P. 93–100.
- 5. Кошкин И.Г. Геометрическое моделирование дробно-линейных отображений в компьютерной среде «Живая геометрия» // Материалы Всероссийской конференции «Алгебра, логика и методика обучения математике», посвященной 100-летию со дня рождения С.Л. Эдельмана. Красноярск, 5–6 ноября 2010 г. С. 45–48.
- 6. Ларин С.В. Компьютерная анимация в среде GeoGebra на уроках математики: учеб. пособие. Ростов н/Д: Легион, 2015. 192 с.
- 7. Мартинович Д., Карадаг З., Макдугалл Д. // Материалы второй Северо-Американской конференции GeoGebra, Университет Торонто, Канада, 2011.
- 8. Математика (ЕГЭ) [Электронный ресурс]. URL: http://www.mathege.ru
- 9. Мордкович А.Г., Семенов П.В. Алгебра и начала математического анализа. Профильный уровень. Ч. 1. Учебник 10. М.: Мнемозина, 2008.
- 10. Попов Ю.И. Методы и приемы решения уравнений и неравенств первой степени с параметрами, содержащих переменную под знаком модуля. Калининград: Янтарный сказ, 1997. 48 с.
- 11. Ященко И.В. ГИА-2012. Математика: типовые экзаменационные варианты. М.: Национальное образование, 2011. 160 c.
- 12. URL: http://ru.wikipedia.org/wiki/GeoGebra
- 13. URL: http://nesmel.jimdo.com/geogebra-rus/
- 14. URL: http://tchernouchkine.narod.ru/maple/tutor/le11.htm
- 15. URL: http://www.alexlarin.com/viewtopic.php?f=16&t=4756
- 16. URL: http://geogebra.ru/www/index.php
- 17. URL: http://www.detkiuch.ru/index/uvlekatelnaja\_geometrija/0-100

### АРИФМЕТИКА МНОГОЧЛЕНОВ В КОМПЬЮТЕРНОЙ СРЕДЕ GEOGEBRA

### ARITHMETIC POLYNOMIALS THE COMPUTER ENVIRONMENT GEOGEBRA

*Научный руководитель С.В. Ларин*

#### **Ф.Е. Игнатьев F.E. Ignatieff**

*Арифметика многочленов, анимационно-геометрическое моделирование операций, среда GeoGebra.*

**В статье рассматривается геометрическое моделирование арифметических операций сложения, вычитания и умножения многочленов в компьютерной среде** *GeoGebra***. Описано создание и использование виртуального прибора, позволяющего по графику многочлена найти его коэффициенты и тем самым записать многочлен в стандартной форме.**

#### *The arithmetic of polynomials, animation and geometric modeling operations, medium GeoGebra.*

**The article discusses the geometric modeling arithmetic operations of addition, subtraction and multiplication of polynomials in the computer environment** *GeoGebra***. How to create and use virtual instrument that allows the graph to find the coefficients of the polynomial, and thus record a polynomial in standard form.**

равнительно недавно появилась компьютерная программа *GeoGebra*, которая позволя-<br>
ет создавать анимационные чертежи, моделирующие непрерывное вычерчивание гра-<br>
фиков функций, в частности, многочленов. Если в среде *GeoG* ет создавать анимационные чертежи, моделирующие непрерывное вычерчивание грагочленов *u*(*x*), *v*(*x*) и *w*(*x*) ввести комбинацию многочленов *f* (*x*) = *u*(*x*) ⋅ *v*(*x*) + *w*(*x*), то на экране появится график многочлена *f* (*x*) . Стандартную запись многочлена в виде  $u_1$  $\lambda$  +  $u_0$  $f(x) = a_n x^n + a_{n-1} x^{n-1} + ... + a_1 x + a_0$  можно получить командой «Упростить[f(x)]». Вместе с тем нами построен виртуальный прибор, который с помощью геометрического моделирования операций [1] по графику многочлена позволяет найти все его коэффициенты и тем самым получить стандартную запись многочлена. При этом вычислительные процедуры заменяются включением анимации для вычерчивания графика и механическими перемещениями точек в нужные места.

Идея построения проста и заключается в следующем.

Если степень многочлена  $f(x)$  равна  $n = 0$ , то  $f(x) = a_0$ , график многочлена есть прямая, параллельная оси абсцисс, и точка пересечения графика с осью ординат дает искомое  $a_0$ . Если степень  $n = 1$ , то  $f(x) = a_1 x + a_0$  и  $f(0) = a_0$  – точка пересечения графика многочле-

на с осью ординат. График функции  $f_1(x) = \frac{f(x) - f(0)}{x} = a_1$ *x*  $f_1(x) = \frac{f(x) - f(0)}{f(x)} = a_1$  – горизонтальная прямая и ее

точка пересечения с осью ординат даст искомый коэффициент *a*<sup>1</sup> . Строго говоря, функции

$$
y = \frac{f(x) - f(0)}{x} = \frac{a_1 x}{x}
$$
 or  $y = a_1$ различны. По умолчанию равенство  $\frac{a_1 x}{x} = a_1$ расматрива-

#### ется при  $x ≠ 0$ .

Пусть степень многочлена  $f(x)$  равна 2. Тогда  $f(x) = a_2 x^2 + a_1 x + a_0$  и  $a_0 = f(0)$ . Образуем многочлен  $f_1(x) = \frac{f(x) - f(0)}{x} = a_2 x + a_1$ *x*  $f_1(x) = \frac{f(x) - f(0)}{f(x)} = a_2 x + a_1$ . Здесь снова равенство функций

$$
y = \frac{f(x) - f(0)}{x} = \frac{a_2 x^2 + a_1 x}{x}
$$
 *u*  $y = a_2 x + a_1$  pacсматривается при  $x \ne 0$ , a затем отдель-  
но pacсматривается функция  $f_1(x) = a_2 x + a_1$ . Равенство  $\frac{f(x) - f(0)}{x} = a_2 x + a_1$  показыва-

ет, как геометрически построить функцию  $f_1(x) = a_2x + a_1$  по функции  $f(x)$ . Видим, что  $a_1 = f_1(0)$ . Образуем многочлен  $f_2(x) = \frac{f_1(x) - f_1(0)}{x} = a_2$ . Таким образом, коэффициен-

ты многочлена  $f(x)$  могут быть найдены геометрически по графикам функций  $f(x)$ ,  $f_1(x)$ ,  $f_2(x)$ , как точки пересечения графиков с осью ординат. В то же время по графику многочлена  $f(x)$  легко построить точки  $F_1 = (x, f_1(x))$ ,  $F_2 = (x, f_2(x))$ , которые при анимации точки  $X = (x,0)$  будут вычерчивать соответствующие графики.

Основываясь на этой идее, построим прибор, позволяющий по графику многочлена степени  $n \leq 3$  нахолить сам многочлен.

Построение прибора.

1. Строим вспомогательные точки  $O = (0,0)$ ,  $E = (1,0)$ , на оси абсцисс отмечаем «текущую» точку  $X$  и проводим через нее вертикаль.

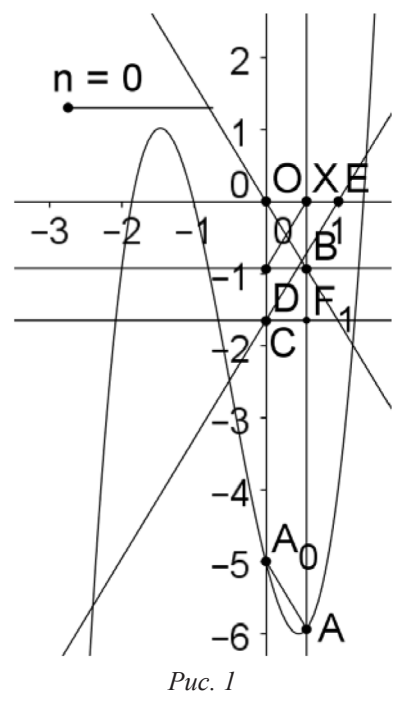

целочисленный ползунок 2. Строим ДЛЯ параметра  $n = 0,1,2,3,4$ . Этот параметр будет отмечать шаги алгоритма использования прибора. Устанавливаем значение  $\,n=0$  .

3. Строкой ввода строим график многочлена  $f(x) = 2x<sup>3</sup> + 3x<sup>2</sup> - 4x - 5$ . Считаем, что коэффициенты многочлена неизвестны, а дан только график многочлена. Отмечаем точку  $A_0$  пересечения графика с осью ординат. Если  $A_0 = (0, a_0)$ , то  $a_0$  есть искомый свободный член.

4. Crpoum tovky 
$$
F_1 = (0, f_1(x))
$$
, rge  $f_1(x) = \frac{f(x) - f(0)}{x}$ 

(рис. 1). Чтобы построить разность  $f(x) - f(0)$ , строим точку  $F$  пересечения вертикали, проходящей через точку  $X$ , с графиком многочлена, соединяем ее отрезком с точкой  $A_0$ , через начало координат проводим прямую параллельно построенному отрезку и отмечаем точку  $\Lambda$  пересечения построенной прямой с вертикалью, проходящей через точку X. Затем точку A делим на точку X. Для этого точку  $A$  проектируем на ось ординат и получаем точку  $B$ . Эту точку соединяем отрезком с точкой  $X$ , через точку

 $E$  проводим прямую параллельно построенному отрезку и отмечаем точку  $C$  пересечения построенной прямой с осью ординат. Наконец, точку С проектируем на вертикаль, проходящую через точку X, и получаем искомую точку  $F_1$ . Заставляем точку  $F_1$ оставлять след и уменьшаем размер этой точки (командой «Стиль»).

5. Точке  $A_0$  и графику многочлена присваиваем условие видимости  $n = 0$ , точке  $F_1$  – условие  $n = 1$  и делаем невидимыми те объекты, которые не нужны для дальнейшего построения.

6. На ползунке устанавливаем значение  $n = 1$ . Перемещаем точку X и видим, как точка  $F_1$ , оставляя след, вычерчивает график многочлена  $f_1(x)$ . Получаем рис. 2.

7. Точкой  $A_1$  отмечаем точку пересечения вычерченного графика с осью ординат и стираем вычерченный график (командами «Вид», «Обновить»).

8. Аналогично пункту 4) строим точку  $F_2 = (0, f_2(x))$ , где  $f_2(x) = \frac{f_1(x) - f_1(0)}{x}$  (рис. 3). Заставляем эту точку оставлять

след, уменьшаем ее размер и устанавливаем условие видимости  $n = 2$ . Линии построения делаем невидимыми.

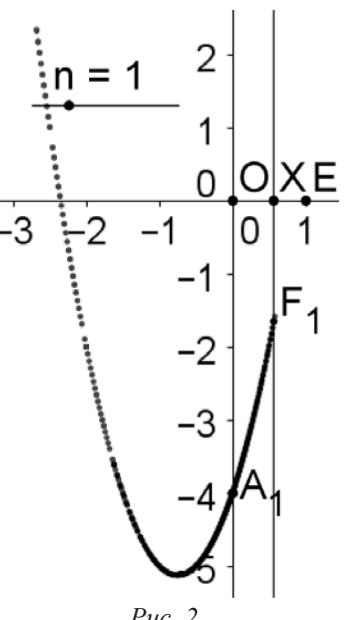

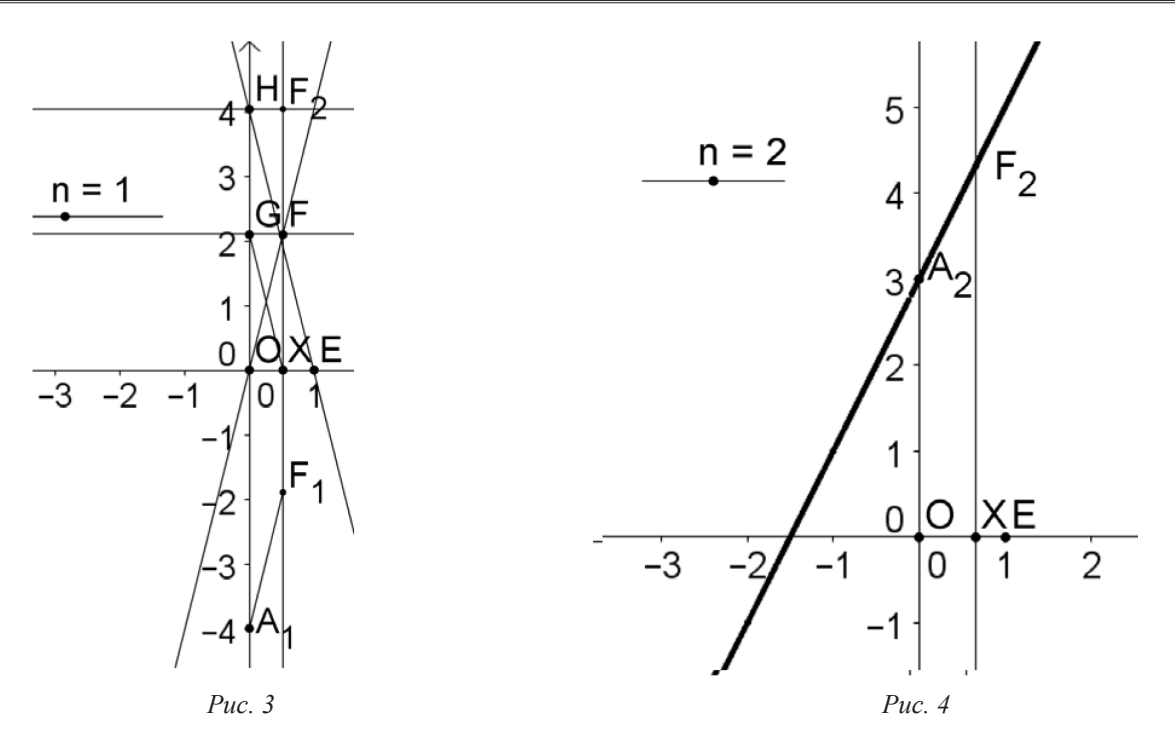

9. На ползунке устанавливаем значение  $n = 2$ . Перемещаем точку  $X$  и видим, как точка  $F_2$ , оставляя след, вычерчивает график многочлена  $f_2(x)$ . Получаем рис. 4. Точкой  $A_2$  отмечаем точку пересечения вычерченного графика с осью ординат и стираем вычерченный график.

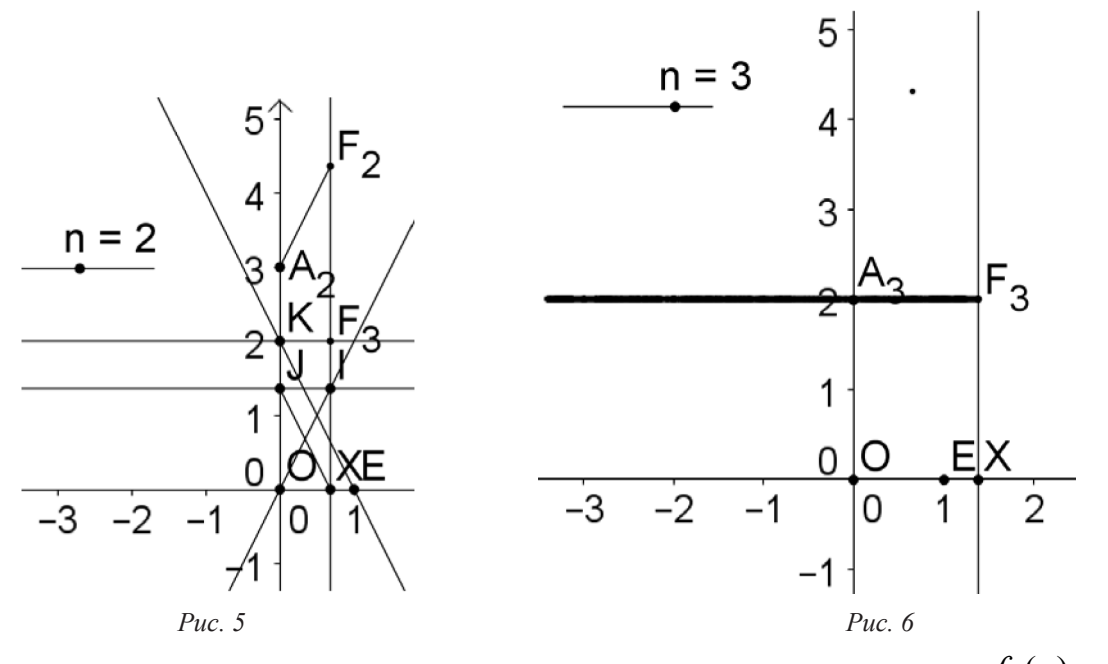

10. Аналогично пункту 4) строим точку  $F_3 = (0, f_3(x))$ , где  $f_3(x) = \frac{f_2(x) - f_2(0)}{x}$ (рис. 5). Заставляем эту точку оставлять след, уменьшаем ее размер и устанавливаем условие видимости  $n = 3$ . Линии построения делаем невидимыми.

11. Наконец, при  $n = 3$  перемещением точки X вычерчиваем точкой  $F_3$  горизонтальную прямую и точкой  $A_3$  помечаем точку пересечения этой прямой с осью ординат. Это даст нам старший коэффициент  $a_3$ , где  $A_3 = (0, a_3)$  (рис. 6).

12. Вводим числа:  $a_0 = y(A_0)$ ,  $a_1 = y(A_1)$ ,  $a_2 = y(A_2)$ ,  $a_3 = y(A_3)$  и делаем над-<br>пись: «Искомый многочлен  $a_3x^3 + (a_2)x^2 + (a_1)x + (a_0)$ ». При этом  $a_3, a_2, a_1, a_0$  находим в «Объектах». В нашем случае на экране появляе

Использование прибора 1.

1. Строкой ввода строим график данного многочлена  $f(x)$  степени  $n \leq 3$ . Например,  $f(x) = u(x) \cdot v(x) + w(x)$ найти  $\mathbf{M}$ надо стандартную форму многочлена  $f(x) = a_3x^3 + a_2x^2 + a_1x + a_0$ . Точка  $A_0$  пересечения графика с осью ординат дает нам свободный член  $a_0$   $(A_0 = (0, a_0))$ .

2. Для каждого из значений параметра  $n = 1,2,3$  сначала перемещением точки X вычерчиваем точкой  $F_n$  график многочлена  $f_n(x)$ , а затем точку  $A_n$ , изображающую коэффициент  $a_n$  искомого многочлена, ставим на место пересечения графика с осью ординат (рис. 2, 4, 6). Получаем  $A_n = (0, a_n)$ .

3. Устанавливаем на ползунке значение  $n = 4$  и видим искомую запись многочлена  $f(x)$ .

#### Библиографический список

 $1<sub>1</sub>$ Ларин С.В. Компьютерная анимация в среде GeoGebra на уроках математики: учеб. пособие. Ростов н/Д: Легион, 2015. 192 с.

## ВВЕДЕНИЕ В СРЕДУ GEOGEBRA

### INTRODUCTION TO THE GFOGFBRA

Е.В. Казакова

E.V. Kazakova

Анимационный чертёж, среда GeoGebra, экранная камера, приложение Bandicam, уроки математики. В статье дано описание созданного автором «Ведения в среду GeoGebra», представляющего собой компактное изложение обучающего материала для начинающих. Изложение сопровождается демонстрационным материалом. Демонстрируются возможности экранной камеры.

Animation Drawing, medium GeoGebra, the camera screen, the application Bandicam, math lessons. The article describes the author created «Doing medium GeoGebra», is a compact presentation of training material for beginners. The presentation is accompanied by demos. The possibilities of the camera screen.

ео Gebra – это свободно распространяемая образовательная математическая программа, соединяющая в себе геометрию, алгебру и начала математического анализа. Динамическая геометрическая среда GeoGebra 3D даёт возможность создавать «живые» чертежи в планиметрии и стереометрии, в частности, для построений с помощью циркуля и линейки. Кроме того, у программы богатые возможности работы с функциями (построение графиков, вычисление корней, экстремумов, интегралов и т.д.) за счёт команд встроенного языка (который, кстати, позволяет управлять и геометрическими построениями). Программа написана Маркусом Хохенвартером на языке Java, работает на большинстве операционных систем. Переведена на 39 языков. Полностью поддерживает русский язык.

Программная среда GeoGebra становится все более популярной среди учителей математики. Вместе с тем остро встает вопрос популяризации этой программы, создание компактного руководства для ее освоения. Имеющаяся литература большей частью направлена на использование этого программного продукта (например, [1]).

В то же время программная среда GeoGebra может быть быстро освоена людьми, имеющими элементарные навыки работы на компьютере, что, несомненно, является большим преимуществом данного программного продукта. К еще одному аргументу в пользу GeoGebra можно отнести её простую интеграцию с офисными приложениями - все чертежи легко могут через буфер обмена быть перенесены для дальнейшего использования как в текстовые редакторы, поддерживающие работу с изображениями, так и в графические редакторы.

Нами создано компактное «Введение в программу GeoGebra», адресованное любому начинающему работу с этой программой. В первой главе рассматривается интерфейс программы, основные элементы главного меню. Вторая глава посвящена панели инструментов, их функциям и возможностям. В третьей главе приводятся примеры некоторых построений, подробно рассмотренные в [2]. В этом отношении третья глава может рассматриваться как вводное дополнение к этому учебному пособию. В четвёртой главе описываются возможности экранной камеры.

Среда GeoGebra позволяет создавать анимационные чертежи и тем самым вносит движение в преподавание математики. Это чрезвычайно востребованное качество программы делает актуальной проблему использования ее школьными учителями математики. В нашей работе решаются следующие задачи.

1. Описать возможности среды GeoGebra.

2. Исследовать место и значение среды GeoGebra в преподавании школьной математики.

3. Подготовить материал для школьного эксперимента по внедрению Программы GeoGebra в практику школьного учителя математики.

4. Описать возможности экранной камеры для демонстрации анимационных чертежей («живых» рисунков).

5. Дать примеры дидактического материала по отдельным темам школьной математики, созданного с использованием среды *GeoGebra*.

С использованием экранной камеры создан цветной фильм, демонстрирующий анимационные возможности среды *GeoGebra*. Темы некоторых рисунков для фильма взяты из работ сокурсниц, чьи статьи помещены в этом сборнике. Приведем ряд кадров из этого фильма. Понятно, что стационарный рисунок не может передать привлекательность движения. Именно с целью визуализации математики используется среда *GeoGebra* и экранная камера. Во время демонстрации можно комментировать увиденное, а можно для комментариев сделать паузу.

Рисунок 1 демонстрирует одно из основных преобразований графика функции. Саму функцию на «живом» рисунке можно заменить на любую другую.

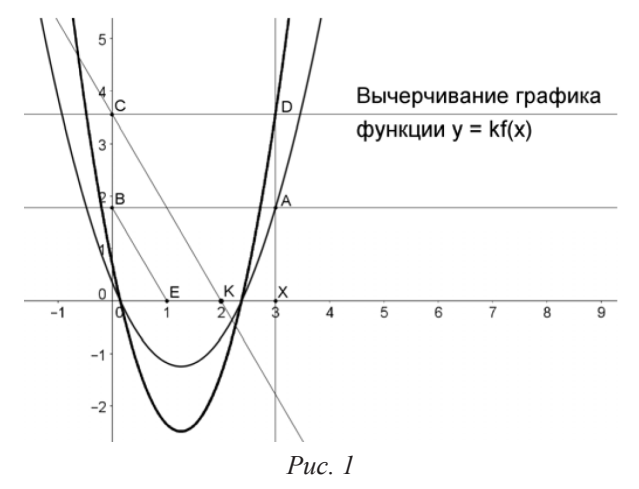

Рисунок 2 показывает наматывание числовой прямой на окружность, которое превращает ее в числовую окружность – основное понятие в тригонометрии.

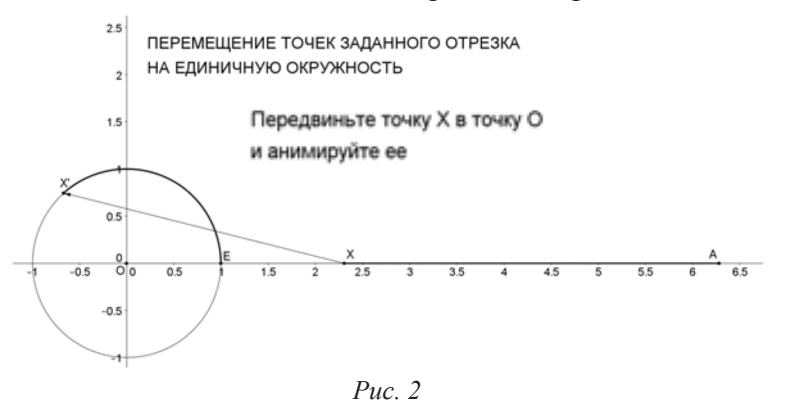

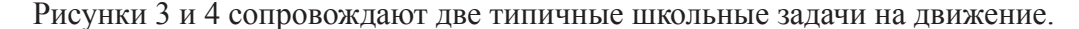

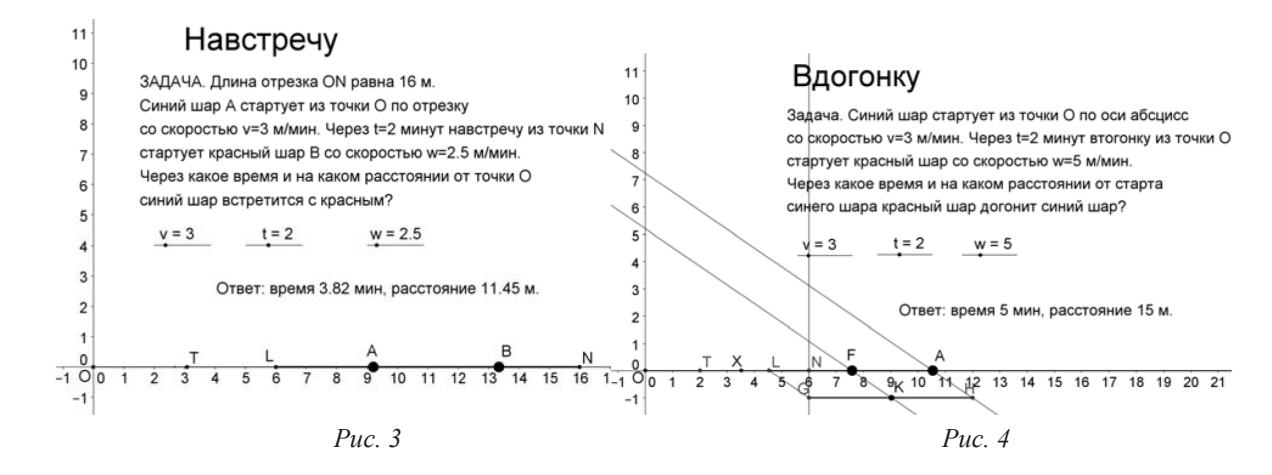

На рис. 5 демонстрируется подпрыгивающий мячик. На соответствующем «живом» рисунке можно показать спрятанные линии построения и обнаружить «механику» движения. Этот рисунок может сопровождать урок физики.

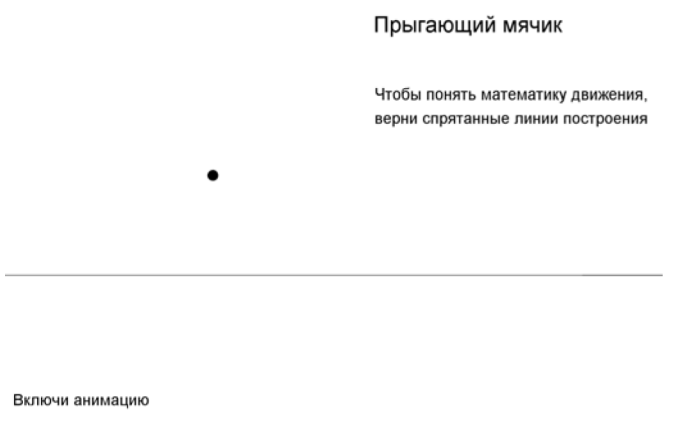

*Рис. 5*

На рис. 6, 7 и 8 точка R рисует одно из конических сечений.

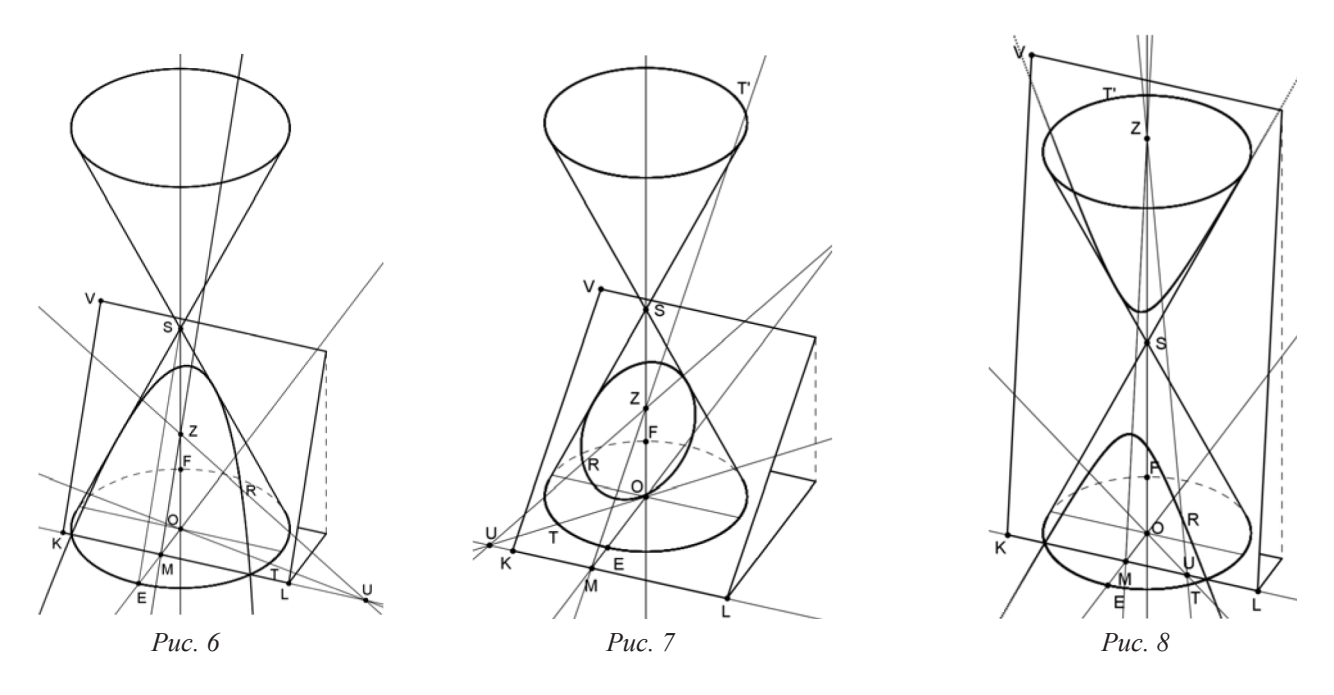

Надеемся, что созданный фильм привлечет внимание учителей математики, физики и информатики к возможностям среды *GeoGebra* и они расширят свои учебные возможности использованием этой новой технологии.

#### Библиографический список

- 1. Ларин С.В. Компьютерная анимация в среде GeoGebra на уроках математики: учеб. пособие. Ростов н/Д: Легион, 2015. 192 с.
- 2. URL: http://www.geogebra.org/cms/
- 3. URL: http://ru.wikipedia.org/wiki/GeoGebra
- 4. URL: http://www.slideshare.net/marinmets/geogebra-1962501
- 5. URL: http://matematika88888.blogspot.com/2009/07/geogebra.html

### КОМПЬЮТЕРНОЕ СОПРОВОЖДЕНИЕ КУРСА МАТЕМАТИКИ ДЛЯ СТУДЕНТОВ, ОБУЧАЮЩИХСЯ ПО НАПРАВЛЕНИЮ ПЕДАГОГИЧЕСКОЕ ОБРАЗОВАНИЕ, ПРОФИЛЬ «ТЕХНОЛОГИЯ»

### COMPUTER SUPPORT MATHEMATICS COURSE FOR STUDENTS STUDYING THE DIRECTION OF PEDAGOGICAL EDUCATION PROFILE «TECHNOLOGY»

#### **М.А. Коротких, В.В. Абдулкин M.A. Korotkikh, V.V. Abdulkin**

*Компьютерное сопровождение, системы компьютерной математики, системы динамической математики.* **В статье рассматриваются предпосылки и возможности организации в ИМФИ КГПУ им. В.П. Астафьева компьютерного сопровождения курса математики для студентов, обучающихся по направлению 44.03.01 Педагогическое образование, профиль «Технология».**

#### *Computer support, computer mathematics systems, dynamic mathematics systems.*

**The article discusses the background and the possibility of organizing in IMFI KSPU named after V.P. Astafyev computer support mathematics course for students studying in the direction 44.03.01 Pedagogical education, profile «Technology».**

дним из важнейших направлений информатизации вузовского образования является ре-<br>пение прикладных научно-технических задач, среди которых задачи математическо-<br>го моделирования (имеется в виду его сугубо прикладной аспект) шение прикладных научно-технических задач, среди которых задачи математического моделирования (имеется в виду его сугубо прикладной аспект) составляют видную долю. Изучение в вузе компьютерного математического моделирования открывает огромные возможности, как в познавательном плане, так и для осознания связи информатики с математикой, естествознанием и социальными науками [4]. Прикладные математические модели, в реализации которых используются компьютеры, иногда делят на следующие три вида:

– вычислительные и аналитические модели, в основе которых лежат не только численные, но и аналитические методы решения математических задач;

– модели, визуализирующие явления и процессы (иногда некоторое множество чисел, уравнений или формул, являющихся результатом аналитических исследований и не создающих у обучаемых адекватного восприятия описываемых ими процессов или явлений, удобно представить графически, проиллюстрировать в динамике и даже озвучить, т.е. проделать то, что называется «визуализацией абстракций»);

– модели «высоких» технологий, понимаемых как специализированные прикладные технологии, использующие компьютер (как правило, в режиме реального времени) в сочетании с измерительной аппаратурой, датчиками, сенсорами и т.д.

При построении всех видов моделей можно использовать специализированные системы компьютерной математики (СКМ) и графической поддержки (MathCad, MathLab, Maple, Mathematica, AutoCad и др.). Применение систем компьютерной математики относится к одному из основных устоявшихся и эффективно работающих направлений для большинства специальностей в технических вузах и естественнонаучных специальностей классических и педагогических университетов. Кроме того, в последнее время все шире применяются в образовательном процессе системы динамической математики (СДМ) такие, как *Живая математика*, *GeoGebra* [1; 3].

Кроме того, существует ряд весьма веских причин необходимости внедрения информационных технологий в образовательный процесс при изучении физико-математических дисциплин. Эти причины имеют внешний по отношению к физико-математическому образованию характер и вызваны глобальными изменениями в структуре общества, общественного сознания и интенсивным процессом информатизации общества. Среди этих причин [2]:

1) непрерывно и быстро растущие потоки информации, и быстрое ее устаревание;

2) сокращение учебных часов на изучение фундаментальных дисциплин с одновременным расширением списка изучаемых вопросов;

3) перенос центра тяжести учебного процесса на самостоятельную работу студентов и учащихся;

4) интеграция различных областей знаний и появление новых направлений науки и технологий;

5) увеличение числа специальностей при одновременном уменьшении числа студентов.

Для внедрения информационных технологий в образовательный процесс при изучении физико-математических дисциплин необходимо решить следующие научно-методические задачи [2]:

1. Создать информационное обеспечение учебного процесса: (а) создать электронные учебники; (b) создать генераторы индивидуальных заданий; (c) создать автоматизированную систему проверки индивидуальных заданий; (d) создать электронные библиотеки.

2. Создать демонстрационное сопровождение лекций и практических занятий: (а) создать интерактивные 3D-иллюстрации геометрических и физических объектов; (b) создать интерактивные видеоматериалы, сопровождающие вычисления; (с) создать анимационные математические модели объектов и явлений.

3. Встроить компьютерные вычисления в структуру практических занятий: (а) создать классы для комплексных учебных занятий по всем физико-математическим предметам; (b) встроить параллельное сопровождение практических занятий студентов компьютерными вычислениями; (с) создать программы аналитического тестирования и самотестирования учашихся.

Учебный модуль линейной алгебры и аналитической геометрии является составной и базовой частью курса высшей математики для нематематических направлений подготовки бакалавров. В этот модуль включается изучение основ матричного исчисления и теории определителей, необходимых для изучения теории систем линейных алгебраических уравнений, изучение линий и поверхностей первого и второго порядка, имеющие ценность для решения многочисленных прикладных задач. Поэтому информатизация этого модуля имеет большое значение для изучения курса высшей математики.

Дисциплина «Математика» является обязательной дисциплиной вариативной части профессионального цикла в учебном плане подготовки студентов ИМФИ КГПУ им. В.П. Астафьева, обучающихся по направлению 44.03.01 Педагогическое образование, профиль «Технология», и изучается на I курсе.

Учебная программа первого семестра предполагает освоение студентами модуля линейной алгебры и аналитической геометрии, включающего в себя следующие основные блоки:

- 1. Матрицы.
- 2. Определители.
- 3. Системы линейных уравнений.
- 4. Векторная алгебра.
- 5. Базис и системы координат.
- 6. Произведение векторов.
- 7. Линии и поверхности первого порядка.
- 8. Линии и поверхности второго порядка.
- 9. Комплексные числа.

Программное оснащение ИМФИ КГПУ предоставляет возможность использовать для разработки компьютерного сопровождения некоторые программные продукты из предлагавшихся выше. В частности, это СКМ Maple, а также СДМ GeoGebra и Живая математика.

Структура модуля позволяет использовать компьютерное сопровождение на многих этапах. Например, при изучении линейных операций над геометрическими векторами (рис. 1) или при изучении взаимосвязи различных систем координат (рис. 2.)

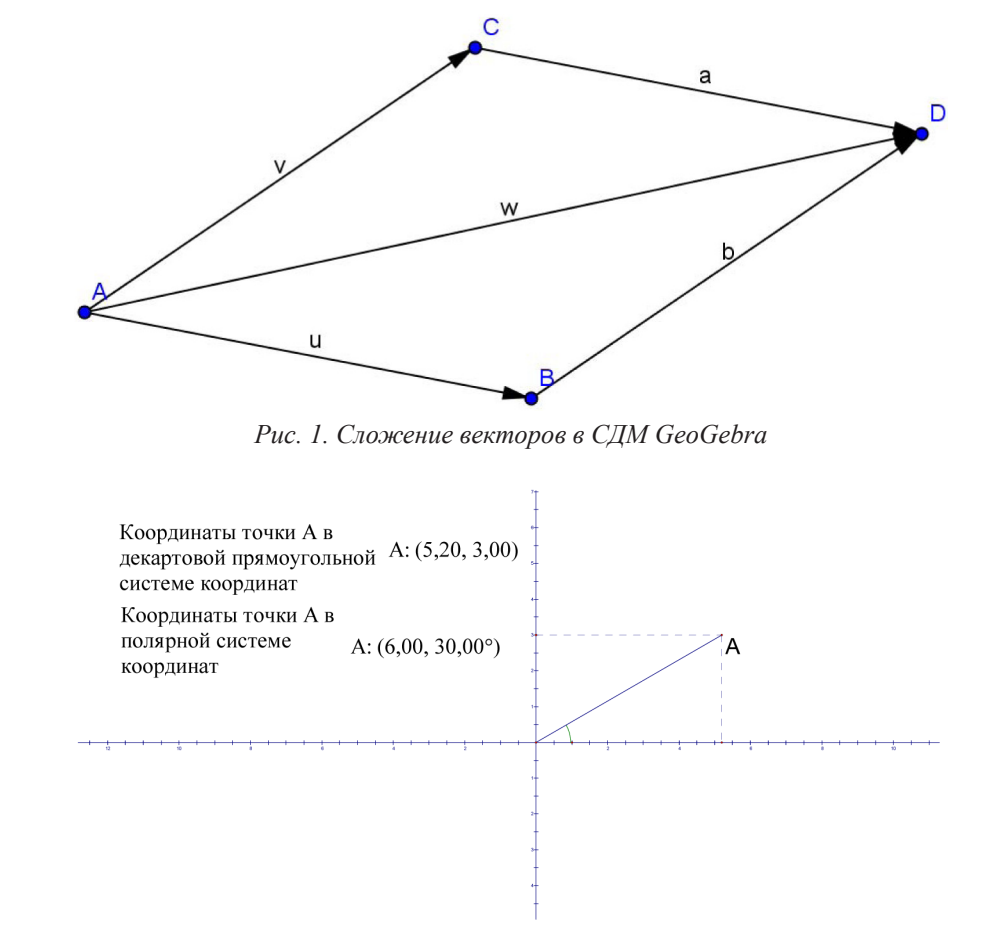

*Рис. 2. Связь полярных и декартовых прямоугольных координат точки на плоскости в СДМ Живая геометрия*

Кроме того, в Maple, помимо возможностей программы именно как СКМ, разработчики активно развивают образовательное направление (пакет Student). Этот пакет включает в себя интерактивные подпрограммы, позволяющие обучать студентов нахождению обратных матриц в пошаговом режиме (рис. 3а) или исследовать алгебраические кривые второго порядка (рис. 3б), а также некоторые другие подпрограммы, имеющие непосредственную связь с модулем линейной алгебры и аналитической геометрии.

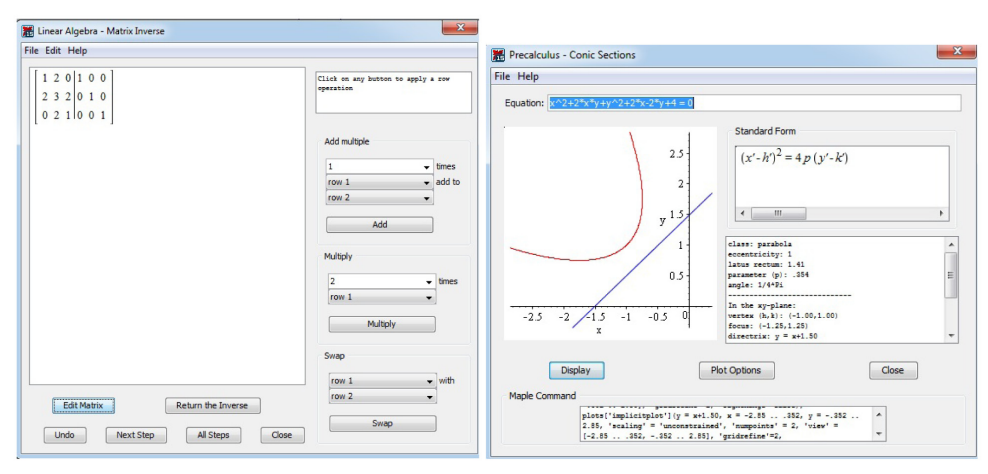

а) нахождение обратной матрицы б) линии второго порядка

*Рис. 3. Интерактивные обучающие модули СКМ Maple*

Таким образом, есть веские основания предполагать, что разработка компьютерного сопровождения курса математики для студентов, обучающихся по направлению 44.03.01 Педагогическое образование, профиль «Технология» позволит повысить эффективность образовательного процесса. Кроме того, материально-техническая база ИМФИ КГПУ им. В.П. Астафьева позволяет реализовать компьютерное сопровождение с использованием достаточно разнообразного программного обеспечения, включающего в себя, в частности, СКМ Maple, а также СДМ GeoGebra и Живая математика.

### Библиографический список

- $1$ Semina E.A., Abdulkin V.V. Dynamic Geometry Systems as a Means of Improving the Quality of Geometric Training Bachelor of Pedagogical Education // International Multidisciplinary Scientific Conference on Social Sciences and Arts SGEM2014, www.sgemsocial.org, SGEM2014 Conference Proceedings, ISBN 978-619-7105-22-3 / ISSN 2367-5659, September 1-9, 2014, Book 1, Vol. 1, 693-700 pp. DOI: 10.5593/SGEMSOCIAL2014/B11/S3.089.
- $2<sub>1</sub>$ Игнатьев Ю.Г. Математическое моделирование фундаментальных объектов и явлений в системе компьютерной математики Maple. Лекции для школы по математическому моделированию. Казань. Казанский университет, 2014. 298 с.
- $3.$ Майер В.Р. Обучение геометрии будущих бакалавров - учителей математики с использованием систем динамической геометрии // Вестник КГПУ им. В.П. Астафьева. 2015. №1 (31). С. 60-64.
- $4.$ Майер В.Р., Сёмина Е.А. Информационные технологии в обучении геометрии бакалавров – будущих учителей математики: монография / Краснояр. гос. пед. ун-т им. В.П. Астафьева. Красноярск, 2014.508 c.

### ЖИВАЯ МАТЕМАТИКА КАК СРЕДСТВО СОПРОВОЖДЕНИЯ ОСНОВНЫХ ЭТАПОВ РЕШЕНИЯ ЗАДАЧ НА ПОСТРОЕНИЕ

### LIVE MATHEMATICS AS MEANS OF MAINTENANCE OF THE MAIN STAGES OF THE SOLUTION OF TASKS ON CONSTRUCTION

#### **О.А. Кузьмина O.A. Kuzmina**

*Геометрические построения на плоскости, Живая математика, компьютерное сопровождение решения конструктивных задач.*

**В статье обсуждаются вопросы, связанные с проблемой обучения школьников и студентов решению задач на построение циркулем и линейкой. Рассматриваются основные этапы решения конструктивных задач, предлагаются основные из них, в первую очередь анализ, построение и исследование, поддержать с помощью известной системы динамической геометрии** *Живая математика***.**

*Geometric constructions on the plane, Live mathematics, the computer tracking of solution of design problems.*  **In the article are discussing the questions, connecting with the problem of the education of students to solution of tasks for the construction by compasses and by rule. The main stages of the solution of constructive tasks are considered, it is offered the main of them, first of all analysis, construction and research, to support by means of known system of dynamic geometry** *Live mathematics***.**

адачи на построение циркулем и линейкой известны с глубокой древности, но несмотря на солидный возраст, их продолжают рассматривать как в курсе геометрии общеобразовательной школы, так и в высших учебных заведениях, готов на солидный возраст, их продолжают рассматривать как в курсе геометрии общеобразоки. Задания, связанные с построением фигур, удовлетворяющих тем или иным условиям, нередко можно встретить на различных математических конкурсах и олимпиадах.

Чем вызван интерес к подобного рода задачам? В первую очередь тем, что решение задач конструктивной геометрии способствует:

– развитию пространственных представлений и логического мышления;

– формированию исследовательских компетенций;

– реализации межпредметных связей геометрии со смежными дисциплинами, в частности с черчением;

– успешному формированию алгоритмической культуры.

Несмотря на всю важность умения находить решения конструктивных задач, не все школьники и студенты способны выполнять необходимые геометрические построения циркулем и линейкой, результативно проводить анализ, привлекать математические факты для обоснования верности найденного решения, владеют навыками проведения исследования.

Трудности, связанные с обучением геометрическим построениям, усугубляются еще и тем, что у многих школьников и студентов слабо сформировано умение определять множества точек плоскости, обладающих заданным свойством (так называемые ГМТ – геометрические места точек). А ведь именно ГМТ используются при решении конструктивных задач одним из самых распространенных методов – методом пересечения множеств (или методом ГМТ). Авторы учебного пособия [2] отмечают, что «…при решении задач на построение методом геометрических преобразований нередко возникает проблема, связанная с построением вспомогательной фигуры, полученной из данных фигур с помощью подходящего движения или подобия плоскости».

Многие из имеющихся проблем удается решить, если использовать при решении конструктивных задач системы динамической геометрии, например, такие русскоязычные версии популярной американской обучающей программы The Geometer's Sketchpad, как *Живая* 

геометрия (версия 4.2) или Живая математика (версия 5.0). Эти среды позволяют выполнять точные чертежи; при необходимости варьировать рисунком, сохраняя без изменения зависимости объектов; строить геометрические места точек; создавать новые собственные инструменты; прятать вспомогательные элементы построения; проводить исследования для оценки найденных результатов. Имеются и другие возможности СДГ, позволяющие «оживить» процесс обучения решению геометрических задач на построение, усилить визуальную и экспериментальную составляющие обучения, добиться более высокого качества обучения.

В качестве примера поддержки основных этапов решения конструктивной задачи с помощью Живой математики рассмотрим следующую задачу.

Задача [2, с. 92]. Постройте треугольник по углу, высоте и биссектрисе, проведенным из вершины этого угла.

При проведении анализа - первого этапа решения задачи - на рабочем поле Живой математики строим произвольный треугольник ABC, в котором, используя инструменты, изобразим высоту СН и биссектрису СD, отметим данный угол АСВ. Выберем ту часть искомого треугольника, которая, во-первых, может быть построена и, во-вторых, с ее помощью может быть построена оставшаяся часть треугольника. В нашей задаче в качестве таковой можно выбрать прямоугольный треугольник HCD. Используя инструмент «Внутренняя область», окрасим треугольник HCD некоторым цветом, и еще раз проанализируем возможность построения треугольника HCD (по катету и гипотенузе), затем возможность построения двух оставшихся вершин А и В искомого треугольника.

При проведении второго этапа решения задачи изобразим данные фигуры: отрезки h, b и угол f, используя инструментарий Живой математики, выполним следующие построения:

1. Построим прямую s, выберем на ней произвольную точку H.

2. Восстановим из точки Н перпендикуляр n к прямой s.

3. Отложим на перпендикуляре n от точки H отрезок, равный h. Для этого построим окружность Окр(H;h), вторую точку пересечения Окр(H;h) с перпендикуляром обозначим С.

4. Построим на прямой s точку D, отстоящую от С на расстоянии b. Для этого построим окружность Oкp(C;b), в качестве D возьмем любую из ее точек пересечения с s.

5. От луча CD по обе его стороны отложим лучи m и k с началом в точке C, образующие с лучом CD углы, равные f/2.

6. Построим точки пересечения А и В лучей m и k соответственно с прямой s.

7. Треугольник АВС - искомый (рис.).

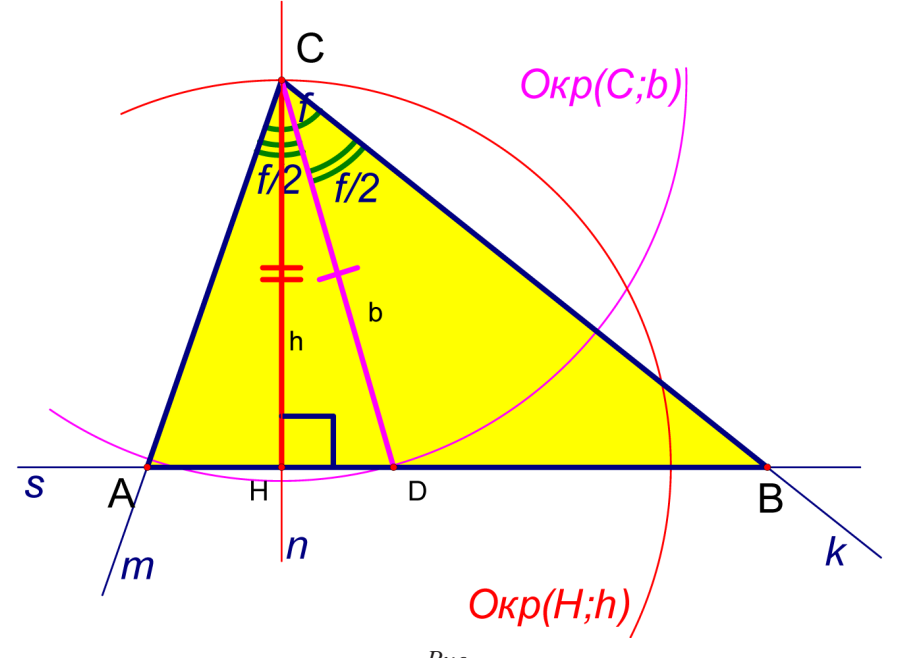

 $Puc$ 

 $[36]$
При проведении исследования система динамической геометрии также предоставляет много возможностей, например:

- изменять фигуры (точки, отрезки, углы и т.д.), заданные условием задачи на построение;

- наблюдать за поведением искомой фигуры в зависимости от размеров и расположения заданных фигур:

- задание анимации, позволяющей целенаправленно изменять размеры и расположение заданных фигур;

– измерение заданных, вспомогательных и искомых фигур или их частей и вывод на рабочее поле соответствующих значений;

На этом этапе особое внимание уделяется тем пунктам построения, в которых используется теоретико-множественное пересечение фигур. К таковым в нашей задаче относятся пункты 4 и 6.

1. Точку D можно построить (пункт 4) только тогда, когда окружность Окр(C; b) пересечет прямую s, т.е. тогда, когда  $h \le b$ . Отметим, что если  $h = b$ , то треугольник ABC равнобедренный.

2. Точку В можно построить (пункт 6) только тогда, когда луч k пересечет прямую s. Это возможно лишь тогда, когда угол f/2 будет строго меньше угла HDC. Так как синус этого угла равен  $h/b$ , то вторым условием существования решения будет неравенство  $f/2 < \arcsin(h/b)$ . Отметим, что луч m обязательно пересечет s, т.к. угол BDC не меньше угла HDC.

Итак, задача имеет и притом единственное решение, если  $h \leq b$  и  $f/2 < \arcsin(h/b)$ .

Преподаватель, да и сам ученик, всегда могут, предваряя этап доказательства, проконтролировать правильность найденного решения. Этой цели служат команды меню «Измерения», встроенный графический калькулятор и возможность изменять величину, положение и размеры любой данной фигуры.

Таким образом, обучение построениям циркулем и линейкой представляет собой достаточно сложную задачу, особенно если проводить это обучение в традиционной форме. Чтобы заинтересовать учеников в данной теме, потребуется немало сил. Одним из надежных способов мотивировать представителей цифрового поколения на решение конструктивных задач использование одной из систем динамической геометрии: это позволит максимально реализовать один из основных принципов дидактики - принцип наглядности, т.к. к традиционной статичной визуальности в этом случае добавляется динамическая визуализация, а к процессу исследования удается подключить экспериментальные и анимационные возможности систем динамической геометрии.

### Библиографический список

- Атанасян Л.С., Бутузов В.Ф., Кадомцев С.Б. и др. Геометрия. Пятое издание. Учеб. для 7-9 кл. об- $1<sub>1</sub>$ щеобразоват. учреждений. М.: Просвещение, 2010.
- 2. Аргунов Б.И., Балк М.Б. Геометрические построения на плоскости. Пособие для студентов педагогических институтов. М.: Государств. учебно-педагогическое издательство Министерства просвещения РСФСР, 1957.

# АНИМАЦИОННО-ГЕОМЕТРИЧЕСКИЙ МЕТОД В АЛГЕБРЕ

# ANIMATION AND GEOMETRIC METHODS IN ALGEBRA

С.В. Ларин

S.V. Larin

Деление с остатком для чисел и многочленов, анимационно-геометрический метод, среда GeoGebra, геометрическое моделирование операций.

В статье рассматривается, анимационно-геометрический метод решения алгебраических задач, основанный на использовании геометрических сред типа Живая геометрия или GeoGebra. Указаны некоторые задачи, решаемые этим методом, его роль и значение. Обоснована перспективность разработки метода.

Division with remainder for numbers and polynomials, animation and geometric method, medium GeoGebra, geometric modeling operations, experimental and theoretical gap.

The article discusses, animation and geometric method for solving mathematical problems based on the use of geometric environments such as Live Geometry or GeoGebra. Shown are some problems to be solved by this method, its role and importance. Perspectivity method development.

равнительно недавно появились компьютерные программы Живая геометрия (Geometr's SketchPad) и GeoGebra. Их основным достоинством является возможность создания анимационного чертежа, моделирующего непрерывное изменение фигуры. Возможности анимации вносят движение в преподавание математики. Это то, чего раньше не было и что появилось в результате развития компьютерной техники и компьютерных технологий. Отдавая должное перспективности этого направления в методике преподавания математики, следует признать, что в освоении его мы находимся в начале пути.

Всюду в дальнейшем используется среда GeoGebra.

Будем различать алгебраическую анимацию и геометрическую. Поясним суть этих понятий на примере деления с остатком одного целого числа на другое. Пусть нужно разделить с остатком целое число  $a$  на целое число  $b \neq 0$ . Это значит, найти неполное частное  $q$  и остаток *r* такие, что  $a = b \cdot q + r$  и  $0 \le r \le |b|$ .

1. Решение анимационно-алгебраическим методом.

Вводим конкретные целые числа  $a \times b \neq 0$ , строим целочисленный ползунок для параметра q, вводим числа  $b_1 = abs(b)$ ,  $c = bq$ ,  $r = a - c$  и делаем надписи:  $0 \le r < b_1$  и  $a = b \cdot q + r$ . В надписях буквы берем из «Объектов». Задаем условие видимости второй надписи:  $0 \le r < b_1$  Изменяем на ползунке значения q, пока не добьемся верности неравенства  $0 \le r < b_1$ . В это время на экране появляется ответ (рис. 1, изображение взято с компьютерного экрана).

> Разделить с остатком а на b значит найти целые q, г такие, что a=bq+r, где 0≤r<lbl.  $h = 23$  $a = -128$ Подберите  $q = \frac{q - 6}{10}$  так, чтобы выполнялось неравенство  $0 \le r \le |b|$ .  $0<10<23$ Ответ: a=b (-6)+10

```
Puc. 1
```
При вводе новых чисел  $a$  и  $b$  снова перемещаем точку  $q$  на ползунке, добиваясь выполнения неравенства, и получаем новый ответ.

2. Решение анимационно-геометрическим методом (рис. 2-5). Построение.

1. На оси абсцисс строим точки  $A \times B$ , изображающие данные числа соответственно  $a$ и  $b \neq 0$ , вводим  $a = x(A)$ ,  $b = x(B)$  (абсциссы точек).

2. Строим ползунок для отслеживания неполного частного  $q$ .

3. Строим точку  $E = (0,1)$  и выполняем геометрическое умножение: соединяем отрезком точки  $B$  и  $E$ , а затем через точку  $Q = (0, q)$  проводим прямую параллельно построенному отрезку. Отмечаем точку С пересечения построенной прямой с осью абсцисс - эта точка изображает произведение bq.

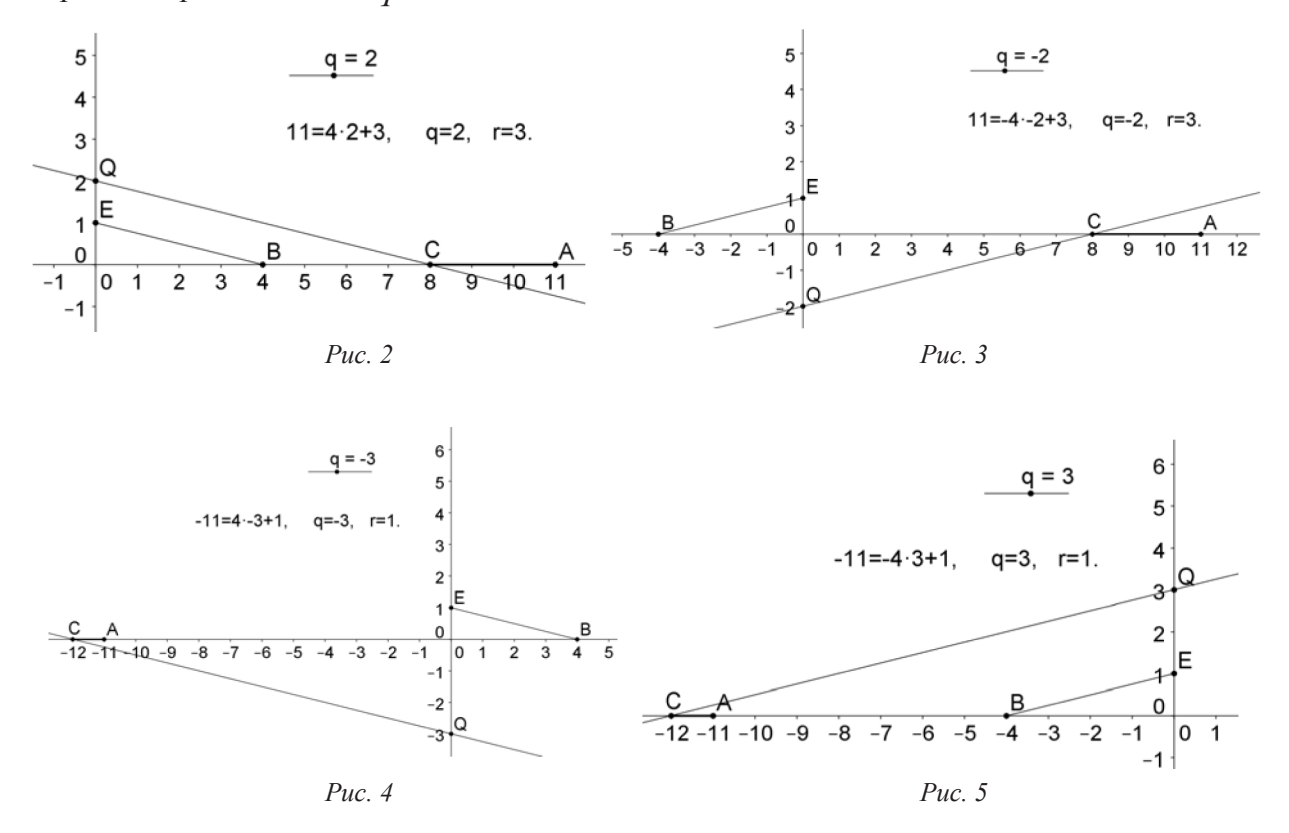

Изменяя значение  $q$  на ползунке, добиваемся, чтобы точка  $C$ , оставаясь левее точки  $A$ , как можно ближе подошла к ней. Рисунки 2–5 демонстрируют деление с остатком числа  $a = \pm 11$ на число  $b = \pm 4$ .

Подобным образом можно построить виртуальный прибор для исключения периода при вычислении значений тригонометрических функций.

Заметим, что алгебраическое решение по существу повторяет «ручное» решение задачи. Геометрическое решение наглядно и следует доказательству общей теоремы о делении с остатком. Его можно демонстрировать во время доказательства теоремы.

Отталкиваясь от приведенного примера, анимационно-геометрическим методом назовем решение на экране компьютера математической задачи с помощью геометрического моделирования и анимации.

Решение задачи этим методом сводится к геометрическим построениям циркулем и линейкой и включению анимации, или «ручному» перемещению отдельных точек чертежа. При этом зависимые от перемещаемых точек объекты изменяются так, что сохраняется последовательность их построений.

Известные задачи, не разрешимые циркулем и линейкой, получают стандартное решение анимационно-геометрическим методом. В основе этого метода в алгебре лежит геометрическое моделирование операций над числами. Появляется возможность моделирования непрерывного вычерчивания графиков, преобразований графиков, моделирования движений, задаваемых данными функциями. На этом методе основан алгоритм нахождения корней многочленов с комплексными коэффициентами. Все это и многое другое можно найти в книге автора [1].

Построение прибора для деления с остатком многочленов более сложно, чем для чисел. Напомним, что алгоритм деления многочленов «уголком» выполняет деление с остатком многочлена  $u(x)$  на многочлен  $v(x) \neq 0$ , которое заключается в нахождении неполного частного  $q(x)$  и остатка  $r(x)$  таких, что  $u(x) = v(x) \cdot q(x) + r(x)$ , где  $r(x)$  либо нулевой многочлен, либо его степень меньше степени делителя  $v(x)$ . Деление с остатком используется при осуществлении алгоритма Евклида, предназначенного для нахождения наибольшего общего делителя двух данных многочленов, и это подчеркивает важность процедуры деления с остатком. Компьютерное решение задачи деления с остатком в среде GeoGebra выполняется записью в строку ввода команды Деление  $[u(x), v(x)]$ . В качестве ответа на поле объектов получаем запись: Список $1 \{ q(x), r(x) \}.$ 

Не довольствуясь таким «кнопочным» решением задачи, мы построили в среде GeoGebra прибор для деления с остатком одного многочлена на другой. При этом вычислительные процедуры заменяются двумя видами действий: включением анимации и перемещением заранее подготовленной точки в нужное место. Выполнение этих действий может оказаться значительно проще вычислений, которые проводятся при делении «уголком», и в этом мы видим определенную пользу создаваемых виртуальных приборов. Подобный подход к решению алгебраических задач мы назвали анимационно-геометрическим методом.

Поскольку объем статьи ограничен, мы не будем описывать построение прибора, а продемонстрируем его в действии при анимационно-геометрическом делении с остатком многочлена  $u(x) = 3x^4 + 2x^3 + 3x^2 - 4x - 5$  на многочлен  $v(x) = 7x^2 + 2x + 3$ .

1. Первый шаг. Устанавливаем на ползунках  $n = 0$ ,  $m = 0$ , а затем выполняем предписания при  $n = 0, 1, 2, 3, 4$  (рис. 6–10).

2. Второй шаг. Устанавливаем  $m=1$  и выполняем предписания для  $n=0,1,2,3,4$ .

Третий и четвертый шаги также сводятся к выполнению предписаний. На заключительном шаге мы получаем ответ (рис. 11).

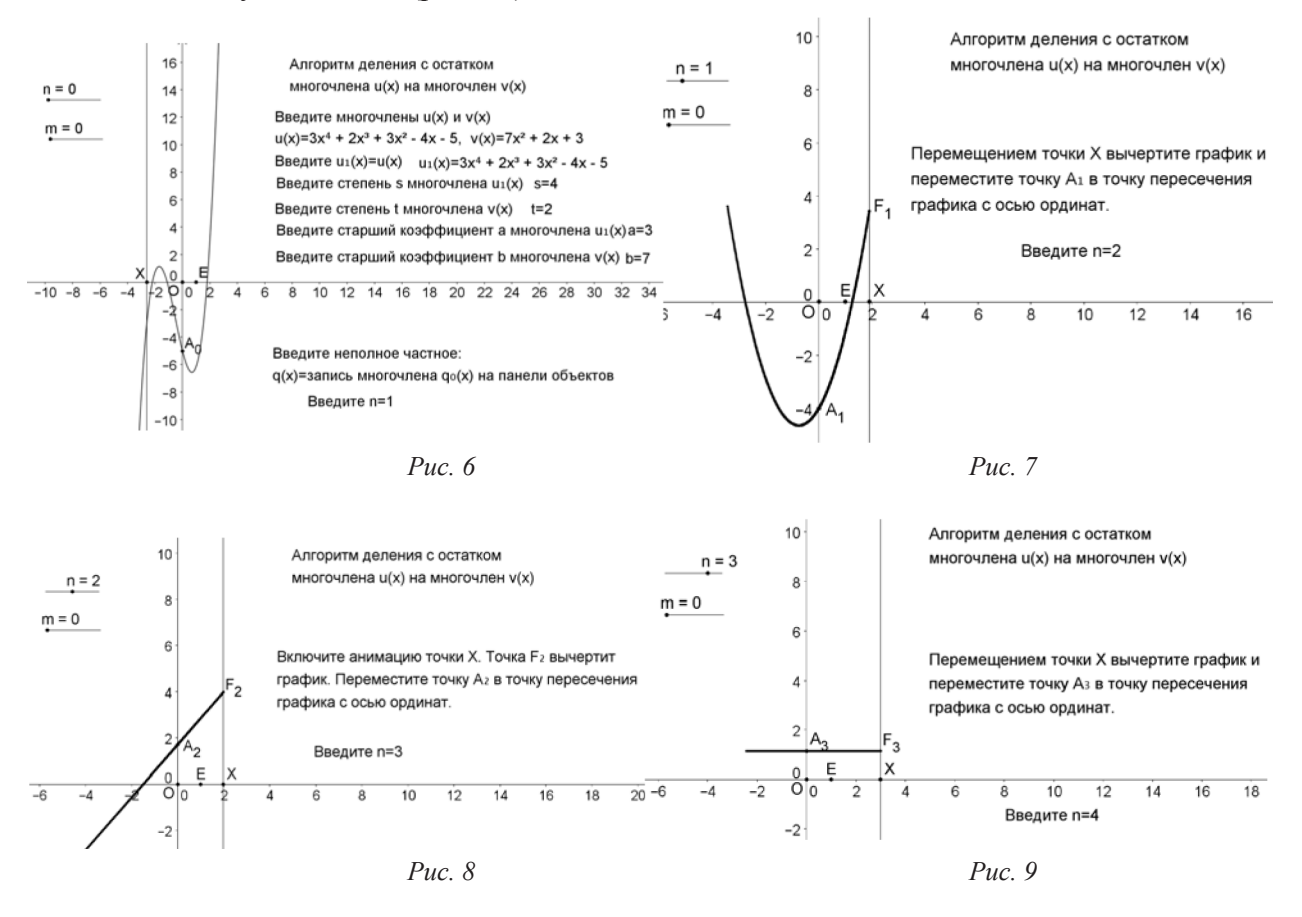

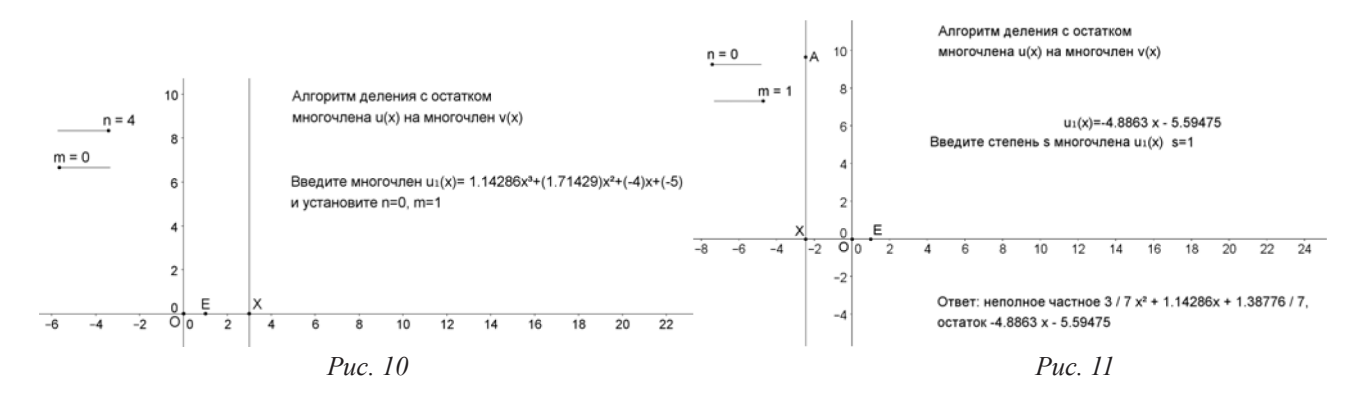

Для проверки открываем Новое окно и вводим многочлены  $u(x) = 3x^4 + 2x^3 + 3x^2 - 4x - 5$ ,<br>  $v(x) = 7x^2 + 2x + 3$ ,  $q(x) = 3/7x^2 + 1.14286/7x + 1.38781/7$ ,  $r(x) = -4.8863x - 5.59475$ . Строим график многочлена  $f(x) = v(x)q(x) + r(x)$  и видим, что графики многочленов  $u(x)$ и  $f(x)$  совпадают.

Имея анимационно-геометрический способ деления с остатком, можно осуществить этим способом алгоритм Евклида для нахождения наибольшего общего делителя двух многочленов.

Использование прибора сводится к включению анимации точки, что приводит к вычерчиванию графика некоторого многочлена и перемещению заранее подготовленной точки оси ординат на место пересечения графика с осью.

Конечно же, такая простота применения прибора, созданного анимационно-геометрическим методом для решения алгебраической задачи, подкупает. Но подчеркнем, что анимационногеометрический метод дает лишь приближенный ответ, хотя можно достичь любой приемлемой точности

В этой связи обсудим вид точного ответа при решении некоторой алгебраической задачи. Он записывается в виде алгебраического выражения. При этом используются принятые в алгебре условности. Например,  $\frac{a}{b}$ является условной записью решения уравнения  $bx - a = 0$ , Вы-<br>ражение  $\sqrt{a}$  является условной записью решения уравнения  $x^2 - a = 0$ . Выражение  $\log_a b$ обозначает показатель степени, в которую надо возвести положительное число  $a \neq 1$ , чтобы получить число  $b$ . Буква  $\pi$  обозначает число, равное отношению длины любой окружности к ее диаметру. Примеры подобных условностей можно продолжить. Ответ в виде алгебраичес-

кого выражения, например,  $\frac{2\sqrt{3} + \log_2 3}{1}$ , может не удовлетворить потребителя (например,

инженера), которому при решении прикладной задачи нужно получить в ответе хоть и приближенное, но «конкретное» число. Точнее, конечную десятичную дробь. Такое требование может значительно осложнить вычислительную процедуру алгебраического решения задачи.

Алгебраическое осмысление приведенного выше выражения прикладнику-практику мало что дает. Лишь напоминает известный анекдот про Шерлока Холмса и доктора Ватсона на воздушном шаре, когда они, желая сориентироваться, крикнули человеку на земле: «Где мы находимся?», и услышали в ответ: «Вы находитесь на воздушном шаре». Из этого ответа Шерлок Холмс сделал вывод о том, что отвечающий был математиком, поскольку «его ответ был так же точен, как и бесполезен».

Анимационно-геометрический метод в принципе исключает всякие вычисления и нацелен на решение алгебраических задач циркулем и линейкой. Чтобы дать ответ о возможности решения алгоритмической задачи циркулем и линейкой, достаточно проследить шаги алгебраического решения задачи и убедиться, что каждый шаг осуществим этими инструментами. Вместе с тем при построении анимационно-геометрического аналога алгебраического алгоритма мы стараемся осуществить кратчайший геометрический путь к ответу.

Заметим, что само использование анимационно-геометрического метода деления многочленов не прибавляет наглядности в этом процессе. «Алгебраическая наглядность» здесь более предпочтительна. Создание виртуального прибора требует анализа алгебраического алгоритма и поиска наиболее короткого построения его геометрического аналога, что является самостоятельной исследовательской задачей. Именно решение проблемы построения виртуального прибора в среде *GeoGebra* представляет собой важную развивающую математическую задачу геометрического моделирования.

На базе подобных задач можно создать элективный курс для учеников старших классов «Анимационно-геометрический метод в алгебре». Самостоятельное решение алгебраических задач этим методом – хорошая школа геометрического моделирования в алгебре.

### Библиографический список

1. Ларин С.В. Компьютерная анимация в среде GeoGebra на уроках математики: учеб. пособие. Ростов-н/Д: Легион, 2015. 192 с.

### НОВАЯ ТРИГОНОМЕТРИЯ

### NEW TRIGONOMETRY

#### **Е.И. Ларина E.I. Larina**

*Научные руководители С.В. Ларин, О.В. Пугачев*

*Анимационно-геометрический метод, среда GeoGebra, числовая окружность, новая числовая окружность, новые тригонометрические функции.*

**Для решения исследовательских задач нами используется анимационно-геометрический метод, основанный на геометрическом моделировании операций [1]. При этом мы используем интерактивную геометрическую систему** *GeoGebra* **[3]. По аналогии с определениями тригонометрических функций мы введем новые тригонометрические функции, основываясь на новом определении числовой окружности. Новые тригонометрические функции обладают рядом свойств, выгодно отличающихся от известных тригонометрических функций. В этом новизна и значимость рассматриваемого материала. Кроме того, систематическое использование анимационно-геометрического метода решения проблем через изготовление анимационных чертежей в среде** *GeoGebra* **соединяет воедино математику и информатику.**

*Animation-geometric method, medium GeoGebra numeric, circle, new numerical circle new trigonometric functions.*  **To address the research objectives we use animation and geometrical method based on geometric modeling of operations [1]. In doing so, we use the interactive geometric system** *GeoGebra* **[3]. Similar to the definitions of the trigonometric functions we introduce new trigonometric functions, based on the new definition of numeric circumference. New trigonometric functions have several beneficial properties different from known trigonometric functions the novelty and importance of material under consideration. In addition, the systematic use of animation and the geometric method of solving problems through the production of animated dravings in the environment of**  *GeoGebra* **combines math and computer scince.**

Числовой прямой называется прямая с выбранным на ней началом отсчета, положитель-Обычная тригонометрия основана на понятии числовой окружности. Числовой ным направлением и единичным отрезком.

окружностью можно назвать результат наматывания числовой прямой на единичную окружность. Демонстрируют наматывание анимационные чертежи 1 и 2, созданные в среде *GeoGebra*.

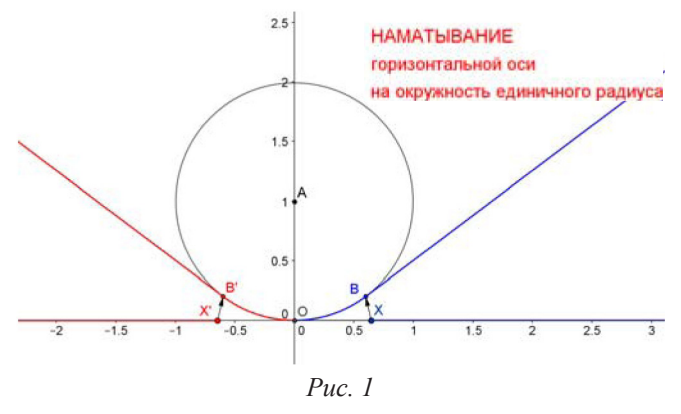

Будем различать окружность единичного радиуса и единичную окружность. Под окружностью единичного радиуса будем понимать окружность с произвольным центром, а единичной окружностью будем называть окружность единичного радиуса с центром в начале координат. Рисунок 1 демонстрирует наматывание оси абсцисс на окружность единичного радиуса. В результате наматывания точка *X* оси абсцисс, изображающая число *x* , попадает в точку *B*

на окружности, и можно считать, что точка *B* изображает число *x* .

В результате наматывания каждая точка окружности изобразит некоторое действительное число, и каждое действительное число находит свое изображение на окружности единичного радиуса. Полученный объект можно было бы назвать числовой окружностью. Но он не приспособлен для введения тригонометрических функций. Созданный обект становится числовой окружностью, если сначала сдвинем нашу окружность параллельным переносом на единичный вертикальный вектор, направленный вниз, в результате чего центр окружности переместится в начало координат, а затем повернем окружность вокруг начала координат против часовой стрелки на угол 90°. Вот теперь полученную окружность можно назвать числовой

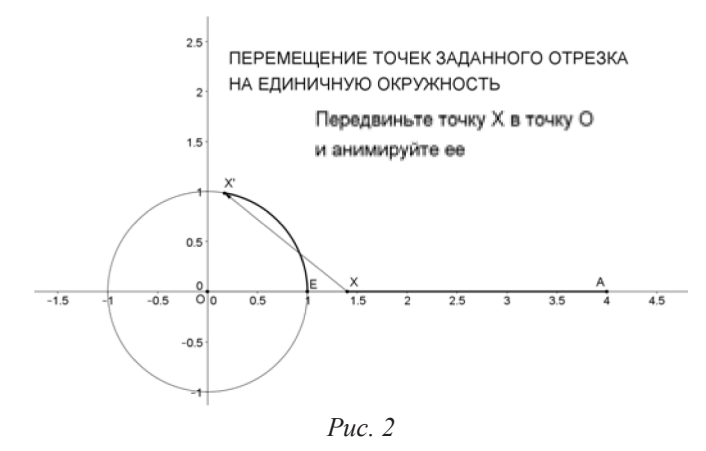

окружностью. Начало отсчета на окружности совпадет с единичной точкой  $E = (1,0)$ оси абсцисс. Получим рис. 2.

Заметим, что этот рисунок можно получить, если сначала ось абсцисс повернуть вокруг начала координат против часовой стрелки на 90°, получим ось ординат, потом ось ординат параллельным переносом на единичный вектор  $\overline{OE}$  передвинуть вправо так, что получим вертикальную касательную, касающуюся окружности в точке  $E$ , а затем касательную намотать на еди-

 $\ddot{c}$ 

НА ЕДИНИЧНУЮ ОКРУЖНОСТЬ

Стрелками указан путь перемещения точки Х

**НАМАТЫВАНИЕМ** ОТРЕЗКА НА ОКРУЖНОСТЬ

на единичную окружность.

ПЕРЕМЕЩЕНИЕ ТОЧЕК ЗАДАННОГО ОТРЕЗКА

отображением

окружность

ничную окружность. Именно так мы будем представлять себе превращение единичной окружности в числовую окружность (рис. 3).

единичную

Числовой окружностью назовем  $f: X \to F \to X_1 \to X'$  (рис. 3).

Проще говоря, числовая окружность это единичная окружность с намотанной на нее числовой прямой. При анимации точки  $X$  на живом рис. 3 можно наблюдать «переход» точек оси абсцисс на единичную окружность. Видим, что при этом «переходе» не только точка  $X = (x, 0)$  попадет в точку X', но и точки  $(x+2\pi,0)$ ,  $(x+6\pi,0)$ , и так далее. Функция sin x определяется как ордината точки  $X'$ , а функция  $\cos x$  как абсцисса этой точки.

Создадим новую тригонометрию, ко-

торая опирается на новую трактовку ключевого понятия - числовой окружности. В среде GeoGebra изготовим анимационный чертеж для введения этого нового понятия.

Построение (рис. 4).

1. Строим точки  $O = (0,0)$ ,  $E = (1,0)$ ,  $E_1 = (0,1)$ ,  $C = (-1,0)$  и отрезок  $E_{-1}$ .

2. Строим единичную окружность и прямую, проходящую через точку  $E$  параллельно оси ординат.

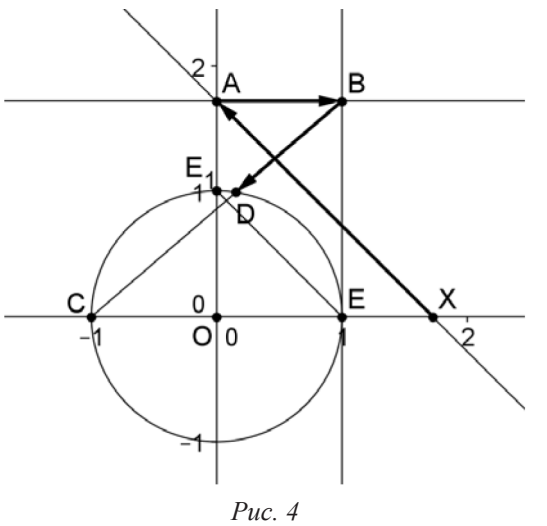

3. На оси абсцисс отмечаем точку  $X = (x,0)$ , проводим через нее прямую параллельно отрезку  $E_{-1}$ и отмечаем точку  $\overline{A}$  пересечения этой прямой с осью ординат. Затем через точку  $\Lambda$  проводим горизонталь и отмечаем точку  $B$  пересечения горизонтали с вертикалью, проведенной через точку  $E$ .

4. Строим луч  $CB$  и отмечаем точку  $D$  пересечения этого луча с единичной окружностью.

5. Строим для наглядности векторы  $XA$ ,  $AB$  и  $BD$ .

Путь  $X \to A \to B \to D$  задает взаимно однозначное отображение  $h$  множества действительных чисел  $R$  оси абсцисс на единичную окружность без точки  $C$ . Вектор  $XA$  показывает путь точки  $X$  оси абсцисс на ось ординат. В результате этого отображе-

ния ось абсцисс преобразуется в ось ординат. Затем вектор  $\overrightarrow{AB}$  переносит ось ординат на вертикаль BE, которая в результате сама становится числовой прямой. Наконец, вектор BD

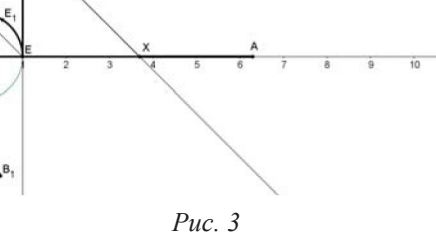

указывает переход точки с вертикали на окружность в результате проектирования окружности на вертикаль лучами, выходящими из точки  $C$ .

Обозначим  $R' = h(R)$  – множество точек единичной окружности без точки С. Отображение  $h$  «переносит» точки оси абсцисс на единичную окружность, превращая ее в «новую числовую окружность». Это перемещение можно наблюдать, если на «живом» рис. 4 включить анимацию точки X. Подчеркнем, что отображение  $h$  взаимно однозначно.

Определение 1. Новой числовой окружностью назовем множество точек единичной окружности без точки С с отображением  $h: R \rightarrow R'$  (с отображением множества действительных чисел R оси абсцисс на единичную окружность без точки  $C$ ).

На «живом» рис. 4 отображение  $h$  можно наблюдать, включив анимацию точки  $X$ . Точка D имеет координаты  $D = (\cos t_x, \sin t_x)$ , где  $t_x$  есть мера направленной дуги *ED*. Поскольку точка D на окружности является изображением (при отображении  $h$ ) числа  $x \in R$ , то следующее определение выглядит вполне естественным.

Определение 2. Для любого  $x \in R$  определим  $SIN(x) = sin(t_x)$ ,  $COS(x) = cos(t_x)$ ,  $TG(x) = tg(t), CTG(x) = ctg(t)$ .

Данное определение 2 будем называть геометрическим определением новых тригонометрических функций.

Из определения получаем:  $TG(x) = tg(t_x) = \frac{\sin(t_x)}{\cos(t_x)} = \frac{SIN(x)}{COS(x)}$ .

Для новых тригонометрических функций выполняется основное тригонометрическое TOЖДЕСТВО:  $SIN^2(x) + COS^2(x) = sin^2(t_x) + cos^2(t_x) = 1$ .

Найдены формулы, выражающие новые тригонометрические функции через аргумент

*x* (алгебраические определения новых тригонометрических функций):  $SIN(x) = \frac{4x}{x^2 + 4}$ ,  $COS(x) = \frac{4-x^2}{x^2+4}$ ,  $TG(x) = \frac{4x}{4-x^2}$ ,  $CTG(x) = \frac{4-x^2}{4x}$ .

Для геометрической проверки полученных формул новых тригонометрических функций построим их графики сначала с помощью геометрического определения, а затем с помощью алгебраического задания формулами.

Продолжим построения на «живом» рис. 4 и для данного  $x \in R$  построим согласно определения  $SIN(x) = sin(t<sub>x</sub>)$  и  $COS(x) = cos(t<sub>x</sub>)$ .

Продолжение построений на рис. 4 (рис. 5).

6. Через точку  $X$  проводим вертикаль и отмечаем точку  $L$  пересечения вертикали с го-

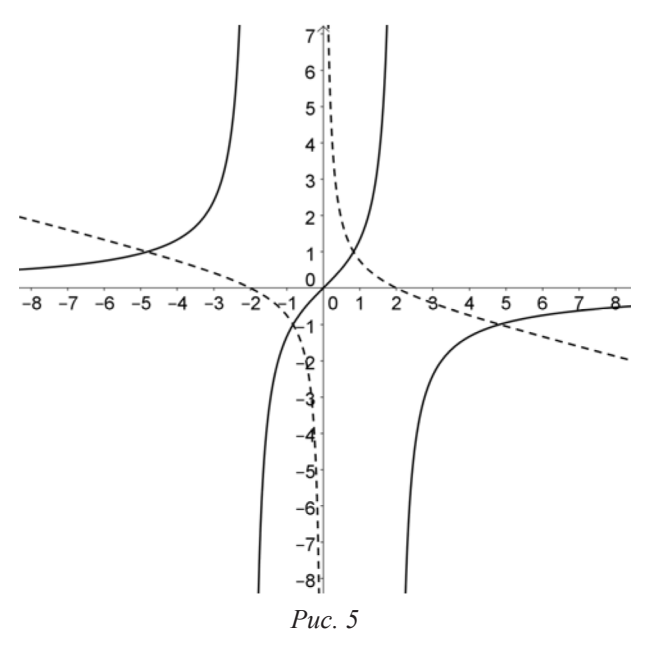

ризонталью, проведенной через точку  $D$ . Точку  $L$  заставляем оставлять след – при анимации точки X точка  $L$  будет вычерчивать график функции  $S/N(x) = \sin(t_x)$ .

7. Через точку  $D_1$  проводим прямую, параллельную отрезку  $\vec{E}_{1}$ , и отмечаем точку  $J$ построенной прямой с осью ординат. Затем через точку  $J$  проводим горизонталь и отмечаем точку  $K$  пересечения построенной горизонтали с вертикалью, проходящей через точку  $X$ . Заставляем точку  $K$  оставлять след. При анимации точки X точка  $K$ , оставляя след, будет вычерчивать график функции  $COS(x) = cos(t<sub>x</sub>)$ .

Строим (строкой ввода) графики функций

$$
y = \frac{4x}{x^2 + 4}
$$
,  $y = \frac{4 - x^2}{x^2 + 4}$  и видим, что они ло-

жатся на вычерченные графики функций соответственно  $SIN(x) = sin(t_x)$  и  $COS(x) = cos(t_x)$ , что и подтверждает истинность формул  $SIN(x) = \frac{4x}{x^2 + 4}$ ,  $COS(x) = \frac{4 - x^2}{x^2 + 4}$ . Теорема. 1. *SIN*(*x*) = *SIN*(*x*<sub>1</sub>) ⇔  $|x|$  ≤ 2,  $|x_1|$  ≤ 2, и *x* = *x*<sub>1</sub> или *xx*<sub>1</sub> = 4/ 2.  $COS(x) = COS(x_1) \Leftrightarrow x^2 = x_1^2$ .<br>Доказательство. 1. По формуле (1),  $SIN(x) = SIN(x_1) \Leftrightarrow \frac{4x}{4 + x^2} = \frac{4x_1}{4 + x_1^2}$ . Рассмотрим эторавенство как уравнение относительно переменной х. Получим  $x_1x^2 - (4 + x_1^2)x + 4x_1 = 0$ . Найдем дискриминант:  $D = (4 + x_1^2)^2 - 16x_1^2 = (4 - x_1^2)^2 \ge 0$ , откуда  $|x_1| \le 2$ . Аналогично получаем |  $x$  | ≤ 2. По формуле корней  $x = \frac{4 + x_1^2 \pm (4 - x_1^2)}{2x}$ , откуда  $x = x_1$  или  $x_1 = 4$ . 2. По формуле  $(2)$ ,  $COS(x) = COS(x_1) \Leftrightarrow \frac{4 - x^2}{4 + x^2} = \frac{4 - x_1^2}{4 + x_2^2}$ откуда  $x^2 = x_1^2$ . Теорема доказана. Следствие. На положительном (отрицательном) луче функция  $y = COS(x)$  является взаимно однозначным отображением.  $\overline{6}$  i  $-9 - 4$  $5\overline{6}$ Рисунок 6 демонстрирует график функции  $TG(x) = \frac{4x}{4 - x^2}$  (сплошными линиями) и гра-<br>фик функции  $CTG(x) = \frac{4 - x^2}{4x}$  (штриховыми линиями). Эти графики построены с помощью «Строки ввода». Puc.  $6$ 

Заметим, что новые тригонометрические функции можно было бы определить напрямую установленными формулами, не прибегая к посредничеству геометрических построений. Но мы хотели показать «откуда ветер дует», надувая паруса наших фантазий. Тем не менее в дальнейшем мы будем опираться на полученные формулы, выражающие значения новых тригонометрических функций через действительный аргумент. Исследование новых тригонометрических функций будет продолжено.

### Библиографический список

- 1. Ларин С.В. Компьютерная анимация в среде GeoGebra на уроках математики: учеб. пособие. Ростов н/Д: Легион, 2015. 192 с.
- $2.$ URL: http://ru.wikipedia.org/wiki/GeoGebra
- URL: http://www.geogebra.org/cms/ru/  $3.$

# АНИМАЦИОННО-ГЕОМЕТРИЧЕСКИЙ АНАЛОГ СХЕМЫ ГОРНЕРА

# ANIMATED-GEOMETRIC ANALOGUE THE HORNER SCHEME

#### **С.В. Ларин, С.И. Калачева S.V. Larin, S.I. Kalacheva**

*Анимационно-геометрический метод, компьютерная анимация, среда GeoGebra, математическое образование, алгебра многочленов, деление многочлена на двучлен, схема Горнера.*

**Анимационно-геометрический аналог схемы Горнера позволяет заменить вычисление коэффициентов неполного частного и остатка при делении многочлена на двучлен геометрическими построениями и анимацией. Этим методом можно решить ряд алгебраических задач, в частности, построить на экране компьютера инструмент для деления с остатком многочленов.**

*Animation and geometric method, computer animation, medium GeoGebra, mathematical education, algebra of polynomials, polynomial division by the binomial, Horner, s rule.*

**Animated geometric analog of Horner scheme allows you to change the calculation of the coefficients of the partial quotient and remainder when divided by the binomial polynomial geometric constructions and animation. This method can solve a series of algebraic problems, in particular, build on a computer screen tool for division of polynomials with remainder.**

омпьютерные технологии окружают нас повсюду, расширяя человеческие возможности. Новые информационные технологии проникают и в образование, в частности, в математическое образование. Одной из главных новых возможностей следует назвать внесение анимации в преподавание математики. Вместо картинки, изображающей готовый график функции, мы можем смоделировать непрерывное вычерчивание графика и дополнить его моделью движения, описываемого данной функцией (1). Кроме того, появляется возможность заменить вычислительные процедуры геометрическими построениями. Такие возможности предоставляет нам, в частности, программа *GeoGebra*. Естественным образом появляется анимационно-геометрический метод, которому и посвящена наша статья.

В алгебре многочленов широко известна схема Горнера, позволяющая вычислить неполное частное и остаток при делении данного многочлена на двучлен *x* − *c* . Мы предложим анимационно-геометрическое решение этой задачи. Сначала раскроем идею решения.

Разделить с остатком данный многочлен *f* (*x*) на двучлен *x* − *c* – значит найти неполное частное *q*(*x*) и число *r* такие, что *f* (*x*) = (*x* − *c*)⋅ *q*(*x*) + *r* . Отсюда видим, что *r* = *f* (*c*) – ордината точки пересечения вертикали, проведенной через точку *C* = (*c*,0), с графиком дан-

ного многочлена. График многочлена  $x - c$  $f(x) - f(c)$  $q(x) = \frac{f(x) - f(c)}{x - c}$  вычертит точка  $F_1 = (x, q(x))$ , ко-

торую легко построить циркулем и линейкой. Зная же график многочлена *q*(*x*), можно найти этот многочлен.

В качестве примера построим прибор, который выполнит деление с остатком многочлена  $f(x) = 2x^3 + 3x^2 - 4x - 5$  Ha  $x - 2$ .

*Построение прибора*

1. Строим вспомогательные точки  $O = (0,0)$ ,  $E = (1,0)$ , ключевую точку  $C = (2,0)$ и на оси абсцисс отмечаем «текущую» точку *X* . Проводим вертикали через точки *C* и *X* .

2. Строим целочисленный ползунок для параметра  $n = 0,1,2,3,4$  и устанавливаем значение  $n = 0$ .

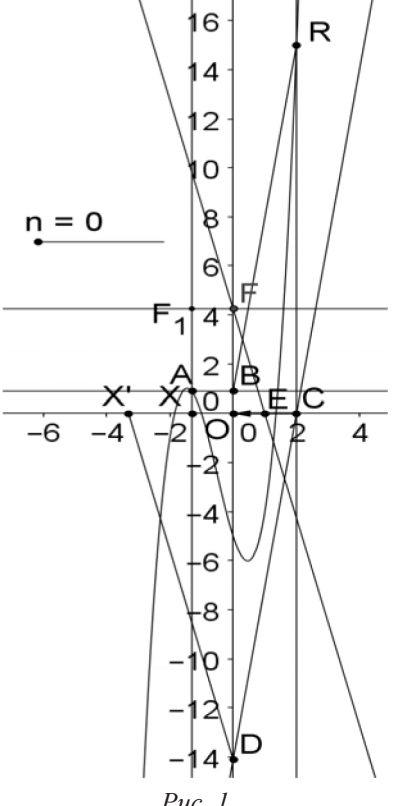

Строкой ввода строим график многочлена 3. Строкои ввода строим график многочлена<br> $f(x) = 2x^3 + 3x^2 - 4x - 5$ . Отмечаем точку R пересечения графика с вертикалью, проходящей через точку  $C = (2,0)$ . В нашем случае  $R = (0.15)$ . Следовательно, при делении данного многочлена на двучлен  $x-2$  получаем остаток  $r = 15$ . Искомое неполное частное запишем в виде  $q(x) = b_2x^2 + b_1x + b_0$ .

4. Отмечаем точку А пересечения графика многочлена  $f(x)$  с вертикалью, проходящей через точку X, и проектируем ее на ось ординат, получаем точку  $B$ . Строим вектор  $CO$  и сдвигаем точку  $X$  на этот вектор. Получаем точку  $X' = (x - c, 0) = (x - 2, 0).$ 5. Строим точку  $F_1 = (0, f_1(x))$ 

$$
\text{Area } f_1(x) = \frac{f(x) - f(\tilde{n})}{x - \tilde{n}} \frac{c}{c} b_2 x^2 + b_1 x + b_0 \text{ (puc. 1)}.
$$

Видим, что  $b_0 = f_1(0)$ .

6. Присваиваем точке  $F_1$  условие видимости  $n = 1$ , стираем (делаем невидимыми) объекты, которые не нужны для дальнейших построений, и устанавливаем на ползунке  $n=1$ .

7. Аналогично строятся точки 
$$
F_2 = (x, f_2(x))
$$
 и

$$
F_3 = (x, f_3(x))
$$
,  $f_2(x) = \frac{f_1(x) - f_1(0)}{x} = b_2 x + b_1$ 

и  $f_3(x) = \frac{f_2(x) - f_2(0)}{2} = b_2$ . Точкам  $F_2$  и  $F_3$  присваиваем условие видимости соответственно  $n = 2$  и  $\ddot{n} = 3$ . Видим, что  $b_1 = f_2(0)$ ,  $b_2 = f_3(0)$ . При анимации точки X каждая из точек  $F_1$ ,  $F_2$ ,  $F_3$  вычертит график. На оси ординат ставим точки  $B_0$ ,  $B_1$ ,  $B_2$  и передвигаем их в точки пересечения соответствующего графика с осью ординат. Тогда  $\bar{B}_0 = (0, b_0)$ ,  $B_1 = (0,b_1), B_2 = (0,b_2)$ . Условия видимости этих точек соответственно  $n = 1, n = 2, n = 3$ .

8. Вводим числа  $r = y(R)$ ,  $b_0 = y(B_0)$ ,  $b_1 = y(B_1)$ ,  $b_2 = y(B_2)$  и делаем надпись: «Ответ:  $f(x) = (x - c) \cdot (b_2 x^2 + b_1 x + b_0) + r$ ». При записи равенства параметры  $c, b_2, b_1, b_0, r$ берем в «Объектах». Условие видимости надписи  $n = 4$ .

Этапы использования прибора можно проследить на рис. 2-6.

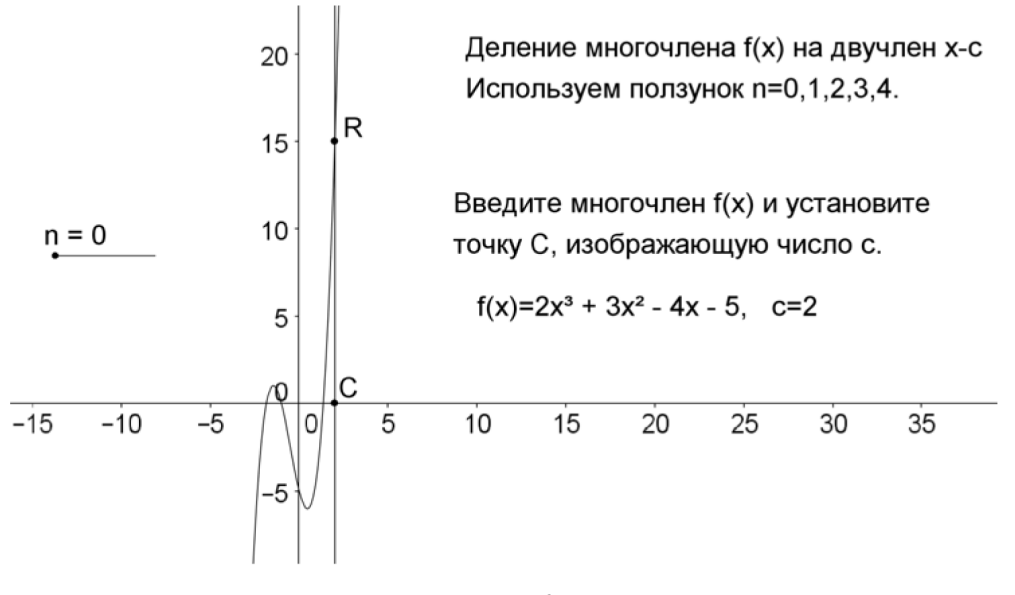

Puc.  $2$ 

 $[48]$ 

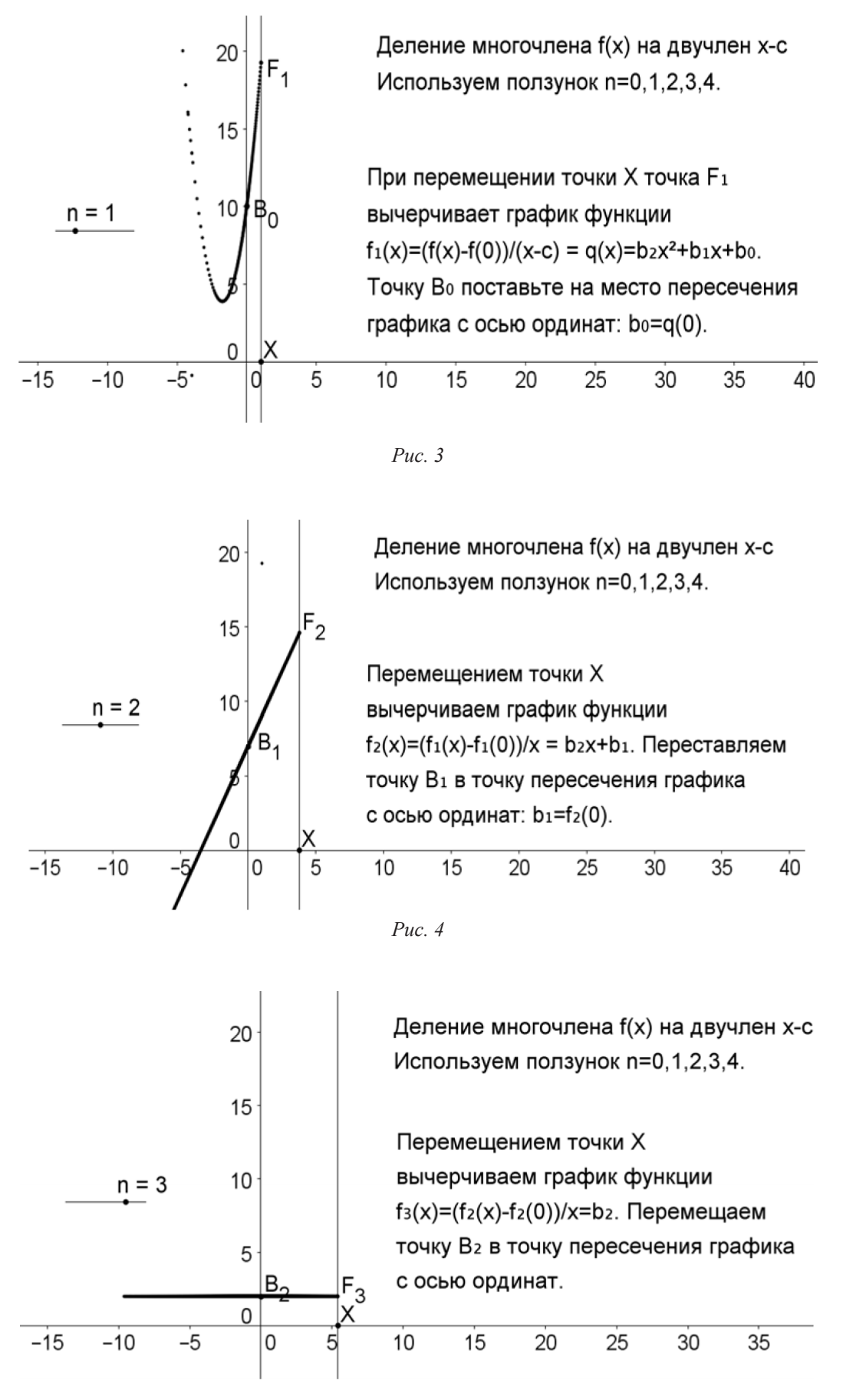

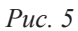

[ 49 ]

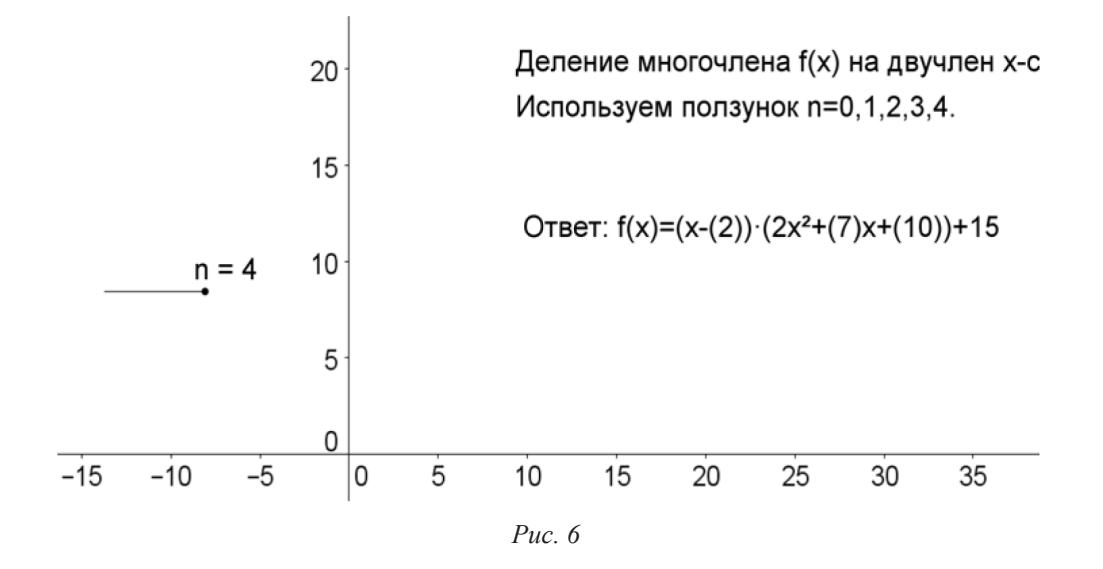

Если схема Горнера представляет собой вычислительный алгоритм и вычисления могут представлять значительные трудности, то при решении задачи анимационно-геометрическим методом мы на каждом шаге алгоритма лишь должны включить анимацию точки *X*, дождаться вычерчивания графика и переместить заранее заготовленную на оси ординат точку на место пересечения графика с осью ординат. Трудность может возникнуть при постановке точки в нужное место. Но для увеличения точности можно воспользоваться изменением масштаба (колесиком мышки) и изменением параметров анимации (шаг и скорость). Таким образом, анимационно-геометрический аналог схемы Горнера представляет собой цепочку механических действий, что значительно проще алгоритма вычислений.

#### Библиографический список

1. Ларин С.В. Компьютерная анимация в среде GeoGebra на уроках математики: учеб. пособие. Ростов н/Д.: Легион, 2015. 192 с.

# АНИМАЦИОННО-ГЕОМЕТРИЧЕСКИЙ МЕТОД МОДЕЛИРОВАНИЯ ПОСЛЕДОВАТЕЛЬНОСТЕЙ В СРЕДЕ GEOGEBRA

## ANIMATION AND GEOMETRIC MODELING METHOD SEQUENCES IN THE ENVIRONMENT OF GEOGEBRA

#### **С.В. Ларин, М.А. Кейв S.V. Larin, M.A. Keiv**

*Анимационно-геометрический метод, компьютерное моделирование, анимационный чертёж, среда GeoGebra, последовательности, последовательность чисел Фибоначчи.*

**В статье рассматриваются методические аспекты изучения последовательностей с использованием возможностей анимационно-геометрического моделирования их в компьютерной среде** *GeoGebra***. Описан авторский приём решения одной из известных комбинаторных задач – задачи о кроликах, решение которой основано на рекуррентном соотношении, задающим последовательность чисел Фибоначчи. На конкретных примерах проиллюстрированы алгоритмы конструирования в среде** *GeoGebra* **анимационных чертежей для демонстрации различных последовательностей, задаваемых как аналитическим выражением (формулой), так и рекуррентным соотношением.**

#### *Animation and geometric method, computer modeling, animation drawing, environment GeoGebra, sequences, task about rabbits, the sequence of Fibonacci numbers.*

**In this article methodical aspects of studying of sequences with use of opportunities of their animation and geometrical modeling in the computer** *GeoGebra* **environment are considered. Author's reception of one of the solution of combinatory task – task about rabbits, which decision is based on a recurrence relation, setting Fibonacci sequence of numbers, is described. The algorithms of designing in the environment of** *GeoGebra* **of animation drawings for demonstration of various sequences, setting by both analytical expression (formula), and a recurrence relation, are illustrated on concrete examples.**

едеральный государственный образовательный стандарт среднего (полного) общего образования задает новые требования к результатам школьного образования, среди ко-торых «владение опытом построения и использования компьютерно образования задает новые требования к результатам школьного образования, среди которых «владение опытом построения и использования компьютерно-математических моделей» [2].

Формирование у учащихся опыта построения и использования компьютерноматематических моделей возможно, если в процессе их обучения математике они будут систематически вовлечены в учебную, исследовательскую, проектную деятельность, связанную с компьютерным моделированием математических объектов.

Компьютерное моделирование является важнейшей частью динамической математики. Под динамической математикой мы понимаем часть математических исследований, неотъемлемой составляющей которых являются чертежи с анимацией, участвующие в решении поставленной математической задачи, созданные на экране компьютера в некоторой компьютерной среде [1].

Наиболее ярким представителем компьютерной составляющей динамической математики является компьютерная среда *GeoGebra*. Эта среда позволяет посредством создания анимационных чертежей визуализировать математику, проводить эксперименты и исследования при решении разнообразных математических задач и при изучении математических объектов. Особенно поучительным является сам процесс создания анимационного чертежа.

Одними из основных объектов школьного курса математики являются последовательности. Напомним, что последовательностью называется функция натурального аргумен $y = f(n)$ . Значения функции  $y_1 = f(1)$ ,  $y_2 = f(2)$ ,  $y_3 = f(3)$ , ... называются членами последовательности, а сама последовательность часто обозначается  $(y_n)$ . Например, последовательность  $y = \frac{1}{n}$ , или  $(y_n) = \left(\frac{1}{n}\right)$ . Члены этой последовательности:  $y_1 = 1$ ,  $y_2 = \frac{1}{2}$ ,  $y_3 = \frac{1}{3}, ...$ 

В качестве первого примера в среде GeoGebra изготовим общий анимационный чертеж для демонстрации различных последовательностей, задаваемых аналитическим выражением (формулой).

Построение (рис. 1).

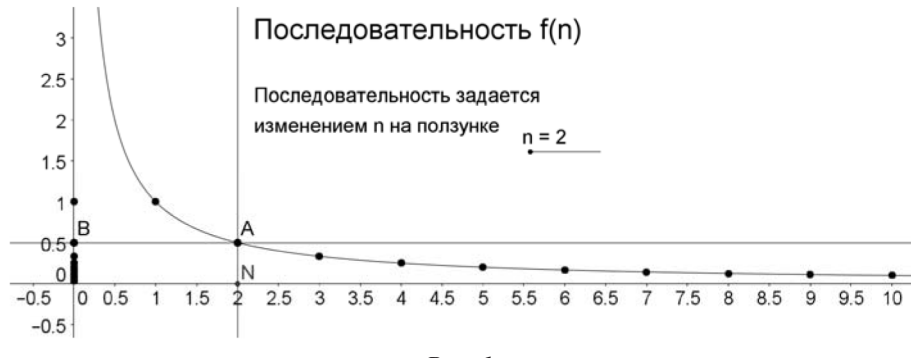

 $Puc.$  1

1. Строим ползунок для натуральной переменной  $n$ .

2. Строкой ввода строим график функции  $y = f(n)$ . В нашем случае  $y = \frac{1}{n}$ .

3. Строим точку  $N = (n,0)$ , проводим через нее вертикаль, отмечаем точку A пересечения вертикали с графиком данной функции, проводим горизонталь через точку  $A$  и отмечаем точку  $B$  пересечения горизонтали с осью ординат.

Заставляем точки  $A$  и  $B$  оставлять следы и изменяем на ползунке переменную  $n$ . В результате на оси ординат появляются члены последовательности один за другим, и одновременно точки графика данной последовательности.

Теперь строкой ввода можно заменить функцию  $y = f(n)$  на новую и перемещением точки на ползунке построить новую последовательность и ее график.

Перейдем к последовательностям, заданным рекуррентным соотношением.

Само понятие рекуррентного соотношения впервые было введено итальянским математиком Леонардо из Пизы (около 1180-1240), более известным как Фибоначчи. В книге «Liber Abaci», появившейся в 1202 г., он рассмотрел следующую задачу: «Пара "взрослых" кроликов раз в месяц приносит потомство из двух крольчат (самки и самца), причём новорожденные крольчата через два месяца после рождения уже сами приносят такой же приплод. Сколько кроликов появится через год, если в начале года была одна новорожденная пара кроликов, и в течение этого года кролики не умирают, а их воспроизводство не прекращается?».

Будем считать количество пар кроликов (самца и самки) по прошествии года. Годовой промежуток времени разобьем на месячные промежутки  $(0,1)$ ,  $(1,2)$ ,  $(2,3)$ ,  $(3,4)$ ,  $(4,5)$ ,  $(5,6)$ ,  $(6,7)$ ,  $(7,8)$ ,  $(8,9)$ ,  $(9,10)$ ,  $(10,11)$ ,  $(11,12)$ ,  $(12,13)$ . Нас интересует количество кроликов в последнем временном промежутке, по прошествии года. Будем считать, что изменение количества пар кроликов в результате родов происходит на рубежах этих промежутков.

Представим себе три клетки: клетку  $A$  для новорожденных (до одного месяца), клетку  $B$ для месячных (до двух месяцев) и клетку  $C$  для «взрослых» кроликов (старше двух месяцев). Для промежутка времени  $(i, i + 1)$  количество пар кроликов в клетках  $A$ ,  $B$  и  $C$  обозначим соответственно через  $a_i$ ,  $b_i$  и  $c_i$ . Общее количество пар кроликов в этом временном промежутке обозначим  $s_i = a_i + b_i + c_i$ . Расположение пар кроликов по клеткам можно характеризовать набором  $(a_i, b_i, c_i)$ . Тогда в следующий временной промежуток  $(i + 1, i + 2)$  пары из клетки  $B$ становятся «взрослыми» и переводятся в клетку С, в которой теперь будет  $b_i + c_j$  пар. Пары из

А становятся одномесячными, и мы их переводим в клетку  $B$ , так что в этой клетке будет  $a_i$  пар. Все пары из Сприносят приплод в количестве  $b_i + c_i$  пар, который помещаем в клетку новорожденных  $A$ . Расположение пар по клеткам теперь характеризуется набором  $(b_i + c_i, a_i, b_i + c_i)$ . Общее количество пар становится равным  $s_{i+1} = (b_i + c_i) + a_i + (b_i + c_i) = a_i + 2b_i + 2c_i$ .<br>На следующем промежутке времени  $(i + 2, i + 3)$  будем иметь распределение по клеткам, характеризуемое набором  $(a_i + b_i + c_i, b_i + c_i, a_i + b_i + c_i)$ , и общее количество пар бу-<br>дет равно  $s_{i+2} = (a_i + b_i + c_i) + (b_i + c_i) + (a_i + b_i + c_i) = 2a_i + 3b_i + 3c_i$ . Видим, что  $S_{i+2} = S_i + S_{i+1}$ . Получили рекуррентное соотношение, которое позволяет вычислить  $S_{i+2}$ , если известны  $S_i$  и  $S_{i+1}$ , для  $i = 0,1,2,...$  Числа, удовлетворяющие такому условию, принято называть числами Фибоначчи.

По условию задачи в новогоднюю ночь, ровно в полночь мы отмечаем день рождения пары кроликов, которую помещаем в клетку  $A$ , и с нее начинаем счет. В начальный временной промежуток (0,1) расположение кроликов в клетках  $A, B, C$  можно характеризовать набором  $(1,0,0)$ . Всего пар  $s_0 = 1$ . Ровно через месяц наша пара подрастет, и мы одномесячных переведем в клетку  $B$ . Остальные клетки не заняты, и распределение по клеткам можно характеризовать набором  $(0,1,0)$ . Общее количество пар  $s_1 = 1$ . Используя рекуррентное соотношение, находим последовательно:  $s_2 = s_0 + s_1 = 1 + 1 = 2$ ,  $s_3 = s_1 + s_2 = 1 + 2 = 3$ , ...,  $s_p = 233$ . Ответ: после новогодней ночи следующего года будет 233 пары кроликов.

Можно усложнить задачу и спросить, сколько будет через год новорожденных пар, одномесячных и «взрослых» кроликов? Для ответа на этот вопрос вычисляем последовательно числовые наборы  $(a_i, b_i, c_i)$  на каждом временном промежутке. Приведем эти вычисления в виде таблицы:

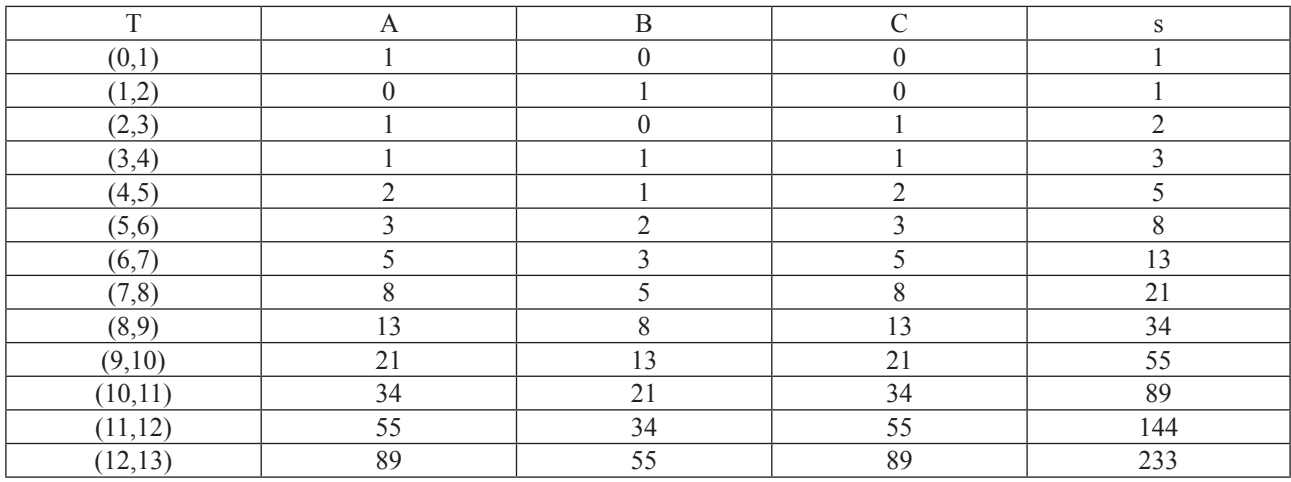

Здесь Т обозначает столбец временных промежутков,  $A, B, W, C$  – столбцы соответствующих клеток, S - столбец общего количества пар кроликов. При заполнении каждой следующей строки содержимое клетки  $B$  равно содержимому клетки  $A$  предыдущей строки. Содержимое клеток А и С одинаково и равно сумме содержимого клеток В и С предыдущей строки.

Ответ: после новогодней ночи следующего года будет 89 новорожденных кроликов, столько же «взрослых» и 55 одномесячных.

Рассмотрим метод анимационно-геометрического моделирования последовательности чисел Фибоначчи в среде GeoGebra.

Для разнообразия будем считать, что накануне Нового года нам подарили одну пару кроликов в возрасте больше одного месяца и в новогоднюю ночь самец и самка впервые увидели друг друга. Тогда распределение по клеткам в начальный временной период (0,1) опишется либо набором  $(0,1,0)$ , либо набором  $(0,0,1)$ . В любом случае общее количество пар равно  $s_0 = 1$ . Во второй временной период (1,2) будем иметь набор (1,0,1) и  $s_1 = 2$ . Используя рекуррентное соотношение  $s_{i+2} = s_i + s_{i+1}$ , в этом случае получаем:  $s_2 = s_0 + s_1 = 1 + 2 = 3$ , и так далее, после новогодней ночи следующего года будем иметь  $s_{12} = 377$  пар кроликов.

Изобразим геометрически числа Фибоначчи точками  $A_i(0, s_i)$ ,  $i = 0,1,2,...$  (рис. 2-3). Алгоритм анимационно-геометрического моделирования последовательности чисел Фибоначчи в среде GeoGebra состоит из двух частей: начала алгоритма (построение точек  $A_0$  и  $A_1$ , рис. 2 при  $t = 0$ ) и шага алгоритма (осуществление рекурсии, рис. 3 при  $t = 1$ , шаг  $n = 4$ ).

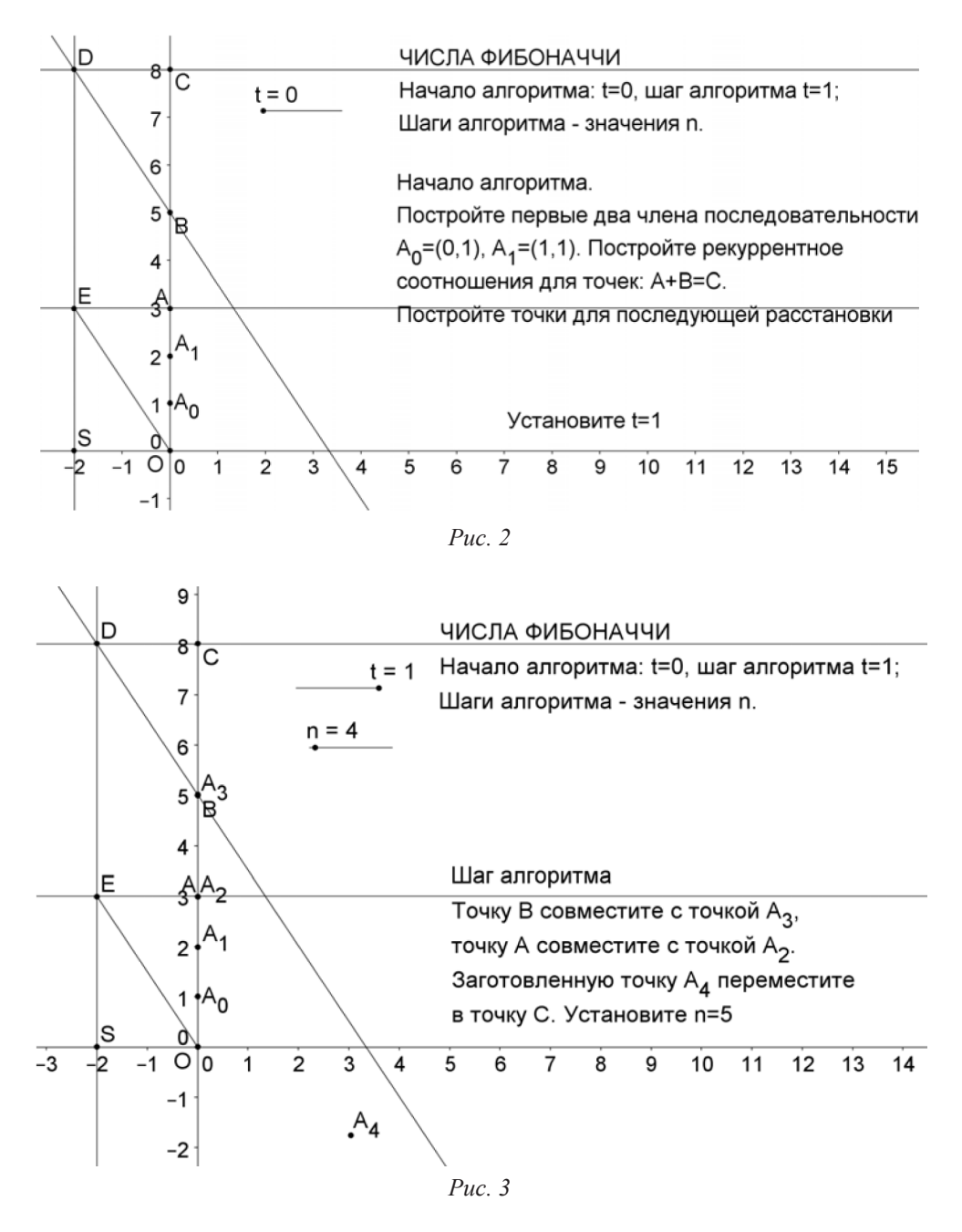

Для выполнения шага алгоритма конструируем прибор для геометрического сложения точек, расположенных на одной вертикали:  $A+B=C$ . Затем точку A совмещаем с точкой  $A_{\omega}$  а точку  $B$  – с точкой  $A_i$ . Полученную, в результате геометрического сложения точку С помечаем заранее заготовленной (в произвольном месте рабочего полотна) точкой  $A_2$ . Затем процедуру шага алгоритма повторяем: точку А совмещаем с точкой  $A_i$ , а точку  $B - c$  точкой  $A_i$ . Полученную в результате геометрического сложения точку С помечаем заранее заготовленной точкой  $A<sub>3</sub>$ , и т.д. (рис. 3).

Для проверки точности построений последовательности Фибоначчи полезно построить последовательность этих чисел, используя формулу Бине:  $s_n = \frac{1}{\sqrt{5}} (\alpha^n - (-\alpha)^{-n})$ , где  $\alpha = \frac{1+\sqrt{5}}{2}$  (корень уравнения  $x^2 - x - 1 = 0$ ). При этом строкой ввода вводим формулу Бине  $f(n) = \frac{1}{\sqrt{5}} (\alpha^n - (-\alpha)^{-n})$  $f(n) = \frac{1}{\sqrt{n}} (\alpha^n - (-\alpha)^{-n})$ , строим точки  $A = (0, f(n))$ ,  $B = (n, f(n))$  и заставляем

точки *A* и *B* оставлять следы. Передвигая точку на ползунке, получаем как точки последовательности (следы точки *A*), так и точки графика последовательности (следы точки *B* ).

Поиск других возможностей реализации рекурсивных процедур в среде *GeoGebra* при задании последовательностей можно предложить обучающимся в качестве учебноисследовательского проекта.

### Библиографический список

- 1. Ларин С.В. Компьютерная анимация в среде GeoGebra на уроках математики: учеб. пособие. Ростов-н/Д: Легион, 2015. 192 с. (мастер-класс).
- 2. Федеральный государственный образовательный стандарт среднего (полного) образования, 2012 г.

# АНИМАЦИОННО-ГЕОМЕТРИЧЕСКОЕ РЕШЕНИЕ ТРИГОНОМЕТРИЧЕСКИХ УРАВНЕНИЙ

# ANIMATED-GEOMETRIC SOLUTIONS TO TRIGONOMETRIC EQUATIONS

#### **С.В. Ларин, Ж. Мубарак S.V. Larin, J. Mubarak**

*Анимационно-геометрический метод, среда GeoGebra, тригонометрические уравнения, задачи с параметром.* **Тригонометрия основательно изучается в десятом классе средней школы. Одной из трудных тем является решение тригонометрических уравнений. В статье рассматривается анимационно-геометрический метод решения таких уравнений с использованием компьютерной программы** *GeoGebra***. Приведены три решения одного тригонометрического уравнения этим методом. Представленный материал можно использовать на уроках тригонометрии.**

*Animated geometric method, medium GeoGebra, trigonometric equations, problems with a parameter.* **Trigonometry thoroughly studied in the tenth year of high school. One of those is the hardest decision of trigonometric equations. The article deals with animation and geometric method for solving such equations using a computer program** *GeoGebra***. Here are three solutions of trigonometric equation this method. The material can be used in lessons trigonometry.**

**равнение**  $f(x) = 0$  называется тригонометрическим, если выражение  $f(x)$  содержит тригонометрическую функцию. Простейшими называются следующие тригонометрические уравнения:  $\sin x = a$ ,  $\cos x = a$ ,  $tgx = a$ ,  $ctgx = a$ . Решение многих тригонометрическую функцию. Простейшими называются следующие тригонометрические уравнения:  $\sin x = a$ ,  $\cos x = a$ ,  $tgx = a$ ,  $ctgx = a$ . Решение многих более сложных тригонометрических уравнений в итоге сводится к решению простейших тригонометрических уравнений.

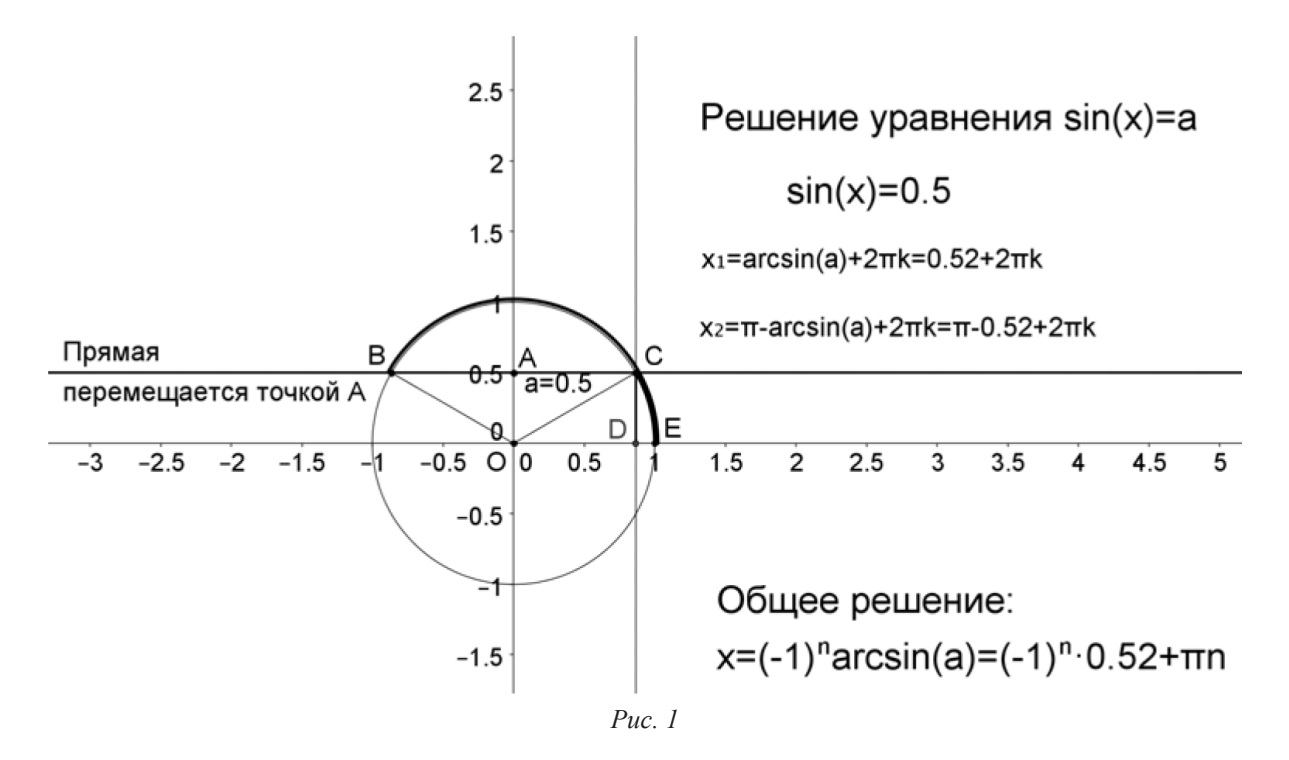

На рис. 1 представлен «живой» чертеж для решения уравнения  $\sin x = a$ .

Элементами решения являются геометрические построения в среде *GeoGebra* и анимация, поэтому такое решение будем называть анимационно-геометрическим.

Рассмотрим три решения уравнения  $x + \sin x - a = 0$  с параметром *a*.

Решение 1 (рис. 2).

Трактуем  $x$  как величину дуги  $EE'$  единичной окружности. Она представляет собой результат наматывания некоторого отрезка  $OX$  на единичную окружность. Тогда отрезок  $DE'$ показывает  $\sin x$ . Геометрически равенство  $x + \sin x = a$  означает, что сумма величины дуги и величины отрезка оказывается равной данной величине  $a$ . Для уточнения области изменения *x* преобразуем уравнение к виду  $\sin x = a - x$ . Поскольку −1 ≤  $\sin x \le 1$ , то −1 ≤  $a - x \le 1$ , откуда  $a-1 \le x \le a+1$ . Следовательно, х нужно искать на отрезке [ $a-1$ ,  $a+1$ ].

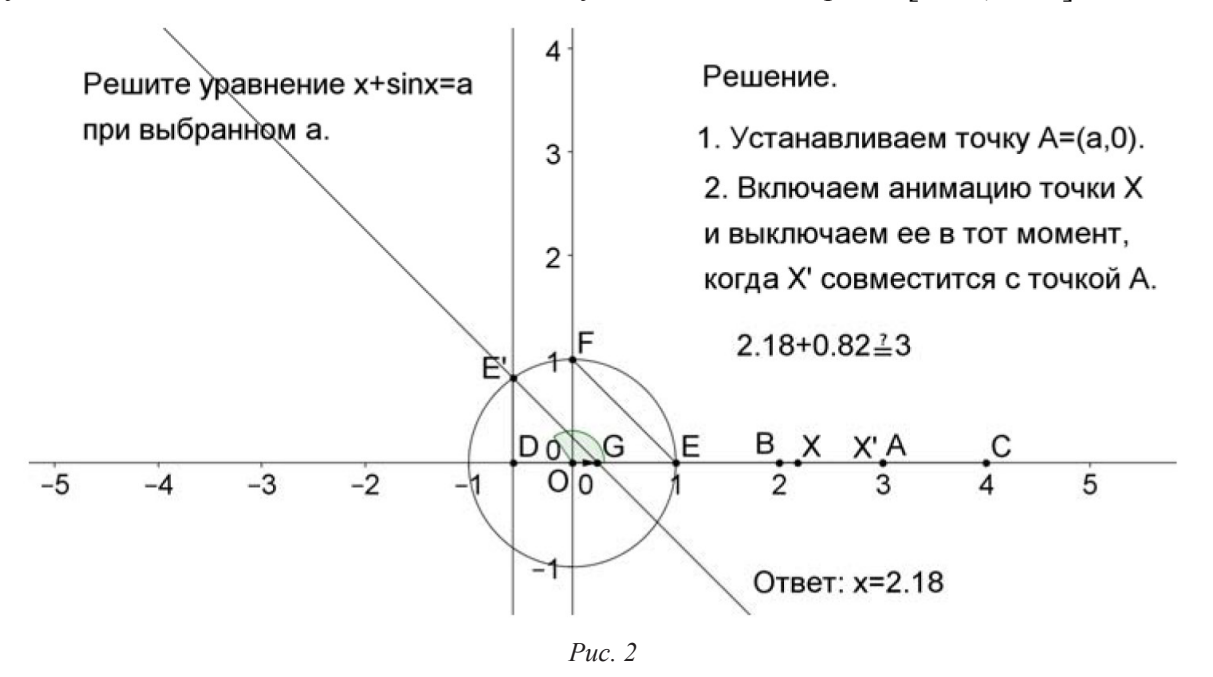

#### Построение.

1. Строим точки  $O = (0,0)$ ,  $E = (1,0)$  и проводим единичную окружность.

2. Строим точку  $A = (a, 0)$  при выбранном значении параметра  $a$  и точки  $B = (a - 1, 0)$ .  $C = (a+1,0)$ . Строим отрезок BC и на нем отмечаем точку X. При анимации этой точки она будет перемещаться по отрезку  $BC$ .

3. Строим угол  $EOE' = \alpha^{\circ}$ , где  $\alpha^{\circ} = ((360/(2\pi) \cdot x(X))^{\circ})$  (напомним, что  $x(X)$ ) означает абсциссу точки X). Если  $X = (x,0)$ , то на рис. 2 дуга  $EE' = \alpha^{\circ} = x$ .

4. Из точки  $E'$  опускаем перпендикуляр на ось абсцисс и отмечаем точку  $D$  пересечения перпендикуляра с осью. На рис. 2 имеем  $E'D = \sin \alpha^{\circ} = \sin x$ .

5. Строим точку  $F = (0,-1)$ , соединяем отрезком точки  $F$  и  $E$  и через точку  $E'$  проводим прямую параллельно отрезку FE. Отмечаем точку  $G$  пересечения построенной прямой с осью абсцисс. В результате  $E'D = DG = \sin x$ .

6. Строим вектор  $\overline{DG}$  и образ точки X при параллельном переносе на вектор  $DG$ , получаем точку X'. Если  $X' = (x', 0)$ , то  $x' = x + \sin x$ .

7. На созданном рисунке делаем пояснительные надписи.

Включаем анимацию точки X и выключаем ее в тот момент, когда точка X' попадет в точку *A*, и если при этом  $X = (x_0, 0)$ , то  $a = x_0 + \sin x_0$ , то есть  $x = x_0$  – искомый корень данного уравнения.

Для увеличения точности решения нужно воспользоваться командами «Настройка», «Округление» и увеличить масштаб (вращением колесика мышки).

Решение 2. С использованием синусоиды.

Построение (рис. 3).

1. Строим синусоиду  $y = \sin x$ .

2. Строим прямую  $y = a - x$  и отмечаем точку В пересечения построенной прямой и синусоиды. Абсцисса этой точки и есть искомый корень данного уравнения.

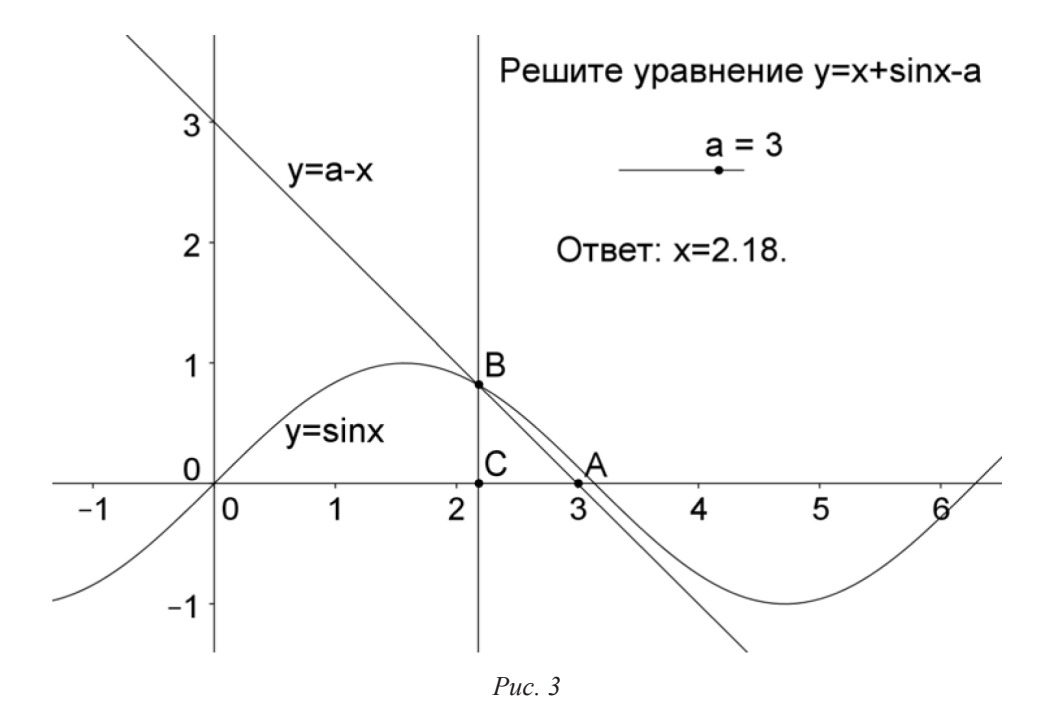

Ученику предлагается самостоятельно реализовать решение 3 - с помощью графика функпии  $v = x + \sin x$ .

Таким образом, решение 1 сводится к геометрическому моделированию уравнения. Решение 2 уже использует возможности среды GeoGebra - «готовую» синусоиду. Третье решение почти полностью перекладывает решение уравнения «на плечи» компьютера. С методической точки зрения предпочтительнее первое решение: оно учит мыслить геометрически.

В продолжение темы ученику предлагается при выбранном значении параметра а решить графически уравнения  $y = x + \cos x + a$ ,  $y = x + tgx + a$ ,  $y = x + ctgx + a$ .

### Библиографический список

- Абылкасымова А.Е., Алгебра и начала анализа: учебник для 10 кл. Естественно-математическое  $1<sup>1</sup>$ направление. Алматы: Мектеп, 2006.
- $2<sub>1</sub>$ Мордкович А.Г., Семенов П.В. Алгебра и начала математического анализа. Профильный уровень. Ч. 1. Учебник 10. М.: Мнемозина, 2008.
- Ларин С.В. Компьютерная анимация в среде GeoGebra на уроках математики: учеб. пособие.  $3<sub>1</sub>$ Ростов н/Д: Легион, 2015. 192 с.
- $4.$ URL: http://ru.wikipedia.org/wiki/GeoGebra
- $5<sub>1</sub>$ URL: http://www.geogebra.org/cms/ru/

## КОМПЬЮТЕРНАЯ АНИМАЦИЯ В СРЕДЕ ЖИВАЯ МАТЕМАТИКА НА УРОКАХ ГЕОМЕТРИИ

# COMPUTER ANIMATION ON medium LIVING MATHEMATICS ON THE LESSONS OF THE GEOMETRY

#### **В.Р. Майер, Т.В. Апакина V.R. Mayer, T.V. Apakina**

*Компьютерная анимация, геометрическое моделирование, интерактивная геометрическая среда, Живая математика, математическое образование, динамический чертеж.*

**Рассматриваются актуальные вопросы применения интерактивных геометрических сред при обучении школьников геометрии. Особое внимание уделено среде** *Живая математика***, ее возможностям в создании динамических чертежей с элементами компьютерной анимации. Предлагаемая методика проиллюстрирована на примере создания динамических чертежей, поддерживающих доказательство теоремы Пифагора.**

*Computer animation, geometric simulation, interactive geometric medium, living mathematics, mathematical formation, dynamic drawing.*

**The crying problems of the application of interactive geometric media with the instruction of the schoolboys of geometry are examined. Special attention is given to medium** *living mathematics***, to its possibilities in compiling of dynamic drawings with the elements of computer animation. The proposed procedure is illustrated based on the example of compiling the dynamic drawings, which support the proof of the Pythagorean theorem.**

профессиональном стандарте педагога (ПСП) перечислены необходимые умения, которыми должен владеть учитель математики, в частности:

– «совместно с обучающимися создавать и использовать наглядные представления математических объектов и процессов с помощью компьютерных инструментов на экране»;

– «владеть основными математическими компьютерными инструментами: визуализации данных, зависимостей, отношений, процессов, геометрических объектов; экспериментальных лабораторий» [2, с. 17].

Среди программных средств, позволяющих учителю и учащимся не только создавать компьютерные модели геометрических объектов и абстракций, но и эффективно использовать эти модели для получения новых знаний, наиболее популярны так называемые системы динамической геометрии или интерактивные геометрические среды (ИГС). Появление этих виртуальных математических лабораторий для проведения экспериментов и исследований было обусловлено целым рядом обстоятельств, в частности, в связи с тревожной тенденцией роста количества обучающихся, которые математику стали относить к непопулярным предметам. К настоящему времени общее число этих программных продуктов превысило 40, наиболее популярна среди них The Geometer's Sketchpad [3] (в России известны ее русскоязычные версии *Живая геометрия* и *Живая математика*).

Интерактивные геометрические среды позволяют визуализировать математику, проводить эксперименты и исследования при решении математических задач, поддерживать деятельность проектного типа, традиционную «задачную» форму, развивают у учащихся навыки восприятия математических объектов, проведения с ними активных действий. С методической точки зрения ИГС позволяют создавать на экране компьютера чертежи, которые можно использовать на разных стадиях изучения учебного материала, от чертежей иллюстративного характера («живых» плакатов) до исследовательских чертежей. Особенно поучительным является процесс компьютерного геометрического моделирования непосредственно самими учащимися.

Интерактивные геометрические среды максимально ориентированы на усиление визуальной и экспериментальной составляющих обучения математике. С их помощью учителя и учащиеся имеют возможность не только моделировать математические объекты и процессы, но и использовать построенные модели для изучения их свойств. Главным дидактическим достоинством ИГС, отраженным в одном из их названий, является динамика (движение), которая реализуется, в том числе, средствами компьютерной анимации. Если раньше наглядность в обучении, как правило, ограничивалась лишь изготовлением статичных изображений и штучными фильмами образовательной направленности, то с появлением упомянутых программных продуктов педагогическое сообщество приобрело движение как новое общедоступное дидактическое средство обучения математике.

Под компьютерной анимацией (computer animation) мы понимаем создание на экране дисплея изображения движущегося объекта. Для этого ряд статичных изображений демонстрируется со скоростью, достаточной для того, чтобы человеческий глаз связал их вместе и воспринял как непрерывное движение (не менее 9 кадров в секунду). Большую часть работы, в том числе и рутинной по созданию промежуточных статичных изображений, выполняет компьютер.

Математика не единственная дисциплина, при обучении которой используется динамика, движение. Анимация может применяться при изучении практически любого предмета. Некоторые исследователи, например авторы статьи [4], относят дидактические приложения искусства компьютерной анимации к одним из самых элегантных способов создания обучающих материалов, оказания помощи учащимся в усвоении соответствующей дисциплины.

Остановимся более подробно на тех возможностях среды Живая математика, которые позволяют эффективно использовать ее при обучении школьной геометрии, в первую очередь - на анимационных возможностях этой программной среды. Для того чтобы в среде Живая математика задать анимацию выбранного на экране объекта, достаточно подсветить этот объект, зайти в меню «Правка», далее в опции «Кнопки» выбрать команду «Анимация» или «Перемещение». На рабочем поле появится соответствующая кнопка, после нажатия на которую выбранный объект, а вслед за ним и все его «потомки», придут в движение и начнут перемещаться с заданной скоростью по заданной траектории. Живая математика предоставляет возможность задать анимацию и без использования кнопок, в режиме управления объектом с помощью мыши или клавиши управления курсором.

С возможностями компьютерной анимации тесно связана та часть математических исследований, неотъемлемой составляющей которых являются динамические чертежи с анимацией, участвующие в решении математических задач. Вслед за С.В. Лариным [1] будем называть эту часть математических исследований динамической математикой. Компьютерное моделирование является важнейшей частью динамической математики. Решение геометрической задачи в динамической математике проходит три этапа [1]:

- построение компьютерной динамической модели, соответствующей условию задачи;

- нахождение визуальной версии решения задачи с использованием построенной модели и возможностей компьютерной анимации;

- построение математической модели визуальной версии решения задачи.

Дидактические возможности среды Живая математика эффективно реализуются при конструировании динамических анимационных моделей, поддерживающих практически все темы и разделы курса геометрии в школе. Отметим некоторые из них:

1. Геометрические построения циркулем и линейкой, построения иными средствами.

2. Вычислительные задачи на плоскости, решение задач метрического характера.

3. Решение геометрических задач с параметрами.

4. Изображения пространственных фигур, решение позиционных задач.

5. Решение задач «реальной» геометрии.

6. Задачи на разрезание, задачи геометрической комбинаторики.

7. Задачи занимательной геометрии, задачи на смекалку.

8. Геометрические преобразования, решение задач на применение преобразований плоскости.

9. Геометрические задачи прикладной направленности.

10. Задачи на вычисление углов и расстояний в пространстве.

Список можно продолжить. Предложенный список тем отражает исследовательские интересы авторов.

В качестве примера обсудим конструирование динамических моделей при изучении теоремы Пифагора. Доказательство этого важнейшего метрического соотношения в прямоугольном треугольнике нередко проходит «мимо» большинства учащихся 8 класса. А ведь это один из красивейших и полезнейших фактов не только элементарной, но и всей математики. Одна из задач учителя – преподнести теорему Пифагора так, чтобы, во-первых, к процессу ее доказательства было привлечено как можно больше учащихся и, во-вторых, само доказательство теоремы было максимально простым, наглядным и эмоционально окрашенным. Добиться этого можно, например, с помощью включения в процесс доказательства яркого, точного чертежа и компьютерной анимации.

Урок геометрии в 8 классе по теме «Теорема Пифагора» можно провести в форме лабораторно-практического занятия с использованием интерактивной геометрической среды Живая математика. Учащимся предлагается выполнить следующее задание:

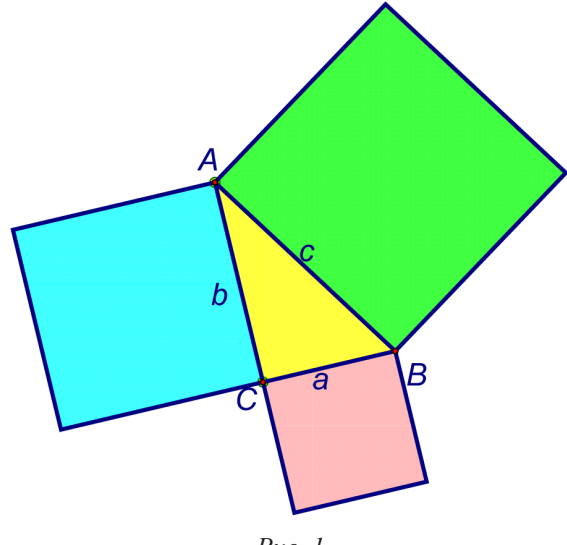

 $Puc.$  1

Задание 1. На динамическом чертеже (рис. 1) изображен прямоугольный треугольник АВС с катетами а, b и гипотенузой с и три квадрата на его сторонах, расположенных вне треугольника. На треугольнике АВС помещены 8 копий этого треугольника (желтого цвета), на каждом квадрате – по одной цветной копии квадрата (на гипотенузе - зеленого цвета, на катетах - красного и голубого). Если ухватиться мышкой за любую внутреннюю точку копии треугольника или квадрата, то их можно перемещать. Поворачивать копию можно, ухватившись за вершину с маленькой точкой. Поворот будет осуществляться вокруг вершины с большой точкой.

1. Перемещая и поворачивая копию квадрата на гипотенузе АВ и четыре копии треугольника

ABC, составьте из этих пяти фигур квадрат со стороной  $a+b$ .

2. Перемешая и поворачивая копии квадратов на катетах и четыре оставшиеся копии треугольника ABC, составьте из этих шести фигур второй квадрат со стороной  $a+b$ .

GSP-файл, соответствующий этому заданию, необходимо подготовить заранее, построение динамического чертежа с элементами анимации не займет у учителя много времени. Для каждого n-угольника (n=3, 4) создается собственный инструмент пользователя.

Приведем алгоритм создания инструмента для n=3: а) изображается произвольный треугольник; б) строится окружность с центром в произвольной точке и радиуса, равного первой стороне треугольника; в) строится произвольный радиус окружности; г) на построенном радиусе как на стороне строится треугольник (копия), равный исходному треугольнику; д) построенная копия треугольника окрашивается; е) прячутся все вспомогательные фигуры, к которым отнесем стороны исходного треугольника и третью вершину копии (остаются лишь вершины копии, являющиеся концами радиуса, первая из них изображается большой точкой, вторая малой); ж) подсвечиваются оставшиеся элементы чертежа и создается инструмент «цветная копия треугольника». Аналогично создается второй инструмент, на рабочем поле Живой математики строится пифагорова конфигурация, с помощью обоих собственных инструментов изображается дополнительно 8 треугольников и 3 квадрата (рис. 2)

Идеально, если каждый ученик будет иметь в своем распоряжении компьютер с загруженным GSP-файлом задания, однако не менее эффективно занятие можно провести и при наличии одного учительского компьютера, требуются лишь дополнительно проектор и экран (электронная доска).

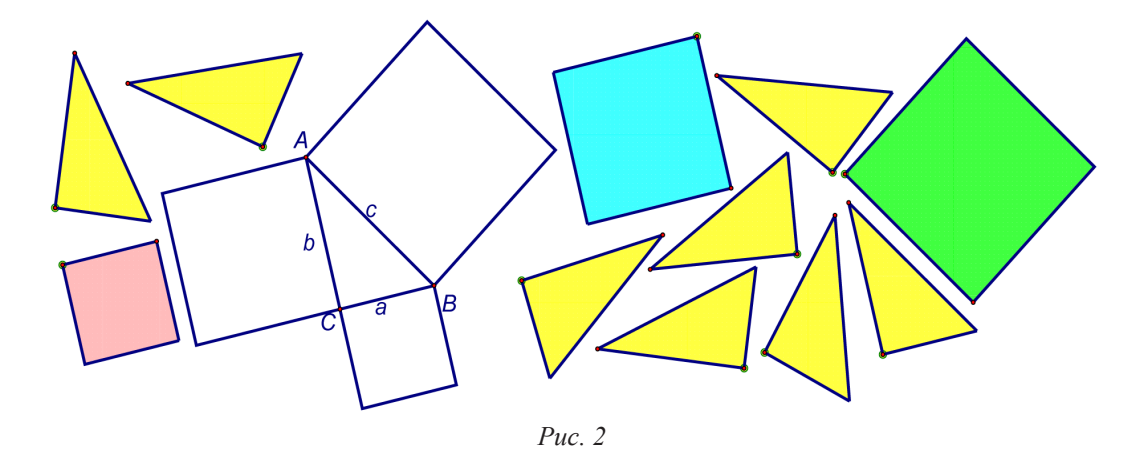

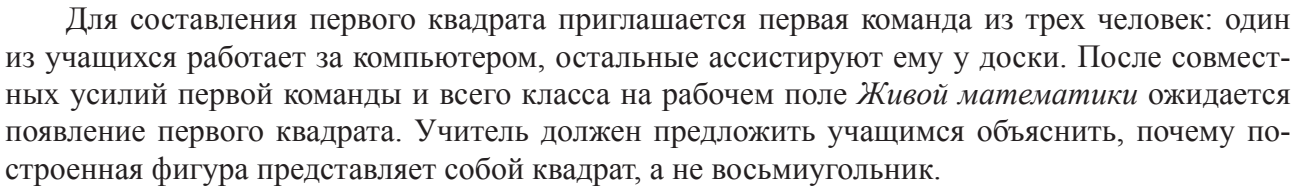

Далее работу над заданием продолжает следующая тройка учеников. Основная задача второй команды – построить из оставшихся цветных копий второй квадрат со стороной, равной сумме длин катетов. После совместных усилий второй команды и всего класса на рабочем поле *Живой математики* ожидается появление второго квадрата (рис. 3).

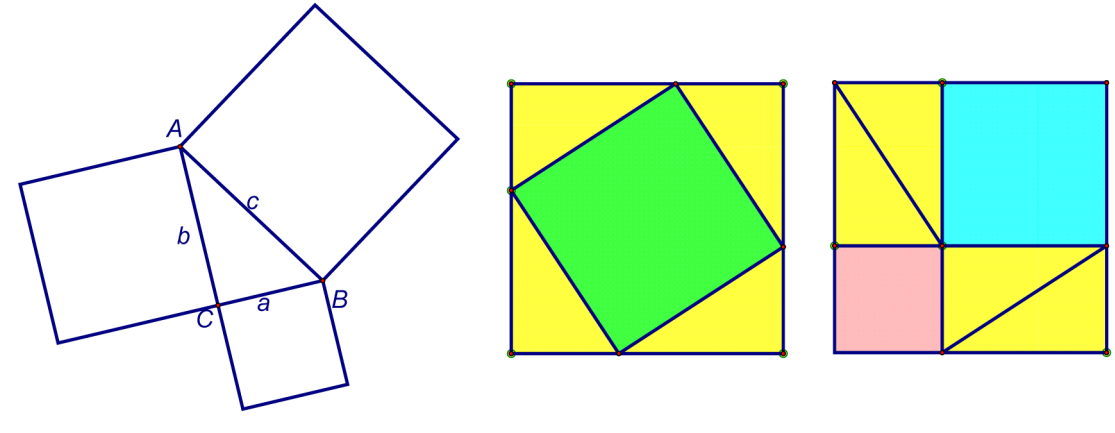

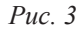

Кстати, у обеих команд при необходимости есть возможность прибегнуть к трем типам подсказок: первая – изображает контуры искомых квадратов, вторая – отмечает на сторонах контуров точки, по которым можно воссоздать искомые разбиения, третья (суперподсказка) – строит требуемые разбиения, которые остается заполнить цветными копиями.

Продолжить занятие можно, показав геометрический мультфильм, который после нажатия соответствующей кнопки в режиме анимации расставляет все 11 копий прямоугольных треугольников и квадратов на свои места. Ухватившись мышкой за вершины треугольника АВС, можно изменить его форму и убедиться в том, что это не влияет на заполнение квадратов.

Завершить занятие можно, продемонстрировав в формате презентации еще два-три дополнительных способа доказательства теоремы Пифагора, которые также используют анимационные возможности интерактивной геометрической среды *Живая математика*.

Приведем без подробных комментариев анимационно-компьютерную поддержку доказательства теоремы Пифагора методом разрезания (или методом равносоставленности), идея которой заимствована нами на сайте: www.janka-x.livejournal.com и реализована в ИГС *Живая математика*.

*Задание 2. Перемещая мышкой цветные многоугольники (рис. 4а) и поворачивая их вокруг большой вершины, ухватившись мышкой за маленькую вершину, заполните пятью многоугольниками сначала квадраты, построенные на катетах прямоугольного треугольника (рис. 4б), затем этими же многоугольниками – квадрат на гипотенузе.*

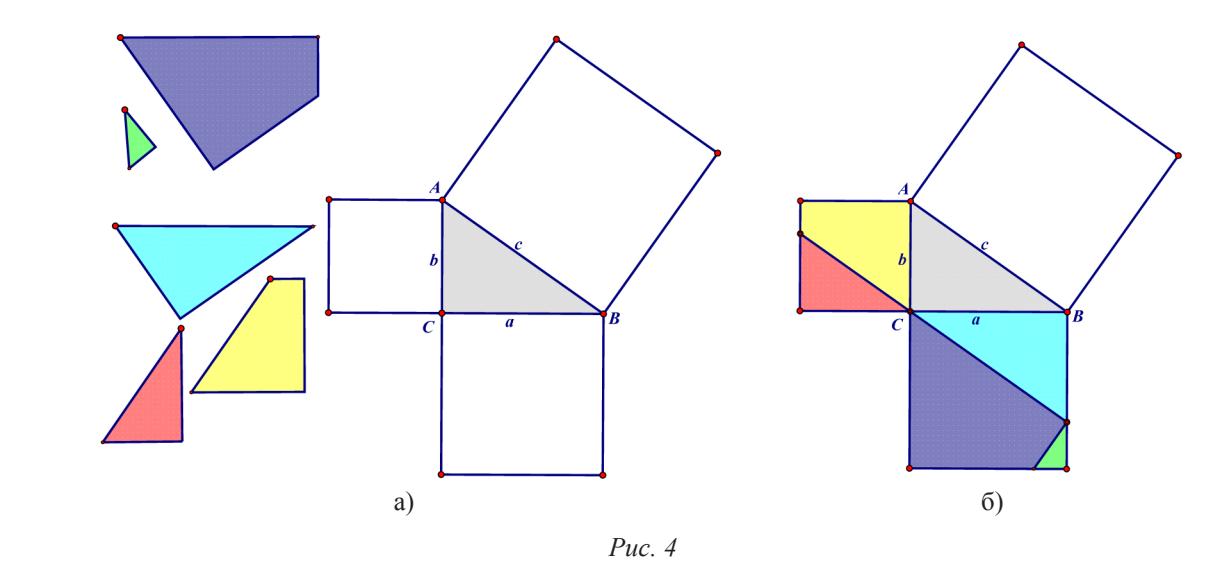

В случае безуспешности заполнения цветными многоугольниками пифагоровой конфигурации, у учащихся есть возможность получить визуальную подсказку в виде искомых разрезов на каждом из трех квадратов. Для этого необходимо нажать соответствующую кнопку. Во всех случаях учащиеся имеют возможность наблюдать за процессом искомого заполнения в режиме анимации.

Завершим обзор различных способов сопровождения доказательства теоремы Пифагора стоп-кадрами демонстрационных компьютерных анимаций, поддерживающих доказательство этой теоремы методом площадей (рис. 5 (а)) и методом, предложенным индийцем Бхаскарой (рис. 5 (б)).

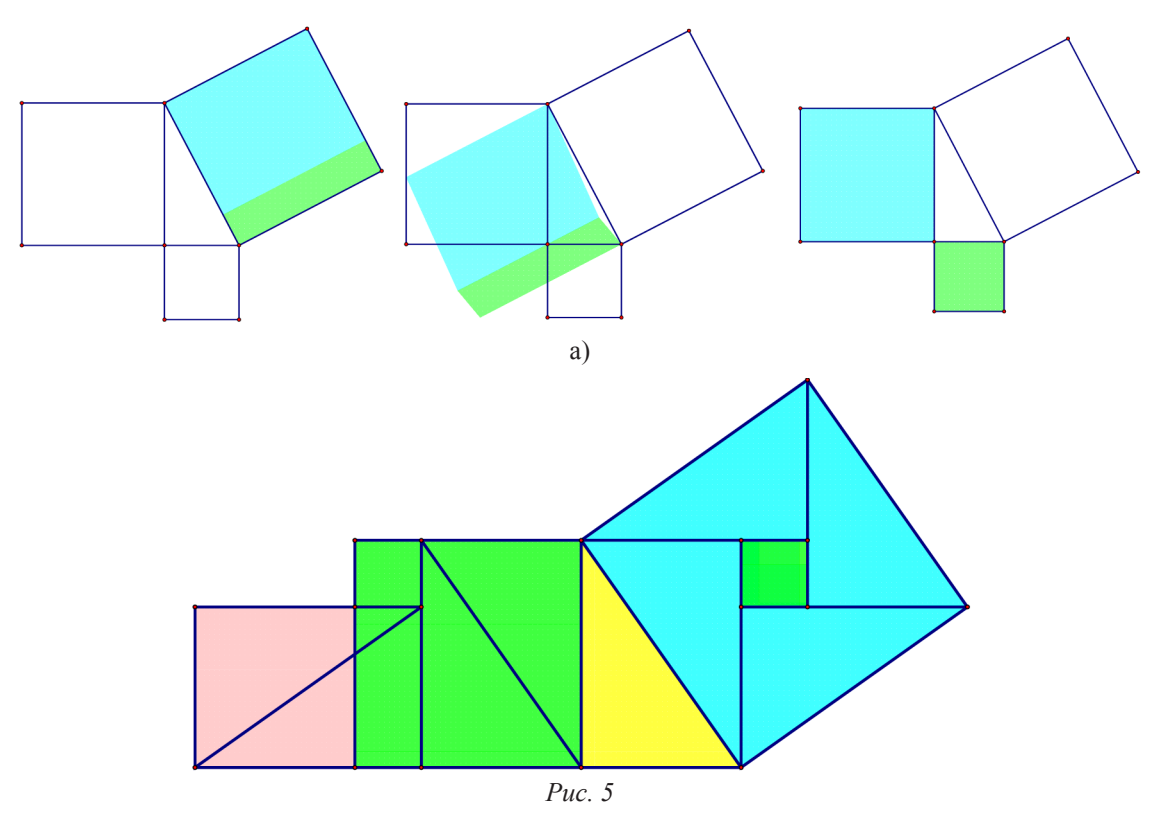

[ 63 ]

Таким образом, использование ИГС через создание анимационных чертежей *вносит движение* в преподавание математики. Применение на уроках математики таких «анимационных подсказок» в виде динамических моделей делают процесс решения соответствующей задачи или доказательства теоремы более «наглядным» и «осязаемым», что способствует качественному усвоению материала.

### Библиографический список

- 1. Ларин С.В. Компьютерная анимация в среде GeoGebra на уроках математики. Ростов н/Д: Легион, 2015.
- 2. Профессиональный стандарт педагога (утвержден приказом Министерства труда и социальной защиты РФ от 18 октября 2013 г., № 544н.), 2013.
- 3. Jackiw N. The geometer's sketchpad (computer software), Key Curriculum Press, Berkeley, CA., 1991.
- 4. Sajid Musa, Rushan Ziatdinov, Omer Faruk Sozcu, Carol Griffiths, Developing Educational Computer Animation Based on Human Personality Types, European Journal of Contemporary Education. 2015. Vol. (11). Is. 1. P. 52–71.
- 5. URL: www.janka-x.livejournal.com

### КОМПЬЮТЕРНЫЕ ТАНГРАМЫ

### COMPUTER TANGRAMY

#### **В.Р. Майер, В.В. Майер V.R. Mayer, V.V. Mayer**

*Компьютерная головоломка, танграм, система динамической геометрии, интерактивная геометрическая среда, Живая математика, моделирование движений, динамический чертеж.*

**В статье рассматриваются вопросы, связанные с использованием интерактивной геометрической среды**  *Живая математика* **для создания компьютерной модели известной восточной головоломки танграм. Эта игра более двух столетий успешно используется для развития оперативного мышления, пространственного воображения и творческих способностей. Особое внимание уделено описанию алгоритма моделирования динамического фрагмента произвольного многоугольника, технологии применения компьютерной анимации при конструировании контура фигур. Предлагаемые алгоритм и технология проиллюстрированы на конкретном примере.**

#### *Computer puzzle, to tangram, the system of dynamic geometry, interactive geometric medium, living mathematics, the simulation of motions, dynamic drawing.*

**In the article are examined the questions, connected with the use of an interactive geometric system** *living mathematics* **for creating the computer model of known eastern puzzle to tangram. This game of more than two centuries successfully is used for the development of operational thinking, three-dimensional imagination and creative abilities. Special attention is given to the description of the algorithm of the simulation of the dynamic fragment of arbitrary polygon, technology of the application of a computer animation with the construction of the outline of figures. Proposed algorithm and technology are illustrated in the concrete example.**

е в советании соперативного мышления, наглядного воображения и творческих способностей учащихся всегда занимали ведущие позиции в перечне требований к результатам школьного математического образования. В статье [1] отмеча тей учащихся всегда занимали ведущие позиции в перечне требований к результатам гочисленных задач, связанных с головоломкой танграм, «развивает геометрическое видение, помогает развить трудное умение находить именно те вспомогательные линии, которые в данной задаче следует провести, учит мыслить нешаблонно и подлинно геометрично». Однако дефицит учебного времени не позволяет включить этот материал в содержание школьного курса математики.

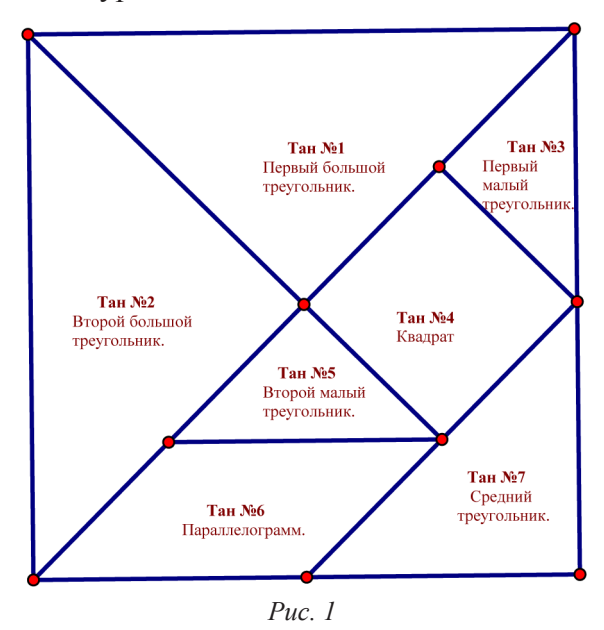

Появление в последние годы в арсенале цифровых образовательных ресурсов школ систем динамической геометрии, таких как *Живая математика* (русскоязычная версия американской обучающей программы The Geometer's Sketchpad [2]), позволяет создавать компьютерные аналоги задач на разрезание, в том числе задач, связанных с головоломкой танграм. Самостоятельное компьютерное моделирование любой «разрезной» задачи, на наш взгляд, не представляет особого труда и вполне может быть выполнено самими учащимися.

Танграм – старинная китайская головоломка из фигур, получившихся при разрезании квадрата на 7 частей (танов) особым образом (рис. 1). В результате складывания этих частей друг с другом получаются плоские фигуры, контуры которых

напоминают всевозможные предметы, начиная с человека, животных и заканчивая орудиями труда и предметами обихода.

В Китае игра имеет название Чи-Чао-Ту (семь хитроумных фигур). Название «танграм» возникло в Европе, вероятнее всего, от слова «Тань» (китаец) и корня «грамма» (в переводе с греческого «буква»).

Танграм можно изготовить из различных материалов (картон, пластик, дерево и т.д.). Информационные технологии позволили создавать виртуальные версии танграм. Рассмотрим один из способов создания танграмы с использованием интерактивной геометрической среды Живая математика. Этот способ отличается от существующих своей универсальностью, т.к. позволяет учащимся самостоятельно «разрезать» на части любой многоугольник (не обязательно квадрат) и составлять из этих частей плоские фигуры.

С помощью каких ножниц можно «разрезать» многоугольник, изображение которого представлено в виде динамического чертежа на рабочем поле системы динамической геометрии Живая математика? Ясно, что перед тем как осуществить разрез, надо семь раз измерить, затем провести линии, по которым планируется выполнить разрез. Для этого используется инструмент «Отрезок» на вертикальной панели инструментов среды Живая математика. Отмечаются точки пересечения отрезков, которые вместе с вершинами исходного многоугольника образуют множество вершин будущих танов.

Каждый из семи танов квадрата (рис. 1) - это либо прямоугольный равнобедренный треугольник, либо квадрат, либо параллелограмм. Создадим собственные инструменты, позволяющие строить не только копии семи танов, но и копии любых треугольников, четырехугольников, пятиугольников и т.д., которые можно параллельно переносить и поворачивать (при необходимости собственный инструмент можно дополнить опцией отражения относительно одной из сторон многоугольника).

Для начала создадим собственный инструмент, позволяющий для любых пяти точек А, В, С, D и Е строить отрезок ЕГ с началом в точке Е такой, что ориентированные углы АВС и DEF равны, причем ВС = ЕГ (рис. 2).

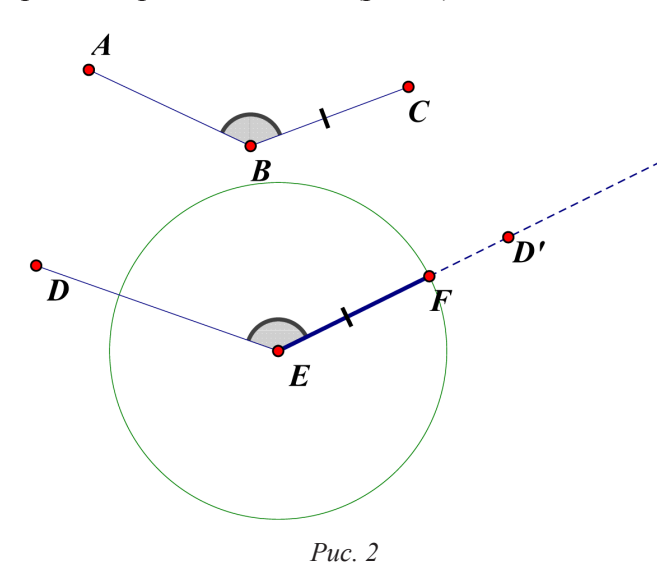

Для этого:

1. Изобразим пять произвольных точек А, В, С, D и Е (на рисунке для наглядности построены дополнительно отрезки АВ, ВС и DE, маркером отмечены угол В и отрезок ВС, в дальнейшем они будут спрятаны).

2. Подсветим мышкой точки А, В и С, «отметим» угол ABC.

3. «Отметим» центр поворота Е и повернем точку D вокруг E на угол, равный углу ABC, D' - образ D при этом повороте.

4. Простроим луч ED', отложим на нем отрезок ЕҒ, равный ВС.

5. Спрячем дополнительные построения, оставив лишь исходные точки и построенный отрезок ЕГ.

6. Спрячем все имена, подсветим оставшиеся точки и отрезок, создадим инструмент «Вспомогательный инструмент для танов».

Используя вспомогательный инструмент, продемонстрируем на примере n=4 алгоритм создания копии n-угольника. Более точно создадим собственный инструмент, позволяющий по произвольным вершинам четырехугольника ABCD и произвольной точке Е строить окрашенный четырехугольник EFGH, равный ABCD, который можно переносить и поворачивать вокруг вершины Е, ухватившись за вершину Г. Для этого:

1. Изобразим пять произвольных точек А, В, С, D и Е (временно соединим их отрезками AB, BC, CD и DA, отметим маркером углы и стороны).

2. Построим окружность с центром Е и радиуса, равного отрезку АВ.

3. Выберем произвольную точку F на окружности, построим радиус EF, очевидно, его длина равна АВ.

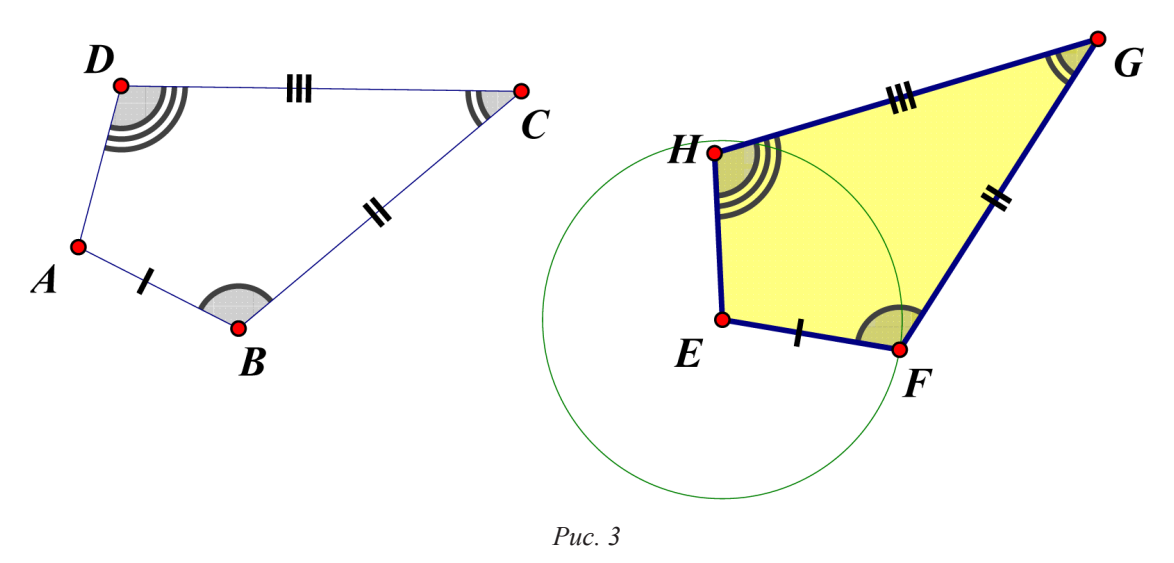

4. Выберем собственный инструмент «Вспомогательный инструмент для танов» и для пяти точек А, В, С, Е и F построим отрезок FG такой, что углы АВС и EFG равны, причем  $FG = BC$ .

5. Используя выбранный инструмент, для точек B, C, D, F и G построим отрезок GH такой, что углы BCD и FGH равны, причем GH = CD.

6. Построим четвертую сторону ЕН, окрасим четырехугольник EFGH некоторым цветом, спрячем вершины G и Н, все стороны четырехугольника АВСD, все вспомогательные построения и обозначения точек. Для точки F выберем стиль «маленькая».

7. Создадим собственный инструмент «четырехугольник, равный данному».

Создадим некоторое количество собственных инструментов, позволяющих по заданным вершинам многоугольника строить равный ему многоугольник, который можно перемещать и поворачивать. На рис. 4 построены изображения пяти таких многоугольников, причем инструмент для четырехугольника позволяет отразить его симметрично относительно стороны (5, 6).

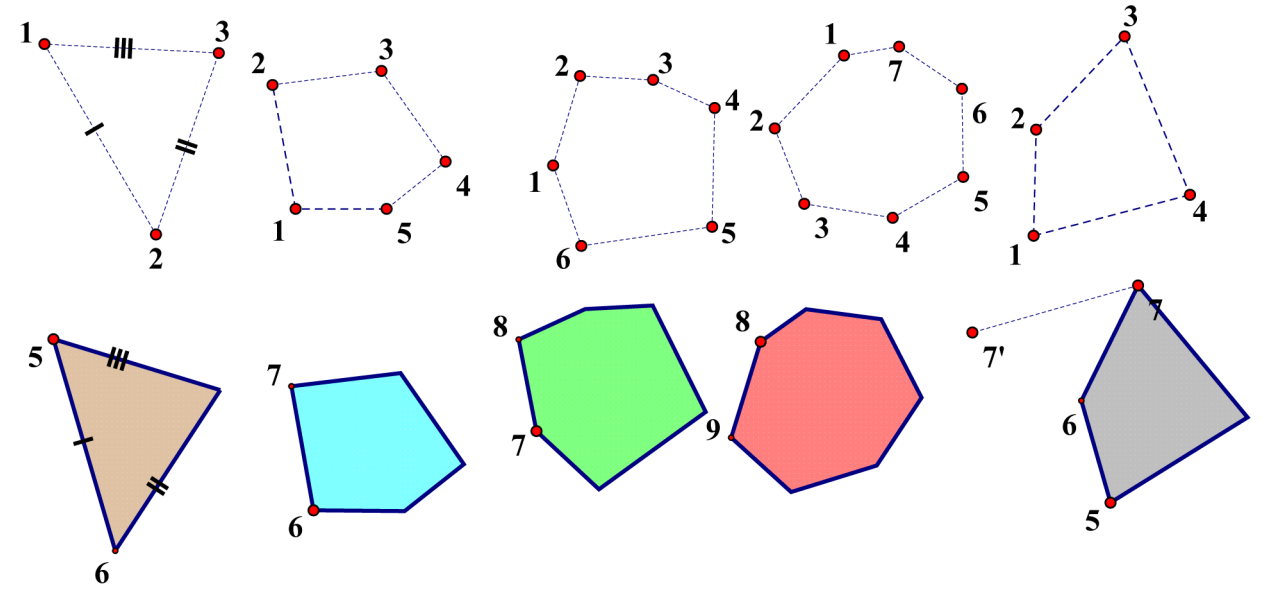

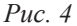

На примере пятиугольника рассмотрим алгоритм, позволяющий с помощью компьютерной анимации переносить и поворачивать пятиугольник.

Чтобы переместить пятиугольник со стороной АВ (точка А – центр поворота, В – точка реализации поворота) так, чтобы А совпала с С, а В лежала на луче CD (рис. 5), необходимо:

1. Создать кнопку «Перенос», для этого:

а) подсветить точку А, затем точку С, зайти в меню «Правка»;

б) выбрать команду «Кнопки», далее – «Перемещение…»;

в) в появившемся окне указать скорость перемещения (например, «быстро»), присвоить кнопке по перемещению имя «Перенос».

2. Создать кнопку «Поворот», для этого:

а) построить окружность с центром в точке А и радиуса АВ;

б) построить прямую, проходящую через А и параллельную CD, найти точку Е пересечения прямой с окружностью такую, чтобы лучи АЕ и CD были сонаправлены;

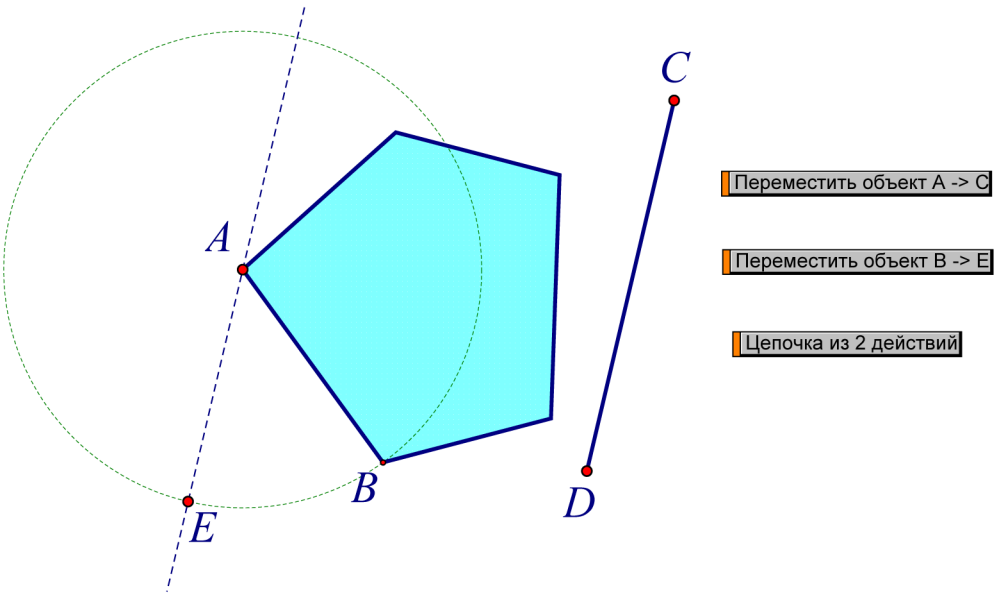

*Рис. 5*

в) подсветить точку В, затем точку Е, зайти в меню «Правка», выбрать «Кнопки», далее – «Перемещение…», и наконец, – скорость и имя «Поворот».

3. Создать презентацию «Перемещение пятиугольника»: подсветить кнопки «Перенос» и «Поворот», зайти в меню «Правка», выбрать «Кнопки», далее выбрать «Презентация» (последовательное выполнение действий).

4. Спрятать прямую, окружность, точку Е и кнопки.

Используя инструменты для треугольника и четырехугольника с дополнительной опцией отражения его относительно стороны, построим по заданному разрезу квадрата семь танов (рис. 6).

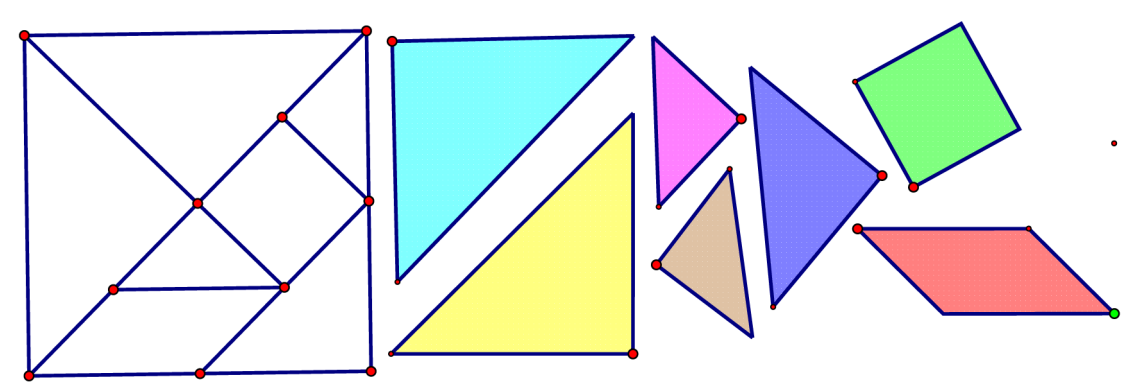

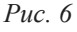

[ 68 ]

Для каждого тана создаем кнопку, с помощью которой он совмещается с соответствующим многоугольником квадрата: для этого последовательно создаются кнопки «Перенести», «Повернуть», (в случае параллелограмма создается третья кнопка «Отразить»), все кнопки объединяются общей кнопкой-презентацией «Поместить тан в исходное положение». Для скорости перемещения тана рекомендуется выбирать опции «быстро» или «мгновенно».

Далее, все семь кнопок объединяются общей презентацией «Заполнение квадрата» (рекомендуется выбрать опцию «Одновременно…»).

Все кнопки, за исключением последней, прячутся. После нажатия на кнопку «Заполнение квадрата» все таны переместятся на соответствующее место в квадрате.

В качестве примера рассмотрим алгоритм создания компьютерной модели решения следующей задачи [1]:

**Задача**. *Разрежьте квадрат на пять треугольников, квадрат и параллелограмм, составьте из полученных частей силуэт гуся.*

На рабочем поле среды *Живая математика* создается копия страницы, содержащей квадрат, его разрезы, семь танов (см. рис. 6) и кнопки «Заполнение квадрата», «Спрятать / показать разрез квадрата», «Спрятать / показать таны» (рис. 7, левая часть). По заданному квадрату строится контур гуся и его разрезы. Для этого рекомендуется начать с изображения произвольной точки, например, на хвосте гуся, назовем ее 1. Затем построить окружность с центром в точке 1 и радиусом, равным катету малого треугольника. Поместить на этой окружности произвольную точку 2, соединить их отрезком, спрятать окружность. Далее, по построенному отрезку, построить сначала треугольник, равный малому треугольнику (например, точку 1 можно повернуть вокруг точки 2 на 90º), затем еще один малый треугольник и т.д., пока не будет построено изображение искомой фигуры, имеющей контур гуся. Затем создается кнопка «Спрятать / показать разрез гуся», контур гуся должен остаться без изменения.

Как и в случае с квадратом для каждого тана создается кнопка, с помощью которой он совмещается с соответствующим многоугольником гуся (в нашей задаче для параллелограмма нет необходимости рассматривать симметрию), все кнопки объединяются презентацией «Заполнение гуся» (рекомендуется выбрать опцию «Последовательно»). После нажатия на эту кнопку на рабочем поле появится изображение, представленное на рис. 7.

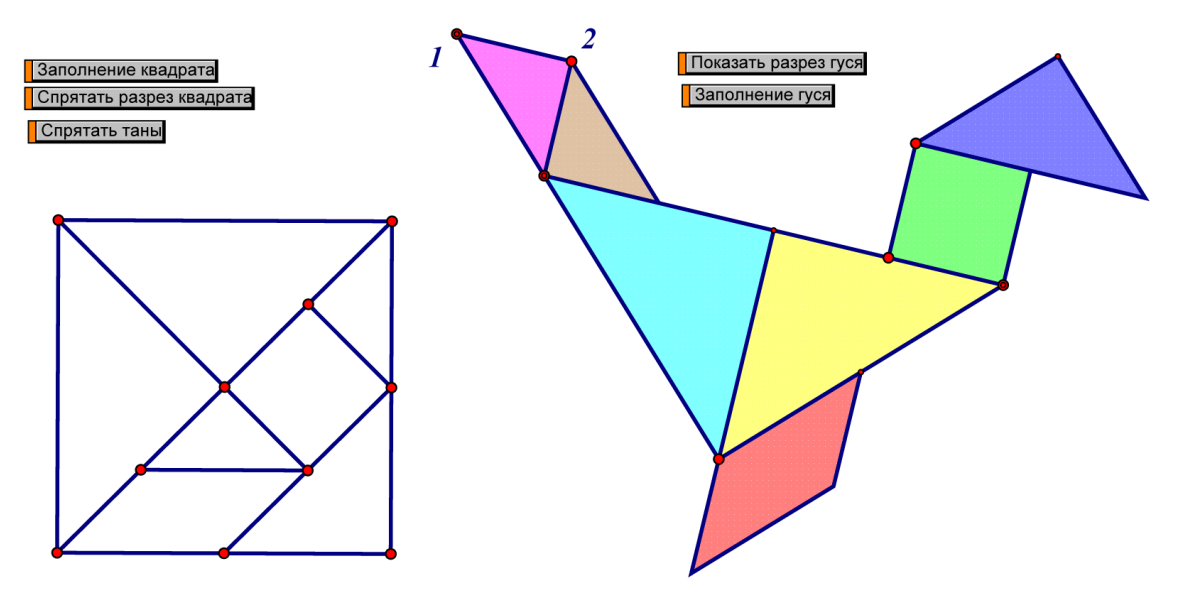

*Рис. 7*

Отметим, что первоначально решение задачи осуществляется «вручную», т.е. с помощью перемещения танов мышью. И лишь только при неоднократных безуспешных попытках используется кнопка «Заполнение гуся».

Применение среды *Живая математика* для создания виртуального аналога головоломки танграм предоставляет учителю богатый по содержанию учебный материал для решения во внеурочное время большого количества задач на разрезание и составление фигур (4–5 классы), для компьютерного моделирования контуров танграм (6–7 классы), для создания сценариев решения задач на равновеликость и равносоставленность с использованием возможностей компьютерной анимации (8–9 классы).

### Библиографический список

- 1. Болтянский, В.Г., Яглом, И.М. Векторное обоснование геометрии. Сборник «Новое в школьной математике». М.: Знание, 1972. С. 64–113.
- 2. Jackiw N. The geometer's sketchpad (computer software), Key Curriculum Press, Berkeley, CA., 1991.

# ЖИВАЯ МАТЕМАТИКА КАК СРЕДСТВО ПОВЫШЕНИЯ МОТИВАЦИИ К ОБУЧЕНИЮ НА УРОКАХ ГЕОМЕТРИИ В ОСНОВНОЙ ШКОЛЕ

LIVING MATHEMATICS AS THE MEANS OF AN INCREASE IN THE MOTIVATION TO THE INSTRUCTION ON THE LESSONS OF GEOMETRY IN THE BASIC SCHOOL

#### **Е.О. Манченкова, В.Р. Майер E.O. Manchenkova, V.R. Mayer**

*Информатизация образования, интерактивные геометрические системы, среда Живая математика, математическое образование, мотивация изучения геометрии.*

**В статье на примере среды** *Живая математика* **рассматриваются возможности интерактивных геометрических систем, позволяющие использовать их как эффективное средство, обеспечивающее мотивацию изучения учащимися основной школы математики, в частности геометрии. Основные теоретические положения иллюстрируются конкретными примерами.**

#### *Informatization of education, information technology, environment Living mathematics, mathematics education, motivation of students.*

**In the article based on the example of medium** *Living mathematics* **are examined the possibilities of interactive geometric systems, which make possible to employ them as the effective means, which ensures the motivation of instruction in mathematics, in particular geometry. Basic theoretical condition are illustrated by concrete examples.**

Процессы, происходящие в настоящее время в нашей стране в экономической сфере, в науке и технике, ставят перед педагогами задачу повышения качества физикоматематического образования. Эта задача актуальна не только с позиции модернизации преподавания точных дисциплин, но и в аспекте индивидуального и личностного развития каждого школьника. К сожалению, реалии сегодняшнего дня таковы, что учащиеся слабо мотивированы на изучение математики, большинство успешных выпускников школ как и десять лет назад предпочитают поступать на гуманитарные направления вузов.

Изменить ситуацию, на наш взгляд, можно, если воспользоваться теми возможностями, которые предоставляют учителю математики информационные технологии. В первую очередь мы имеем в виду интерактивные геометрические системы (ИГС), которые широко используются при обучении математике в школах и вузах многих стран мира. Опыт применения нами в основной школе одной из популярных ИГС *Живая математика* [3] (русскоязычная версия американской обучающей программы The Geometer's Sketchpad) позволил заинтересовать большинство учащихся в предмете геометрия. Остановимся более детально на тех возможностях *Живой математики*, не без применения которых нам удалось прийти к такому результату.

Прежде всего, это конструктивные возможности среды, которые реализуются с помощью виртуальных инструментов. Последние позволяют сопроводить практически все геометрические задачи и теоремы точными и яркими чертежами на рабочем поле *Живой математики*. Отметим, что аналогичными инструментами (но только реальными) ученики выполняют построения в тетради. Создание виртуального чертежа на электронной классной доске позволяет учителю за короткий промежуток времени выполнить как основные, так и дополнительные построения, отметить маркером прямые углы, равные отрезки, выделить соответствующим стилем и цветом необходимые линии, окрасить те или иные фрагменты чертежа. Современных школьников, представителей цифрового поколения, на таких уроках удается погрузить в ту атмосферу, которая им близка и понятна. В этом случае, как нам кажется, процесс познания законов геометрии не отторгается учащимися, по крайней мере, на уровне подсознания.

Следующие возможности среды, позволяющие мотивировать школьников на изучение геометрии, это проведение экспериментов и создание динамических чертежей. Последнее - означает возможность конструировать такие виртуальные изображения реальных или абстрактных математических объектов, которые могут изменяться с сохранением основных геометрических отношений (перпендикулярности и параллельности прямых, инцидентности точек и прямых, деление отрезка в данном отношении и т.д.). Изменение положений исходных объектов конфигурации влечет за собой изменение и всей конфигурации.

В качестве примера рассмотрим решение задачи [1], связанной с изучением свойств четырехугольника ЕFGH, вершины которого по одной лежат на сторонах квадрата ABCD и делят их в одном и том же отношении. Отметим, что обсуждение этой задачи, использующее традиционный статический чертеж, в одном из классов не вызвало особого интереса. В другом классе, где решение сопровождалось динамическим чертежом (рис. 1), создаваемым учителем непосредственно на уроке, интерес к задаче можно было наблюдать не только по репликам учащихся, он был в их мимике, жестах, в глазах. Желание потянуть за первоначально выбранную на стороне АВ точку Е и наблюдать за тем, что исследуемый четырехугольник, изменяясь, продолжает оставаться квадратом, было у всех школьников, включая даже тех, кто раньше совсем не интересовался геометрией. Всем классом единодушно было высказано предположение (сформулирована гипотеза) о том, что исследуемый четырехугольник является квадратом.

#### Задача. На сторонах АВ, ВС, СD и DA квадрата ABCD взяты точки Е, F, G и H такие, что AE=BF=CG=DH. Определите вид четырехугольника EFGH.

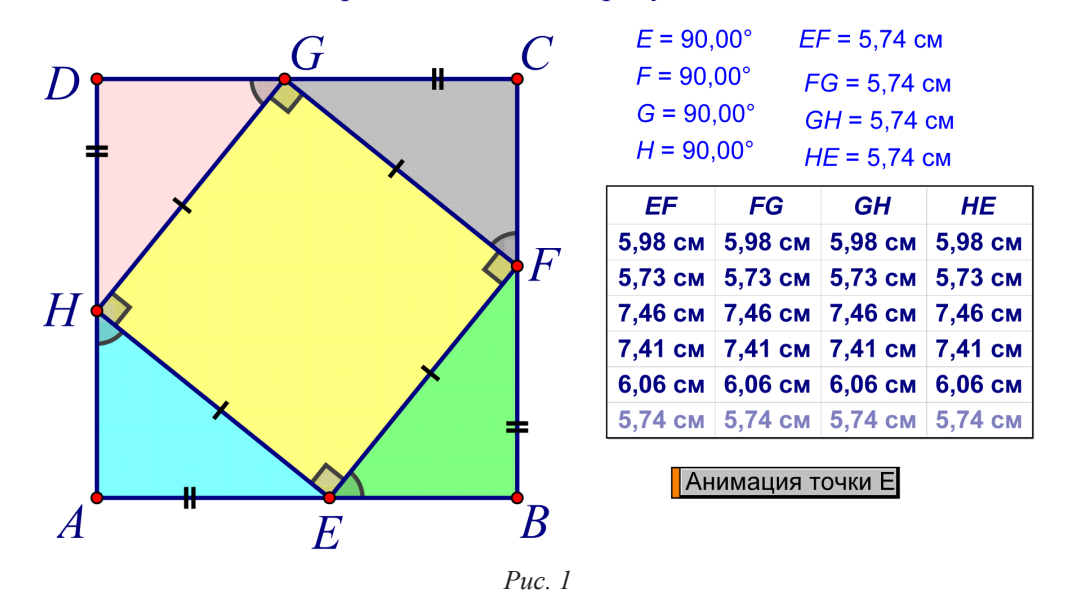

Далее учителем было предложено провести эксперимент по проверке гипотезы учащихся. В качестве средства для проверки были выбраны вычислительные возможности среды. На рабочее поле были выведены длины всех сторон четырехугольника ЕFGH, маркером отмечены углы при его вершинах (в случае прямого угла дужка маркера автоматически превращается в прямой уголок), найдены их градусные меры. На экран была выведена таблица (правая часть слайда на рис. 1), столбцы которой содержат длины сторон исследуемого многоугольника. Для выбранных расположений точки Е в таблицу с помощью двойного щелчка мыши автоматически заносились соответствующие значения. В шести случаях значения оказались равными, т.е. гипотеза в этих случаях нашла свое подтверждение.

Далее, используя динамический чертеж, проводилось математическое обоснование выдвинутой при обсуждении гипотезы, оформлялось соответствующее доказательство того, что ЕFGH - квадрат.
Завершим обзор возможностей ИГС *Живая математика*, позволяющих мотивировать школьников на изучение геометрии, следующими двумя: возможностью создания собственных инструментов пользователя и возможностью компьютерной анимации. Целый класс задач, связанных с разрезанием многоугольников, мотивирует учащихся на их решение, если при этом воспользоваться эффектом перемещения объектов и возможностью создания собственных инструментов. В качестве примера рассмотрим задачу о разрезании греческого креста на части, из которых можно составить квадрат [2].

Один из вариантов решения этой задачи с использованием компьютерной анимации представлен на рис. 2 (изображен один из стоп-кадров анимации, результатом которой является заполненный квадрат). Первоначально учащимся предоставляется возможность самостоятельно выбрать вариант разреза, самим изготовить с помощью созданных заранее собственных инструментов перемещаемые фрагменты-пазлы, и, наконец, проверить возможность сложить из этих фрагментов квадрат. В случае, если попытки окажутся безуспешными, учащиеся имеют возможность сначала воспользоваться подсказками (кнопки «Подсказка 1» и «Подсказка 2»), затем познакомиться с тем вариантом разбиения, который подготовлен учителем, именно этому варианту соответствует изображение на рис. 2. Для его демонстрации можно воспользоваться кнопками «Заполнение квадрата» или «Заполнение креста», запускающими процесс компьютерной анимации.

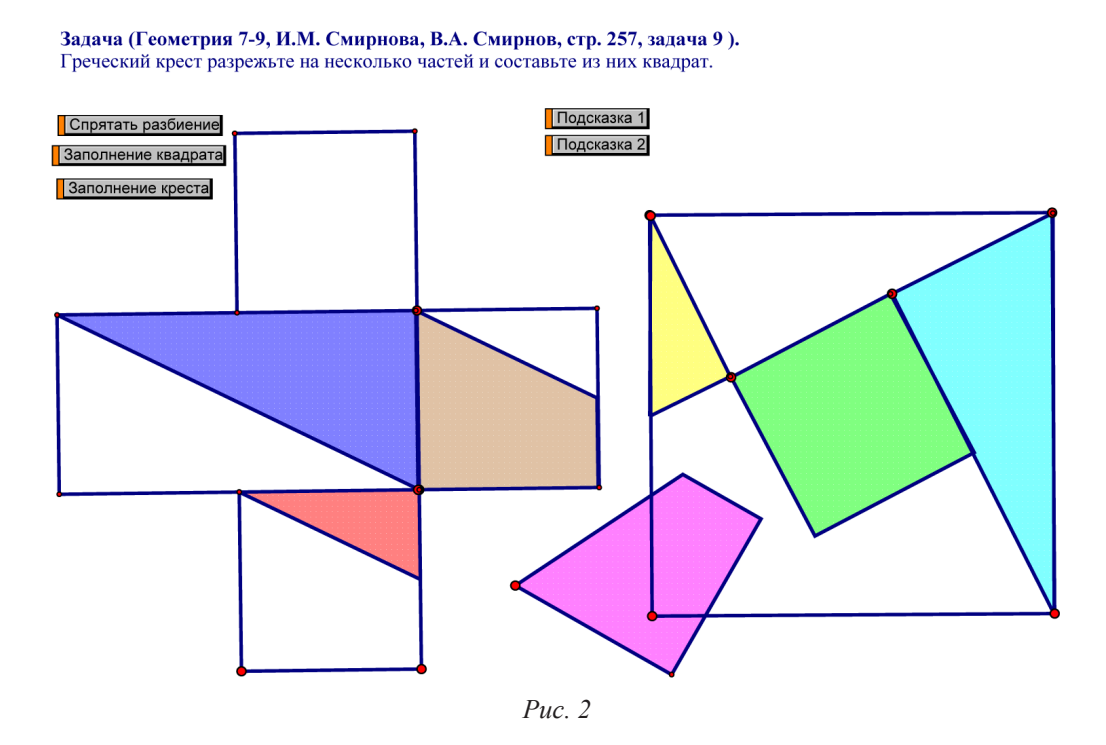

Итак, использование учителем при обучении геометрии в основной школе таких возможностей среды *Живая математика*, как конструктивные, вычислительные, динамические, создания собственных инструментов и компьютерной анимации, позволяет создать атмосферу заинтересованности учащихся в изучении геометрии, мотивировать их на решение геометрических задач, проведение экспериментов и исследований, реализацию творческих проектов с геометрической фабулой.

### Библиографический список

- 1. Атанасян Л.С. Геометрия. 7–9 класс: учебник. М.: Просвещение, 2009.
- 2. Смирнова И.М. Геометрия 7–9 классы: учеб. для общеобразоват. учреждений. М.: Мнемозина, 2009. 376 с.
- 3. Живая математика: Сборник методических материалов. М.: ИНТ, 2013. 176 с.

# Дистанционное обучение как форма Реализации сетевого взаимодействия в обучении математике в республике тыва

# DISTANCE LEARNING AS A FORM OF realization of networking in mathematics teaching in the Republic of Tyva

### **А.С. Монгуш, О.М. Танова A.S. Mongush, O.M. Tanova**

*Сетевое взаимодействие, дистанционное обучение, образовательные услуги, повышение квалификации, техника работы на компьютере, онлайн-курсы, назначение клавиш.*

**Рассматривается модель «вуз – школа» сетевой формы взаимодействия субъектов образования в Республике Тыва, задачами которой являются освоение образовательных программ учащимися, а также повышение академической мобильности школьных учителей математики в форме стажировок, повышения квалификации, профессиональной переподготовки и других форм, повышение качества математического образования за счет интеграции ресурсов Тувинского государственного университета. Рассказывается об особенностях курса, направленного на повышение техники работы учителей математики школ республики на компьютере.**

### *Networking, distance learning, educational services, refresher training, technology of operation on the computer, online courses, key assignment.*

**In the article it is considered the model of «university-school» network form of cooperation between institutions of education in the Republic of Tuva, whose purpose is the mastering of educational programs by students and academic mobility of school mathematics teachers in the form of internships, training, retraining and other forms, improving of the quality of mathematics education by integrating the resources of the Tuva State University. It is explained the features of courses aimed at improving the technology of operation on the computer of schools teachers of Mathematics in the Republic.** 

Согласно Указу Президента России от 7 мая 2012 г. № 599 перед современной системой чества образования и расширение образовательных возможностей школьников, а также образования поставлены новые стратегические задачи, направленные на повышение каосуществление выбора и реализации индивидуальной траектории в открытом образовательном пространстве. При этом важнейшей формой решения поставленных задач выступает сетевая форма реализации образовательных программ, суть которой раскрывается в новом Федеральном законе «Об образовании в Российской Федерации», от 29 декабря 2012 г. № 273-ФЗ «Об образовании в Российской Федерации» (в статьях 15 и 16). В законе говорится, что сетевая форма взаимодействия субъектов образования предполагает освоение учащимися образовательных программ с использованием ресурсов высшего профессионального образования, привлечением научных кадров вуза в школу.

В Республике Тыва большая часть школ находится в сельской местности, т.е. из 184 общеобразовательных школ 36 – городские (20 %), 148 сельские (80 %) [2]. При этом многие школы находятся в труднодоступных местностях, отдалены от районных центров и от столицы республики, в которой находится единственное высшее образовательное учреждение – Тувинский государственный университет. В этих школах вопрос о реализации сетевого обучения является особенно актуальной.

Одной из моделей при реализации сетевой формы образовательной программы по математике в Республике Тыва используется модель «ТувГУ – школа».

К основным характеристикам сетевой формы обучения «ТувГУ – школа» можно отнести:

– организация обучения преимущественно по перспективным образовательным программам в целях подготовки учащихся к ОГЭ и ЕГЭ, предметным олимпиадам и научным конференциям;

– формирование профильных образовательных компетенций;

– использование в образовательном процессе материальных и кадровых ресурсов ТувГУ [1]. Задачами сетевого обучения «ТувГУ – школа» являются:

– повышение академической мобильности школьных учителей математики в форме стажировок, повышения квалификации, профессиональной переподготовки и других форм;

– повышение качества математического образования за счет интеграции ресурсов ТувГУ и школ;

– привлечение высококвалифицированных кадров вуза в образовательный процесс школы для качественной подготовки учащихся к сдаче экзаменов по математике в форме ОГЭ и ЕГЭ, а также подготовки учащихся к предметным олимпиадам и научным конференциям [1].

Сетевое обучение необходимо и для тех случаев, когда возникают сложности с качественным обеспечением учащихся очными формами обучения (для детей-инвалидов, для детей сельской местности, а также для студентов и взрослого населения, желающих повысить свой профессиональный уровень, сменить профессию и т.д.). В этом случае создаются специальные курсы дистанционного обучения, т.е. по отдельным учебным предметам, разделам или темам программы или целые виртуальные школы, кафедры, университеты.

При решении вышеуказанных задач сетевого обучения важную роль играет его дистанционная форма с использованием информационно-коммуникационных технологий. В сетевой модели «ТувГУ – школа» преподавателями физико-математического факультета ТувГУ предоставляется комплекс образовательных услуг учителям и школьникам с помощью различных информационно-образовательных сред, базирующихся на средствах обмена учебной информации на расстоянии. К ним можно отнести онлайн-курсы для учителей и для учащихся по различным темам в виде видеолекции, занятий через скайп, занятий с использованием обучающих и тестирующих программ и т.д. В качестве примера хотим остановиться на курсе по технике работы на компьютере для учителей математики.

Современный учитель должен быть в первую очередь ИКТ-компетентен. При этом он должен стать пользователем на высоком уровне, уметь организовывать работу на компьютере более продуктивно, реализацию чего можно добиться c помощью использования «горячих клавиш». С такой целью нами был разработан курс для учителей «Работа с «горячими клавишами», дополненный с раздаточными материалами, наклейками на монитор, карточками с наименованиями «горячих клавиш». Мы знаем, что есть сайты, на которых представлено множество «горячих клавиш», начиная от браузера Google Chrome и заканчивая ICQ. Сайты постоянно пополняются новыми таблицами со списком «горячих клавиш», но и сейчас этих списков немало. Но если у учителей будет подручный материал в виде наклеек на монитор, карточек с наименованиями «горячих клавиш», они быстрее научатся пользоваться «горячими клавишами», тем самым их работа на компьютере станет эффективнее. По окончании данного курса учитель не только научится пользоваться существующими «горячими клавишами», но и сам будет назначать «горячие клавиши» для необходимых команд. Например, в тувинском алфавите есть 3 буквы – «ү», «ң», «ө», для набора которых не предназначены специальные клавиши на клавиатуре компьютера. Для набора тувинского текста в MS WORD эти буквы можно найти по схеме: «Меню» – «Вставка» – «Символы», в таблице шрифтов «Обычный текст». Но каждый раз вставлять эти буквы из «символов» является трудоемкой работой и на это тратится много времени. Набирать эти буквы с клавиатуры можно, назначив этим символам «горячие клавиши».

Таким образом, дистанционное обучение является эффективной формой реализации сетевого взаимодействия модели «вуз – школа» и способствует решению задач повышения качества математического образования в Республике Тыва.

## Библиографический список

- 1. Кара-Сал Н.М., Монгуш А.С., Танова О.М. Реализация сетевой формы взаимодействия в обучении математике в рамках губернаторского проекта Республики Тыва // Сборник материалов международной научно-практической конференции, посвященной 20-летнему юбилею Тувинского государственного университета. 15 октября 2015 г. Кызыл, РИО ТувГУ. 2015. С. 224–226.
- 2. Монгуш А.С., Танова О.М. Пути повышения качества преподавания математики в школе // Городской алгебраический семинар. Выпуск VI. Кызыл: Аныяк, 2014. С. 49–54.

# МЕТОДИЧЕСКИЕ ВОЗМОЖНОСТИ ИСПОЛЬЗОВАНИЯ ИГС ПРИ ИЗУЧЕНИИ ГЕОМЕТРИЧЕСКИХ ПОНЯТИЙ

# METHODICAL FEATURES OF USE INTERACTIVE GEOMETRIC SOFTWARE IN THE SCHOOL COURSE OF MATHEMATICS

### Р.П. Овчинникова **R.P. Ovchinnikova**

### *Интерактивная геометрическая среда, обучение геометрии, GeoGebra, динамическая модель, методика формирования понятий.*

**В статье выделены технические возможности интерактивных геометрических сред: конструктивные, вычислительные, графические, презентационные, верификационные и управления интерфейсом. На их основе рассмотрены методические возможности и преимущества использования интерактивных геометрических сред при реализации этапов по формированию геометрических понятий в обучении школьной математике.**

#### *Dynamic geometry system, teaching geometry, GeoGebra, dynamic model, method of forming concepts.*

**The article highlights the technical opportunities of dynamic geometry system: constructive, computational, graphics, presentation, verification and management interface. On their basis, we have considered the methodical possibilities and advantages in using of dynamic geometry system in realization steps to form geometric concepts in teaching school mathematics.**

методике работы с понятием при работе с учащимися выделяют следующие этапы: 1 – этап введения (подготовительный), включающий актуализацию опорных знаний, показ связи вводимого понятия с уже сформированными у учащихся обра этап введения (подготовительный), включающий актуализацию опорных знаний, показ связи вводимого понятия с уже сформированными у учащихся образами или понятиями, подчеркивание необходимости изучения понятия, накопление образов как основы понятия через моделирование и варьирование несущественных свойств, выделение существенных свойств понятия; 2 – этап усвоения понятия (основной), содержащий неявный логический анализ структуры определения объекта, действие «подведение под понятие», работу с формулировкой, получение следствий, составление определения эквивалентного данному; 3 – этап закрепления понятия, включающий рассмотрение классификации понятия, логических связей с другими понятиями, конструирование родословной понятия, решение задач с использованием нового понятия.

Рассмотрим методические возможности интерактивных геометрических сред (ИГС) в процессе реализации традиционной схемы формирования понятий, обусловленные их техническими характеристиками, анализ которых позволяет выделить конструктивные, графические, вычислительные, презентационные, верификационные и возможности управления интерфейсом.

ИГС обладают следующими *конструктивными возможностями*: построения с помощью основного инструментария – виртуальной линейки и циркуля; простые и быстрые по сравнению с традиционными средствами построения перпендикуляров, параллельных, середин отрезков, геометрических мест точек, объектов, задаваемых с помощью геометрических преобразований и аналитически в координатах; создание собственных инструментов.

*Графические возможности* ИГС заключаются в разнообразии оформления чертежа: варьирование в оформлении линий, точек, многоугольников с помощью разного стиля, толщины или формы, цвета или узора заливки и т.д. Задание так называемых «установок по умолчанию» позволяет единожды выбрать оформление, после чего все вновь добавленные в модель геометрические объекты будут выглядеть указанным образом. Инструмент копирования стиля и настройка оформления сразу группы объектов позволяют сократить время на оформление. В ИГС к чертежу можно добавлять картинки (рисунки) объектов реального мира.

*Вычислительные возможности.* В системе операций ИГС присутствуют инструменты для измерения и изменения параметров модели (углов, длин, площадей). Значения величин можно записывать в таблицы и выполнять с ними различные арифметические операции.

Презентационные возможности. В части ИГС есть инструменты для: создания демонстраций по заданному сценарию, по которому изменения модели будут происходить в автоматическом режиме; анимации геометрических объектов - автоматического перемещения точек вдоль заданных траекторий; скрытия части фигур для «облегчения» чертежа, удаления вспомогательных построений и лучшего восприятия геометрической конструкции; визуализации траекторий (следов) движущихся геометрических объектов.

Верификационные возможности. Некоторые ИГС могут контролировать: правильность введенного числового ответа, текстовую строку и другие формы ответов; наличие в построении заданных геометрических объектов и сообщать об этом учащемуся, например, в виде подсказок, выполнено ли построение в полном объеме или чего-то не хватает. Текст таких сообщений, подсказок, реакций на неверные и неполные ответы определяются автором задания.

Управление интерфейсом. Важной особенностью ИГС является возможность изменять набор инструментов, помещаемых на инструментальную панель и вид рабочего полотна: отображать координатную сетку с осями или без них для построения графиков уравнений и вычерчивания геометрических фигур с использованием свойств сетки, использовать одновременно два чертежных полотна, отображать таблицу, протокол построения и пр.

Покажем, как описанные особенности можно использовать при организации деятельности учащихся на всех этапах формирования геометрических понятий. Представим в таблице примеры традиционных в методике заданий и упражнений, предлагаемых учащимся, подготовку которых учителем или выполнение учащимися можно осуществлять с применением ИГС.

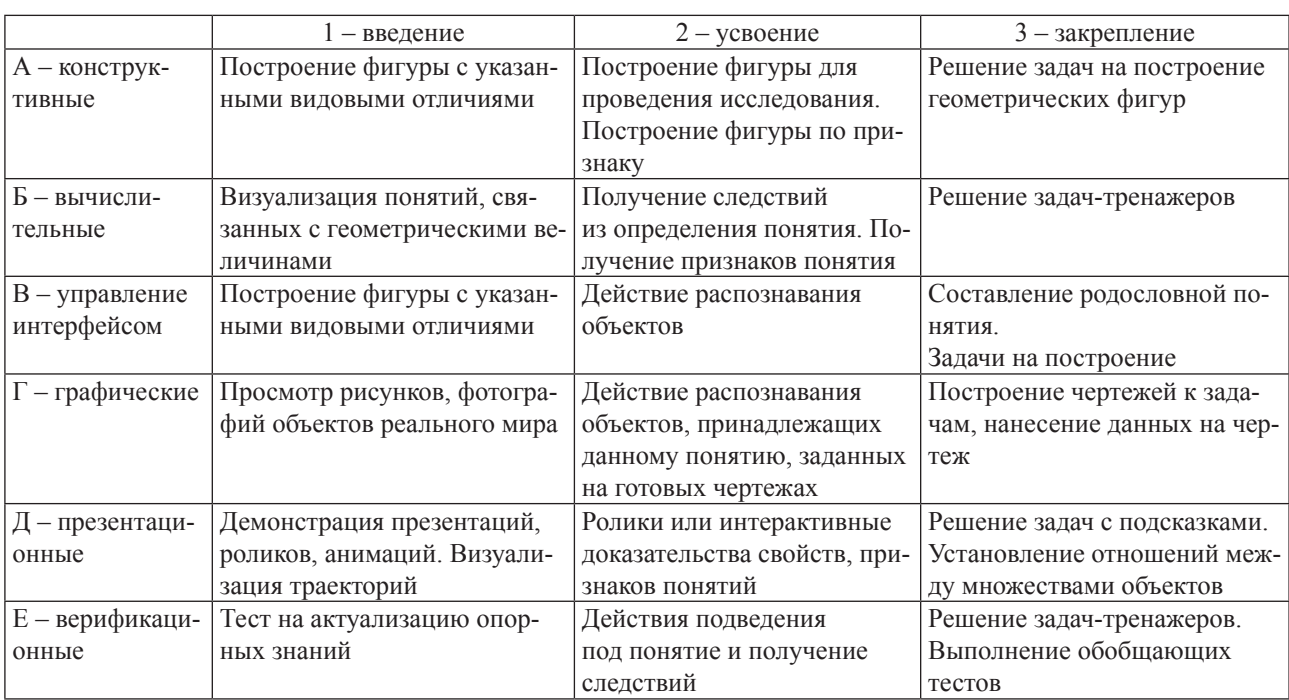

### Примеры заданий и упражнений для реализации этапов формирования геометрических понятий

Приведем несколько конкретных примеров упражнений и задач на формирование геометрического понятия «Параллелограмм», разработанные на основе ИГС GeoGebra и выделим преимущества их использования.

Пример 1а<sup>1</sup> – построение параллелограмма в чертежной плоскости. Используя в качестве трех вершин точки  $A$ ,  $B$  и  $C$ , а в качестве сторон имеющиеся на рисунках отрезки, постройте на чертежной плоскости параллелограммы. Сколько параллелограммов можно построить в каждом случае?

<sup>1</sup> Буква маркировки задания соответствует букве, обозначающей возможность ИГС, цифра - номеру этапа.

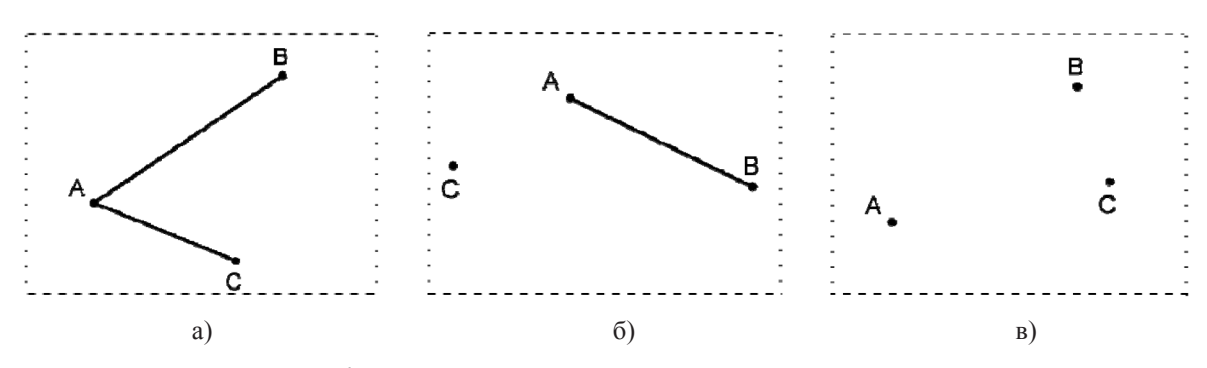

Рис. 1. Упражнение на построение параллелограмма

Пример За – задача на построение. Постройте отрезок с концами на сторонах угла так, чтобы он делился данной точкой (лежащей внутри этого угла) на два равных отрезка [5].

Преимуществом выполнения данных заданий в ИГС является, во-первых, то, что построить параллельные прямые в ИГС гораздо легче, чем на бумаге традиционными инструментами. Во-вторых, решая задачу на построение, ученик записывает алгоритм построения и иллюстрирует решение рисунком; проверяя решение, учитель должен проанализировать алгоритм построения, так как сам чертеж не дает никакой информации о правильности решения. В ИГС алгоритм построения записывается автоматически, а чтобы проконтролировать правильность построения, учителю требуется проверить устойчивость конструкции. Если чертёж был создан не корректно, то он «рассыпется» при деформировании исходных объектов, так как построение, выполненное в ИГС, сохраняет соотношения (параллельность, равенство, отношение и пр.) и является уже моделью заданной геометрической конструкции. Модели, построенные в ИГС, могут использоваться для постановки исследовательских заданий на открытие учащимися теоретических положений. Таким образом, чертёж перестаёт быть лишь наглядной иллюстрацией, он становится моделью - объектом изучения.

На основе результатов измерений можно составлять из полученных измерений произвольные выражения, проверять или открывать количественные соотношения (например, между длинами, углами, площадями и др.), что позволяет производить численные эксперименты, исследовать граничные значения, находить минимальные и максимальные значения величин.

Пример 26 – открытие следствий из определения параллелограмма. 1. Постройте динамическую модель параллелограмма с помощью инструмента Параллелограмм. 2. Используя инструменты измерения длин и углов, исследуйте длины сторон и величины углов параллелограмма. 3. Сформулируйте гипотезы о противоположных сторонах и углах параллелограмма. 4. Переместите вершины параллелограмма. 5. Сделайте вывод.

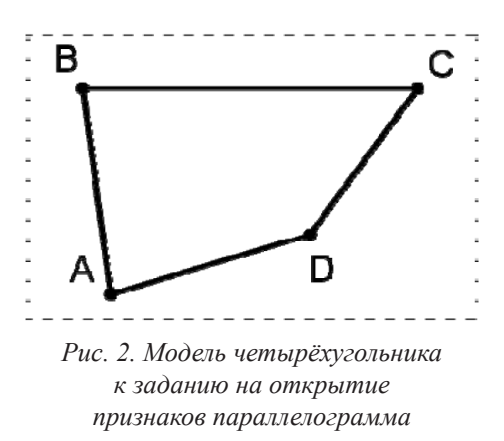

Пример 26 - открытие признаков параллелограмма. 1. Является ли четырёхугольник АВСД параллелограммом? 2. Перемещая вершины четырёхугольника, добейтесь одновременного выполнения равенств:  $AB = CD$ ,  $BC = AD$ . 3. Что теперь можно сказать о четырёхугольнике? 4. Сформулируйте гипотезу о признаке параллелограмма [5].

Большое количество залач с элементами исследования по теме «Свойства и признаки параллелограмма» из дидактических материалов [6] легко могут быть интегрированы в ИГС.

Возможность управления интерфейсом позволяет

упрощать интерфейс учебного модуля, не перегружая его ненужными в данной задаче инструментами; запрещать доступ к некоторым инструментам для постановки задач на построение объектов ограниченным набором инструментов. При использовании аксиоматичес-

кого подхода в преподавании геометрии учащиеся вначале знакомятся с понятием, и только через некоторое время (иногда довольно значительное) учатся строить геометрические объекты, связанные с данным понятием. ИГС даёт возможность знакомить учеников с понятием, используя лишь определение и не раскрывая суть сложных построений, которые за ним стоят. Это даёт возможность учащимся знакомиться с математическими понятиями прямо в процессе работы, выявляя их сущностные характеристики, получая «интуитивный опыт». Кроме упрощения интерфейса, существует возможность его обогащения - добавления на инструментальную панель собственных инструментов, которыми можно пользоваться опять же для упрощения последующих построений.

Пример 1в - построение собственного инструмента Параллелограмм. 1) Постройте параллелограмм по заданным трем вершинам, используя инструменты: Параллельная прямая Пересечение объектов Х, Многоугольник ( 2) Создайте собственный инструмент Параллелограмм. Значок для инструмента возьмите из коллекции учителя.

Пример 2в - построение параллелограмма. Постройте параллелограмм, используя имеющиеся инструменты чертёжной плоскости и построенные фигуры. Запишите алгоритмы построения. Укажите, какие признаки вы использовали в каждом случае.

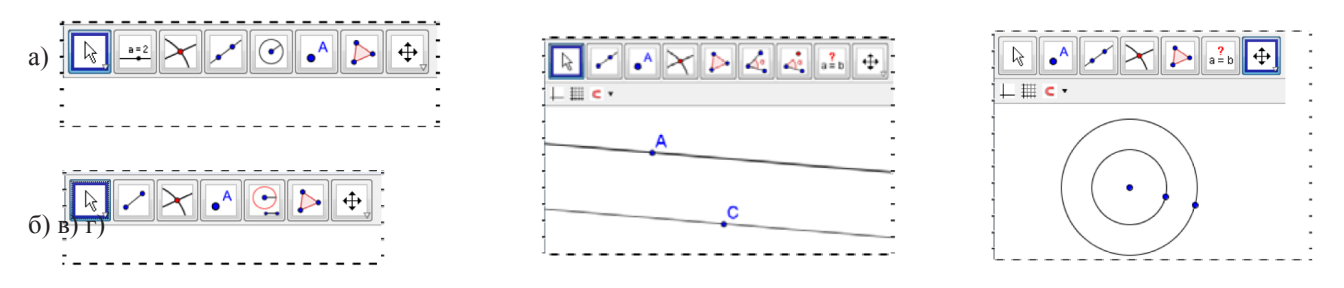

Рис. 3. Вид задания на построение ограниченным наборов инструментов в ИГС

Графические возможности позволяют формулировать и выполнять в среде: задания из рубрики «Наблюдайте, рисуйте, конструируйте, фантазируйте» (например, учебник геометрии [5]), проектные работы, а в комплексе с верификационными возможностями и управлением интерфейсом - задачи на готовых чертежах с функцией самопроверки.

Пример 1г - построение объектов реального мира. Параллелограмм - фигура, часто используемая дизайнерами при разработке узоров, орнаментов. Изучите орнаменты, составленные из параллелограммов (рис. 4): свойства, величины сторон, углов. Постройте данные или придуманные вами орнаменты в ИГС, используя собственный инструмент Параллелограмм. Подготовьте выступление о том, как вы строили орнамент.

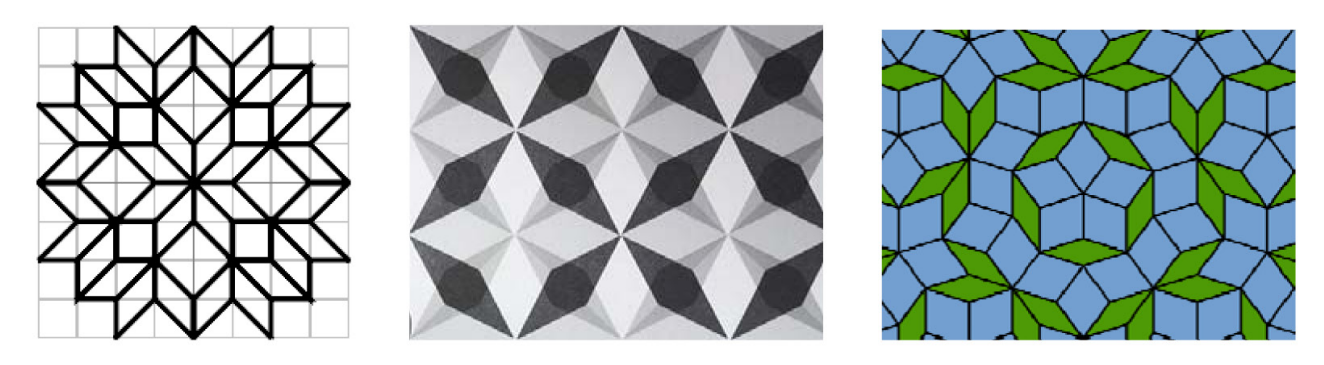

Рис. 4. Орнаменты, составленные из параллелограммов

Пример 2вге – распознавание объектов. Установите по данным чертежей, какие из фигур являются параллелограммами. Обоснуйте свой ответ.

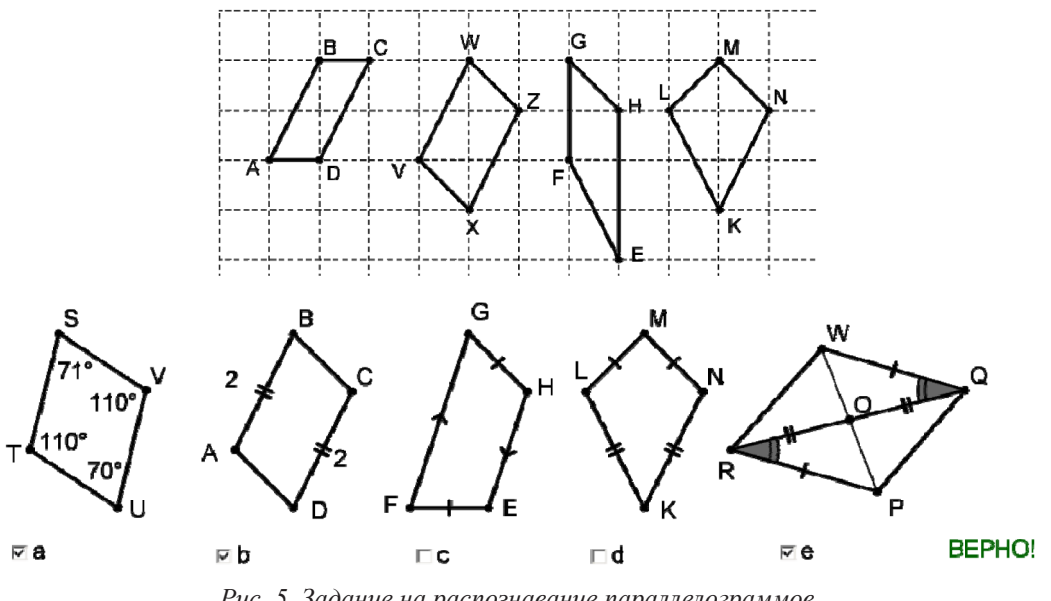

Рис. 5. Задание на распознавание параллелограммов слева - с использованием сетки, справа - с возможностью самопроверки

Наличие в ИГС инструментов Ползунок—, Надпись Авс, Флажок⊠, Кнопка [ок], Окно вводая = П и возможностей записи условий отображения объектов, генерирования случайных чисел в указанном диапазоне и программирования несложных элементов позволяет создавать тесты и тренажёры (рис. 6), задания с пошаговым сценарием, визуальными подсказками, которые могут служить заменой фрагментам учебника и быть полезными во время организации самостоятельной работы учащихся.

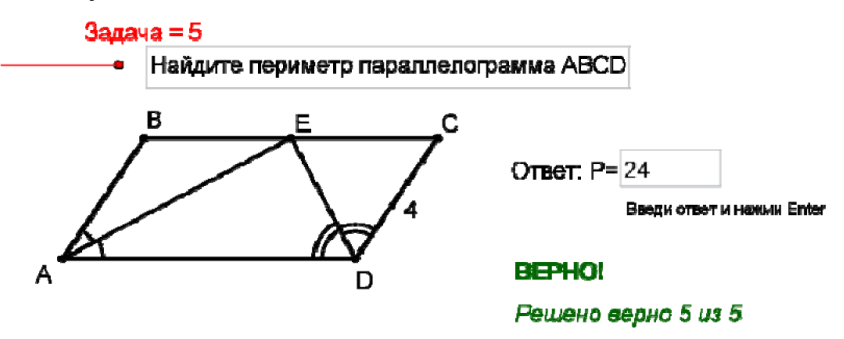

Рис. 6. Тестовое задание по теме «Параллелограмм»

О включении в процесс обучения деятельности по проектированию инструментов в ИГС и модернизации в связи с этим системы упражнений на формирование геометрических понятий посвящена статья [3].

Итак, применять ИГС можно на всех этапах формирования геометрических понятий. К методическим преимуществам системы задач и упражнений с использованием ИГС можно отнести [4]: 1. Построение моделей геометрических объектов, способных видоизменяться с сохранением заданных отношений. 2. Лёгкость построения модели и её наглядность способствуют повышению интереса и мотивации у учащихся к обучению геометрии, реализации деятельностного подхода к обучению. 3. Видоизменение модели с сохранением заданных отношений стимулирует исследовательскую деятельность учащихся и, следовательно, позволяет реализовать исследовательский подход к обучению. 4. Различные виды и формы работы в ИГС позволяют реализовать дифференцированный подход к обучению: каждый учащийся работает в темпе, удобном ему, учитель же при этом имеет возможность давать индивидуальные задания на разном уровне учебно-познавательной деятельности от репродуктивного до творческого.

## Библиографический список

- 1. Геометрия, 7–9 классы: учеб. для общеобразоват. учреждений / Л.С. Атанасян, В.Ф. Бутузов, С.Б. Кадомцев и др. 20-е изд. М.: Просвещение, 2010. 384 с.
- 2. Мерзляк А.Г. Геометрия 8 класс: учеб. для общеобразоват. учрежд. / А.Г. Мерзляк, В.Б. Полонский, М.С. Якир. М.: Вентана-Граф, 2015. 192 с.
- 3. Овчинникова Р.П. Формирование геометрических понятий на основе проектирования инструментов в интерактивной геометрической среде / Труды Межд. научн. конф. 24–29 марта, Цахкадзор 2014. Том I. С. 405–408.
- 4. Сергеева Т.Ф., Ягола А.Г., Сербис И.Н. Информационные технологии в преподавании школьного курса геометрии: классика и современность // Современные тенденции развития естественнонаучного образования / под общей ред. академика В.В. Лунина. М.: Изд-во МГУ, 2010. С. 85–91.
- 5. Сергеева Т.В., Панферов С.В., Сербис И.Н. Наглядная планиметрия. Рабочая тетрадь 8 класс. АСОУ, 2015. 118 с.
- 6. Цукарь А.Я. Дидактические материалы по геометрии с элементами исследования для 8 класса. М.: Просвещение, 1999. 80 с.

# ТУРНИР ПО ЭКСПЕРИМЕНТАЛЬНОЙ МАТЕМАТИКЕ: ОПЫТ ПОДГОТОВКИ И ПРОВЕДЕНИЯ

# Competition of experimental mathematics: experience of organizing and conducting

### М.А. Павлова, М.В. Шабанова М.А. Pavlova, M.V. Shabanova

*Экспериментальные методы, экспериментальная математика, турнир среди учащихся, системы динамической математики, GeoGebra, компьютерный эксперимент.*

**«Математика – это экспериментальная наука», эти слова, принадлежащие В.И. Арнольду, призывают математическое сообщество не забывать о той роли, которую играли и играют экспериментальные методы, в развитии математической науки и в воспитании нового поколения математиков. Сегодня экспериментальный подход в математике получил новое качество благодаря тем впечатляющим возможностям, которые предоставила математикам компьютерная техника. «Первыми ласточками» стали успехи ученых в доказательстве гипотез о четырех красках и оптимальной плотности упаковки шаров. Сегодня привлечение компьютерных экспериментов для получения результатов в математике представляет уже своего рода тенденцию, что позволяет ученым говорить о появлении экспериментальной математики не только как раздела науки, но и как новой методологии математической деятельности. Её появление открывает дорогу научному творчеству любителям математики и учащимся всех возрастов. Турнир, который представляют авторы в данной статье, позволяет вовлечь учащихся в это творчество, в доступной и увлекательной форме представить им многообразие экспериментальных методов в математике, возможности компьютерных средств поддержки математической деятельности. Цель статьи – расширение географии турнира, проведенного в 2015 г. среди учащихся 7–9 классов общеобразовательных школ Архангельска и Архангельской области. В статье представлена идея турнира, примеры заданий, предложенных учащимся в первый год его проведения, а также приведен анализ результатов выполнения этих заданий участниками турнира.**

### *Experimental methods, experimental mathematics, competition for students, dynamic geometry software, GeoGebra, computer experiment.*

**V.I. Arnold said: «Mathematics is an experimental science». He wanted to pay attention to the importance of experimental methods for mathematics and mathematics education. Today extensively used computers in mathematical researches. It is the important cause of increasing importance the experimental approach to mathematics. The four color theorem and The sphere packing problem were the first major theorems to be verified using computer. Today number of mathematical researches where computer experiments are used is going up. It is tendency. It is cause for scientists to say, that experimental mathematics emerged not only as a new research field, but also as a new methodological of all mathematics. It is opening a way to scientific creativity for amateurs of mathematics and students. This competition have several purposes:** 

**– to inspire students of scientific work;**

**– to demonstrate for them variety of experimental method types;**

**to introduce students with the dynamical geometry software. Students from Archangelsk and Archangelsk regional took part in the competition at 2015 year.** 

**This paper propose is geographic expansion of the competition. The paper presents an idea of the competition, examples of tasks and results of analyses student's solutions these tasks.**

2015 г. по инициативе кафедры экспериментальной математики и информатизации образования Северного (Арктического) федерального университета имени М.В. Ломоносова был проведен первый турнир по экспериментальной математике среди школьников 7–9 классов. Проходил он одновременно на пяти площадках: на базе Института математики, информационных и космических технологий САФУ имени М.В. Ломоносова и четырёх средних общеобразовательных школ – школы № 24 Северодвинска; Верхне-Матигорской СОШ Холмогорского района; Корниловской СОШ Верхнетоемского района и СОШ № 1 Коряжмы Котласского района.

В нем приняли участие 68 учащихся Архангельска и Архангельской области. Идея этого турнира понравилась всем его участникам, а необычность предложенных учащимся средств

(около 50 % учащихся впервые работали в программе *GeoGebra*) и методов решения задач, побудила их начать серьезную подготовку к новому турниру.

Подготовка участников турнира сейчас идет на трёх площадках в рамках работы кружков «Экспериментальная математика»: ИМИКТ САФУ имени М.В. Ломоносова), СОШ № 24 Северодвинска, СОШ № 92 Вельска Архангельской области. С особенностями этой работы читатели могут ознакомиться на сайте [1].

Цель данной статьи несколько иная – представить читателям идейный замысел турнира, его содержание и первые итоги. Тем самым авторы надеются найти сторонников для расширения его географии и развития замысла.

### **1. Цели и задачи турнира по экспериментальной математике**

Термин «экспериментальная математика» стал появляться на страницах российских и зарубежных изданий в середине ХХ в. В России его первым популяризатором, по всей видимости, являлся академик Н.Н. Красовский (07.09.1924–04.04.2012). За рубежом эту роль на себя взяли Дж. Борвей (1951 г.р.) и Д. Бейли (1948 г.р.), выпустившие в свет монографию [2], в которой, опираясь на свой опыт исследований, раскрыли специфику методологии экспериментальной математики, связав этот термин не только с экспериментальными методами в математике, но и компьютерными средствами их реализации.

Сегодня в методической науке широко обсуждается вопрос о возможности переноса в образовательную сферу данной методологии. Этому вопросу посвящены такие проекты ЕС, как InnoMathEd, The Fibonacci Project, DynaMath, Mascil и другие. Практика работы пилотных площадок этих и других проектов доказывает, что на этой методологии может быть построена не только внеучебная работа с одаренными школьниками, но и изучение многих разделов математики в массовой школе.

Главная цель предлагаемого турнира состоит в привлечении внимания учащихся к экспериментальным методам, демонстрации их роли в решении математических задач, а также в оценке уровня сформированности умений учащихся применять эти методы при решении математических задач в сочетании с теоретическими методами.

Наша цель – содействовать началу работы по воспитанию у обучающихся качеств «математика – экспериментатора». Важнейшими из таких качеств являются:

– обладание знаниями о возможностях и ограниченности возможностей экспериментальных методов в математике;

– способность ставить и проводить математические эксперименты разных типов с использованием подручных и компьютерных средств, в соответствии с их ролью и местом в процессе учебного познания;

– способность рационально сочетать применение экспериментальных и теоретических методов в процессе решения учебно-исследовательских задач;

– способность делать адекватные выводы на основе экспериментальных данных с учетом ограниченности возможностей экспериментального метода, а также различий экспериментов, проводимых подручными и компьютерными средствами.

Испытать эти качества учащимся предлагается в процессе выполнения турнирных заданий следующих видов:

– разрешение парадокса, порожденного несогласованностью выводов, основанных на теоретических фактах и экспериментальных данных;

– планирование решения поставленной математической задачи указанным экспериментальным методом;

– решение математической задачи указанным экспериментальным методом;

– решение серии взаимосвязанных задач («снежного кома» задач) на построение ограниченным набором инструментов компьютерной среды;

– привлечение компьютерного эксперимента к решению исследовательской задачи в качестве вспомогательного метода;

– постановка новых исследовательских задач на основе экспериментирования с компьютерной моделью объекта исследования.

### **2. Примеры заданий турнира и трудности учащихся в их решении**

Приведем примеры перечисленных выше турнирных заданий, которые были предложены учащимся 8 класса в 2015 г. (с их решениями можно познакомиться на сайте турнира [3]).

**Задание 1 (max 8 баллов).** Вырежьте из бумаги квадрат со стороной 8 см. Разрежьте его так, как показано на рис. 1. Сложите из его частей прямоугольник так, как показано на рис. 2. Сравните площади квадрата и прямоугольника. Объясните результат.

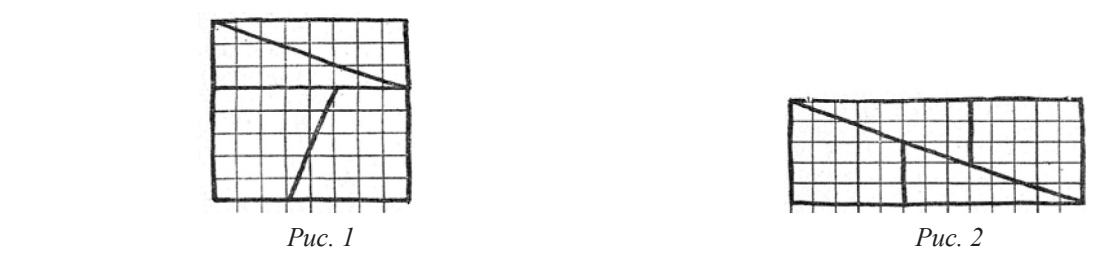

Результаты решения данной задачи оценивались с использованием следующей квалиметрической шкалы:

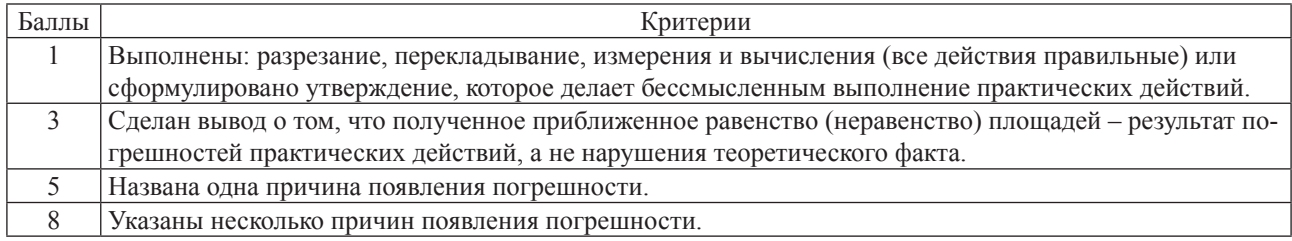

За решение этой задачи взялись все участники турнира. Несоответствие площади данной и полученной фигуры, которое они обнаруживали в ходе измерений и последующих вычислений, требовало объяснений, почему в данном конкретном случае происходит нарушение известной учащимся теоремы о равновеликости равносоставленных планиметрических фигур. Однако, как показал анализ результатов работ учащихся, это противоречие было обнаружено далеко не всеми. Одни из них проигнорировали требование о проведении эксперимента, сделав вывод о результате сразу с опорой на данную теорему, другие, даже не вспомнили про теорему, объяснив изменение площади перекраиванием фигуры. Третьи объяснили несоответствие теории и результатам эксперимента неточностью измерений и лишь немногие обнаружили, что из полученных частей не может быть сложен прямоугольник (а лишь фигура, напоминающая его по форме, но имеющая «щель» внутри). Они и получили наивысший балл.

**Задание 2 (max 10 баллов).** В равностороннем треугольнике АВС (тонкой треугольной однородной пластине) провели медиану АМ. На ней отметили точку О, так что АО:OM = m:n, где m и n – целые числа. Опишите эксперимент, позволяющий методом взвешивания найти значения m и n. Перечислите оборудование, которое понадобится вам для его проведения.

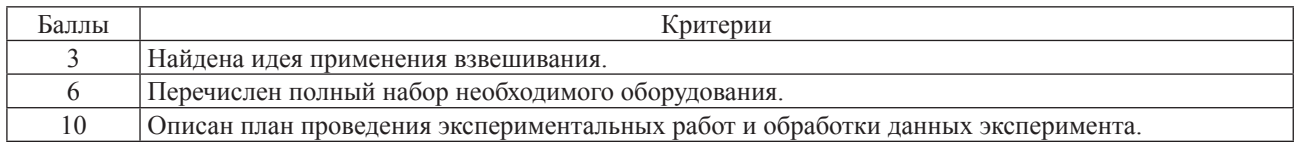

Предполагалось, что учащиеся, планируя физический эксперимент, будут опираться на знания, полученные в курсе физики, о расположении центра масс системы материальных точек, или на правило рычага (оно было актуализировано у учащихся рисунком, расположенным под условием задачи). Однако никто из учеников не воспользовался этой подсказкой. Те из них, кто справился с задачей, предложили разрезать фигуру на части и взвесить их. Затем доказали, опираясь на математические знания, что отношение исследуемых отрезков равно отношению масс частей фигуры, их содержащих. Решения, основанные на данной идее, и были приняты экспертами как правильные.

**Задание 3 (max 15 баллов).** Возьмите лист бумаги с неровными краями. На нем произвольно отметьте три точки А, В и С. Перегибанием листа бумаги найдите центр окружности, проходящей через эти три точки. Обоснуйте правильность построений.

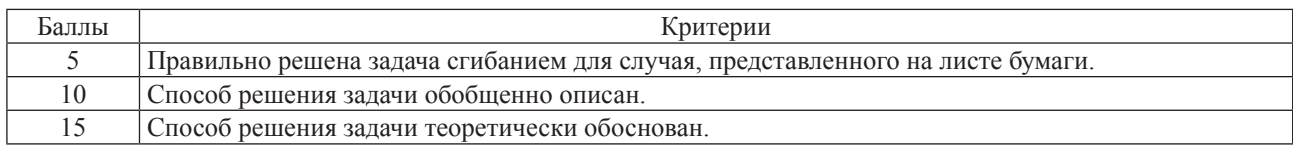

Третья задача проверяла умение применять метод оригами к решению задач на основе знаний, приобретенных в курсе математики. Для того чтобы при решении задачи учащиеся не пользовались отношением параллельности и перпендикулярности краев листа и линиями его разметки, им выдавались белые листы с неровными краями. Главная сложность её решения для учащихся состояла в отсутствии изображения треугольника. Те же, кто догадались получить это изображение, перегибая лист бумаги по прямым, заданным парами точек, легко справились с этим заданием.

Больше всего учащимся понравилось задание 4, которое мы назвали «Снежным комом задач». Тем, кто впервые столкнулся с программой *GeoGebra*, было интересно попробовать работать с её инструментами, а кто уже имел дело с программой, интересным было найти способ построения, непривычный набор компьютерных инструментов.

**Задание 4 (max 20 баллов).** Панель инструментов *GeoGebra* состоит только из 5 инструментов: «Точка», «Отрезок по двум точкам», «Луч по двум точкам», «Окружность по центру и точке» и «Пересечение двух объектов». Решите следующую последовательность задач на построение в *GeoGebra*:

1. Построить правильный треугольник данными инструментами. Использовать результат решения задачи, чтобы дополнить панель инструментов **своим** инструментом «Правильный треугольник». Сохранить файл.

2. Убрать с панели инструментов инструмент «Окружность по центру и радиусу». С помощью оставшихся инструментов построить произвольный отрезок и разделить его пополам. Использовать результат решения задачи, чтобы дополнить панель инструментов **своим** инструментом «Середина отрезка». Сохранить файл.

3. Убрать с панели инструментов инструмент «Правильный треугольник». С помощью оставшихся инструментов построить произвольную прямую, точку не лежащую на ней. Провести через эту точку прямую, параллельную данной. Использовать результат решения задачи, чтобы дополнить панель инструментов **своим** инструментом «Параллельная прямая». Сохранить файл.

4. С помощью набора инструментов, полученных в результате решения задачи 3, построить произвольный угол и точку, лежащую вне его. Построить угол, равный данному, с вершиной в этой точке. Сохранить файл.

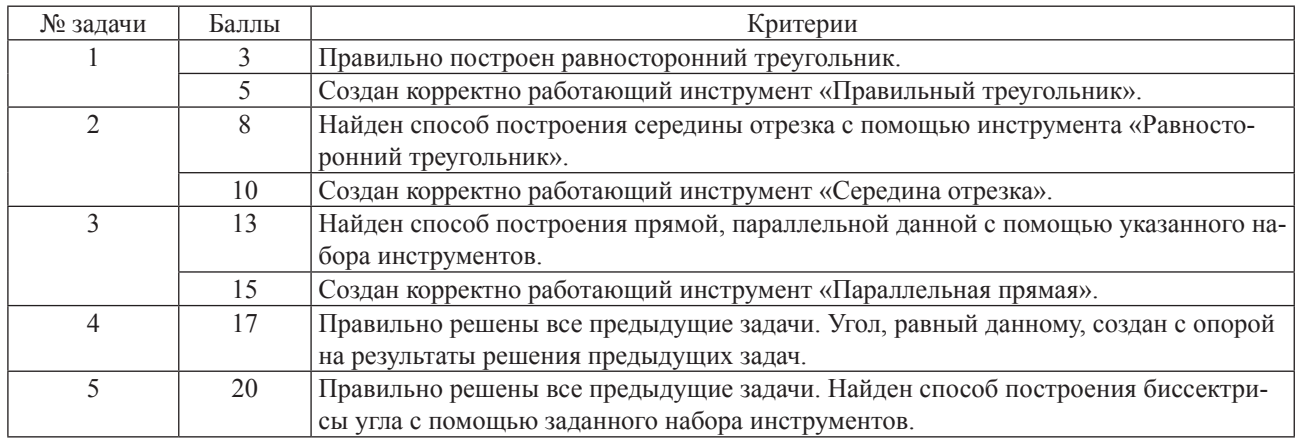

5. С помощью набора инструментов, полученных в результате решения задачи 3, построить произвольный угол и провести его биссектрису. Сохранить файл.

За решение этой задачи взялись все учащиеся, даже те, которые не справились с двумя предыдущими задачами. Большинство учащихся успешно справились с первой задачей серии, что показало, что необходимость оперирования виртуальными (циркулем и линейкой), а не реальными конструктивными инструментами, да еще незнакомой программы, не испугала учащихся. Тем более что организаторы турнира предоставили им возможность пользоваться инструкциями по управлению панелью инструментов и созданию своего инструмента GeoGebra. Сложности возникли на третьем уровне, когда принципы использования непривычного (лишённого циркуля) набора инструментов стали неочевидными. Большинство учащихся после нескольких бесплодных попыток подобрать нужные построения ограничивались построением динамически неустойчивой конструкции, используя возможность перемещения объектов для «подгонки» результата под заданные параметры. Справиться с задачей «третьего слоя» смогли только призёры турнира.

Пятая задача задумывалась как кульминационный момент турнира. Именно деятельность по её решению и должна была представить участникам особенности методологии экспериментальной математики.

Задание 5 (тах 30 баллов). (Задача предложена В.И. Рыжиком). В квадрат ABCD вписан треугольник AMN (точки М и N лежат на сторонах квадрата). В треугольнике AMN из вершины А проведена высота АН. Известно, что угол NAM равен 45°. Какую кривую опишет точка Н, если перемещать точку N по периметру квадрата?

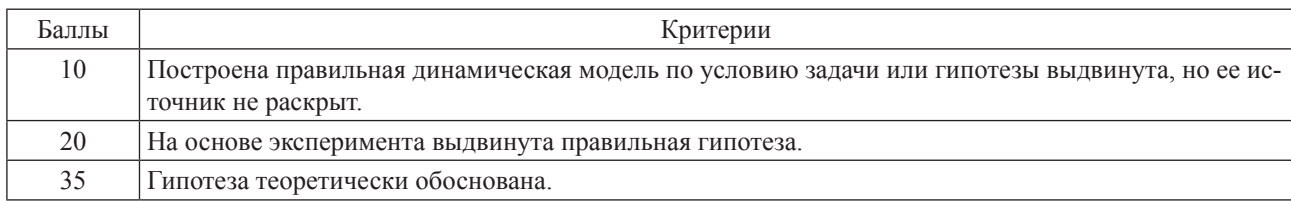

Решение этой задачи требовало привлечения мысленных или компьютерных экспериментов, умений осуществлять построения в GeoGebra геометрической конфигурации, которая описана в условии задачи. Однако опыт компьютерных построений, приобретенный неподготовленными учащимися при решении предыдущей задачи, оказался недостаточным для создания динамически устойчивой модели объекта исследования, что привело их к неверным гипотезам. Кроме того, никто из участников турнира даже не попытался дать теоретическое обоснование или объяснение выдвинутой гипотезе о виде геометрического места точек.

Задание 6 (по 10 баллов за каждую корректно поставленную задачу). Изменяя чертеж к задаче № 5, составьте как можно больше новых задач. Формулировки своих задач можно записать или на листе бумаги, или в графическом окне GeoGebra с помощью инструмента авс- «Надпись».

Несмотря на то что решить даже частично задачу № 5 оказалось многим не под силу, попытку составить свои задачи на её базе сделали многие участники турнира, некоторые из них использовали для этих целей и модифицирующие возможности GeoGebra.

### 3. Итоги проведения первого турнира

Таблица

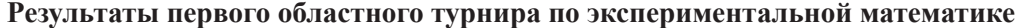

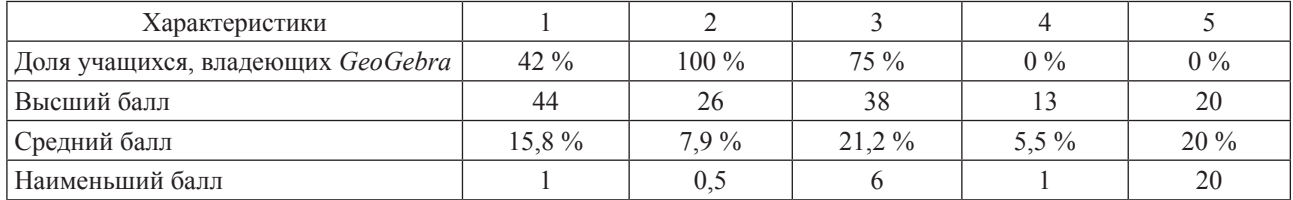

Представленная таблица показывает, что результаты как подготовленных, так и неподготовленных учащихся достаточно низки. Это объясняется субъективной новизной предложенного способа деятельности. Экспериментальные методы находят весьма ограниченное применение в обучении математике. Если они и привлекаются к обучению математике, то в качестве методов, подводящих учащихся к открытию математических соотношений (теоремы о сумме углов треугольника, теоремы Пифагора и т.п.), а также решения задач в ситуациях, когда аналитические методы еще неизвестны учащимся (измерение площади фигуры палеткой, построение графиков функций по точкам и т.п.). Поскольку использование этих методов в математике носит эпизодический характер, и они играют роль вспомогательных, то опыт их применения у учащихся формируется только под влиянием лабораторных работ, проводимых при изучении дисциплин естественно-научного блока. В отсутствии специального обучения этим методам в математике было интересно посмотреть, обладают ли свойством переносимости, приобретенных в курсах физики, химии, биологии навыки применения экспериментальных методов. Оказалось, что переносимость весьма слабая.

Полученные данные доказывают необходимость целенаправленного формирования у учащихся правильных представлений о роли и месте не только теоретических, но и экспериментальных методов в математической деятельности, а также умений рационально использовать сочетание этих методов. Именно на решение этой образовательной задачи и направлена подготовка будущих участников турнира.

## Библиографический список

- Официальный сайт кружка «Экспериментальная математика». URL: http://itprojects.narfu.ru/  $1.$ kruzhok-exp-mat/
- $2.$ Borwein, J. and Bailey, D. (2004). Mathematics by Experiment: Plausible Reasoning in the 21st Century.
- Официальный сайт Турнира по экспериментальной математике. URL: http://itprojects.narfu.ru/  $3<sub>1</sub>$ turnir/index.php

# МОДЕЛИРОВАНИЕ ДВИЖЕНИЙ В СРЕДЕ GEOGEBRA

# SIMULATION OF MOTION IN THE MEDIUM GEOGEBRA

### **Н.Д. Раздымаха, Т.Ю. Авдошкина N.D. Razdymaha, T.Y. Avdoshkina**

*Анимационные чертежи, среда GeoGebra, функция, модель движения, график функции.*

**Статья посвящена построению анимационных чертежей в компьютерной среде** *GeoGebra***, предназначенных для использования во время проведения уроков математики по соответствующей теме. Представленная технология позволяет строить модели непрерывного вычерчивания графика функции с одновременным моделированием движения, задаваемого данной функцией. Построены модели арифметических задач на движение. Созданные в среде** *GeoGebra* **«живые» рисунки вносят движение в преподавание математики, что представляется очень актуальным.**

### *Animated drawings in GeoGebra, function, model movement graph of the function.*

**The article is devoted to construction of animated drawings in computer environment** *GeoGebra***, for use during mathematics lessons on the relevant topic. The presented technology allows to build the model of continuous plotting the graph of simultaneous simulation of motion given by the function. Models of arithmetic problems on the motion.** *GeoGebra* **created among living figures make movement in the teaching of mathematics, that is very important.**

дея функциональной зависимости одной переменной величины от других перемен-<br>
ных величин пронизывает все школьное обучение математике. Систематическое ных величин пронизывает все школьное обучение математике. Систематическое изучение функций начинается с седьмого класса [1]. Вместе с тем каждая функция  $y = f(x)$  описывает некоторое движение. Но до недавнего времени школьный учитель был лишен возможности показать школьникам это движение. И только появление новых компьютерных технологий с их анимационными возможностями позволяет устранить этот пробел. По точке *X* (*x*,0), отмеченной на оси абсцисс, учитель, сотрудничая с учениками, строит на демонстрационном экране точку *Y*(*x*, *f* (*x*)) и заставляет ее оставлять след. При анимации точки *X* по оси абсцисс точка *Y* , оставляя след, будет вычерчивать график данной функции, а точка *T*(0, *f* (*x*)) будет демонстрировать движение по оси ординат по закону  $y = f(x)$ .

Подобным образом большой класс специальных «задач на движение» получает столь необходимую зримую интерпретацию (рис. 1).

Анимационные возможности новых информационных технологий вносят движение в преподавание математики. Динамическая составляющая школьного преподавания математики является новым элементом дидактики школьного образования и подлежит специальному изучению, а создание анимационных рисунков в таких компьютерных средах, как *GeoGebra* [3] является важной и нужной задачей. Соединяются воедино: физика как источник практических задач, математика как метод решения задач и информатика как средство демонстрации физических движений и математических решений.

В дополнение к книге [2] нами создан комплекс «живых» рисунков, которые можно использовать на уроках математики при изучении соответствующей темы:

– модель встречного движения (рис. 1);

– модель движения «вдогонку»;

– модель прямолинейного равномерного движения с регулируемой скоростью, направлением и начальной точкой движения;

– модель свободного падения с регулируемым ускорением (рис. 2);

– модель демонстрации прямолинейного движения по данному закону движения;

– модель полета снаряда из пушки, выпущенного под данным регулируемым углом, с данной регулируемой начальной скоростью (рис. 3);

– модель гармонического колебания с регулируемыми амплитудой, частотой и начальной фазой;

– модель термометра, непрерывно изменяющего показания в течение суток с одновременным вычерчиванием температурного графика (рис. 4);

– модели задач на оптимизацию.

В качестве примера приведем стационарные версии «живых» рисунков.

# Навстречу

ЗАДАЧА. Длина отрезка ON равна 16 м. Синий шар А стартует из точки О по отрезку со скоростью v=3 м/мин. Через t=2 минут навстречу из точки N стартует красный шар В со скоростью w=2.5 м/мин. Через какое время и на каком расстоянии от точки О синий шар встретится с красным?

 $v = 3$   $t = 2$  $w = 2.5$ 

Ответ: время 3.82 мин, расстояние 11.45 м.

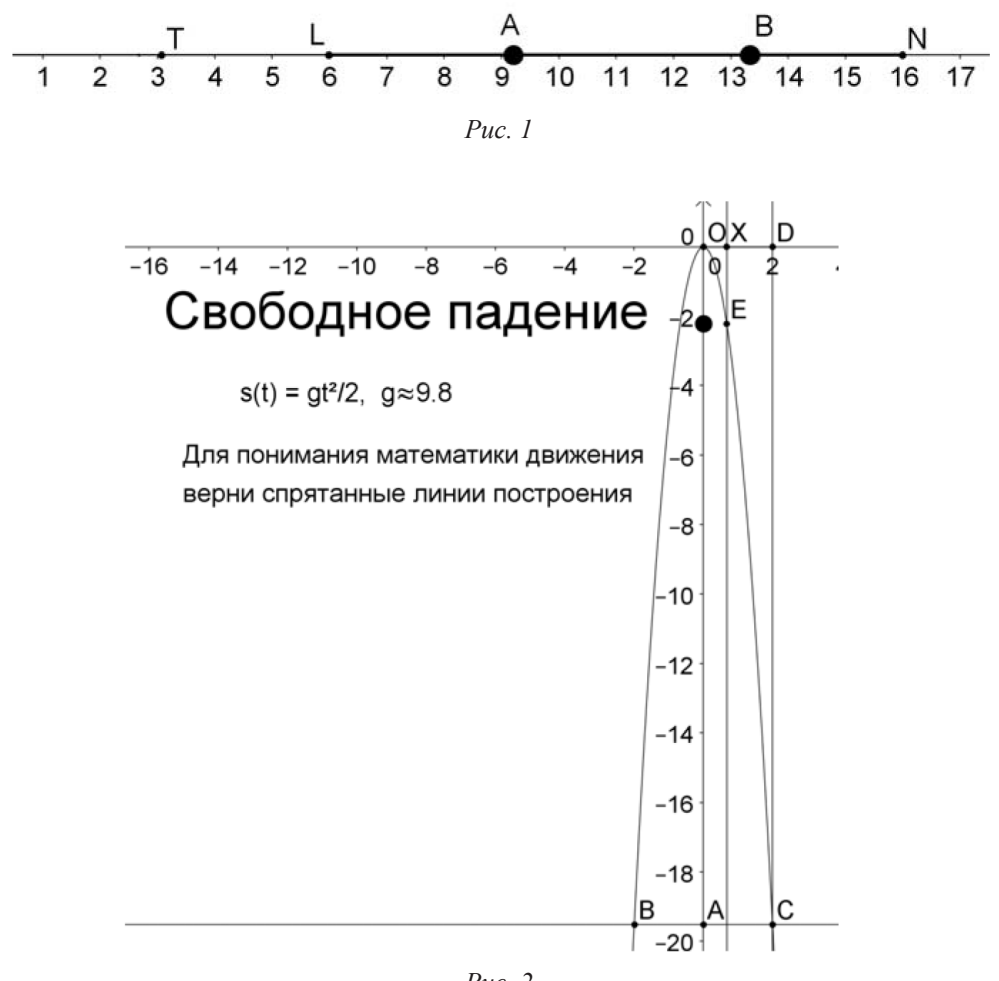

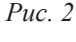

[ 90 ]

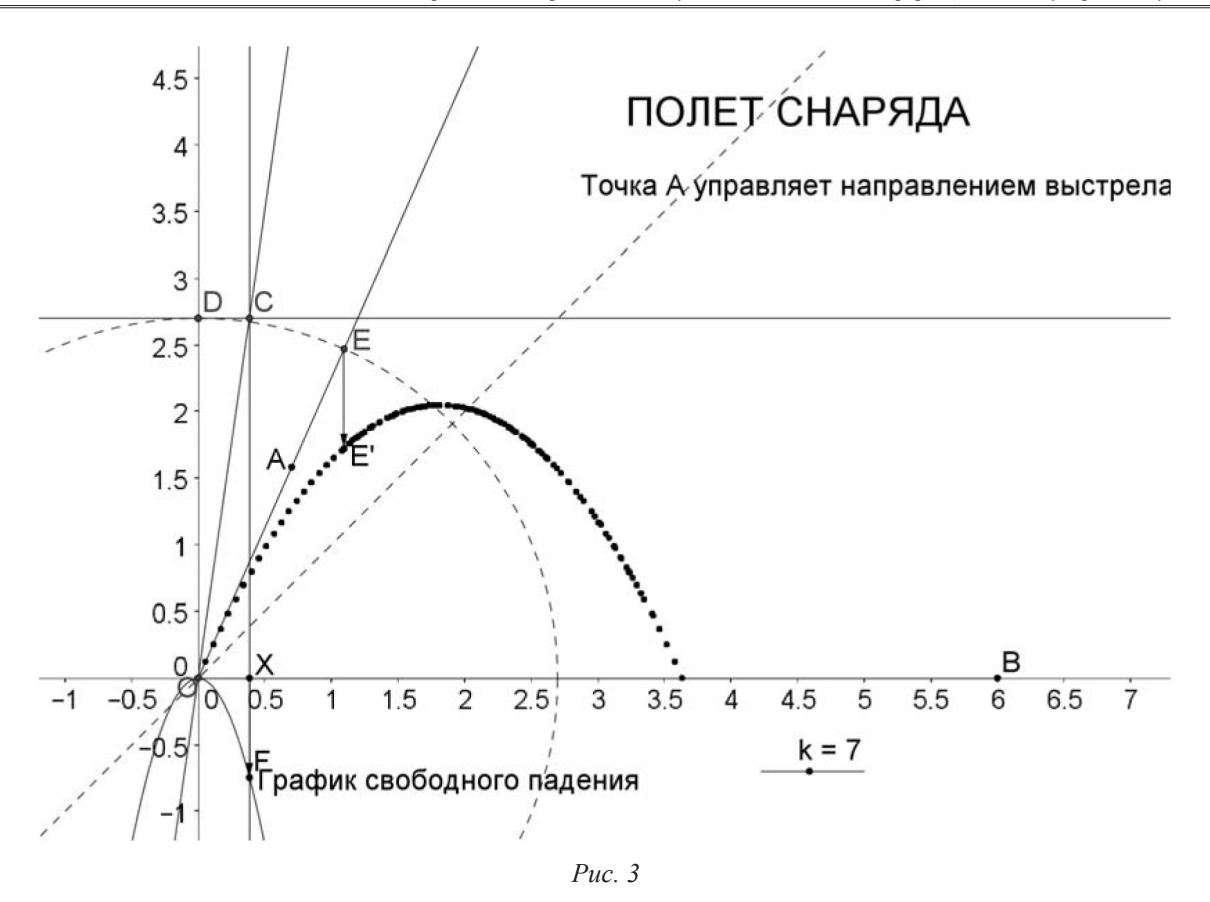

На рис. 2 изображен термометр. Точка Х, равномерно продвигаясь по оси абсцисс, «отсчитывает» время. Одновременно точка В, оставляя след, непрерывно вычерчивает температурный график.

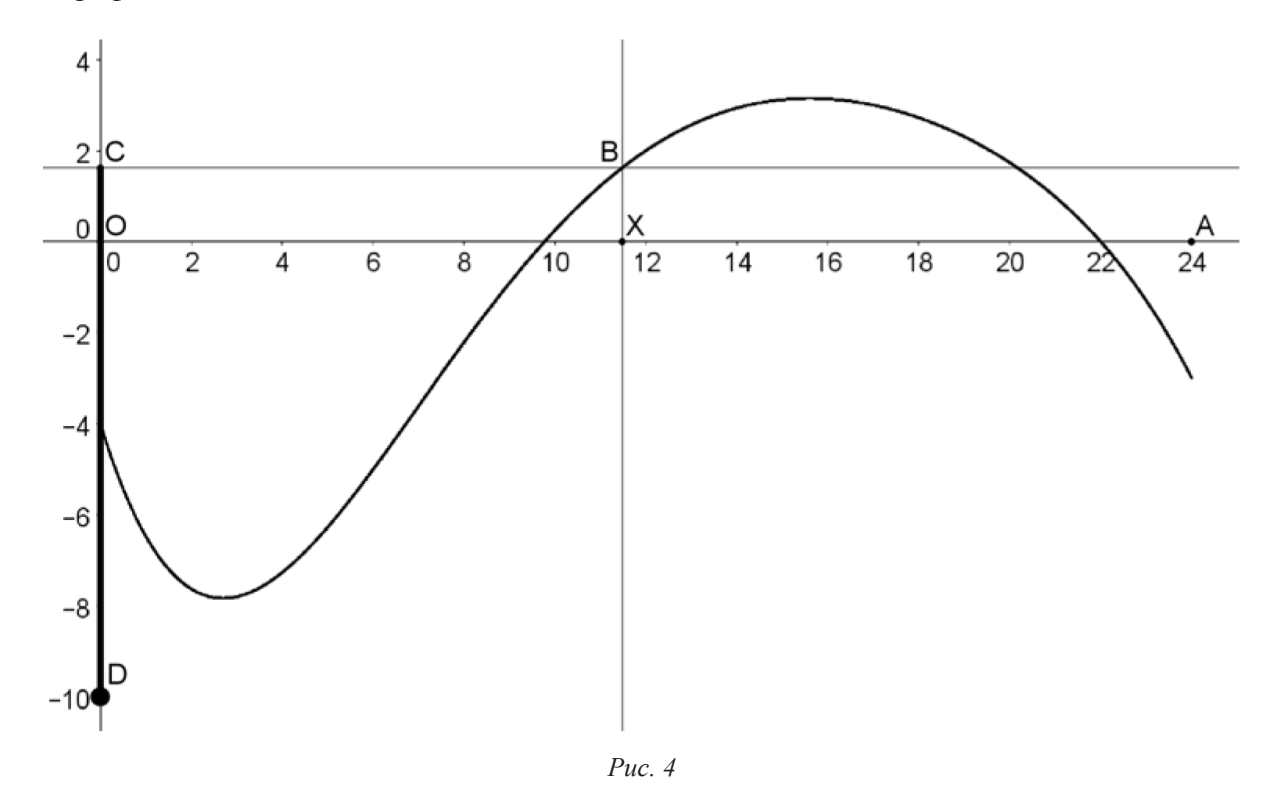

Эта модель является аналогом примера 3 из учебника [1] на с. 40. Ученик одновременно видит и само изменение «ртутного столба», и соответствующий температурный график.

Наш график проходит через точки, которые рассматриваются в учебнике. Достигнуто это с использованием интерполяционной формулы Лагранжа: график многочлена

$$
f(x) = b_0 \frac{(x - c_1)(x - c_2)(x - c_3)}{(c_0 - c_1)(c_0 - c_2)(c_0 - c_3)} + b_1 \frac{(x - c_0)(x - c_2)(x - c_3)}{(c_1 - c_0)(c_1 - c_2)(c_1 - c_3)} + b_2 \frac{(x - c_0)(x - c_1)(x - c_3)}{(c_2 - c_0)(c_2 - c_1)(c_2 - c_3)} + b_3 \frac{(x - c_0)(x - c_1)(x - c_1)}{(c_3 - c_0)(c_3 - c_1)(c_3 - c_1)}.
$$

проходит через заранее задуманные точки  $(c_0, b_0)$ ,  $(c_1, b_1)$ ,  $(c_2, b_2)$ ,  $(c_3, b_3)$ .

## Библиографический список

.

- 1. Алгебра, 7 класс / под ред. Теляковского. М.: Просвещение, 2004.
- 2. Ларин С.В. Компьютерная анимация в среде GeoGebra на уроках математики: учебное пособие. Ростов н/Д: Легион, 2015. 192 с.
- 3. URL: http://ru.wikipedia.org/wiki/GeoGebra

## ГРАФЫ ГРУПП

# GROUP GRAPH

### **В.И. Сенашов V.I. Senashov**

*Группа, граф группы, определяющее соотношение, порождающий элемент, циклическая группа, группа диэдра, абелева группа.*

**Рассматриваются графы Кэли некоторых конечных групп. Изложение начинается с графов элементарных абелевых групп второго и третьего периодов, имеющих от одного до четырех порождающих элементов. Приводятся графы групп подстановок порядков 6 и 24. Рассматриваются графы, похожие на графы групп, но не являющиеся графами групп. Делается построение графа Кэли, начинающееся не с группы, а с фрагмента графа группы, и рассматривается восстановление по фрагменту всего графа. Приводятся примеры красиво построенных графов Кэли.**

#### *Group, graph of group, defining relation, generating element, cyclic group, dihedral group, Abelian group.*

**We consider the Cayley graphs of some finite groups. The presentation begins with a graph of elementary Abelian groups of second and third periods, with one to four generators. Presents graphs of permutation groups of orders 6 and 24. We consider graphs, similar to group graph, but are not group graph. We consider the construction of the Cayley graph does not begin with the group, but with the fragment of group graph, and we investigate the reconstruction of the whole graph by this fragment. We give examples of nicely constructed Cayley graphs.**

рафы групп появились впервые в девятнадцатом веке в работах А. Кэли, затем в про-<br>шлом столетии их переоткрыл М. Дэн. С тех пор многие исследователи групп исполь-<br>зуют графы для иллюстрации своих рассуждений. В книге [1] шлом столетии их переоткрыл М. Дэн. С тех пор многие исследователи групп используют графы для иллюстрации своих рассуждений. В книге [1] дается методика построения графов Кэли и рассматривается построение графов Кэли некоторых групп. Граф группы является одним из способов ее наглядного изображения, он может дать возможность представить себе группу, помочь изучить ее строение и эффективно работать с группой. Для хорошей работы с группой нужно построить ее красивый граф. В данной работе мы приводим несколько таких красивых графов, построенных студентами Сибирского федерального университета и Красноярского государственного педагогического университета им. В.П. Астафьева (О.А. Полуденко, Ю.М. Литвинова, Н.В. Диденко, К.В. Ковалева, С.В. Высоцкая).

**Определение.** *Графом Кэли* группы называется множество вершин (взаимно однозначно соответствующих элементам группы) и множество цветных ориентированных дуг (каждому порождающему соответствует ориентированная дуга, своего цвета). Каждая вершина, соответствующая элементу *х*, соединяется с вершиной, соответствующей элементу *xa<sup>i</sup>* посредством дуги, цвет которой соответствует умножению на порождающий элемент *а<sup>i</sup> .*

Начнем рассмотрение графов с групп периода 2 с разным числом порождающих.

Граф циклической группы порядка 2 состоит из двух элементов:

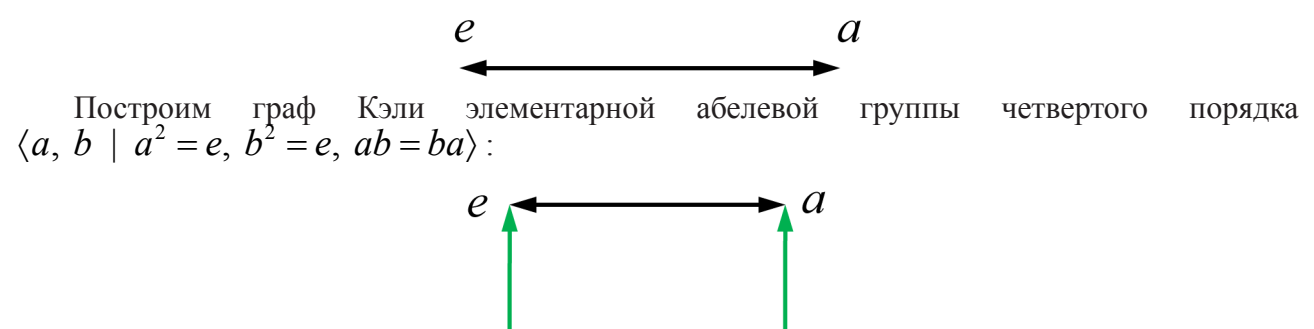

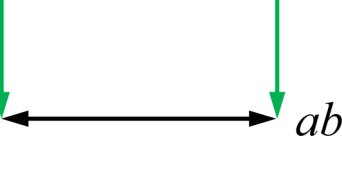

Граф абелевой группы с тремя порождающими элементами *a*, *b*, *c* второго порядка  $\langle a, b, c \mid a^2 = e, b^2 = e, c^2 = e, ab = ba, bc = cb, ac = ca \rangle$ :

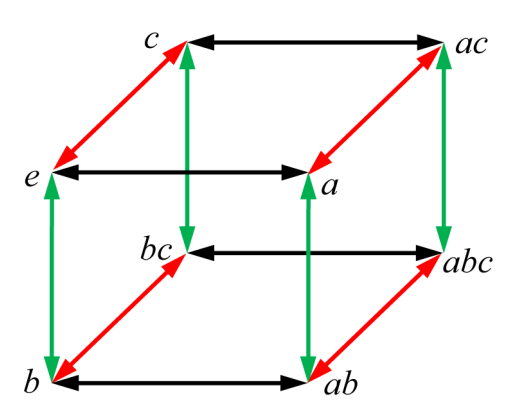

Граф Кэли абелевой группы с четырьмя порождающими элементами а, b, c, d второго порядка

$$
\langle a, b, c, d \mid a^2 = e, b^2 = e, c^2 = e, d^2 = e, ab = ba, bc = cb,
$$
  
 $ac = ca, ad = da, bd = db, cd = dc \rangle$ 

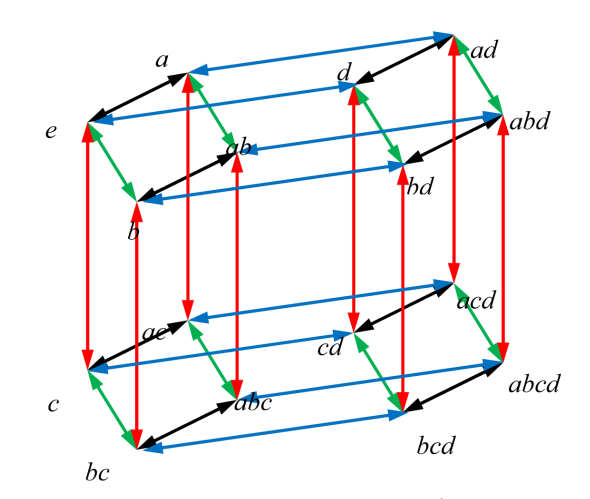

Рассмотрим графы некоторых групп периода 3. Граф группы с двумя перестановочными порождающими третьего порядка можно построить следующим образом:

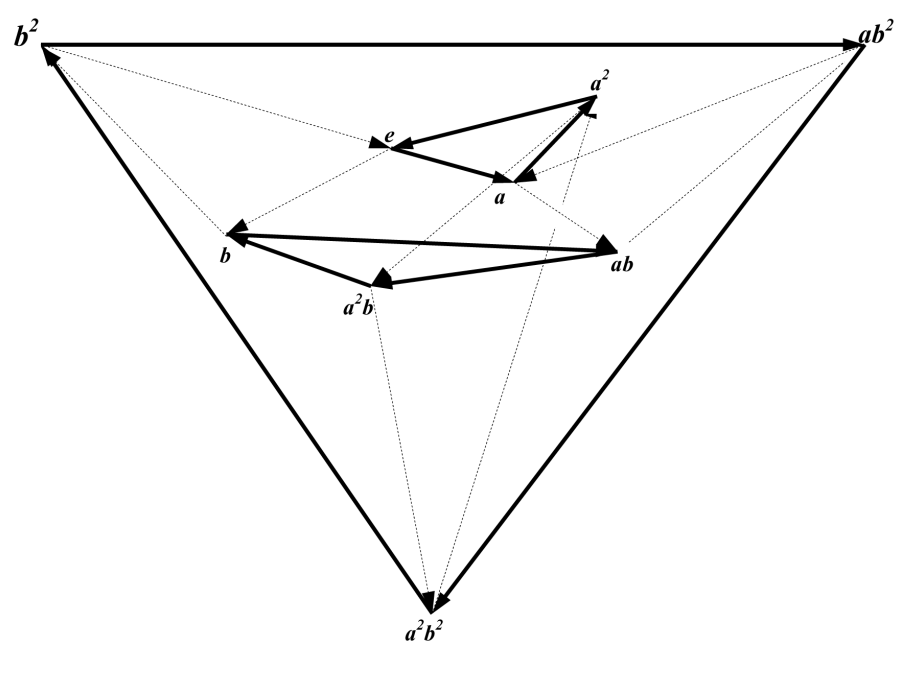

Более сложно выглядит граф абелевой группы с тремя порождающими элементами *a*, *b*, *c*  $\langle a, b, c \mid a^3 = e, b^3 = e, c^3 = e, ab = ba, bc = cb, ac = ca \rangle$  третьего порядка:

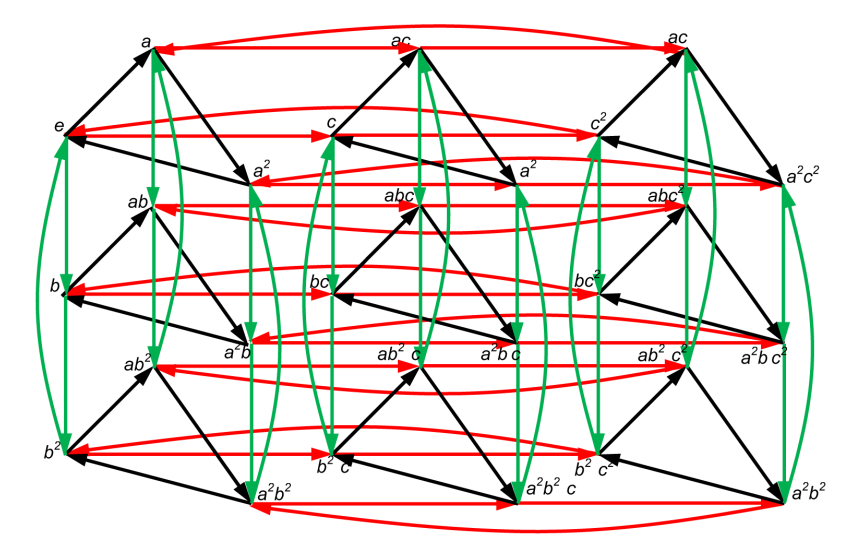

Рассмотрим граф неабелевой группы с тремя порождающими элементами а, b, с третье-

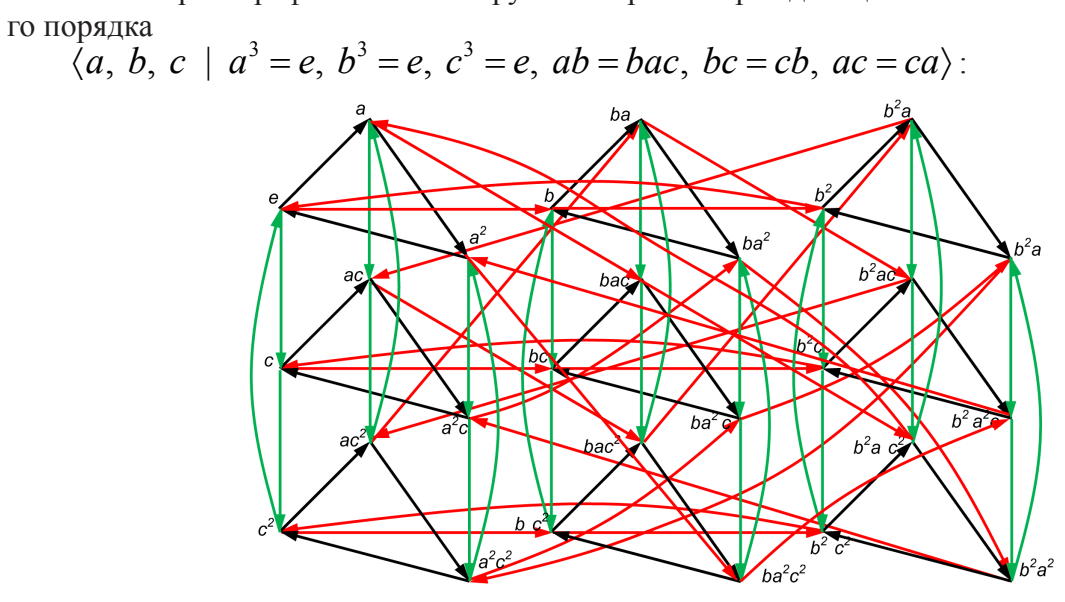

Приведем граф прямого произведения двух групп четвертого порядка<br>  $\langle b \rangle \times \langle c \rangle = \langle a, b, c \mid b^4 = 1, c^4 = 1, bc = cb \rangle$ :

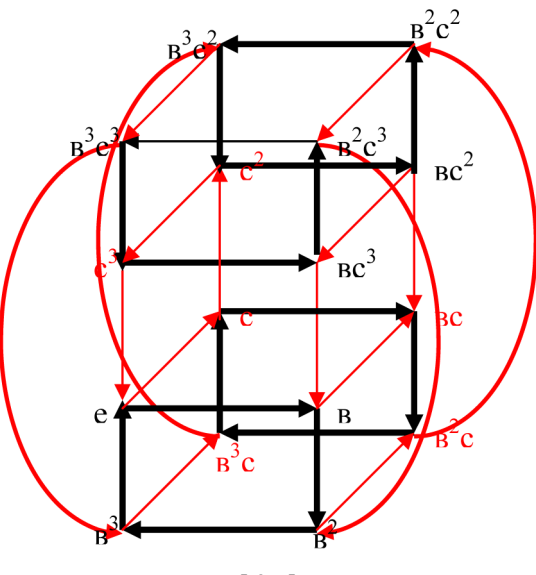

Графы групп подстановок активно используются при проведении занятий по теории групп. Легко строится граф группы подстановок третьей степени S<sub>2</sub>:

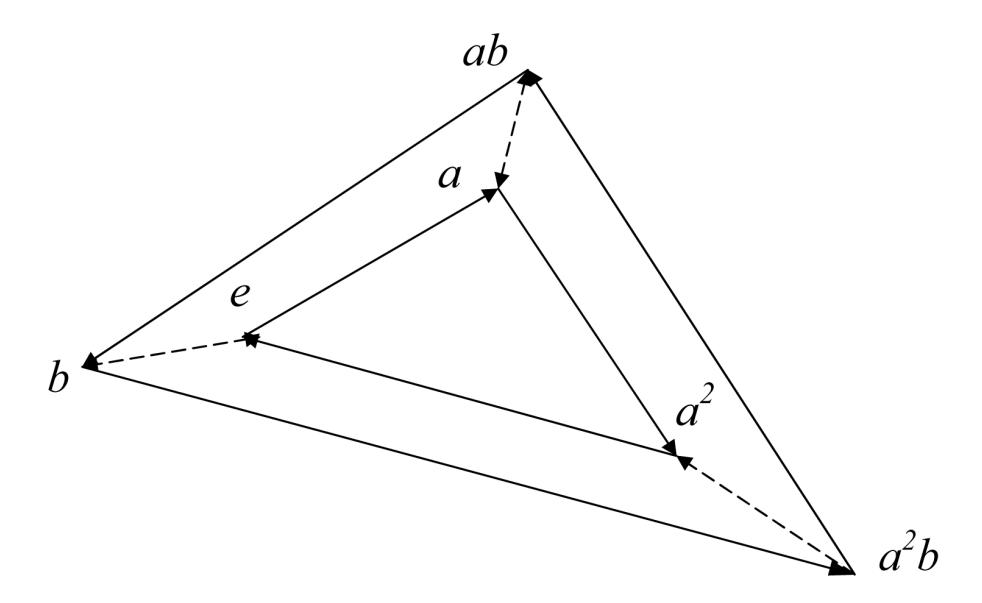

Граф группы подстановок четвертой степени  $S<sub>A</sub>$  уже построить не так просто. Несколько попыток разных студентов привели к достаточно запутанным изображениям, с которыми невозможно было работать. После того как нами была разработана специальная методика, получился вполне изящный граф Кэли для этой группы. На рисунке элементы группы подстановок четвертой степени перенумерованы, и их номера подписаны на графе (список элементов мы не приводим):

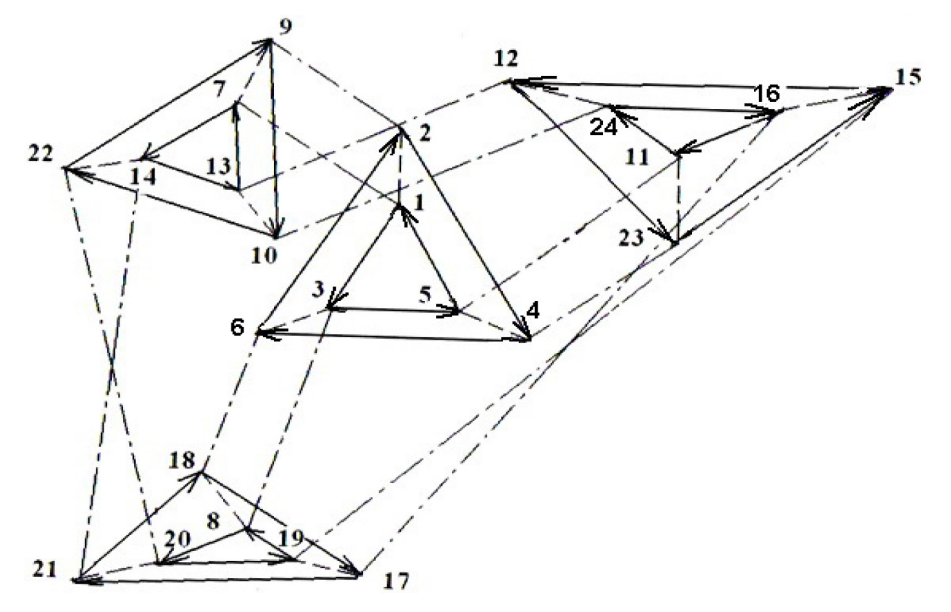

Попробуем начать построение графа Кэли не с группы, а с фрагмента графа группы, и восстановить весь граф по этому фрагменту.

При построении графа группы необходимо использовать определение группы, то есть требовать выполнения следующих свойств: замкнутость операции, ассоциативность, существование нейтрального элемента, наличие обратного для каждого элемента группы.

Замкнутость операции и существование нейтрального элемента выполняются автоматически по построению графа. Ассоциативность и существование обратного элемента необходимо проверять.

Покажем это на конкретных примерах. Пусть мы строим граф группы порядка 10 с порождающими элементами а и с, порядков 5 и 2 соответственно:

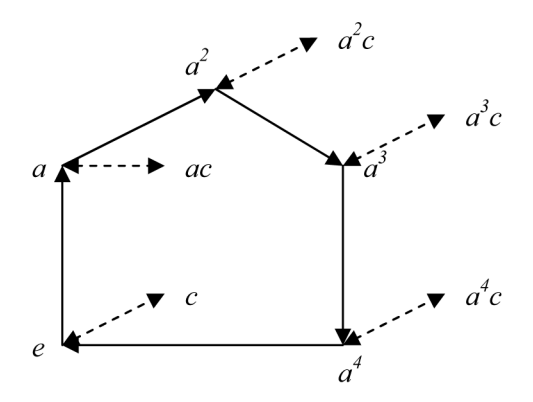

Когда все 10 элементов построены, возникает вопрос: куда идет стрелка из элемента *с,* при умножении на порождающий элемент  $a$ ? Предполагаем, что  $ca = a^2c$ , то есть, соединяем сплошной стрелкой элементы *с* и *а2 с*:

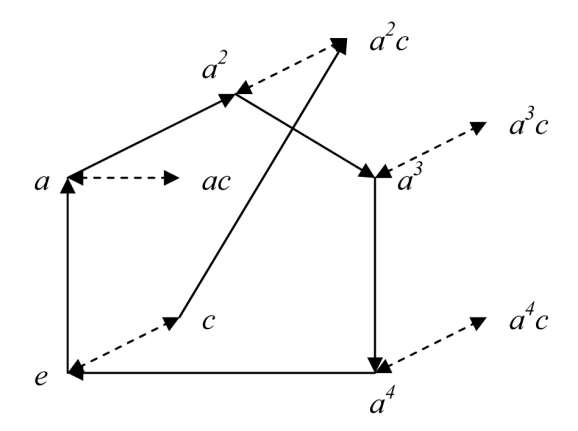

Достроим граф. Умножим  $a^2c$  на порождающий элемент *а* с использованием того же соотношения, получаем  $a^2ca = a^2a^2c = a^4c$ . Соединим соответствующие точки на графе:

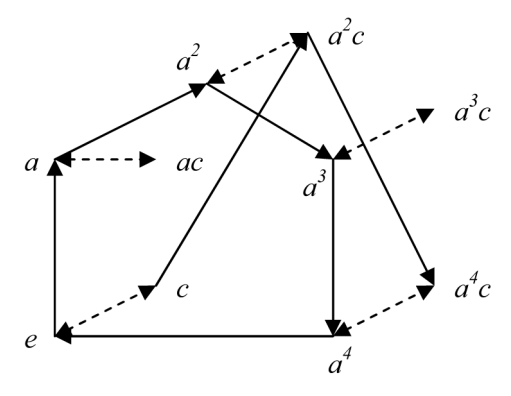

Аналогичным образом строим недостающие ребра графа:

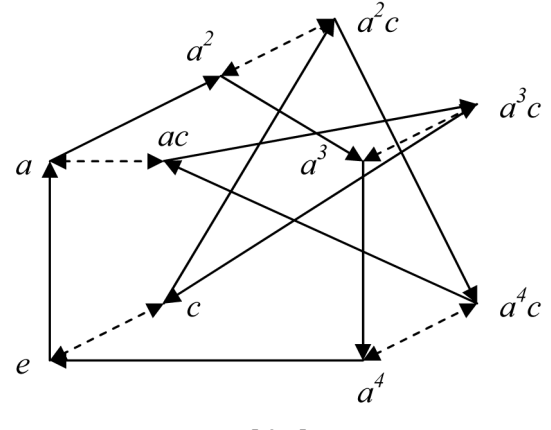

[ 97 ]

Получился полностью построенный граф. Проверим, будет ли данный граф являться графом группы.

Проверим наличие обратных элементов. Ищем обратный к элементу ас, по графу видно, что это должен быть элемент  $a^2c$ . По определению обратного элемента:  $(a^2c)(ac) = e$ . Но по графу этот путь приводит к элементу  $a^4$ , т. е. у элемента  $a^2c$  нет обратного элемента.

Проверим ассоциативность. Возьмем элементы  $a^3c$ , *ac*,  $a^4$ . Проверим на графе соотноше-<br>ние  $(a^3cac)a^4 = a^3c(aca^4)$ . Так как по графу  $a^3cac = e$ ;  $aca^4 = a^4c$ , то левая часть соотно-<br>шения приводит по графу к элементу  $a^4$ не выполняется и построенный граф не является графом группы.

Достроим теперь фрагмент графа следующим образом:

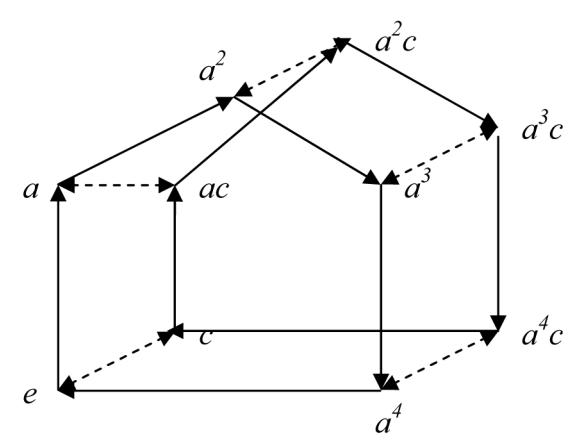

Проверка показывает, что данный граф является графом группы.

Аналогичным образом можно восстановить граф с ориентацией стрелок в обратную сторону, такой граф будет являться графом группы диэдра десятого порядка  $\langle a, c \mid a^5 = e, cc = e, (ac)^2 = e \rangle$ .

### Библиографический список

Гроссман И., Магнус В. Группы и их графы. М.: Мир, 1971.  $1.$ 

# ИсполЬзование WEB-технологий длЯ создания интерактивных учебников

# Использование WEB-technologies for creating electronic interactive book

### **М.С. Тиличеев, И.В. Тиличеева M.S. Tilichev, I.V. Tilicheva**

*Электронный учебник, web-технологии, интерактивный учебник, мультимедийный учебник.*

**В статье рассматривается вопрос создания электронных интерактивных и мультимедийных учебников для образовательных учреждений. Представлено обобщение опыта разработки электронных образовательных ресурсов, выделены основные проблемы в проектировании учебника, сформулирована концепция создания электронных интерактивных и мультимедийных учебников нового поколения.**

### *Electronic book, Web-technologies, interactive book, multimedia book.*

**The article discusses the creation of interactive and multimedia electronic books for educational institutions. A generalization of experience in the development of electronic educational resources, identified the main problems in the design of the book, formulated the concept of the creation the new generation of interactive and multimedia electronic books.**

азработка электронных интерактивных и мультимедийных образовательных учебников представляет собой достаточно долгий и трудоёмкий процесс. Однако лишь немногим авторам удается в полной мере добиться от своих учебных пособий представляет собой достаточно долгий и трудоёмкий процесс. Однако лишь немногим авторам удается в полной мере добиться от своих учебных пособий ожидаемой интерактивности и мультимедийности. Первый вопрос, который должен поставить перед собой создатель электронного учебника, это вопрос о его графическом и пользовательском интерфейсе, при этом стоит руководствоваться правилом: красивый – не значит хороший. Не все авторы соблюдают отмеченное требование, в связи с этим их электронный учебник – это просто набор текста и полная копия обычного учебника. Под электронным интерактивным и мультимедийным учебником обычно понимается тематически завершенный, детально структурированный автором учебный материал, который поставляется обучаемому на электронном носителе или через Интернет. Данный учебник должен содержать весь материал, необходимый для самостоятельного изучения, включая практические и тестовые задания с целью контроля знаний. Опираясь на общие требования к информации в электронном учебнике [1], можно выделить следующие необходимые элементы:

– интерактивность, мультимедийность и удобство навигации;

– детальная структуризация содержания курса;

– наличие гиперссылок;

– наличие самоконтроля;

– наличие поиска;

– продуманная навигация (включая навигацию без использования клавиатуры и манипуляторов, для мобильных устройств);

– масштабируемость контента (включая полноэкранный режим мультимедийных элементов).

Это далеко не весь список требований, предъявляемых к электронным изданиям, но, на наш взгляд, наиболее важный.

Вопрос о наличии самоконтроля стоит очень остро в таких учебниках, но далеко не все авторы уделяют ему должное внимание. Как следствие, во многих пособиях самоконтроль ограничивается обычным тестированием.

Первый электронный учебник был создан нами, студентами II курса, в 2004 г. Он был разработан в среде объектно-ориентированного программирования Delphi 7 и казался нам верхом совершенства. Данный учебник имел, во-первых, левое-боковое меню, благодаря которому можно было переходить из одного раздела в другой и, во-вторых, интерактивные тесты для проверки знаний. Вся интерактивность теста заключалась в выводе конечного ответа. Мы тогда не задумывались ни о кроссплатформенности, ни об удобстве интерфейса, ни о наличии поиска.

Позднее нами были подготовлены новые электронные учебники, в том числе по математике, которые разрабатывались в разных средах, включая Flash-технологии, Adobe Captivate, ToolBook, RadStudio и многие другие. Стоит отдельно отметить продукты Adobe Captivate 8 и Embarcadero Rad Studio XE10 (как последняя на данный момент времени версия). Первый продукт представляет собой программный комплекс для создания интерактивных, мультимедийных электронных учебников с возможностью запуска под любым устройством. Второй - является средой объектно-ориентированного программирования на языках Delphi и C++, который позволяет создавать альтернативные приложения для всех современных операционных систем, за исключением Linux. Недостатком этих продуктов может послужить только их высокая стоимость, и, как следствие, их использование целесообразно только для создания коммерческих продуктов.

Продолжая работать в направлении создания электронных учебников, в качестве приоритетной нами была выбрана концепция, суть которой заключается в том, что самым оптимальным способом по критерию цена - качество является учебник, созданный с использованием HTML5, CSS3 и JavaScript. В этом случае денежные затраты на создание учебника и его распространение стремятся к нулю, а качество продукта ограничено только фантазией автора. Стоит сразу отметить преимущества создания учебников таким методом: кроссплатформенность, низкая стоимость, свобода в создании продукта (продукту можно придать разнообразный вид), возможность выложить материал в свободный доступ в сети Интернет. Из недостатков отметим необходимость качественного владения технологиями HTML5 и CSS3 и языком программирования JavaScript. В нашем случае такой проблемы не возникло.

Кроме того, с развитием современных технологий и появлением облачных вычислений, такой метод реализации позволяет создавать электронный учебник, не зависящий от вычислительной мощности конечного устройства, достаточно лишь высокоскоростного доступа к сети Интернет. Появление таких программ, как PhoneGap позволяет с лёгкостью портировать написанный сайт на любое мобильное устройство.

Саму технологию создания электронного учебника мы разбили на две большие группы: техническую и педагогическую.

Техническая группа подразумевает создание оболочки, разработка которой полностью ложится на программиста. Эта группа делится на несколько этапов:

1) техническое задание;

- 2) проектирование;
- 3) прототипирование;
- 4) разработка;
- 5) тестирование;
- 6) исправление ошибок.

При этом следует обратить внимание на первые три пункта, их очень часто выполняют формально, но небольшая ошибка, допущенная в одном из них, может привести к очень большим проблемам в готовом продукте. Первые три этапа направлены на формирование единого понимания и корректной работы основного функционала конечного продукта.

Педагогическая группа более сложная с точки зрения проектирования и будет сильно отличаться в зависимости от предметной области [1]. Выделим несколько общих этапов:

1) целесообразность (обоснованность создания электронного варианта учебника);

- 2) методическая и дидактическая составляющие;
- 3) наполнение оболочки;
- 4) экспертиза;
- 5) апробация и анализ результатов;

6) исправление ошибок.

На наш взгляд, такой подход к разработке электронного учебника позволит создавать высококачественные продукты, которые могут значительно повысить интерес учащихся к преподаваемому предмету. Но не стоит забывать, что всё новое рано или поздно, становится старым и нужно постоянно развивать и улучшать свои продукты, вводить новые элементы, улучшать саму структуру и идею преподавания.

Следующая эволюция создания электронных учебников, к которой мы стремимся, это их «самообучаемость». В данном случае не подразумевается создание искусственного интеллекта, который был бы способен выполнять задачи отбора материала. Имеется в виду разработка алгоритма, который был бы способен выдавать новый материал с учётом пройденного контроля. Речь идет о том, что каждый новый материал, новое задание учебника будет даваться с учётом предыдущего прохождения и материал будет либо усложняться, либо упрощаться в зависимости от уровня подготовки человека, который его проходит.

### Библиографический список

- 1. Лейбович А.Н., Босова Л.Л., Авдеева С.М. и др. Электронные учебники: рекомендации по разработке, внедрению и использованию интерактивных мультимедийных электронных учебников нового поколения для общего образования на базе современных мобильных электронных устройств. М.: Федеральный институт развития образования, 2012. 84 с.
- 2. Демкин В.П., Вымятин В.М. Принципы и технологии создания электронных учебников. Томск, 2002.

# АНИМАЦИОННОЕ ИЗОБРАЖЕНИЕ КОНИЧЕСКИХ СЕЧЕНИЙ В СРЕДЕ GEOGEBRA

# ANIMATIONS CONIC SECTIONS THE ENVIRONMENT GEOGEBRA

### **Ю.А. Тихонова Y.A. Tikhonovа**

*Коническая поверхность, конические сечения, эллипс, парабола, гипербола, среда GeoGebra, анимация.* **В статье рассматривается построение анимационных чертежей в среде** *GeoGebra***, которые можно использовать при изучении конических сечений. Моделируется непрерывное вычерчивание эллипса, параболы и гиперболы. Это вносит движение в преподавание геометрии и позволяет лучше понять и усвоить соответствующий учебный материал.**

*The conical surface of the conical section, an ellipse, parabola, hyperbole, medium GeoGebra, animation.* **The article deals with the construction of animated drawings in** *GeoGebra***, which can be used in the study of conic sections. Modeled by a continuous drawing of an ellipse, parabola and hyperbola. This makes movement in the teaching of geometry and allows you to better understand and learn the appropriate educational material.**

усть дана плоскость β и окружность w(O,R), принадлежащая данной плоскости. Пря-<br>мая FO (O∈β, F∉β) перпендикулярна этой плоскости. Через точку F и каждую точку<br>окружности проведём прямые. мая FO (О∈β, F∉β) перпендикулярна этой плоскости. Через точку F и каждую точку окружности проведём прямые.

*Конической поверхностью* называется фигура, образованная этими прямыми, а сами прямые называются *образующими* конической поверхности, точка F называется её *вершиной*, а прямая FO *– осью* конической поверхности. На рис. 1 изображены лишь некоторые из образующих конической поверхности.

*Коническим сечением* называется кривая, образующаяся при пересечении плоскости и конуса. Существует четыре главных типа конических сечений: эллипс, парабола, гипербо-

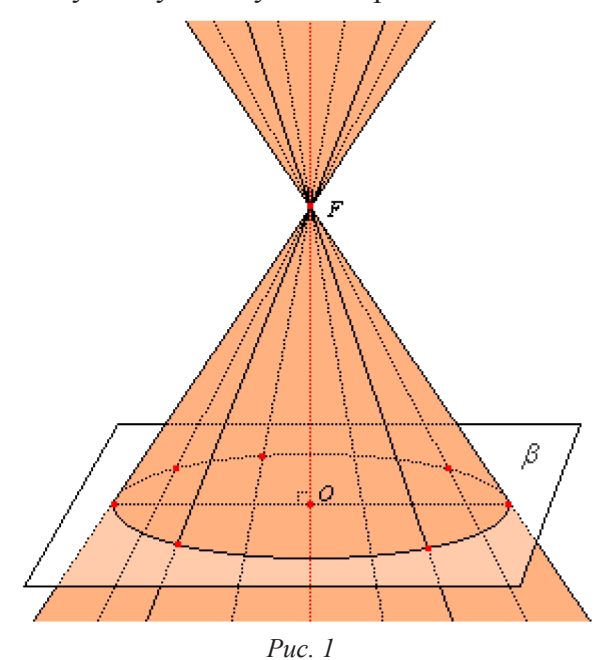

ла и окружность (рассматривается как частный случай эллипса), а в частных случаях: прямая, две пересекающихся прямых и точка.

На рис. 1 плоскость  $\beta$  пересекает коническую поверхность по окружности. Эта плоскость участвует в образовании конической поверхности. Любая другая плоскость, параллельная  $\beta$ , пересекая коническую поверхность, дает либо окружность, либо точку. Если секущая плоскость  $\alpha$  не параллельна плоскости  $\beta$  и не совпадает с ней, то в сечении получаем другое коническое сечение. Построен «живой» рисунок, демонстрирующий все случаи этой ситуации.

Рисунок 2 является базовым. Чтобы из него получить рис. 3, нужно изменить положение секущей плоскости, что достигается перемещением точек *M* и *Z* . При включении анимации точка *R* рисует коническое сечение.

Для построения рис. 4 из «живого» рис. 2 через точку *M* проводим прямую параллельную *ES*, назовем ее *l* , а затем прямую *MZ* перемещением точки *Z* совмещаем с *l* . Отметим также, что перемещением точки *E* по эллипсу изображение можно повернуть вокруг оси конуса.

Рисунки 2, 3 и 4 демонстрируют пространственные определения конических сечений. В то же время существуют плоскостные определения конических сечений. Перейдем к построению «живых» чертежей, демонстрирующих плоскостные определения конических сечений.

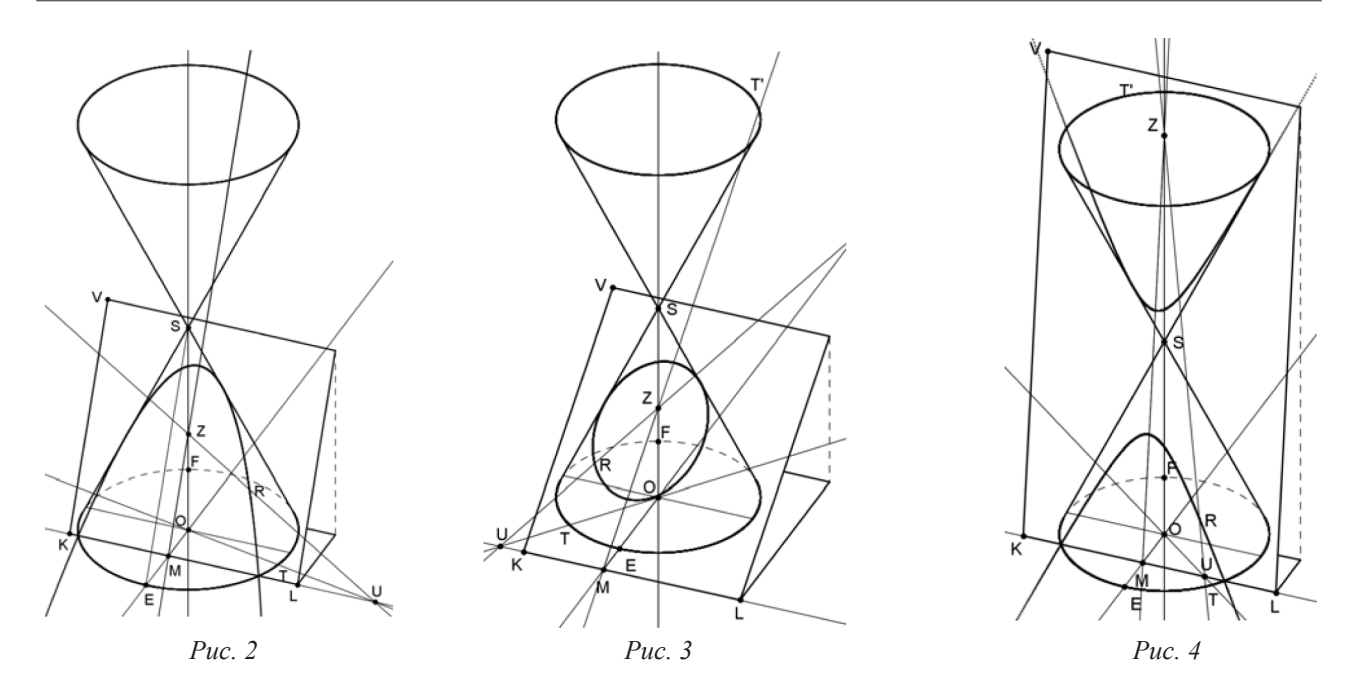

*Эллипсом* называется геометрическое место точек, для которых сумма расстояний до двух фиксированных точек плоскости, называемых фокусами, есть постоянная величина, большая, чем расстояние между фокусами.

*Построение:*

1. Строим отрезок АВ

2. На отрезке АВ выбираем точку С и задаём её анимацию. Останавливаем анимацию для продолжения построения.

3. Строим фокусы эллипса  $F_1$  и  $F_2$ . Расстояние между фокусами должно быть меньше длины отрезка АВ.

4. Строим окружность с центром в точке  $F_1$  и радиусом AC.

5. Строим окружность с центром в точке  $F_2$  и радиусом СВ.

6. Отмечаем точки пересечения построенных окружностей (точки эллипса) и заставляем их оставлять следы.

7. Включаем анимацию точки С и наблюдаем, как M и N вычерчивают эллипс (рис. 5).

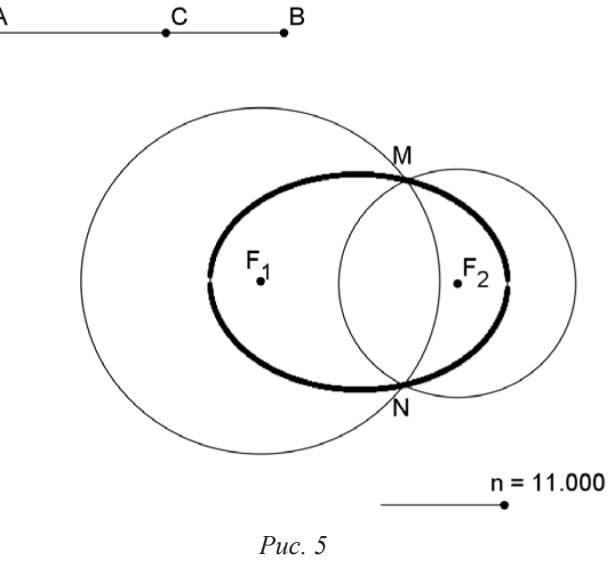

8. Создаём ползунок с целочисленной переменной *n* для показа последовательности построений. Показ шагов построения «привязываем» к значениям *n*. Сначала (кнопкой ABC) создаём надпись: «Построение эллипса» (Надпись 1). Затем делаем Надпись 2: «1. Строим отрезок AB». После создания надписи кликнем на неё правой кнопкой мыши и в «Свойствах», «Дополнительно», «Условие отображения объекта» пишем:  $n \geq 2$ . Затем кликнем на отрезок AB и в аналогичной строке пишем то же условие  $n \geq 2$ . После того как будут записаны все команды, мы можем продемонстрировать последовательность построений, передвигая точку на ползунке.

*Параболой* называется геометрическое место точек, равноудаленных от данной прямой *d* (называемой директрисой параболы) и данной точки *F* (называемой фокусом параболы)

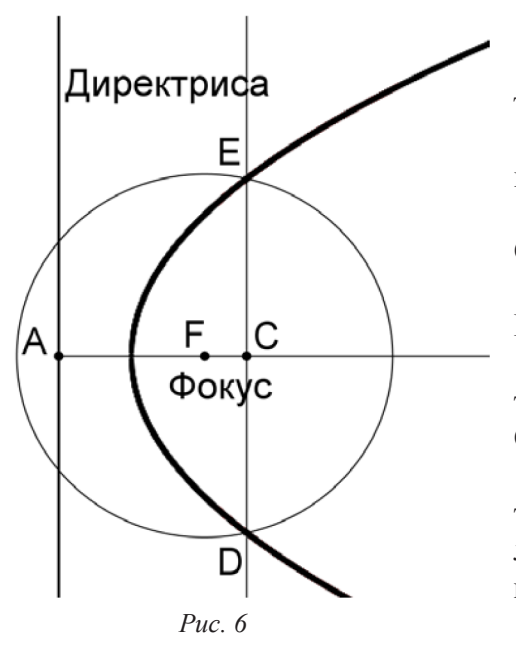

*Построение:*

1. Строим горизонтальный луч, определяемый точками А и В.

2. Через точку А проводим прямую перпендикулярную лучу (директрису параболы).

3. На горизонтальном луче отмечаем точку С и проводим через неё вертикальную прямую.

4. Проводим окружность с центром в точке В и радиусом, равным АС.

5. Отмечаем точки D и E пересечения окружности с вертикальной прямой, проходящей через точку С, и заставляем эти точки оставлять следы.

Задаём анимацию точки С. При перемещении точки С по лучу от его начала точки D и E, оставляя следы, вычерчивают параболу с фокусом в точке F (рис. 6).

*Гиперболой* называется множество точек плоскости, абсолютная величина разности которых до

двух данных точек, называемых фокусами, есть величина постоянная, меньшая, чем расстояние между фокусами.

Построение аналогично построению эллипса (рис. 7).

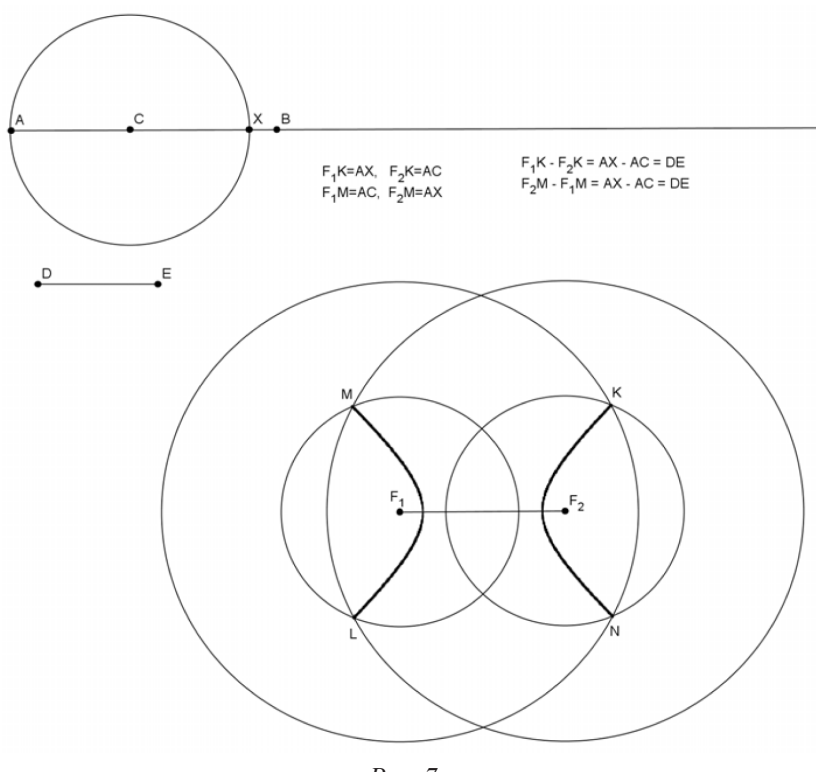

*Рис. 7*

Созданные «живые» чертежи можно рассматривать как дополнение к учебному пособию С.В. Ларина [1].

## Библиографический список

- 1. Ларин С.В. Компьютерная анимация в среде GeoGebra на уроках математики: учеб. пособие. Ростов н/Д: Легион, 2015. 192 с.
- 2. URL: http://ru.wikipedia.org/wiki/GeoGebra

# ТЕЛА ВРАЩЕНИЯ В ДИНАМИЧЕСКОЙ СРЕДЕ GEOGEBRA

# BODY ROTATION IN A DYNAMIC ENVIRONMENT GEOGEBRA

### **Г.А. Троякова G.A. Trojakova**

*Геометрия в 11 классе, среда GeoGebra, тела вращения, анимации.*

**Цилиндр, конус, сфера позиционируются в школьном курсе геометрии как тела вращения, но само «вращение» отсутствует. В статье продемонстрирована возможность использования наглядных иллюстраций, приводящих к формированию понятий цилиндра, конуса и сферы как тел вращения через использование динамической среды** *GeoGebra***.**

### *Geometry in 11 clacc, solid of revolution, medium GeoGebra, animation.*

**Cylinder, cone, sphere positioned in the school aware of geometry as a solid of revolution, but there is no rotation. The article had monstrirovana ability to use illustrations, resulting in the formation of concepts of the cylinders, cones and spheres as bodies of revolution through the use of** *GeoGebra* **dynamic environment.**

Ежегодно как острая проблема встает вопрос о совершенствовании методики преподава-сте его модернизации в России. В последнее время правительством РФ математическония математики с целью повышения качества математического образования в контекму образованию уделяется особое внимание в силу его влияния на уровень экономического (и других) развития страны. По результатам ЕГЭ 2015 г. [2] вопросы усвоения материала стереометрии, наряду с другими, являются на протяжении нескольких лет проблемными: около 30 % выпускников успешно справляются со стереометрическими задачами второй части с открытым ответом и только 8,7 % участников профильного экзамена по Тувинскому региону справляются с решением стереометрических задач повышенного уровня сложности. Вышеперечисленными факторами обусловливается актуальность вопроса преподавания стереометрии в школе.

Изучение темы «Цилиндр, конус, шар» происходит в рамках двухчасовой и трехчасовой недельной программы для общеобразовательных учреждений базового и профильного уровней. Этим программам соответствует учебник [1]. Обозначим основные цели изучения заявленной темы через анимации в среде *GeoGebra*:

– повышение интереса учащихся к изучаемой теме;

– развитие познавательной мотивации учащихся;

– частичное решение проблем усвоения стереометрической составляющей ЕГЭ, имеющей место для Республики Тыва.

Для выполнения заявленных целей необходимо решить объемную задачу размещения материала в программную среду *GeoGebra* с учетом ряда требований: затраты времени на уроке, наглядность, доступность для понимания учащимися, возможность универсального использования динамических рисунков к решению задач.

Цилиндр, конус и сфера заявлены в учебнике как тела вращения, именно данный подход наглядно представлен далее: тело, получаемое движением прямоугольника, треугольника, полуокружности с различными соотношениями полученных тел. Разделим решение проблемы на три составляющие в соответствие с содержанием учебника [1]. Все демонстрации выполнены в среде *GeoGebra* 5.0.

Цилиндр.

Вращение прямоугольника *AFGB* вокруг оси *Oz* позволяет получить цилиндр как след отрезка *FG* (рис.1).

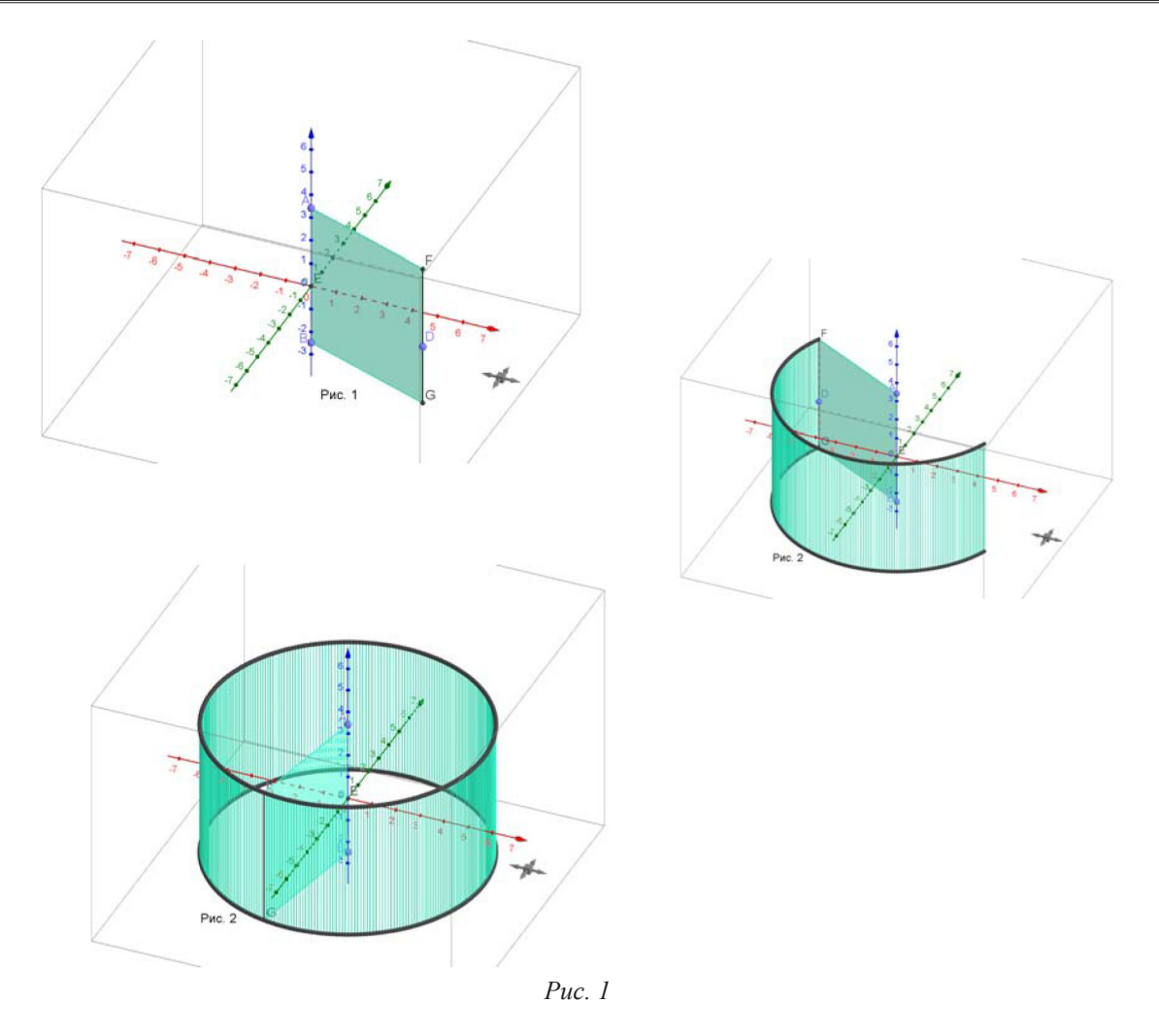

Цилиндр как след отрезка *FG* (рис. 2).

Данные демонстрации позволяют успешно усвоить основные параметры цилиндра: образующая (отрезок *FG*), радиус основания *AG*, площадь боковой поверхности цилиндра, площадь основания. Ярким моментом является возможность построения сечений цилиндра. В данном случае (рис. 3–5) использована готовая модель цилиндра.

В учебнике рассмотрены два вида сечения: параллельно основанию и параллельно оси цилиндра. На рис. 3 показано осевое сечение, на рис. 4 – сечение цилиндра плоскостью, параллельной основанию.

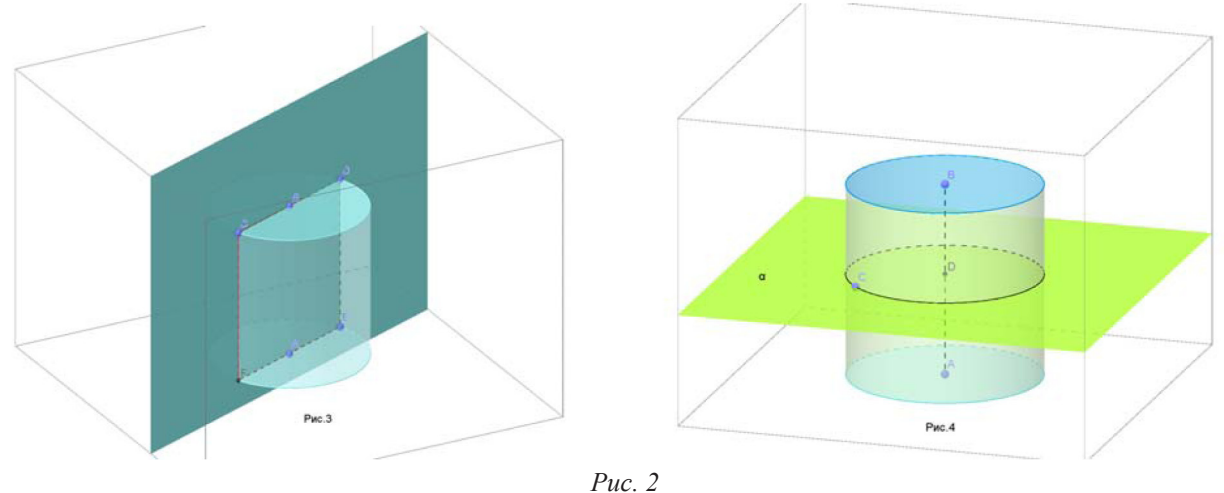

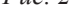

[ 106 ]

Задав движение точке *D* на рис. 3, мы получим разные сечения, параллельные оси цилиндра (рис. 5а), в том числе ситуацию касания плоскости боковой поверхности цилиндра при совмещении точек *С* и *D* (рис. 5в).

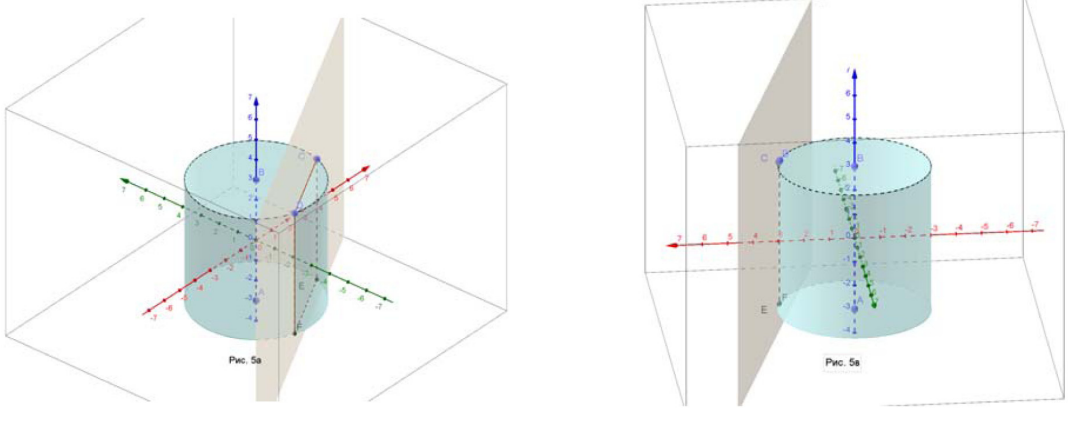

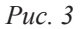

Конус.

Вращение треугольника *ADE* вокруг оси Oz позволяет получить конус как след отрезка *AD* (рис. 6). Схема изучения параметров конуса аналогична.

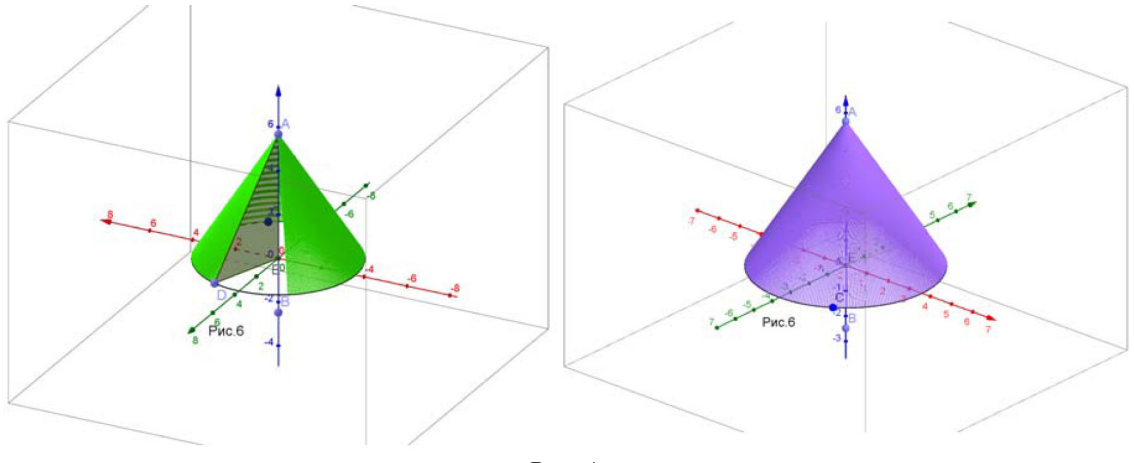

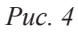

Возможна демонстрация сечения цилиндра плоскостью: точка *G* движется по отрезку *DF*, при этом плоскость (*CEG*), пересекаясь с поверхностью конуса, образует параболу (рис. 7) или треугольник в ситуации совпадения точек *С* и *G* (рис. 7а).

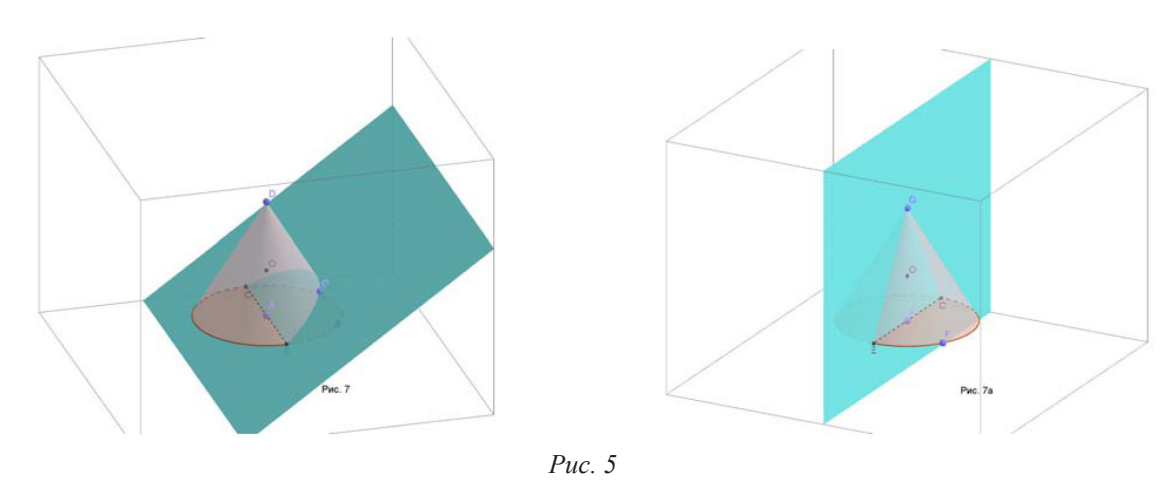

[ 107 ]

### Сфера.

Вращение дуги *ВЕА* вокруг оси *Oz* образует сферу (рис. 8) в стадии незавершенного следа дуги.

Имеется возможность демонстрации сечений сферы (шара) плоскостью в разных ситуациях вплоть до касания.

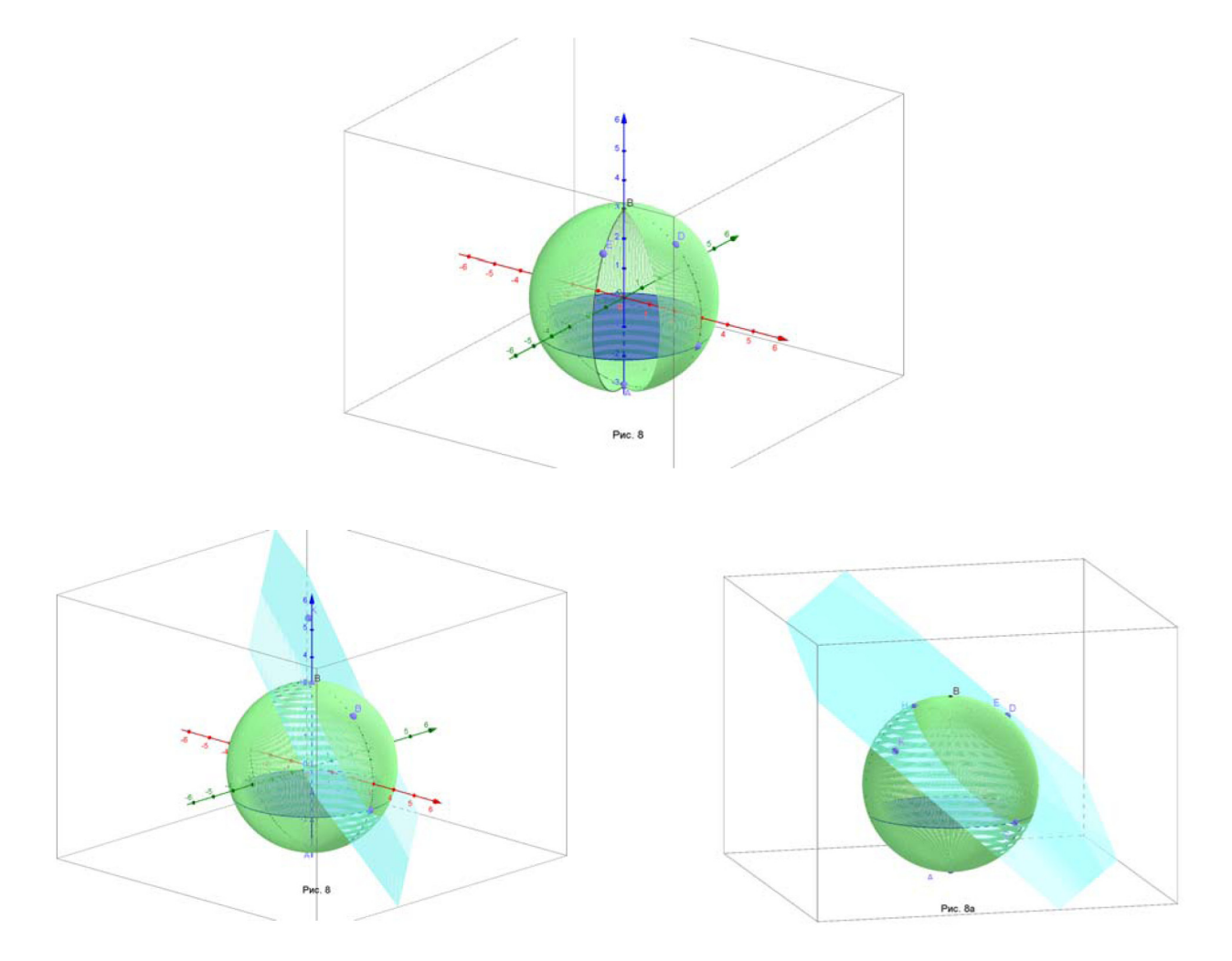

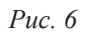

## Для решения задач удобны демонстрации шара, вписанного в цилиндр или конус.

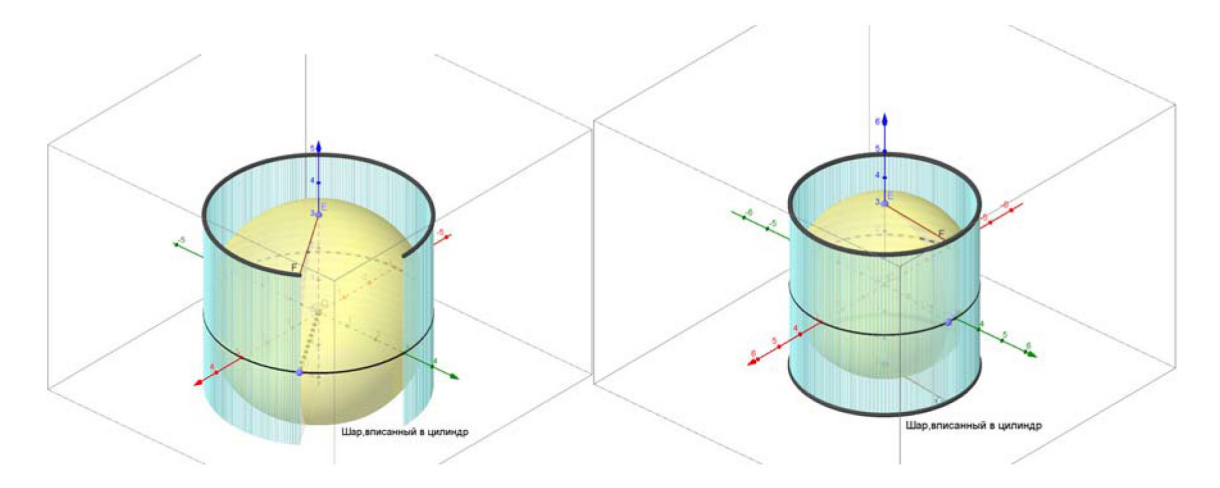
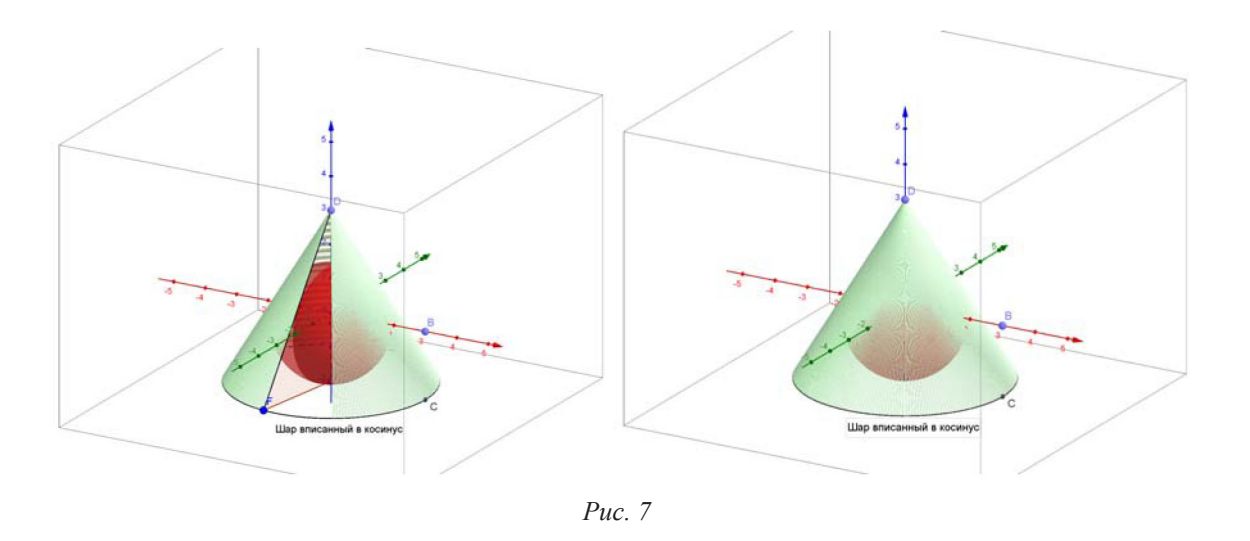

Использование движущихся моделей тел вращения вызывают у учащихся интерес и формируют в достаточной степени понимание изучаемого материала. Справка: пробное ЕГЭ по математике по программе ФИПИ 06.11.15 показало, что 76 % участников контрольной группы ГЛРТ (лицей) успешно справились с задачей, связанной с телами вращения, после единственного занятия по данной теме.

# Библиографический список

- 1. Атанасян Л. С. Геометрия. 10–11 классы: учебник. М.: Просвещение, 2013. 225 с.
- 2. Троякова Г.А. Анализ ЕГЭ по математике по Тувинскому региону: учеб. пособие для учителей и школьников. Вып. 8. Кызыл: РИО ТувГУ, 2015. 118 с.

# НЕВОЗМОЖНОЕ ВОЗМОЖНО, ЕСЛИ ПРИ ОБУЧЕНИИ МАТЕМАТИКЕ ИСПОЛЬЗОВАТЬ СИСТЕМЫ ДИНАМИЧЕСКОЙ ГЕОМЕТРИИ

# Impossible is possible, when olyramic geometry is used atteaching of mathematics

### **И.Н. Фиряго, А.М. Погорелова I.N. Firyago, A.M. Pogorelovа**

*Динамическая модель, среда Живая геометрия, педагогический эффект, математическое образование.* **В статье рассматривается деятельностный подход в преподавании математики через использование программной среды** *Живая геометрия***. Предлагаются варианты динамических геометрических моделей, указывается их место в учебном процессе.**

### *Dunamic model, area of Live Geometry, pedagogical effect, mathematical education.*

**We consider a proactive approach in the teaching of mathematics thoroungh the using of the program area of** *Alive Geometry***. The variants of dynamic geometris models and their plase in the educational process are offered. The program of dynamic geometry takes more important part in moderr mathematical education. They are** *Alive mathematic***,** *Alive Geometry***, «1C: Mathematical designer».**

**Nodays over of dozen dynamic geometry programs are created in diferent countries but they differ only in details. These programs are combimed with important features this allows you to create dynamic drawings.**

современном математическом образовании уверенно занимают ведущие позиции так<br>Называемые системы динамической геометрии, среди которых наиболее популярны<br>The Geometer's Sketchpad (в России известны ее русскоязычные версии называемые системы динамической геометрии, среди которых наиболее популярны The Geometer's Sketchpad (в России известны ее русскоязычные версии *Живая математика* и *Живая геометрия*) и *GeoGebra*. В настоящее время создано более четырех десятков программ динамической геометрии, разработанных в разных странах, но все они отличаются лишь отдельными деталями и интерфейсом. Данные программы объединены важной особенностью – это среды, позволяющие создавать динамические чертежи. Чертежи – компьютерные модели, в которых можно менять исходные данные, сохраняя алгоритм построения, рассматривать их и работать с ними. Важная ценность таких моделей – понимание и «усвоение» свойств некоего объекта (совокупности объектов) относительно множества задач (т. е. уровень понимания) в ходе моделирования объекта в среде, переход от одного уровня моделей к другим. Таким образом, можно добиться преодоления проблем заинтересованности учащегося в изучении материала и его эффективного усвоения.

Говоря о приемах эффективного преподавания математики в разрезе ФГОС, мы все чаще обращаемся к организации учебно-исследовательской и проектной деятельности. Вот что пишет Л.М. Фридман [2] о моделировании как содержательном элементе образования: «модельный характер изучаемых понятий … представляет педагогическую проекцию изучаемых наук, а вся наука есть система развивающихся знаний об определенной области или стороне действительности… процесс моделирования стал одним из основных методов научного исследования, … обладает огромной эвристической силой, позволяет свести изучение сложного к простому, неосознанное и неосязаемое к осознанному и осязаемому…. Как показывают эксперименты, явное введение в содержание образования понятий модели в научном познании существенно меняет отношение учащихся к самому учебному процессу, делает их деятельность более осмысленной и продуктивной….». Приведем еще одно высказывание А.Н. Хинчина [3] в связи с привычной практикой получения формальных математических знаний, игнорирующей «модельный подход»: «Не менее тяжким следствием формализма математических знаний мы должны, наконец, признать почти полную мертвенность, бесполезность такого рода знаний в формировании научного мышления».

И это самое главное! Проверяя решение задачи, проиллюстрированное учеником с помощью рисунка на листе бумаги, учитель должен проанализировать ход мысли ученика. А рисунок на бумаге, если он не сопровожден никаким текстом, не дает в отличие от динамического чертежа информации о правильности рассуждений учащегося!

Проиллюстрируем эту мысль на примере построения правильного треугольника по одной из его сторон. Проверить то, что построенный учеником на бумаге треугольник является правильным или не относится к таковым, несложно. Для этого учителю достаточно, например, сравнить с помощью того же циркуля длины сторон треугольника. Речь не об этом. Даже, если обе построенные стороны треугольника окажутся равными данной стороне, это вовсе не означает, что алгоритм построения треугольника был верным (возможно, построение выполнялось вообще без алгоритма, «на глаз»). И, наоборот, возможен случай, когда построенный учеником треугольник имеет сторону, «слегка» неравную данному отрезку (что связано с некоторой небрежностью в рисовании), однако все рассуждения были верными. C точки зрения целей обучения математике последний случай менее «вреден», чем первый.

Другое дело, когда ученик выполняет рисунок в программе динамической геометрии, причем, как и в случае с бумагой, не сопровождает рисунок комментариями. Убедиться в том, что алгоритм построения равностороннего треугольника (по одной из его сторон) был ошибочным (или вообще отсутствовал), несложно. Для этого достаточно потянуть мышкой за любую вершину треугольника, принадлежащую заданной стороне. Если треугольник «поплыл», т.е. перестал быть равносторонним, следовательно, идея его построения оказалась ошибочной. При необходимости проверить равенство всех сторон треугольника можно с помощью высокоточных команд меню «Измерения». Таким образом, для создания динамического чертежа равностороннего треугольника ученик должен выполнить, по меньшей мере, два шага: во-первых, обязательно продумать алгоритм построения и, во-вторых, – реализовать этот алгоритм на рабочем поле системы. Причем первый шаг не менее важный, чем второй.

Способность среды проверять правильность конструкций простым изменением параметров позволяет индивидуализировать процесс обучения, делает его более демократичным. Ученик легко может предложить неожиданное решение или несколько способов решений, причем проверить эти решения на наличие ошибки может не только учитель, но и сам ученик.

Благодаря динамическим системам геометрии естественно вводится в учебный процесс творческая составляющая, эксперимент, исследование. И при этом не требует от учителя большой затраты дополнительного времени.

Рассмотрим примеры динамических моделей и их возможности «вызвать» в уме ученика тот самый мыслительный процесс, который переживает творец и изобретатель данного открытия или изобретения. Школьник должен почувствовать прелесть открытия.

Рисование **чертежей-иллюстраций** к геометрическим задачам. Положительный эффект – это возможность менять начальные данные конструкции при сохранении алгоритма построения, получая не один чертёж, а целое множество конструкций с одинаковой геометрической структурой. Тем более в среде имеются инструменты, облегчающие построение, сложный чертёж создается за несколько минут (рис. 1).

Потянув за одну из вершин четырехугольника, можно получить новые трапеции с разными основаниями или изменить величину боковых сторон, повернуть трапецию. Данная работа позволит «открыть» свойства равнобокой трапеции или убедиться в существовании таковых.

Динамические чертежи позволяют формировать пространственное воображение через построение *стереометрических геометрических моделей*. Достаточно модель повернуть и взглянуть на чертеж с другой стороны, как задача становится понятной и решаемой. Например, все разновидности задач на сечения (рис. 2).

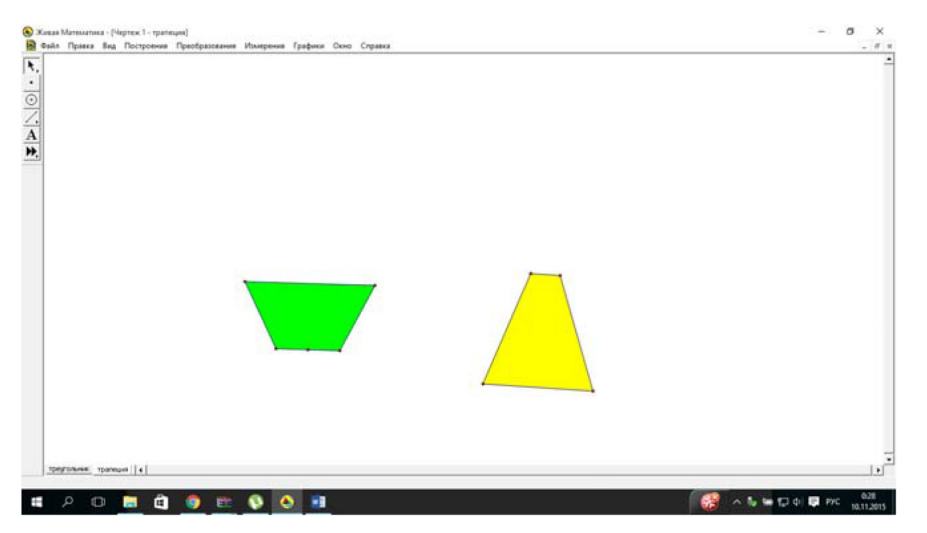

Рис. 1. Построение равнобокой трапеции

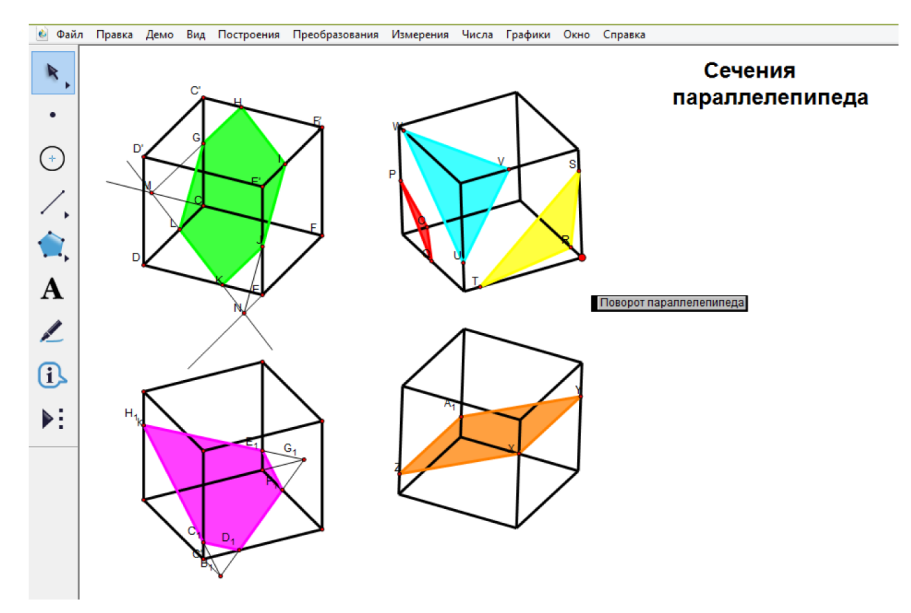

Рис. 2. Сечения параллелепипеда

Каждый чертёж, выполненный в Живой геометрии, представляет не индивидуальную геометрическую фигуру, а целое «семейство» фигур с одной и той же совокупностью условий и свойств. Эта особенность и наличие инструментов для измерения любых геометрических величин позволяют проводить численные эксперименты и открывать или переоткрывать зависимости между элементами фигур. Например, при изучении различных доказательств теоремы Пифагора, теорем синуса или косинуса и др. Так от наблюдения за деформацией геометрического объекта ученик придет к маленькому открытию! И это открытие меняет все - урок превращается в активное стимулирование творческого потенциала учеников, развитие умения видеть математические закономерности, вовлекает учащихся в процесс познания (рис. 3).

Остановимся еще на одном виде компьютерного эксперимента - исследование граничных и крайних ситуаций. Например, построили треугольник по трем сторонам. Меняя длины сторон, можно увидеть, что треугольник исчез. Таким образом можно ответить на вопрос о числе решений и о существовании треугольника. Или, исследуя подвижную модель трапеции, ученик выясняет, при каких условиях трапеция исчезает, вырождаясь в параллелограмм или в иной четырехугольник, при каких условиях этот четырехугольник становится трапецией. А динамика параллелограмма, осуществляясь на подвижных моделях, позволяет получить прямоугольник, квадрат и т.п.

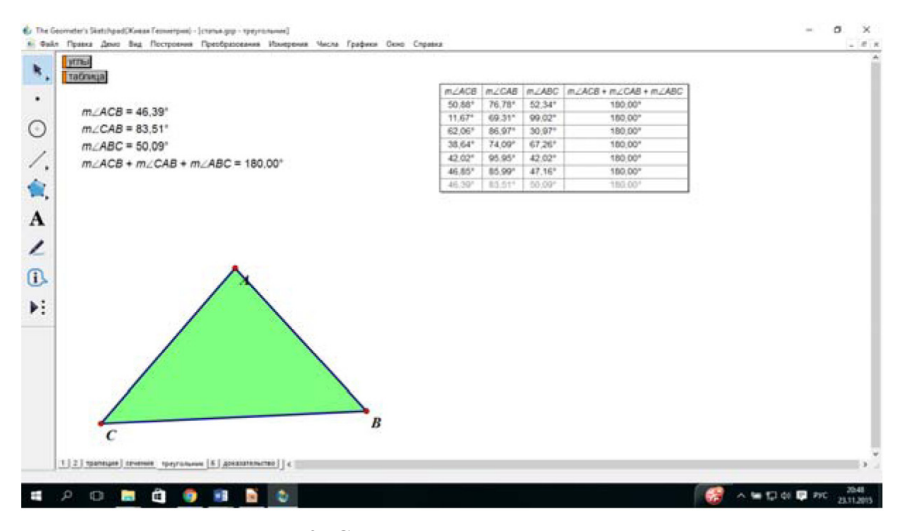

*Рис. 3. Сумма углов в треугольнике*

Очень интересной разновидностью обладают задачи с **ограниченным доступом к объектам**. Например, угол с недоступной вершиной. Или треугольник, у которого «убежала» вершина. Ограничение на использование некоторых объектов может превратить уже известную задачу в совершенно новую. Например, найти высоту h треугольника АВС с недоступной вершиной С и доступной стороной АВ (рис. 4).

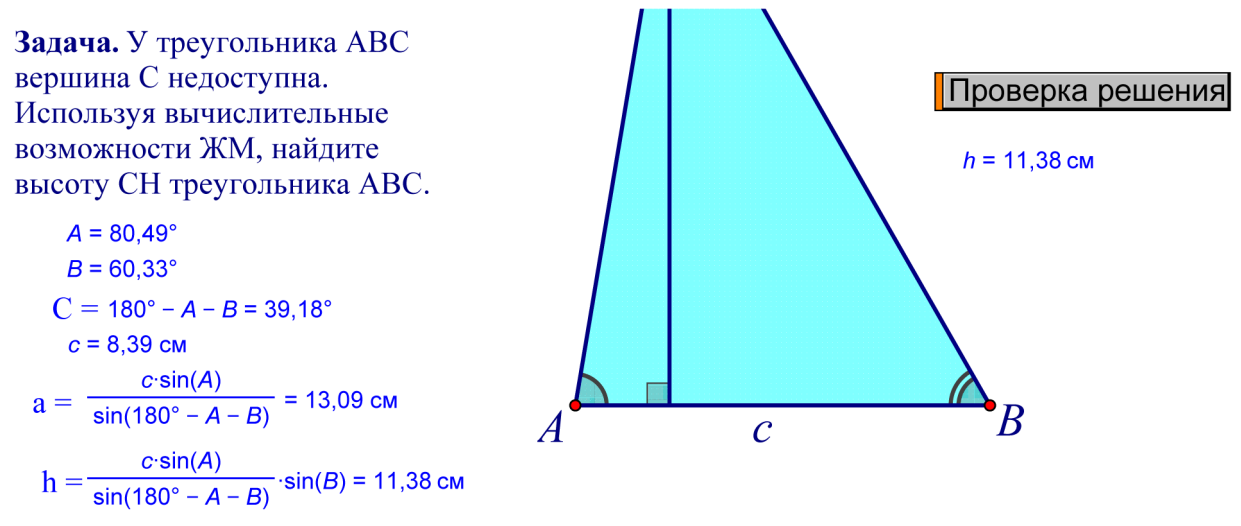

*Рис. 4. Решение задачи с ограниченным доступом к объектам*

Очевидны методические преимущества использования динамических чертежей:

– ученик приобретает познавательную свободу при решении задачи;

– реализуется деятельностный подход в преподавании математики, что развивает умения, качества, компетенции, создаются условия для активного обучения учащихся;

– позволяют индивидуализировать все этапы обучения учащихся от изучения нового материала до контроля знаний, вовлечь в учебный процесс детей с разными способностями;

– дают возможность сделать обучение более интересным, разнообразным и эффективным;

– новые возможности для методического творчества учителя.

Любой динамический чертеж превращает задачу или в легкую или очень сложную, с одним решением или несколькими. Естественно, возникают вопросы, связанные с недостатком или избытком данных, появляется интерес к исследованию решения. *Живая геометрия* позволяет в основу изучения геометрии положить эксперимент, исследование, эвристическую деятельность. Появилась возможность ввести в преподавание математики творческую составляющую, конструирование, эксперимент, исследование. Но новые методы технологичны и требуют от учителя новых умений – работы с программной средой, компьютером. Меняется взаимодействие учителя и учащихся. Повышается мотивация учащихся в решении образовательных задач. Теперь нужно только взять в руки современный инструмент *Живая геометрия* и умело использовать в математическом образовании.

# Библиографический список

- 1. Гуреев Е.М. Динамическое моделирование в процессе обучения математике. URL: http://lit.lib.ru/g/ gureew\_e\_m/text\_0050.shtml
- 2. Фридман Л.М. Психолого-педагогические основы обучения математике в школе. М.: Просвещение, 1983. 160 с.
- 3. Хинчин А.Я. Педагогические статьи. Вопросы преподавания математики. Борьба с методическими штампами. Изд-во: КомКнига Серия: Психология, педагогика, технология обучения, 2013.

# КОМПЬЮТЕРНЫЙ ЛАБОРАТОРНЫЙ ПРАКТИКУМ ПО АЛГЕБРЕ И НАЧАЛАМ МАТЕМАТИЧЕСКОГО АНАЛИЗА

# COMPUTER LABORATORY WORKSHOP ON ALGEBRA AND THE BEGINNINGS OF THE MATHEMATICAL ANALYSIS

### **Н.И. Фомина N.I. Fomina**

*Начала математического анализа, обучение, система динамической математики, GeoGebra, исследование, компьютерный практикум, лабораторная работа.*

**Переход на использование ФГОС С(П)ОО требует значительных изменений при построении не только внеучебной работы, но и предметного обучения. В частности, изучение алгебры и начал математического анализа в старшей школе должно обеспечивать формирование у учащихся опыта исследовательской деятельности, а также умений применять специализированное программное обеспечение при решении математических задач. Возможность комплексного решения этих двух новых для общего математического образования задач автор видит в дополнении традиционной системы уроков математики компьютерным лабораторным практикумом.** 

**В статье показана возможность реализации этих задач на счет незначительного перераспределения учебных часов в программах по алгебре и началам математического анализа, предлагаемых авторами наиболее популярных учебников. В статье автор представляет читателям общую структуру компьютерных лабораторных работ, ориентированную на учащихся, не имеющих навыков работы со специальным программным обеспечением; знакомит с их тематикой и видами работ, обеспечивающими становление разных составляющих исследовательского опыта учащихся с использованием систем динамической математики (на примере** *GeoGebra***). Выбор программных продуктов этого класса в качестве основы построения практикума определялся тем, что они являются инструментом не только образовательной, но и научной деятельности, широко используются для поддержки решения задач в вузовских курсах математики, обладают интуитивно-понятным интерфейсом, широкими исследовательскими возможностями и средствами визуализации объектов исследования.**

**Содержание заданий лабораторного практикума определено автором исходя еще из одной важной образовательной задачи – создание условий, обеспечивающих возможность более глубокого понимания учащимися идейной основы математического анализа, абстракций и методов, составляющих основы данного раздела математической науки.**

### *Beginnings of the mathematical analysis, teaching, derivative, teaching, dynamic mathematics, GeoGebra, exploration, computer workshop, laboratory work.*

**In accordance with the Federal state standard of secondary education supposed to solve important educational tasks, such as the formation of skills to use specialized software to support solving mathematical problems, the orientation of students in the selection of the design and research works on mathematics, the formation of students' experience of research.**

**The article examines the work of a laboratory practical, is the basis of school course of algebra and mathematical analysis. Selection of topics we proposed laboratory work corresponds to the content of textbooks «algebra and analysis» for 10–11 classes of high school the different groups of authors (basic and profile levels).**

**Feature of preparation of laboratory work is the grouping of tasks in the series and use them for solving a system of dynamic mathematics on the example of the program** *GeoGebra***. Jobs in the series are subject to a common purpose, linked by a common idea of the solution and are arranged in order of increasing difficulty. Computer Support solutions, the location of the material, as well as instructions, introductory and concluding talks on the theme of each laboratory work – all contribute to the formation of the basic concepts of algebra course and began to mathematical analysis and acquisition of skills in laboratory studies using different types of dynamic mathematics** *GeoGebra***.**

акоплен значительный как мировой опыт, так и существенный опыт в нашей стране, ко-<br>порый показывает, что использование компьютеров может помочь заинтересовать уча-<br>пихся математикой, облегчить понимание этого предмета. В торый показывает, что использование компьютеров может помочь заинтересовать уча-Специализированного учебно-научного центра (факультета) – школы имени А.Н. Колмогорова (СУНЦ МГУ) учащиеся двухгодичного потока за время обучения выполняют несколько практикумов по математике, в том числе компьютерных, с использованием программ динамической геометрии The Geometer's Sketchpad [7]. Компьютерные технологии в образовании завоевывают все большее доверие и симпатии школьных учителей математики и в нашем регионе.

Вместе с тем возникает много вопросов, которые необходимо обсудить. Прежде всего, это вопрос о влиянии систем динамической математики на структуру, содержание и формы математической подготовки школьников. Наши предложения касаются именно этого аспекта.

Основная идея - дополнение традиционной системы уроков по курсу «Алгебра и начала математического анализа» компьютерным лабораторным практикумом с GeoGebra.

Эта система динамической математики была выбрана, исходя из следующих предпосылок. Во-первых, в Концепции развития математического образования в РФ, принятой 24 декабря 2013 г., обращается внимание на важность использования этих программных продуктов в качестве инструмента учебной, исследовательской и проектной деятельности учащихся. Во-вторых, GeoGebra - это бесплатная, кроссплатформенная динамическая математическая программа для всех уровней образования, включающая в себя инструменты для поддержки изучения не только геометрии, алгебры, теории вероятностей, математической статистики, логики, но и математического анализа. Официальный сайт программы [6]. В-третьих, в последние годы эта программа получила признание и достаточно широкое распространение в образовательных учреждениях Российской Федерации. Рекомендации по ее использованию для решения задач с компьютером есть уже в учебных пособиях Г.К. Муравина, О.В. Муравиной: «При изучении математики вам предстоит строить много графиков. В некоторых случаях работу в тетради полезно совмещать, а иногда и заменять работой на компьютере в одной из компьютерных программ построения и исследования графиков функций и уравнений» [4, с. 5]. В-четвёртых, программа обладает интуитивно-понятным интерфейсом, широкими исследовательскими возможностями и средствами визуализации объектов исследования. И, наконец, выбор программных продуктов этого класса в качестве основы построения практикума определялся тем, что они являются инструментом не только образовательной, но и научной деятельности и широко используются для поддержки решения задач вузовских курсов математики.

Цель лабораторного практикума - представить в лабораторных работах наиболее существенные идеи и методы, на освоение которых направлен школьный курс математического анализа; приобретение старшеклассниками умений применять экспериментальные методы в математике; рационально использовать в исследовании возможностей системы динамической математики GeoGebra.

Выбор тематики лабораторных работ соответствует содержанию учебных пособий «Алгебра и начала анализа» для 10-11 классов средней школы разных авторских коллективов (базовый и профильный уровни).

В предлагаемый нами компьютерный лабораторный практикум включены лабораторные работы по темам: «Действительные числа», «Функции. Графики», «Обобщение степенной функции», «Показательная функция», «Логарифмическая функция», «Тригонометрические функции», «Производная и её геометрический смысл», «Применение производной при исследовании функции», «Интеграл», «Уравнения и неравенства».

Нами предлагаются 10 лабораторных работ (по одной на тему): «Иррациональные числа и их приближенные значения»; «Исследование свойств функций элементарными методами»; «Исследование зависимости свойств степенной функции от показателя степени»; «Исследование зависимости свойств показательной функции  $y = a^x$  от значений ее основания»; «Построение обратной функции к показательной функции  $y = a^x$ и исследование связи их свойств»; «Построение графиков тригонометрических функций и исследование их свойств»; «Создание и использование нового конструктивного инструмента «Производная функции» в среде GeoGebra»; «Исследование свойств функции с помощью производной» и «Интеграл и его свойства»; «Графическая интерпретация решений уравнений и неравенств».

Рассмотрим пример лабораторной работы с компьютером и *GeoGebra*. Структура лабораторной работы:

1. Вводная беседа.

2. Цель. Оборудование. Компендиум.

3. Ход работы. Серия заданий. Выводы.

4. Заключительная беседа. Темы проектных и исследовательских работ.

Назначение структурных элементов лабораторной работы рассмотрим на представленном ниже примере.

Каждая работа открывается вводной беседой, которая содержит описание мотивов постановки задач лабораторного исследования. Далее указываются: цель работы, оборудование и необходимый набор теоретических положений (компендиум).

Рассмотрим фрагмент материала к занятию в 11 классе по учебнику Ш.А. Алимова «Алгебра и начала математического анализа» (базовый уровень) с целью введения нового материала [1].

*Тема лабораторной работы 5 «Построение графиков тригонометрических функций и исследование их свойств»*

### *Вводная беседа*

*Понятия синуса, косинуса, тангенса и котангенса пришли к нам из геометрии. Первоначально они использовались для описания зависимости между величиной острого угла прямоугольного треугольника и отношением двух его сторон (рис. 40).*

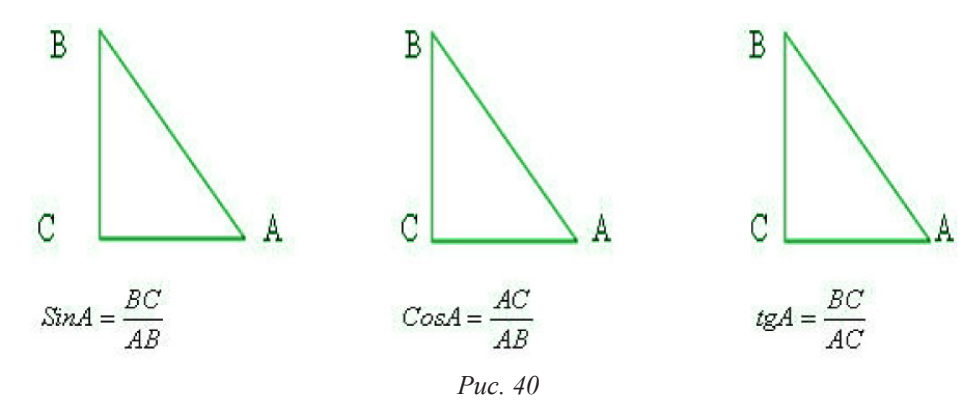

*Затем мы стали использовать эти понятия для установления зависимости величины угла поворота радиус-вектора единичной окружности от одной из его координат или их отношения (рис. 41).*

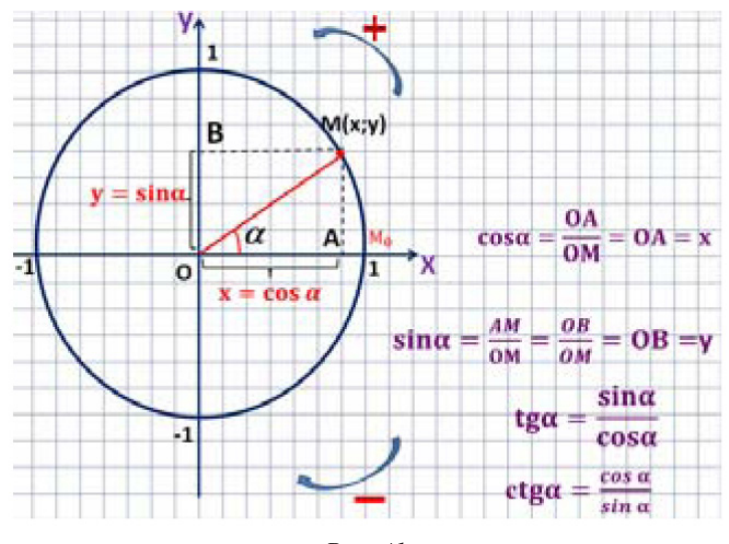

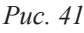

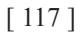

Это последняя трактовка понятий синуса, косинуса, тангенса и котангенса позволяет нам рассматривать эти зависимости как функции, аргументами которых являются величины углов (принимающие все действительные значения при радианном измерении углов), а значениями – координата или отношение координат радиус-вектора. Эти функции называются тригонометрическими.

Цель работы: построить графики тригонометрических функций и исследовать их свойства.

Оборудование: компьютер с установленной программой GeoGebra.

Компендиум

– Радиус-вектор точки – это вектор, начало которого совпадает с началом системы координат, а конец – с данной точкой.

- Единичная окружность - это окружность с центром в начале координат и радиусом единица.

- Синусом угла поворота а называется ордината радиус-вектора точки единичной окружности, полученной поворотом против часовой стрелки на угол а из точки с координатами  $(l:0)$ .

– Косинусом угла поворота а называется абсцисса радиус-вектора точки единичной окружности, полученной поворотом против часовой стрелки на угол а из точки с координатами  $(l;0)$ .

- Тангенсом угла поворота а называется отношение ординаты к абсииссе радиусвектора точки единичной окружности, полученной поворотом против часовой стрелки на угол  $\alpha$  из точки с координатами (1;0).

– Котангенсом угла поворота а называется отношение абсциссы к ординате радиусвектора точки единичной окружности, полученной поворотом против часовой стрелки на угол  $\alpha$  из точки с координатами (1;0).

- Схема исследования основных и дополнительных свойств функции (Приложение  $A, B$ ).

Для тех, кто никогда не пользовался GeoGebra, в содержание работы включены подробные инструкции по построению динамических чертежей.

### Ход работы

Задание 1. Построить в графическом окне GeoGebra тригонометрическую окружность и придумать способ использования этой модели для построения графика функции синуса. Зарисовать эскиз.

Несомненно, важную часть лабораторной работы составляет инструкция к ней. Инструкция к лабораторной работе - это последовательность действий учащихся при выполнении серии заданий при достижении цели.

### **Инструкция**

Шаг 1. Открыть программу GeoGebra двойным щелчком мыши по значку программы на рабочем столе.

**Шаг 2.** С использованием строки ввода построим точку А с координатами (0;0). Для этого внизу экрана найдите строку ввода, в ней наберите  $(0,0)$ : Ввод  $(0,0)$ . Нажмите Enter. Итог шага представлен на рис. 42.

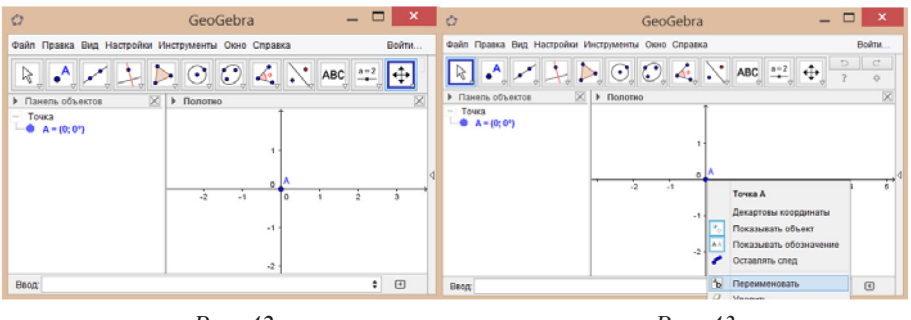

Puc. 42

Puc. 43

*Шаг 3. Переименуйте точку А в точку О. Для этого подведите указатель мыши к точке А и нажмите один раз правую клавишу. В открывшемся диалоговом окне выберите опцию Переименовать. Войдите во вкладку и замените А на О. Нажмите ОK. Последовательность действий показана на рис. 43–45.*

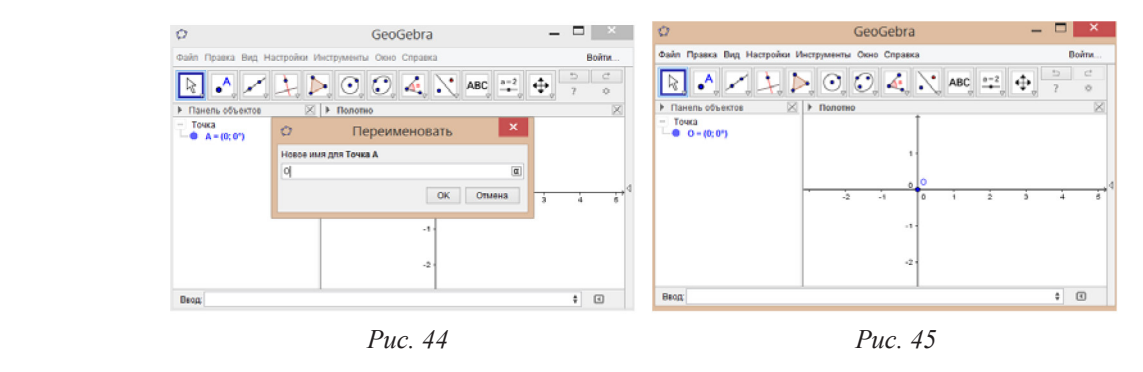

*Шаг 4. Постройте единичную окружность с центром в точке О (0;0) Для этого найдите на панели инструментов инструмент Окружность по центру и радиусу* ⊙. Левой кноп*кой мыши выберите его и далее, не меняя кнопку мыши, укажите на точку О. В открывшемся диалоговом окне поставьте радиус длины 1. Нажмите ОK. Работа с вкладкой на панели инструментов и диалоговым окном в GeoGebra показана на рис. 46–47. Итог шага представлен на рис. 48.*

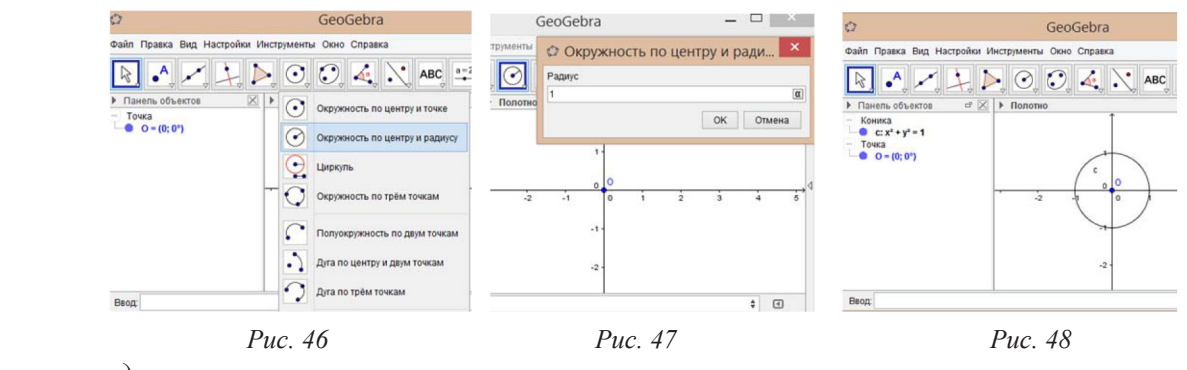

*и т.д.*

*Задание 2. С помощью точки D построить изображение графика функции синуса в GeoGebra: точечный график, состоящий из следов точки D при перемещении B' по графику функции.* 

*Шаг 1. Укажите правой кнопкой мыши на точку D, в открывшемся диалоговом окне выберите вкладку Оставлять след, как показано на рис. 65.*

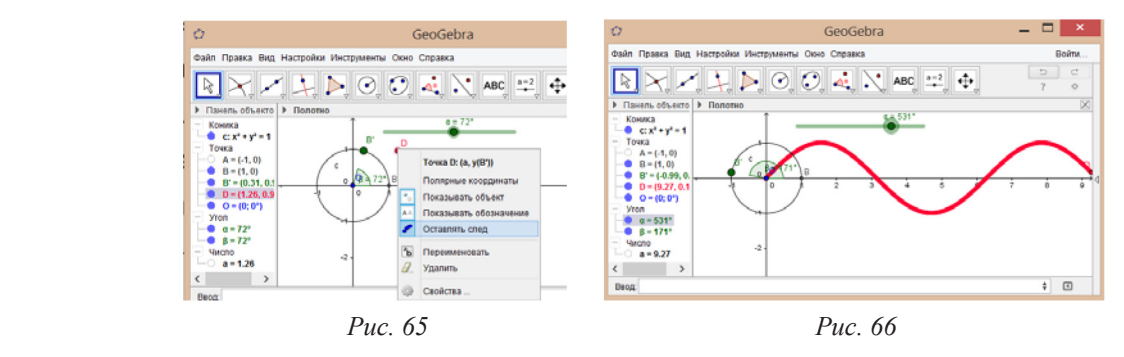

В рабочей тетради оставлены места для отчёта о результатах выполнения лабораторной работы: таблицы для регистрации данных экспериментов, места для построения эскизов графиков или геометрических фигур, пустые строки для собственных выводов.

Задание 3. Придумать способ использования предыдущей модели и известного соотношения для построения графика функции косинуса в графическом окне GeoGebra. Зарисовать эскиз.

Задание 4. Используя построения в графическом окне GeoGebra и эскизы, заполните таблицу основных и дополнительных свойств для функций синуса и косинуса.

#### Выводы

1. График функции косинуса можно получить из графика функции синуса с помощью преобразования

2. Выпишите общие свойства функций синуса и косинуса

В конце каждой работы предложена заключительная беседа, которая поможет заинтересоваться предложенными темами проектных и исследовательских работ.

#### Заключительная беседа

Свойства тригонометрических функций, которые вы установили, говорят о том, что они необратимы. В подобных случаях математики рассматривают обратимое сужение функции для построения обратной.

Сужением функции  $y = f(x)$  с естественной областью определения  $D_f$  называется функция, которая задается тем же уравнением, но на более узкой области, то есть на множестве  $X \in D_f$ . Она обозначается:  $y = f(x)$ , X.

Обратимыми сужениями тригонометрических функций являются следующие:

$$
y = \sin x, \left[-\frac{\pi}{2}, \frac{\pi}{2}\right], y = tgx, \left[-\frac{\pi}{2}, \frac{\pi}{2}\right],
$$

 $y = cos x$ ,  $[-0;\pi]$ ;  $y = ctgx$ ,  $[-0;\pi]$ ;

Доказательство обратимости этих функций, поиск других обратимых сужений, построение и исследование графиков обратных тригонометрических функций интересная исследовательская задача, которую можно решить с использованием возможностей GeoGebra.

Темы проектных и исследовательских работ

1. Построение графиков и исследование свойств обратных тригонометрических функций в программе GeoGebra.

2. Исследование свойств композиций тригонометрических и алгебраических функций.

Интерактивное представление учебного материала с использованием динамических возможностей GeoGebra поможет юному исследователю не только составить более цельное представление об идеях и методах математического анализа, особенностях их практического применения, но и о возможностях экспериментальной математики.

Составленный нами список лабораторных работ охватывает основные темы школьного курса алгебры и начал анализа: числа, функции, различные операции над ними, производные и простейшие интегралы.

Таким образом, мы имеем возможность акцентировать внимание ученика, на том, что среди основных идей математического анализа рассматриваются: функциональная зависимость, идея бесконечности, идея непрерывности. Фактически компьютерный лабораторный практикум с GeoGebra позволяет решать задачу на развитие представлений об идейных основах математического анализа, и это преимущество по сравнению с применением школьных компьютерных лабораторных практикумов для вычислений.

Несомненно, фундаментальные математические идеи глубоко связаны с различными сторонами жизни человека. К той или иной идее математического анализа можно найти интерпретацию, соответствующую индивидуальным особенностям учащегося. Мы предлагаем учителю: ввести лабораторные работы по алгебре и началам анализа; построить урок, элективный курс, факультатив, математический кружок с использованием заданий для лабораторного практикума с GeoGebra; организовать в рамках компьютерного лабораторного практикума продуктивную деятельность: творческую, проектную или исследовательскую. И таким образом влиять на формирование опыта исследовательской деятельности, развитие компьютерных умений и навыков учащихся.

Например, введение лабораторной работы по теме «Тригонометрические функции» заинтересовало учащихся и математических классов, и гуманитарной направленности именно с этих двух позиций.

В стандартах предполагается, что данный компьютерный лабораторный практикум будет реализовываться за счет часов учебного плана, отводимых как на внеучебную деятельность учащихся, так и на предметное обучение.

Благодаря учителям, которые проявили готовность ввести такую форму обучения при освоении содержания алгебры и начал математического анализа в старшей школе, мы можем подвести предварительные итоги применения компьютерного лабораторного практикума с *GeoGebra*. Очевидно, некоторые темы с *GeoGebra* можно будет проходить быстрее без ущерба для общей математической подготовки, другие станут более доступными для школьников. Следовательно, имеет смысл выделить время на включение данного практикума в программы.

Однако часть учителей не имело навыков работы со специальным программным обеспечением; мало знакомы с видами работ. Одной из важных проблем в настоящий период является подготовка учителей к использованию компьютерного лабораторного практикума в работе со школьниками 10–11 классов и оснащение кабинетов компьютерами в расчёте на каждого учащегося. Таким образом, апробация идет, и первые итоги обобщаются.

Система динамической математики *GeoGebra* расширяет своё влияние в школах и вузах нашей страны. Возникает вопрос: насколько существенно может повлиять применение компьютерного лабораторного практикума с *GeoGebra* на формирование исследовательского опыта учащихся и их умений применять специализированное программное обеспечение при решении математических задач? Но ответ на этот вопрос может дать только эксперимент. Процесс и результаты работы по этой методике каждого учителя и класса на пилотных площадках школ Архангельской области представляют для нас большой интерес.

### Библиографический список

- 1. Алимов Ш.А. Алгебра и начала анализа: учеб. для 11кл. / Ш.А. Алимов, Ю.М. Колягин и др. М.: Просвещение, 2011. 383 с.
- 2. Концепция развития математического образования в РФ (дата обращения: 31.05.2015) [Электронный ресурс]. URL: http://минобрнауки.рф/документы/3894/файл/2730/Концепция
- 3. Мордкович А.Г. Алгебра и начала математического анализа. 10–11 классы: в 2 ч. Ч. 1. Учебник для учащихся общеобразовательных учреждений (базовый уровень). 14-е изд., стер. М.: Мнемозина, 2013. 400 c.
- 4. Муравин Г.К. Математика: алгебра и начала математического анализа, геометрия. Алгебра и начала математического анализа. 11 класс: учеб. для общеобразоват. учреждений: базовый уровень / Г.К. Муравин, О.В. Муравина и др. М.: Дрофа, 2015. 192 с.
- 5. Никольский С.М. Алгебра и начала математического анализа: учеб. для 10 кл. общеобразоват. учреждений: базовый уровень / С.М. Никольский, М.К. Потапов, Н.Н. Решетников, А.В. Шевкин. 9-е изд., доп. М.: Просвещение, 2011. 410 с.
- 6. Официальный сайт программы GeoGebra [Электронный ресурс]. URL: http://www.geogebra.org (дата обращения: 31.10.2015).
- 7. Официальный сайт СУНЦ МГУ. URL: http://internat.msu.ru/for-students/raspisanie-spetskursov/

# КОМПЬЮТЕРНЫЙ САМОКОНТРОЛЬ ПРИ РЕШЕНИИ ЗАДАЧ НА ВЫЧИСЛЕНИЕ ОБЪЕМОВ ТЕЛ

# COMPUTER SELF-CONTROL WITH THE SOLUTION OF PROBLEMS FOR THE CALCULATION OF THE VOLUMES OF THE BODIES

### **А.Д. Черкасова, Н.А. Прядкова A.D. Cherkasova, N.A. Prjadkova**

#### *Среда Живая математика, решение стереометрических задач, объем конуса, компьютерный самоконтроль решения задач.*

**В статье рассматривается компьютерное сопровождение в среде** *Живая математика* **решения задач на вычисление объемов тел, поверхности которых допускают развертку. Предложен авторский вариант организации самоконтроля при решении задач на вычисление объема конуса, использующий построение развертки конуса в среде** *Живая математика***. Теоретические положения статьи иллюстрируются на конкретном примере.**

### *Medium is living mathematics, solution of stereometric problems, the volume of cone, the computer self-control of solution of problems.*

**In the article is examined computer tracking on medium** *living mathematics* **of solution of problems for the calculation of the volumes of the bodies, whose surfaces allow development. Is proposed the author's method of self-control with the solution of problems for the calculation of the volume of cone, which uses construction of the development of cone on medium** *living mathematics***. The theoretical clauses of article are illustrated in the concrete example.**

ри решении стереометрических задач на вычисление объемов тел в школьном курсе гео-<br>метрии особое место занимают задачи на вычисление объемов круглых тел. Предметом<br>нашего исследования являются круглые тела, допускающие ра метрии особое место занимают задачи на вычисление объемов круглых тел. Предметом В школьном курсе стереометрии к таковым относятся цилиндры и конусы.

Развертка поверхности фигуры может использоваться для разных целей. Например, непосредственно для решения самой задачи, а также для того, чтобы осуществить самоконтроль найденного решения. Остановимся на последнем аспекте применения развертки. Как известно, развертки боковых поверхностей цилиндра и конуса представляют собой соответственно прямоугольник и круговой сектор. Построение развертки боковой поверхности цилиндра, как правило, не вызывает проблем у школьников. Трудности у большей части учащихся связаны с построением развертки боковой поверхности конуса, особенно если дополнительно на этом же чертеже необходимо построить и основание конуса. Не все ученики понимают связь между величиной угла кругового сектора, представляющего собой развертку боковой поверхности конуса, и длиной окружности, лежащей в основании конуса.

Для того чтобы облегчить учащимся понимание зависимости между объектами полной развертки конуса, мы предлагаем воспользоваться возможностями интерактивной геометрической среды (ИГС) *Живая математика*.

Конструктивные и анимационные возможности ИГС *Живая математика* позволяет достаточно точно и быстро построить изображение любой фигуры, изучаемой в школьном курсе геометрии. При этом можно выполнять большое количество конструктивных построений, например поместить на отрезок точку, делящую его в заданном отношении; провести прямую, параллельную или перпендикулярную другой прямой; измерить площадь фигуры, задать анимацию или переместить точку. Среда *Живая математика* дает возможность оперативно построить любую вспомогательную фигуру, окрасить ее, сделав этот фрагмент чертежа более ярким и наглядным.

В статье нами в первую очередь уделено внимание использованию тех возможностей Живой математики, которые позволяют достаточно надежно и объективно выполнить самоконтроль решения задачи. Применяя конструктивные и вычислительные опции этой компьютерной среды, можно либо убедиться в том, что найденный в результате решения задачи объем конуса с большой долей вероятности является верным, либо установить, что решение ошибочно.

Необходимые положения мы будем иллюстрировать и комментировать в процессе компьютерного сопровождения решения следующей задачи, которая взята нами из учебника  $[1, c, 333]$ .

Задача 1221. Найдите объем конуса, если площадь его основания равна О, а площадь боковой поверхности равна Р.

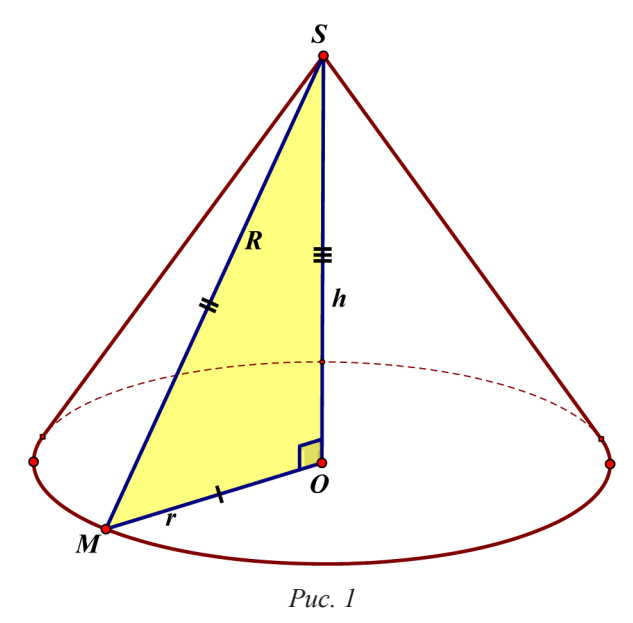

Воспользуемся собственным инструментом среды Живая математика, позволяющим построить готовый динамический чертеж конуса с вершиной в точке S и с центром основания в точке О. Динамизм построенного чертежа заключается в том, что пользователь в любой момент может изменить положение вершины S, наклон конуса, величину радиуса г круга, лежащего в основании конуса. Проведем высоту SO = h конуса и некоторую образующую SM = R (рис. 1).

Ясно, что для нахождения объема конуса достаточно найти его высоту h и умножить ее на одну треть площади основания конуса, которая по условию задачи равна О. Поскольку треугольник SOM - прямоугольный (SM - гипотенуза), то для нахождения h достаточно вычислить радиус г основания, длину R образующей и воспользо-

ваться теоремой Пифагора. Величину г легко найти из формулы площади круга:  $\pi r^2 = Q$ , отсюда  $r = \sqrt{Q/\pi}$ . Поскольку площадь боковой поверхности конуса равна половине произведения длины окружности, лежащей в основании конуса, на длину образующей, то  $\underline{P} = \pi rR$ , отсюда R = P / ( $\pi$ г). Подставляя вместо г найденное выше значение, получим R = P /  $\sqrt{\pi}Q$ . Но тогда вы-

сота конуса равна 
$$
h = \sqrt{R^2 - r^2} = \sqrt{\frac{P^2 - Q^2}{\pi Q}}
$$
. Отсюда, обьема конуса  $V = \frac{1}{3} \sqrt{\frac{Q(P^2 - Q^2)}{\pi}}$ 

Попытаемся выполнить компьютерный самоконтроль, проверив верность найденного выражения для некоторого количества численных значений Q и P. Для этого построим на рабочем поле Живой математики развертку боковой поверхности конуса в натуральную величину, зависящую лишь от длины отрезков r и R.

Изобразим сначала произвольную окружность радиуса г с центром в точке О. Выберем на окружности точку М, построим отрезок OM = r, затем луч ОМ, выберем на луче произвольную точку S, лежащую вне отрезка ОМ. Построим отрезок SM, обозначим его R, спрячем луч ОМ (рис. 2). Попытаемся теперь построить круговой сектор радиуса R и с вершиной в точке S, расположенный симметрично по отношению к отрезку SM. Определим величину угла при вершине S  $Q = 30,89 \text{ cm}^2$ 

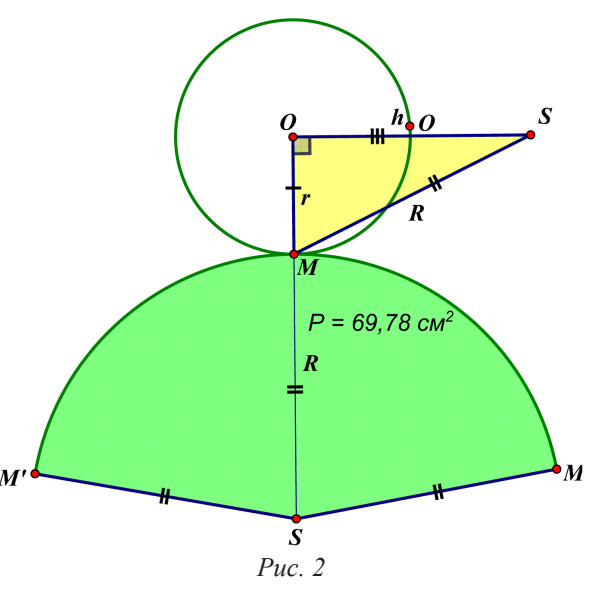

сектора. Поскольку длина дуги сектора равна 2 $\pi$ г, а длина окружности, частью которой является сектор, равна  $2\pi R$ , то на угол при вершине S сектора приходится  $2\pi r/2\pi R$  часть от  $360^\circ$ . но тогда искомый угол равен 360°г/R.

Найдем половину этого угла и выведем с помощью графического калькулятора соответствующее значение  $\frac{180^{\circ} \cdot r}{R}$  на рабочее поле *Живой математики*. «Подсветим» найденное значение угла и в меню команд «Преобразования» отметим угол поворота. Отметим центр S поворота и повернем точку М на этот угол, получим точку М'. Отразим точку М' относительно прямой SM, получим точку M". Построим на дуге M'M"сектор, окрасим его зеленой краской. Это и будет искомая развертка боковой поверхности конуса. Найдем с помощью меню «Измерения» площади Р и Q соответственно боковой поверхности конуса и основания конуса.

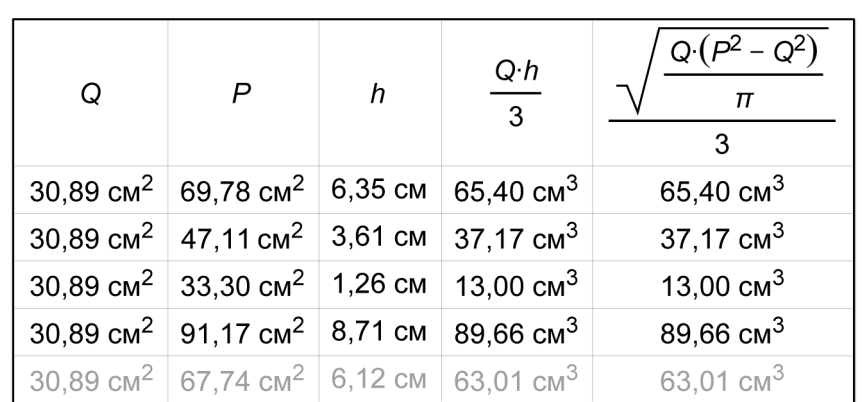

$$
Q = 30,89 \text{ cm}^2 \quad P = 67,74 \text{ cm}^2 \quad \frac{Q \cdot h}{3} = 63,01 \text{ cm}^3
$$

Найдем теперь истинную высоту h конуса, которая будет зависеть лишь от длин отрезков r и R. Для этого изобразим прямоугольный треугольник MOS (угол О - прямой) по катету г и гипотенузе R (рис. 2). Отрезок  $OS = h - \mu c$ комая высота. Найдем с помощью меню «Измерения» длину отрезка h, затем с помощью графического калькулятора - объем Qh/3 конуса.

Подсветим теперь значения площадей Q и P, высоты h, объема конуса Qh/3, тестируемо-

го ответа  $\frac{1}{3}\sqrt{\frac{Q(P^2-Q^2)}{\pi}}$  и создадим таблицу. Начнем менять значения длины отрезка

SM = R, для этого достаточно ухватиться мышкой за точку S (на рис. 3 таких точек две, динамичной является вершина сектора-развертки) и изменять ее положения. На рис. 3 приведена такая таблица для шести выборок.

Из таблицы видно, что значения, приведенные в двух последних столбцах, совпадают. Следовательно, с большой долей вероятности можно считать, что найденное выражение представляет собой верное решение задачи.

Таким образом, применение при решении стереометрических задач среды Живая геометрия предоставляет учащемуся возможность, во-первых, оперативно построить наглядный динамический чертеж геометрической конфигурации, соответствующей условию задачи, во-вторых, осуществить достаточно надежный самоконтроль в том случае, если задача носит вычислительный характер.

### Библиографический список

Л.С. Атанасян, В.Ф. Бутузов и др. Геометрия, 7-9 классы. М.: Просвещение, 2014. 1.

# АНИМАЦИОННО-ГЕОМЕТРИЧЕСКИЙ МЕТОД НАХОЖДЕНИЯ КОРНЕЙ МНОГОЧЛЕНОВ

# ANIMATED GEOMETRIC METHODS FINDING ROOTS OF POLINOMIALS

#### **Е.O. Яровая E.O. Jarovaja**

*Анимационно-геометрический метод, корни многочлена, комплексные числа, среда GeoGebra, график функции.*

**Понятия функции, многочлена и его корня являются одними из основных в школьной математике, и прочное усвоение этих понятий – важнейшая задача. Решению этой задачи с использованием компьютерной программы** *GeoGebra* **посвящена наша статья. В ней рассмотрен анимационно-геометрический метод нахождения корней многочленов с комплексными коэффициентами. Ученик знакомится с практическим алгоритмом нахождения комплексных корней многочлена. Тем самым он получает практическое представление об «основной теореме алгебры».**

#### *Animated geometric method, the roots of complex numbers,* **medium** *GeoGebra, graph of the function.*

**The concepts of functions, polynomial and its roots are among the main in school mathematics and strong mastering these concepts – the most important task. The solution of this problem using a computer program** *GeoGebra* **dedicated to our article. It is considered an animated geometric method for finding the roots of polynomials in general with complex coefficients. The student becomes acquainted with practical algorithm for finding the complex roots of a polynomial. Thus, it gets the practical idea of «fundamental theorem of algebra».**

В Сякий график функции  $y = f(x)$  можно превратить в модель вертикального движения.<br>По оси абсцисс отсчитывается время от некоторого начального момента, измеряемое положительными числами. Точка  $X = (x, 0)$ , отсчитывающая вре По оси абсцисс отсчитывается время от некоторого начального момента, измеряемое положительными числами. Точка *X* = (*x*,0), отсчитывающая время, движется по оси абсцисс. Точка *Y* = (0, *y*) является горизонтальной проекцией точки (*x*, *y*) на ось ординат, она отмеряет расстояние по вертикали от начала координат. При анимации точки *X* точка *Y* изображает соответствующее движение по оси ординат. Для большей наглядности точку *Y* можно сделать большого размера, и для выразительности эту точку можно назвать шаром, или материальной точкой. Но мы будем использовать этот анимационный чертеж для «отлавливания» корней многочлена.

Поясним суть на примере многочлена третьей степени. Функция, задаваемая многочленом третьей степени, имеет вид  $y = f(x) = ax^3 + bx^2 + cx + d$ , где  $a, b, c, d \in R$  и  $a \ne 0$ . Построим в среде *GeoGebra* [2] график этой функции.

Строим точки  $A = (a, 0)$ ,  $B = (b, 0)$ ,  $C = (c, 0)$ ,  $D = (d, 0)$ , изображающие коэффициенты данного многочлена. Возьмем, например,  $f(x) = 3x^3 - 4x^2 + 2x + 4$ , тогда  $a = 3$ ,  $b = -4$ ,  $c = 2$ ,  $d = 4$ . В строку ввода записываем нашу функцию  $y = f(x)$  и получаем график этой функции. На оси абсцисс строим точку *X* , проводим через нее вертикаль, отмечаем точку *F* пересечения вертикали с графиком и заставляем ее оставлять след. Затем через точку *F* проводим горизонталь и отмечаем точку пересечения горизонтали с осью ординат. Прячем (делаем невидимым) график нашей функции и задаем анимацию точки *X* . Наблюдаем, как точка *F* , оставляя след, вычерчивает график функции *y* = *f* (*x*). Для нахождения корней многочлена нам остается лишь остановить анимацию в тот момент, когда точка *F* попадет на ось абсцисс. Для наиболее точного обнаружения корня можно изменить масштаб изображения (колесиком мышки). Такое анимационно-графическое нахождение корня многочлена наглядно демонстрирует суть этого понятия. При «отлавливании» корней можно следить либо за точкой *X* , либо за точкой *Y* (рис. 1).

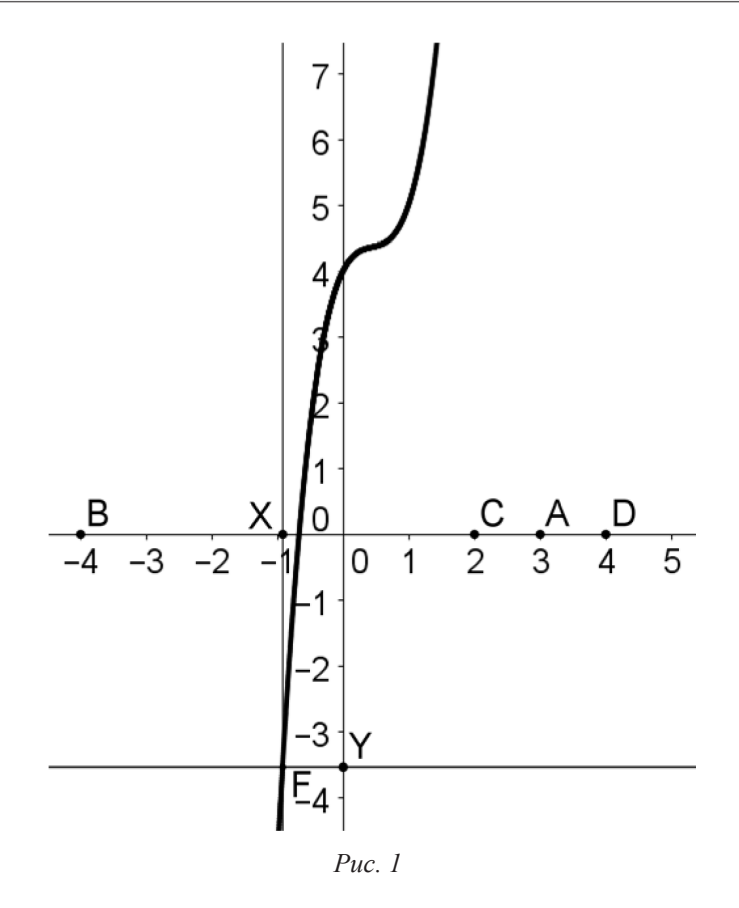

Перейдем к нахождению мнимых корней многочлена  $f(z) = az^3 + bz^2 + cz + d$  с действительными коэффициентами. Сначала на комплексной плоскости на оси абсцисс отмечаем коэффициенты  $a, b, c, d$ , считая их комплексными числами (используем кнопку «ком-

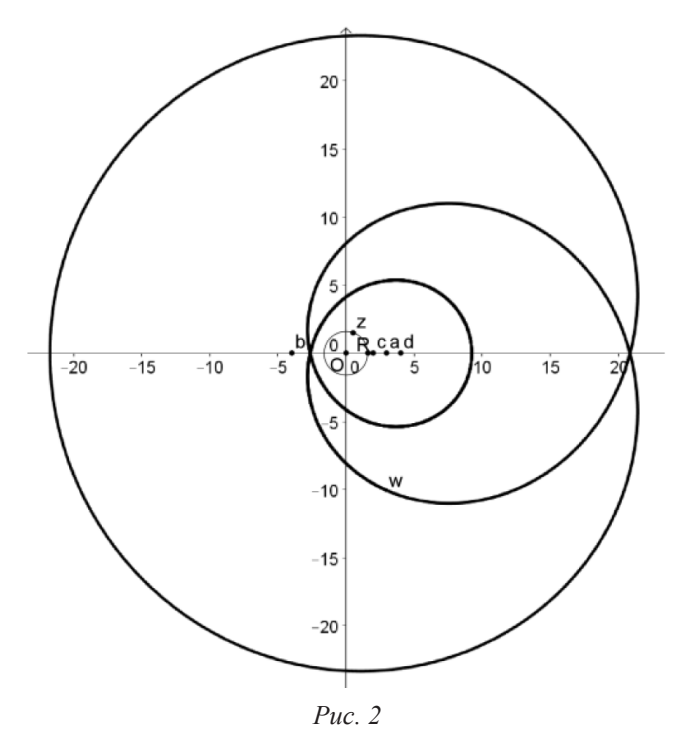

плексное число»). Затем строим комплексное число z, изображающее аргумент многочлена  $f(z)$ . Для этого на оси абсцисс отмечаем точку R, изображающую  $|z|=r$ , строим окружность с центром в начале координат и радиусом  $r$  и отмечаем на ней точку  $z$ инструментом «комплексное число». Теперь строкой ввода строим точку  $w = f(z)$ . Заставляем ее оставлять след и включаем анимацию точки z. При анимации точка z бежит по окружности, а точка *w* вычерчивает замкнутую кривую (рис. 2). Наша задача - подобрать такое действительное число  $r$  (такое положение точки  $R$ ), чтобы вычерчиваемая кривая проходила через начало координат. Затем включить анимацию и выключить ее в тот момент, когда точка *w* попадет в начало координат. При этом положение точки z даст искомый корень многочлена.

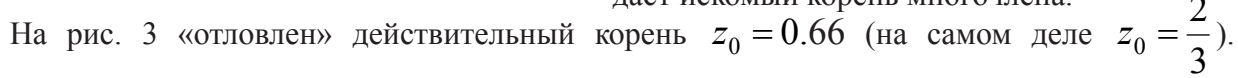

На рис. 4 «пойман» один из мнимых сопряженных корней  $z_{1,2} = 1 \pm i$ . В случае необходимости можно увеличить изображение, изменяя масштаб.

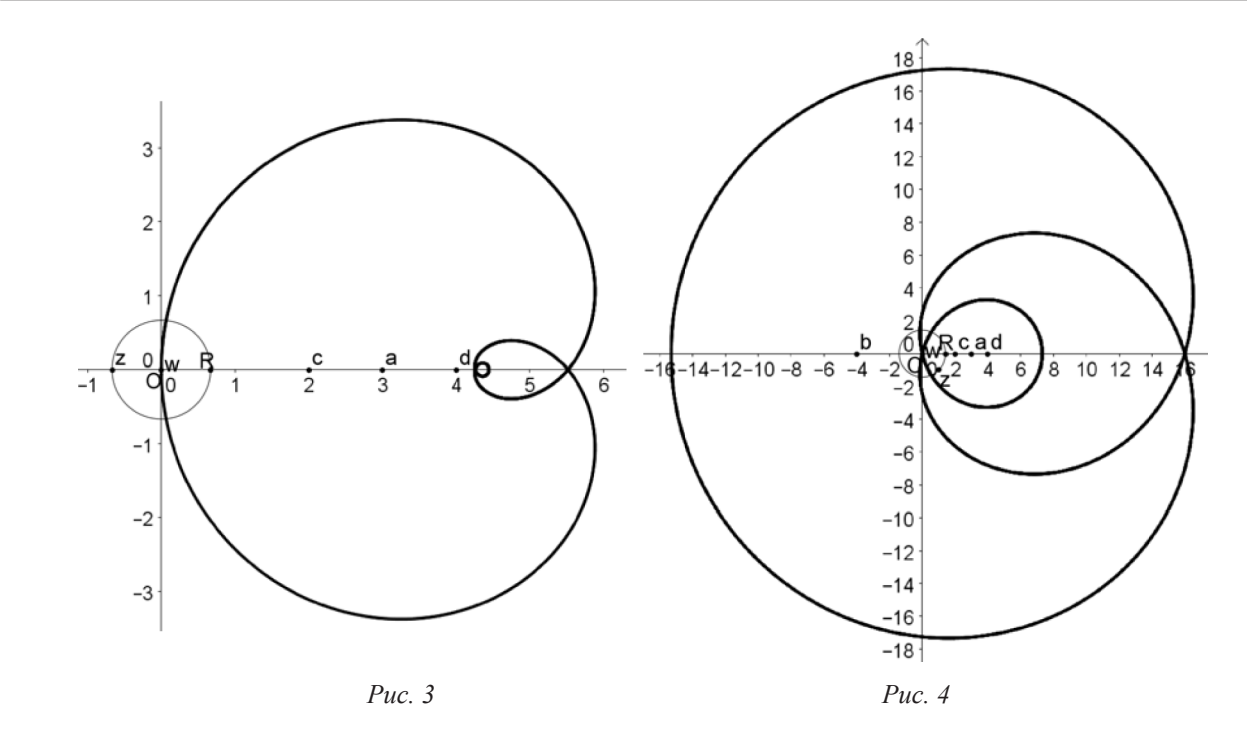

Заметим, что точки, изображающие коэффициенты, можно отметить в любом месте комплексной плоскости и рассмотреть более общий случай. Наш выбор действительных коэффициентов вызван желанием приблизить изложение к школьным потребностям.

Рассмотренный наглядный метод нахождения корней многочленов целесообразно назвать анимационно-геометрическим. Это название вполне точно отражает суть, ибо в основе этого метода лежит использование анимации и геометрические построения (термин предложен С.В. Лариным).

### Библиографический список

- 1. Ларин С.В. Компьютерная анимация в среде GeoGebra на уроках математики: учеб. пособие. Ростов н/Д: Легион, 2015. 192 с.
- 2. URL: http://ru.wikipedia.org/wiki/GeoGebra

# СОДЕРЖАНИЕ

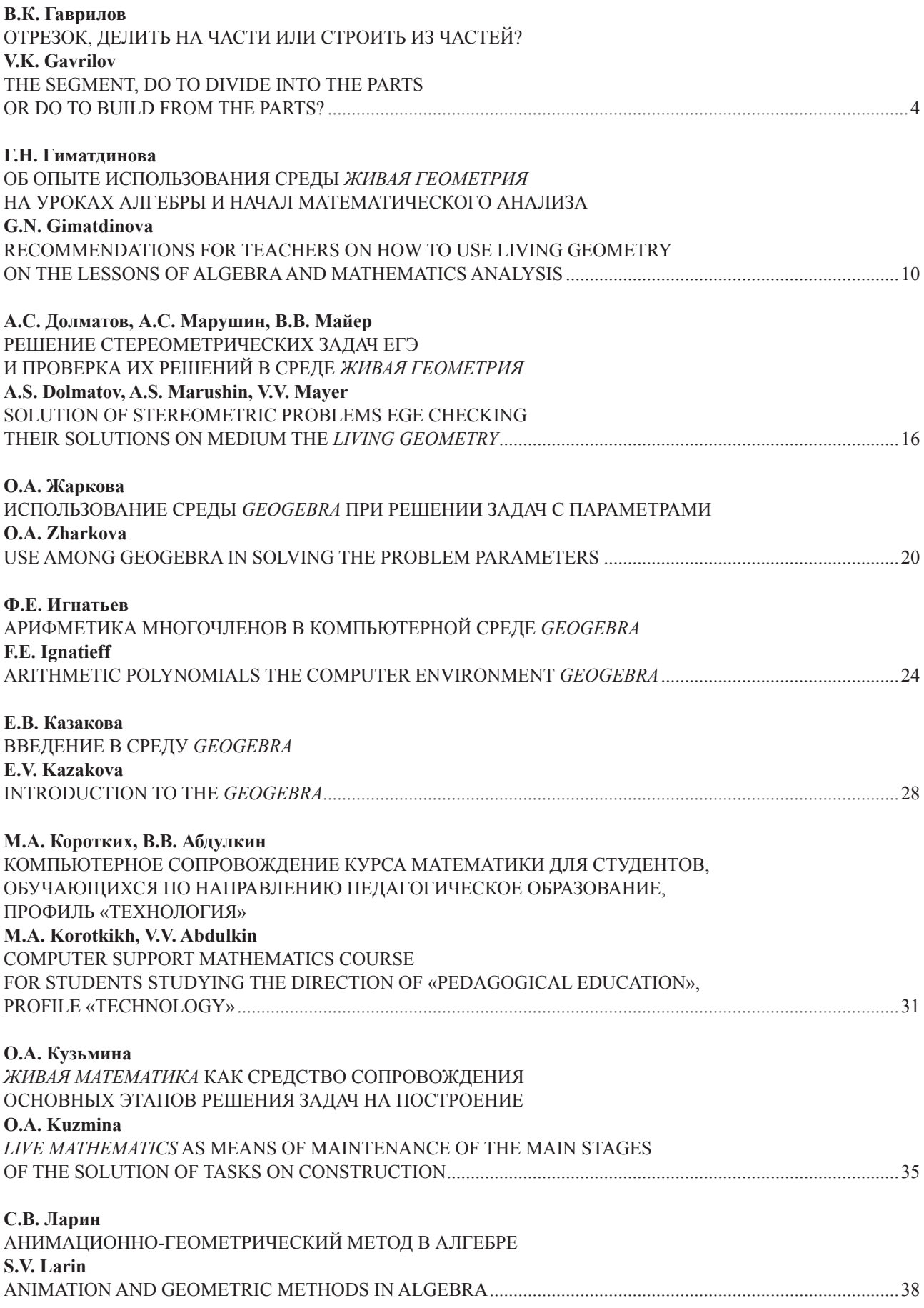

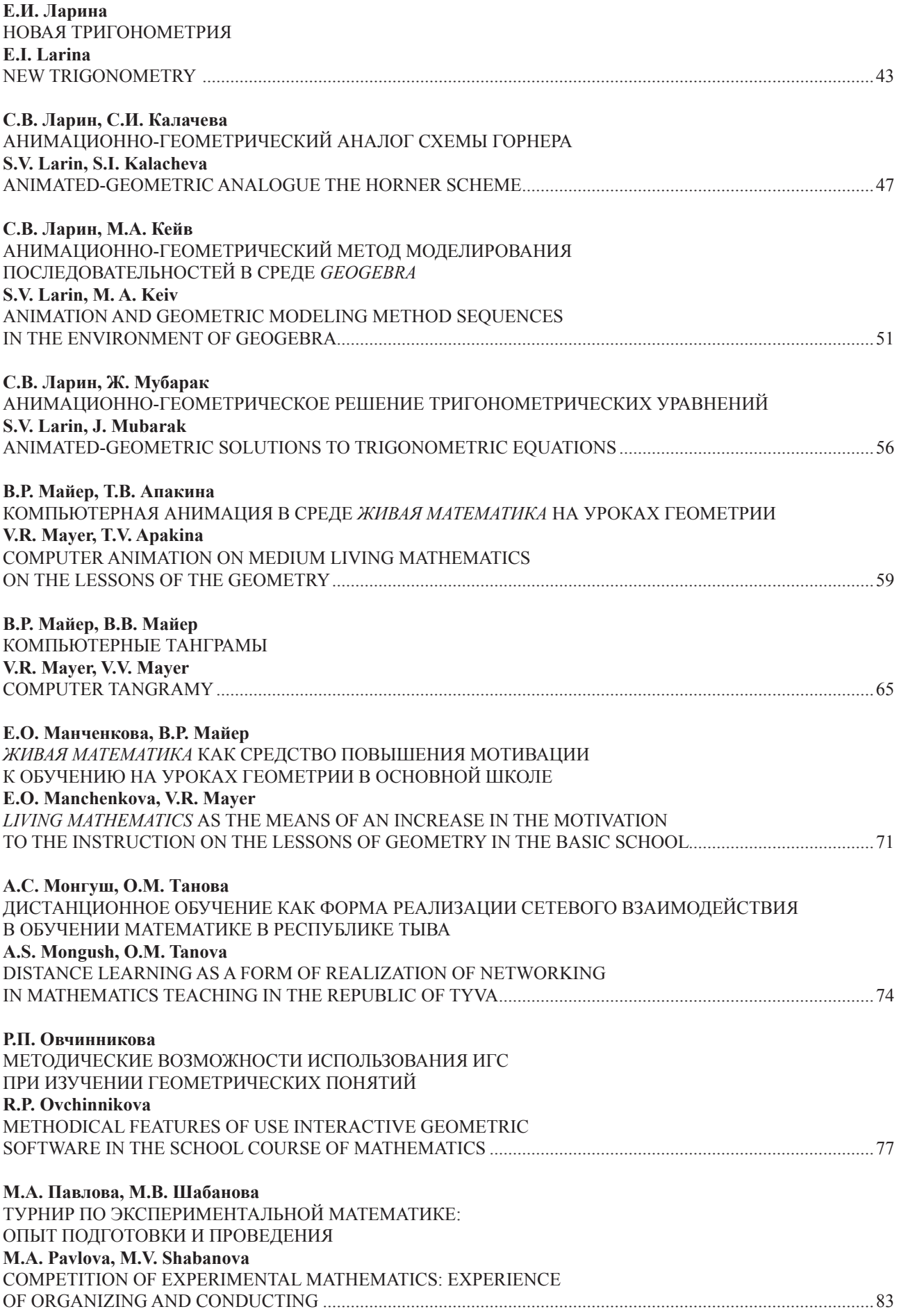

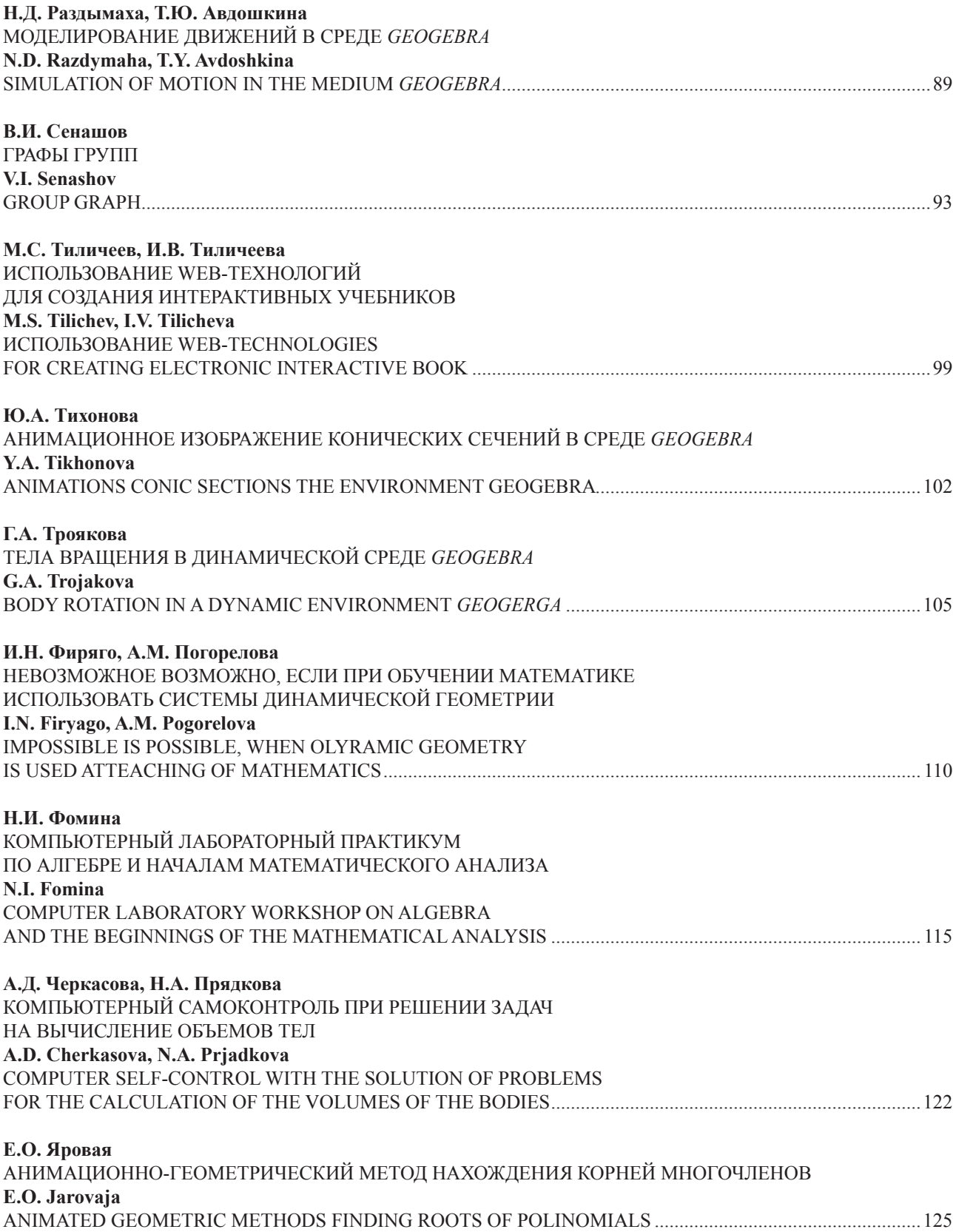

# СВЕДЕНИЯ ОБ АВТОРАХ

АБДУЛКИН Вячеслав Валерьевич – доцент кафедры алгебры, геометрии и методики их преподавания, КГПУ им. В.П. Астафьева; e-mail: abdulkin76@gmail.ru

АВДОШКИНА Татьяна Юрьевна – студентка II курса ИМФИ, КГПУ им. В.П. Астафьева

АПАКИНА Татьяна Витальевна – старший преподаватель кафедры алгебры, геометрии и методики их преподавания, КГПУ им. В.П. Астафьева; e-mail: atawit@mail.ru

ГАВРИЛОВ Владимир Константинович – кандидат физико-математических наук; e-mail: gavrilov1009@mail.ru

ГИМАТДИНОВА Галия Нурулловна – магистрант, КГПУ им. В.П. Астафьева; учитель математики МБОУ СШ № 150; е-mail: mynameisgaliya@rambler.ru

ДОЛМАТОВ Александр Сергеевич – ученик 11 класса, гимназия № 14, Красноярск; e-mail: domra228@mail.ru

ЖАРКОВА Ольга Анатольевна – магистр ИМФИ, КГПУ им. В.П. Астафьева; учитель математики школы № 10; e-mail: olga030791@mail.ru

ИГНАТЬЕВ Филипп Евгеньевич – ученик 10 физикоматематического класса, гимназия № 13, Красноярск

КАЗАКОВА Елена Владимировна – студентка II курса ИМФИ, КГПУ им. В.П. Астафьева

КАЛАЧЕВА Светлана Ивановна – кандидат физикоматематических наук, доцент кафедры алгебры, геометрии и методики их преподавания, КГПУ им. В.П. Астафьева; e-mail: kalacheva\_s@mail.ru

КЕЙВ Мария Анатольевна – доцент, КГПУ им. В.П. Астафьева; e-mail: mkejv@yandex.ru

КОРОТКИХ Мария Андреевна – магистрант КГПУ им. В.П. Астафьева; e-mail: mariya-korotkih@mail.ru

КУЗЬМИНА Оксана Александровна – студентка 31 группы ИМФИ, КГПУ им. В.П. Астафьева; e-mail: roksana\_03\_09\_95@mail.ru

ЛАРИН Сергей Васильевич – кандидат физикоматематических наук, профессор кафедры алгебры, геометрии и методики их преподавания, КГПУ им. В.П. Астафьева; e-mail: larin\_serg@mail.ru

ЛАРИНА Елизавета Игоревна – ученица 11 класса, ГБОУ «Лицей №1580 при МГТУ им. Баумана», Москва МАЙЕР Валерий Робертович – доктор педагогических наук, профессор, заведующий кафедрой алгебры, геометрии и методики их преподавания, КГПУ им. В.П. Астафьева; e-mail: mavr49@mail.ru

МАЙЕР Виктория Валерьевна – ученица 10 класса, гимназия № 14, Красноярск, e-mail: vikusha.maier@yandex.ru

МАНЧЕНКОВА Елена Олеговна – магистрант КГПУ им. В.П. Астафьева; учитель математики гимназии № 15; e-mail: Elena\_m1609@mail.ru

МАРУШИН Александр Сергеевич – ученик 11 класса, гимназия № 14, Красноярск; e-mail: 1sotopjke@gmail.com

МУБАРАК Жигербек – магистрант, КазНПУ им. Абая, КГПУ им. В.П. Астафьева; e-mail: Zhiger\_2021@mail.ru

Монгуш Айлана Севеновна – доцент кафедры алгебры и геометрии, ТувГУ; e-mail: ailseven@mail.ru

ОВЧИННИКОВА Раиса Петровна – доцент кафедры экспериментальной математики и информатизации образования, САФУ имени М.В. Ломоносова; е-mail: r.ovchinnikova@narfu.ru

ПАВЛОВА Мария Александровна – аспирант кафедры экспериментальной математики и информатизации образования ИМИКТ, Северный (Арктический) федеральный университет имени М.В. Ломоносова; e-mail: maria070583@mail.ru, m.pavlova@narfu.ru.

ПРЯДКОВА Надежда Александровна – студентка 21 группы ИМФИ, КГПУ им. В.П. Астафьева; e-mail: nadyapryadk@mail.ru

ПОГОРЕЛОВА Анна Михайловна – магистрант КГПУ им. В.П. Астафьева; учитель математики школы № 139; е-mail: anette24@mail.ru

ПУГАЧЕВ Олег Всеволодович – профессор, МГТУ им. Баумана, Москва

РАЗДЫМАХА Наталья Дмитриевна – студентка II курса ИМФИ, КГПУ им. В.П. Астафьева

СЕНАШОВ Владимир Иванович – доктор физикоматематических наук, профессор, ведущий научный сотрудник Института вычислительного моделирования СО РАН; е-mail: sen1112home@mail.ru

Танова Оксана Монгушовна – старший преподаватель кафедры алгебры и геометрии, ТувГУ; e-mail: tanova-oksana@mail.ru

ТИЛИЧЕЕВ Михаил Сергеевич – магистрант, КГПУ им. В.П. Астафьева; учитель информатики МБОУ СОШ № 10; e-mail: mstilicheev@rambler.ru

ТИЛИЧЕЕВА Ирина Валентиновна – магистрант КГПУ им. В.П. Астафьева; учитель информатики МБОУ СОШ № 10; e-mail: tilicheeva@rambler.ru

ТИХОНОВА Юлия Андреевна – бакалавр II курса ИМФИ, КГПУ им. В.П. Астафьева

ТРОЯКОВА Галина Александровна – кандидат физико-математических наук, доцент кафедры алгебры и геометрии, ТувГУ, Кызыл; е-mail: tga.52@mail.ru

ФИРЯГО Ирина Николаевна – магистрант КГПУ им. В.П. Астафьева; учитель математики школы № 134; е-mail: prediv@mail.ru

ФОМИНА Наталья Ивановна – аспирант кафедры экспериментальной математики и информацион-

ных технологий Института математики, информационных и космических технологий, Северный (Арктический), федеральный университет имени М.В. Ломоносова; учитель математики МБОУ МО «Город Архангельск» «Гимназия № 21»; е-mail: fominss1968@mail.ru

ЧЕРКАСОВА Анна Дмитриевна – студентка 21 группы ИМФИ, КГПУ им. В.П. Астафьева; e-mail: anya\_080@mail.ru

ШАБАНОВА Мария Валерьевна – доктор педагогических наук, профессор, заведующая кафедрой экспериментальной математики и информатизации образования ИМИКТ, Северный (Арктический) федеральный университет имени М.В. Ломоносова; e-mail: m.shabanova@narfu.ru.

ЯРОВАЯ Евгения Олеговна – студентка II курса ИМФИ, КГПУ им. В.П. Астафьева

### ИНФОРМАЦИОННЫЕ технологии в математике и математическом образовании

Материалы IV Всероссийской научно-методической конференции с международным участием

Красноярск, 18–19 ноября 2015 г.

Редактор *А.П. Малахова* Корректор *М.А. Исакова* Верстка *Н.С. Хасаншина*

660049, Красноярск, ул. А. Лебедевой, 89. Редакционно-издательский отдел КГПУ, т. 217-17-52, 217-17-82

Подписано в печать 18.12.15. Формат 60х84 1/8. Усл. печ. л. 16,75. Бумага офсетная. Тираж 100 экз. Заказ № 12-РИО-009

Отпечатано в типографии «Литера-принт», т. 295-03-40